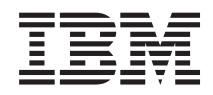

iSeries Network authentication service

*Version 5 Release 3*

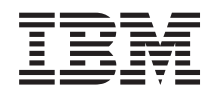

# iSeries Network authentication service

*Version 5 Release 3*

### **Note**

Before using this information and the product it supports, read the information in ["Notices,"](#page-148-0) on [page](#page-148-0) 143.

### **Fifth Edition (August 2005)**

This edition applies to version 5, release 3, modification 0 of IBM Operating System/400 (product number 5722–SS1) | and to all subsequent releases and modifications until otherwise indicated in new editions. This version does not run on all reduced instruction set computer (RISC) models nor does it run on CISC models. | |

**© Copyright International Business Machines Corporation 1998, 2005. All rights reserved.**

US Government Users Restricted Rights – Use, duplication or disclosure restricted by GSA ADP Schedule Contract with IBM Corp.

# **Contents**

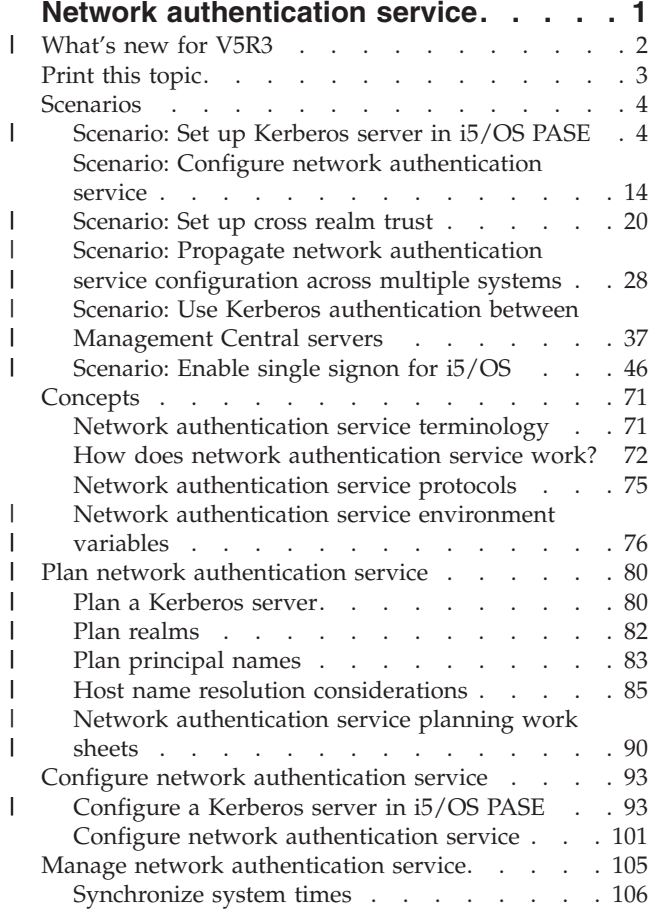

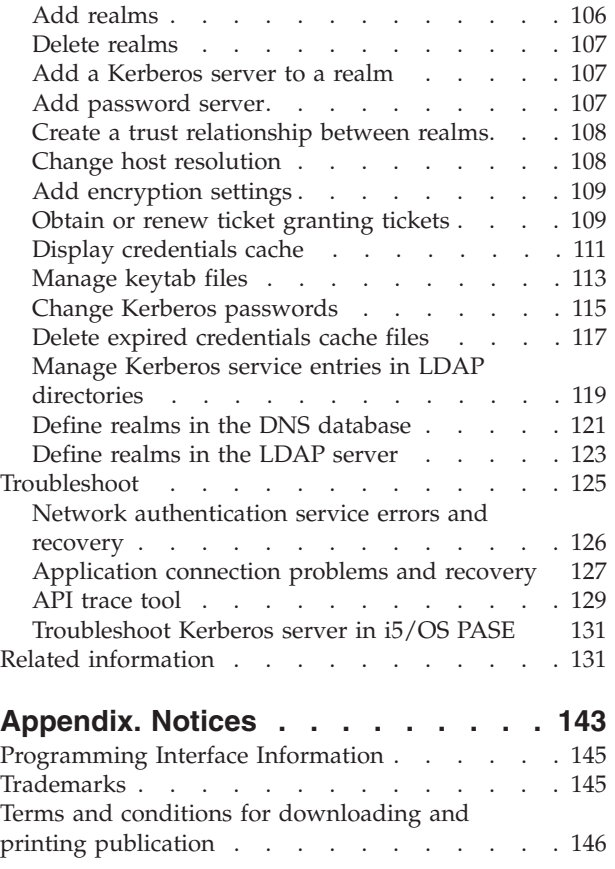

 $\begin{array}{c} \hline \end{array}$ 

# <span id="page-6-0"></span>**Network authentication service**

Network authentication service allows the iSeries™ server and several iSeries services, such as iSeries Access for Windows®, to use a Kerberos ticket as an optional replacement for a user name and password for authentication. The Kerberos protocol, developed by Massachusetts Institute of Technology, allows a principal (a user or service) to prove its identity to another service within an unsecure network. Authentication of principals is completed through a centralized server called a Kerberos server or key distribution center (KDC).

**Note:** Throughout this documentation the generic term "Kerberos server" is used.

A user authenticates with a principal and a password that is stored in the Kerberos server. Once a principal is authenticated, the Kerberos server issues a ticket-granting ticket (TGT) to the user. When a user needs access to an application or service on the network, the Kerberos client application on the user's PC sends the TGT back to the Kerberos server to obtain a service ticket for the target service or application. The Kerberos client application then sends the service ticket to the service or application for authentication. Once the service or application accepts the ticket a security context is established and the user's application can then exchange data with a target service. Applications can authenticate a user and securely forward his or her identity to other services on the network. Once a user is known, separate functions are needed to verify the user's authorization to use the network resources.

Network authentication service implements the following specifications:

- Kerberos Version 5 protocol Request for Comment (RFC) 1510
- Many of the de facto standard Kerberos protocol APIs prevalent in the industry today
- v Generic Security Service (GSS) APIs as defined by RFCs 1509, 1964, and 2743

 $i5/OS<sup>™</sup>$  implementation of network authentication service operates with authentication, delegation, and data confidentiality services compliant with these RFCs and Microsoft's Windows 2000 Security Service Provider Interface (SSPI) APIs. Microsoft® Windows Active Directory uses Kerberos as its default security mechanism. When users are added to Microsoft Windows Active Directory, their Windows identification is equivalent to a Kerberos principal. Network authentication service provides for interoperability with Microsoft Windows Active Directory and its implementation of the Kerberos protocol.

**Important:** Some of the iSeries interfaces might still use the term "OS/400®" instead of "i5/OS". |

Read the "Code disclaimer [information"](#page-7-0) on page 2 for important legal information.

[What's](#page-7-0) new for V5R3

Learn about functional enhancements to network authentication service for this release.

Print this [topic](#page-8-0)

Print PDF versions of this information and related information, such as Single signon enablement and Enterprise Identity Mapping.

[Scenarios](#page-9-0)

Learn about different ways businesses have used network authentication service in their networks. **[Concepts](#page-76-0)** 

Learn about important concepts that pertain to network authentication service and Kerberos.

[Plan](#page-85-0)

Ensure that you have all the required software and hardware necessary to configure network authentication service.

[Configure](#page-98-0)

Use the network configuration service wizard to configure an iSeries server to participate in a Kerberos realm.

<span id="page-7-0"></span>[Manage](#page-110-0)

Learn how to manage network authentication service and Kerberos authentication in your network.

[Troubleshoot](#page-130-0)

Find solutions to common problems with network authentication service.

Related [information](#page-136-0)

Learn where to find additional information about Kerberos and topics related to network authentication service, such as Single signon enablement and Enterprise Identity Management (EIM).

If you want to learn about legal information about the use of the Kerberos protocol, see [Special](#page-137-0) terms and [conditions.](#page-137-0)

# **Code disclaimer information**

This document contains programming examples.

SUBJECT TO ANY STATUTORY WARRANTIES WHICH CANNOT BE EXCLUDED, IBM®, ITS PROGRAM DEVELOPERS AND SUPPLIERS MAKE NO WARRANTIES OR CONDITIONS EITHER EXPRESS OR IMPLIED, INCLUDING BUT NOT LIMITED TO, THE IMPLIED WARRANTIES OR CONDITIONS OF MERCHANTABILITY, FITNESS FOR A PARTICULAR PURPOSE, AND NON-INFRINGEMENT, REGARDING THE PROGRAM OR TECHNICAL SUPPORT, IF ANY.

UNDER NO CIRCUMSTANCES IS IBM, ITS PROGRAM DEVELOPERS OR SUPPLIERS LIABLE FOR ANY OF THE FOLLOWING, EVEN IF INFORMED OF THEIR POSSIBILITY:

- 1. LOSS OF, OR DAMAGE TO, DATA; |
- 2. SPECIAL, INCIDENTAL, OR INDIRECT DAMAGES, OR FOR ANY ECONOMIC CONSEQUENTIAL DAMAGES; OR | |
- 3. LOST PROFITS, BUSINESS, REVENUE, GOODWILL, OR ANTICIPATED SAVINGS. |

SOME JURISDICTIONS DO NOT ALLOW THE EXCLUSION OR LIMITATION OF INCIDENTAL OR CONSEQUENTIAL DAMAGES, SO SOME OR ALL OF THE ABOVE LIMITATIONS OR EXCLUSIONS MAY NOT APPLY TO YOU.

# **What's new for V5R3** |

Network authentication service allows the iSeries server to participate in a network that uses Kerberos | protocol to authenticate users on the network. The following information describes new functions for this release: | |

### **Network authentication service functional enhancements** |

New for V5R3, several functional enhancements have been made to simplify administration of network | authentication service. These enhancements include: |

### **Kerberos service principal configuration wizard** |

This new wizard in iSeries Navigator allows administrators to add service principals for i5/OS Kerberos Authentication, Directory services (LDAP), IBM HTTP Server for iSeries, or iSeries NetServer<sup>™</sup> interfaces. During Enterprise Identity Mapping (EIM) configuration, the EIM wizard will check if network authentication service is configured. If it is, the wizard will then check if keytab entries for any of these system interfaces are missing. The EIM wizard will then start the Kerberos service principal wizard, so that the administrator can add these services to the keytab file. See ["Manage](#page-118-0) keytab files" on page 113 for details.

# **Improved host name resolution**

| | | | | | | | | | |

Within the network authentication service and Kerberos service principal configuration wizard, administrators will be provided with messages that alert them when host names resolved from a PC and the iSeries do not match. If host names do not resolve, administrators can optionally

create multiple keytab entries for each of these host names. It is important to understand how host resolution is configured on your network before you configure network authentication service. See "Host name resolution [considerations"](#page-90-0) on page 85 for details.

### **Support for HTTP server** |

<span id="page-8-0"></span>| | |

| | | | | |

HTTP server for iSeries now supports Kerberos authentication. During configuration of network authentication service, administrators can optionally create keytab entries for HTTP server and configure their HTTP server instances to accept Kerberos tickets to authenticate users.

# **New interoperability tool for Microsoft Windows Active Directory**

During configuration of network authentication service a tool will be generated to assist an administrator to configure Microsoft Windows Active Directory to operate with iSeries server.

### **Support for a Kerberos server in i5/OS PASE** |

An administrator can now configure a Kerberos server in i5/OS Portable Application Solutions | Environment (PASE). i5/OS PASE provides an integrated run-time environment for  $AIX^{\circledast}$  applications. Use ["Scenario:](#page-9-0) Set up Kerberos server in i5/OS PASE" on page 4 to learn how to configure a Kerberos server in i5/OS PASE. |

# **New iSeries Navigator support for network authentication service** |

The new Synchronize Functions wizard in iSeries Navigator allows you to propagate a network | authentication service configuration from a model system to multiple endpoint systems. Once you have | propagated network authentication service configuration you can also configure the endpoint systems to | use Kerberos authentication. |

Use the following scenarios to learn how to complete these tasks: |

- 1 "Scenario: Propagate network [authentication](#page-33-0) service configuration across multiple systems" on page 28
- 1 "Scenario: Use Kerberos [authentication](#page-42-0) between Management Central servers" on page 37

# **New topic Single signon** |

A new topic, Single signon, helps administrators configure and use network authentication service and | Enterprise Identity Mapping (EIM) to create a single signon environment in their enterprise. |

# **How to see what's new or changed** |

To help you see where technical changes have been made, this information uses: |

- $\mathsf{v}$  The  $\mathsf{v}$  image to mark where new or changed information begins. |
- $\mathsf{I}$  The  $\mathcal{R}$  image to mark where new or changed information ends.

To find other information about what's new or changed this release, see the Memo to Users. |

# **Print this topic**

To view or download the PDF version, select Network authentication service (about 1398 KB).

You can view or download these related topics:

- Single signon (600 KB) contains the following topics:
	- Scenarios that show how network authentication service can be used with Enterprise Identity Mapping (EIM) to provide single signon in an enterprise.
	- Conceptual information that explains single signon and its benefits.
- Enterprise Identity Mapping (EIM) (800 KB) contains the following topics:
	- Scenarios that show common implementations of EIM.

<span id="page-9-0"></span>– Conceptual and planning information that will help you understand and plan for EIM.

To save a PDF on your workstation for viewing or printing:

- 1. Open the PDF in your browser (click the link above).
- 2. In the menu of your browser, click **File**.
- 3. Click **Save As...**
- 4. Navigate to the directory in which you want to save the PDF.
- 5. Click **Save**.

If you need Adobe Acrobat Reader to view or print the PDF, you can download a copy from the [Adobe](http://www.adobe.com/products/acrobat/readstep.html)

[Web](http://www.adobe.com/products/acrobat/readstep.html) site (www.adobe.com/product/acrobat/readstep.html).

# **Scenarios**

The following scenarios provide descriptions of common environments where network authentication |

service can be used to allow i5/OS to participate in a Kerberos network. Review the following scenarios | I to become familiar with the technical and configuration details involved with configuring network

### authentication service: |

Scenario: Set up Kerberos server in i5/OS PASE

Use this scenario to help plan and configure a Kerberos server in i5/OS PASE.

Scenario: Configure network [authentication](#page-19-0) service

Use this scenario to configure network authentication service.

[Scenario:](#page-25-0) Set up cross realm trust

Use this scenario to configure cross realm trust between Microsoft Windows Active Directory and i5/OS PASE.

Scenario: Propagate network [authentication](#page-33-0) service configuration across multiple systems Learn how to simplify the configuration of network authentication service by using the Synchronize Functions wizard in iSeries Navigator.

Scenario: Use Kerberos [authentication](#page-42-0) between Management Central servers Learn how to use Kerberos authentication between Management Central servers on endpoint systems.

[Scenario:](#page-51-0) Enable single signon for i5/OS Learn how to configure network authentication service and EIM to create a single signon environment.

### **Scenario: Set up Kerberos server in i5/OS PASE** | **Situation** |

You are an administrator that manages security for a medium-sized network for your company. You want | I to authenticate users from a central server. You have decided to create a Kerberos server that will authenticate users to resources across your entire enterprise. You have researched many options for | implementing a Kerberos solution on your network. You know that Windows 2000 server uses Kerberos | to authenticate users to a Windows domain; however this adds additional costs to your small IT budget. | Instead of using a Windows 2000 domain to authenticate users, you have decided to configure a Kerberos | server on your iSeries server in the i5/OS Portable Application Solutions Environment (PASE). i5/OS | PASE provides an integrated runtime environment for AIX applications. You want to use the flexibility of | 1 i5/OS PASE to configure your own Kerberos server. You want the Kerberos server in i5/OS PASE to authenticate users in your network, who use Windows 2000 and Windows XP workstations.  $\mathbf{I}$ 

# **Objectives** |

In this scenario, MyCo, Inc. wants to establish a Kerberos server in i5/OS PASE by completing the | following objectives: |

- <sup>1</sup> To configure a Kerberos server in i5/OS PASE environment
- **•** To add network users to a Kerberos server
- <sup>1</sup> To configure workstations that run Windows 2000 operating system to participate in the Kerberos realm configured in i5/OS PASE |
- v To configure network authentication service on iSeries A |
- v To test authentication in your network |

# **Details** |

The following figure illustrates the network environment for this scenario. |

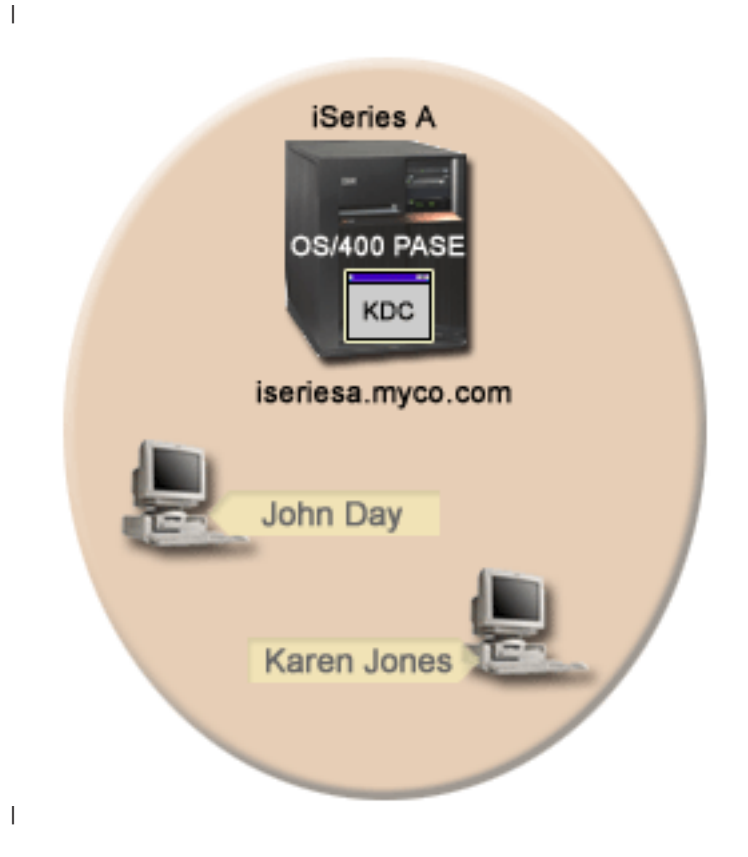

### **iSeries A** |

| | | | |

- v Acts as the Kerberos server (kdc1.myco.com), also known as a key distribution center (KDC), for the network. | |
- v Runs i5/OS Version 5 Release 3 (V5R3) with the following options and licensed products installed:
	- i5/OS Host Servers (5722-SS1 Option 12)
	- i5/OS PASE (5722-SS1 Option 33)
	- Qshell Interpreter (5722-SS1 Option 30)
	- Cryptographic Access Provider (5722-AC3)
	- iSeries Access for Windows (5722-XE1)
- t Has the fully qualified host name of iseriesa.myco.com.

# **Client PCs** |

- v **For all PCs in this scenario:** |
- Run Windows 2000 and Windows XP operating systems. |
- Windows 2000 Support Tools (which provides the ksetup command) installed. |
- v **For administrator's PC:** |

| |

| | | |

- iSeries Access for Windows (5722-XE1) installed.
- iSeries Navigator with Security and Network subcomponents installed.

### **Prerequisites and assumptions** |

In this scenario, the following assumptions have been made to focus the tasks on those that involve configuring a Kerberos server in i5/OS PASE. | |

- 1. All system requirements, including software and operating system installation, have been verified. |
	- To verify that the required licensed programs have been installed, complete the following:
		- a. In iSeries Navigator, expand **your iSeries server** → **Configuration and Service** → **Software** → **Installed Products**.
	- b. Ensure that all the necessary licensed programs are installed.
- 2. All necessary hardware planning and setup have been completed. |
- 3. TCP/IP connections have been configured and tested on your network. |
- 4. A single DNS server is used for host name resolution for the network. Host tables are not used for host name resolution. | |

### **Note:** The use of host tables with Kerberos authentication may result in name resolution errors or other problems. For more detailed information about how host name resolution works with Kerberos authentication, see "Host name resolution [considerations"](#page-90-0) on page 85. | | |

### **Configuration steps**  $\blacksquare$

To configure a Kerberos server in i5/OS PASE and to configure network authentication service, complete these steps: | |

- 1. Complete the planning work sheets. |
- 2. [Configure](#page-14-0) Kerberos server in i5/OS PASE. |
- 3. [Change](#page-15-0) encryption values on i5/OS PASE Kerberos server. |
- 4. [Stop](#page-15-0) and restart Kerberos server in i5/OS PASE. |
- 5. [Create](#page-15-0) host principals for Windows 2000 and Windows XP workstations. |
- 6. [Create](#page-16-0) user principals on the Kerberos server. |
- 7. [Add](#page-16-0) iSeries A service principal to the Kerberos server. |
- 8. [Configure](#page-16-0) Windows 2000 and Windows XP workstations. |
- 9. [Configure](#page-17-0) network authentication service. |
- 10. [Create](#page-18-0) a home directory for users on iSeries A. |
- 11. [Test](#page-18-0) network authentication service configuration on iSeries A. |

### **Scenario details: Set up Kerberos server in i5/OS PASE**  $\|$

The following tasks need to be completed to set up a Kerberos server on i5/OS PASE. Ensure that you | have read the Prerequisites and assumptions section and completed all required tasks before working through this scenario:  $\blacksquare$  $\blacksquare$ 

### **Step 1: Complete the planning work sheets** |

The following planning work sheet contains information that you need to complete before completing | these scenario tasks. |

*Table 1. Prerequisite planning work sheet* |

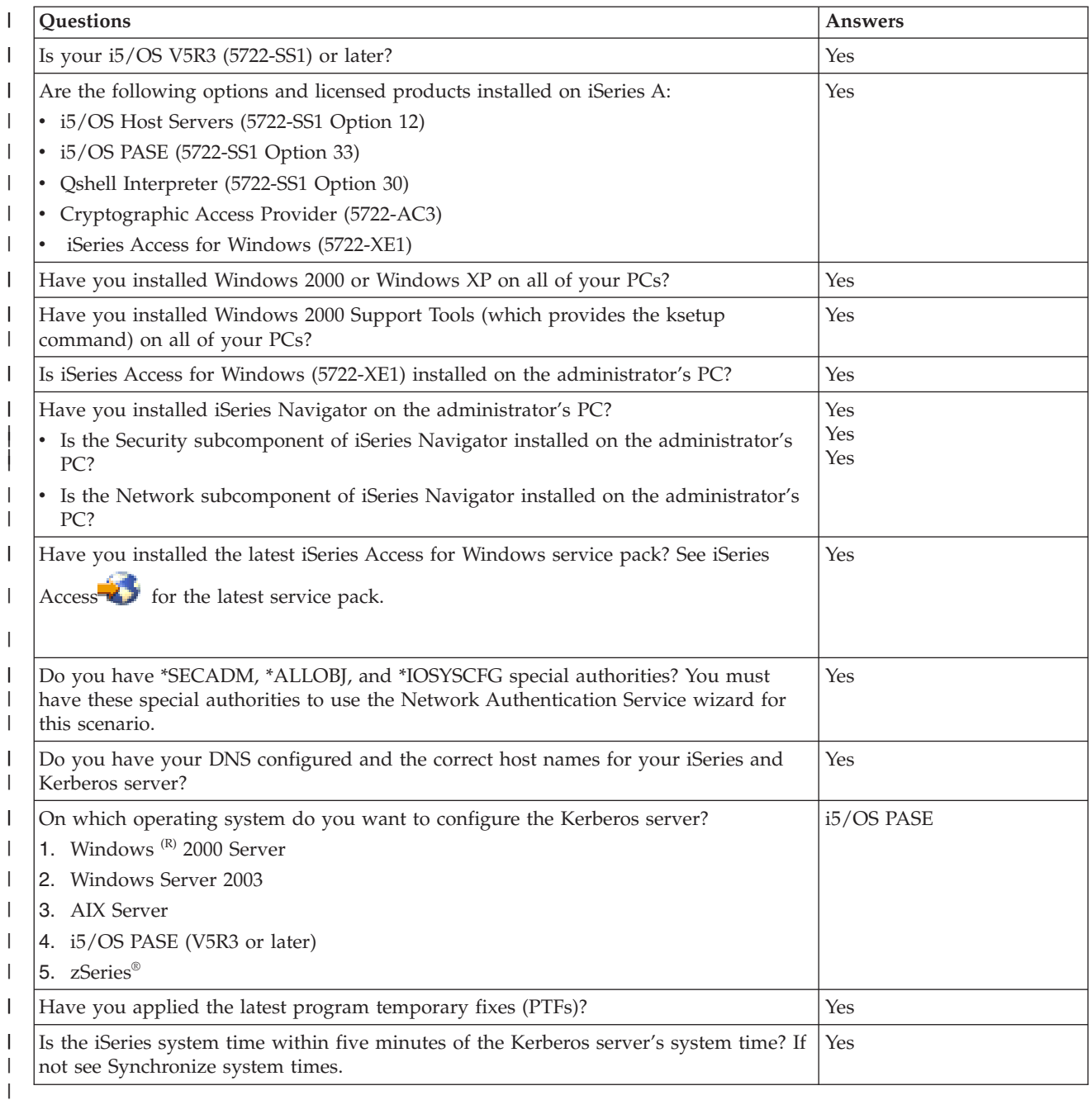

For this scenario, you must specify a number of different passwords. The following planning worksheet | provides a list of the passwords you need to use for this scenario. Refer to this table as you perform the configuration steps for setting up the Kerberos server in i5/OS PASE. | |

**Note:** Any and all passwords specified in this scenario are for example purposes only. To prevent a compromise to your system or network security, you should never use these passwords as part of your own configuration. | | |

### *Table 2. Password planning work sheet* |

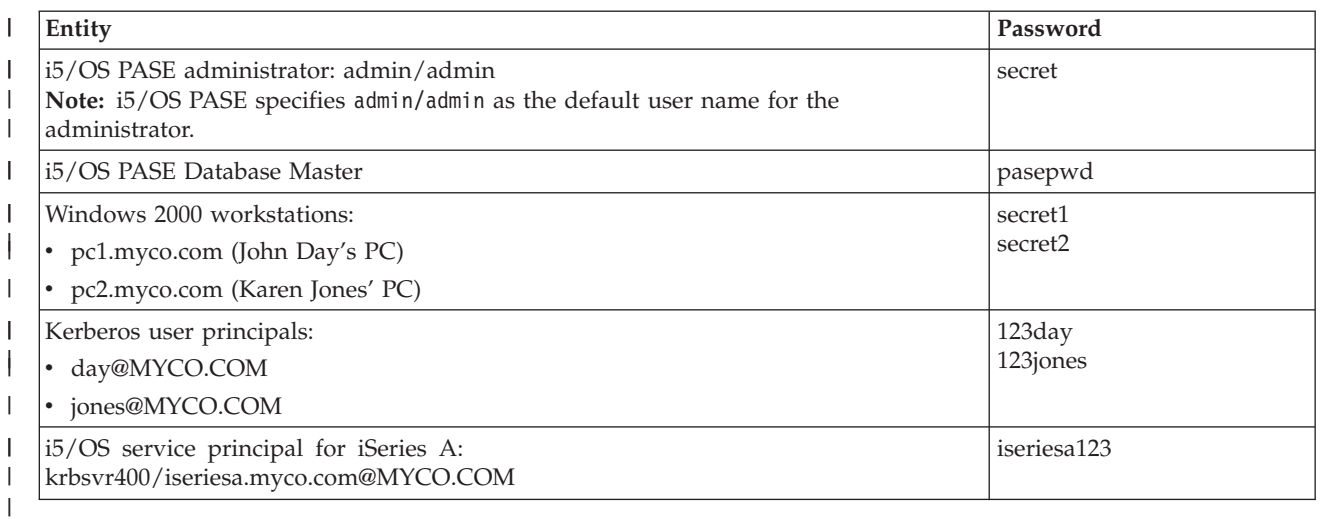

The following planning work sheet illustrates the type of information you need before you begin | configuring the Kerberos server in i5/OS PASE and network authentication service. All answers on the prerequisite work sheet and password planning work sheet should be answered before you proceed with configuring the Kerberos server in i5/OS PASE. | | |

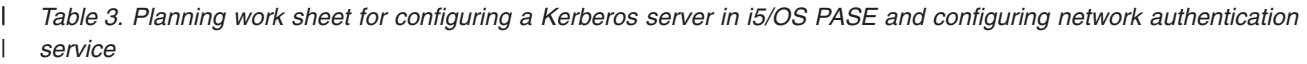

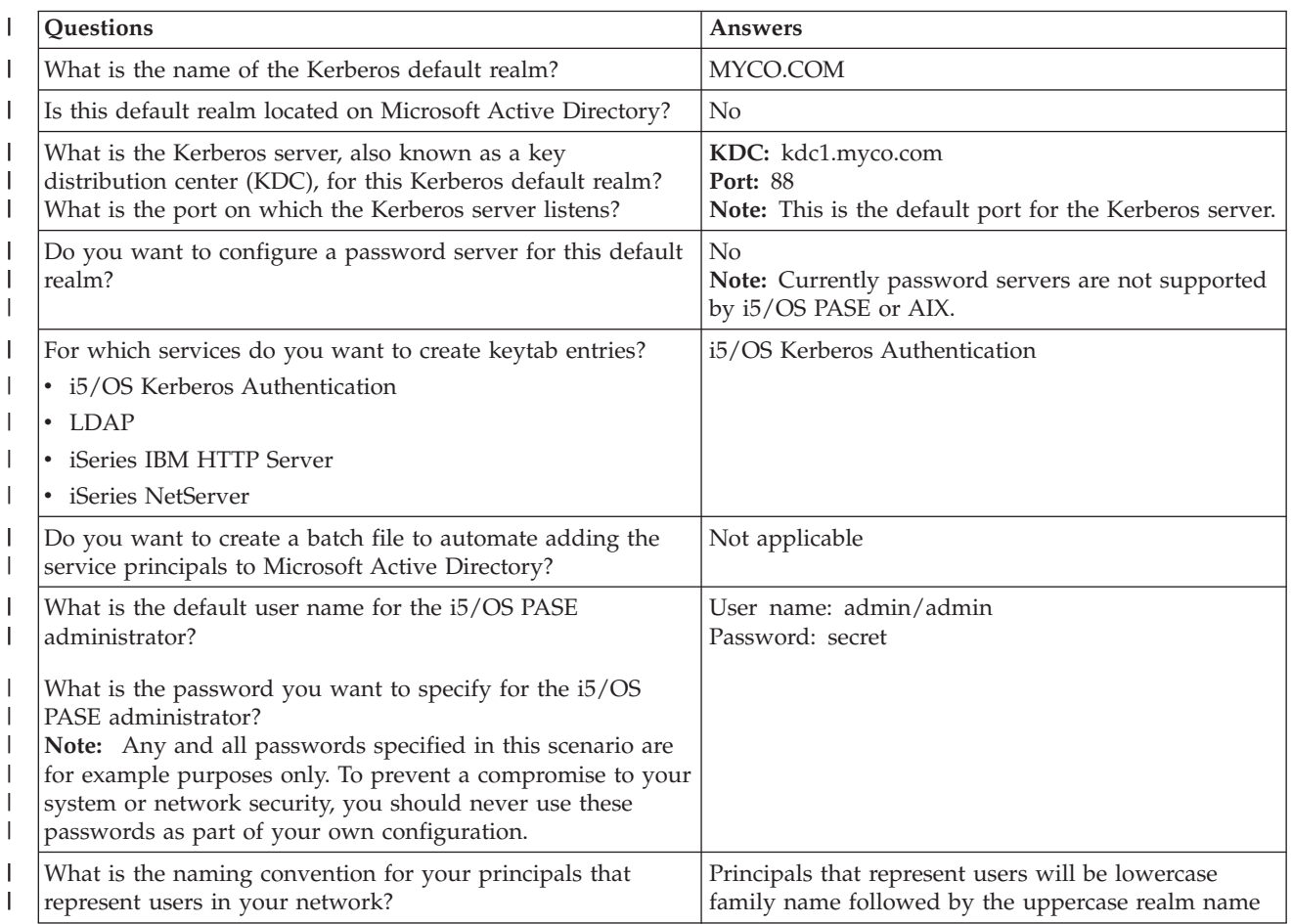

<span id="page-14-0"></span>Table 3. Planning work sheet for configuring a Kerberos server in i5/OS PASE and configuring network authentication *service (continued)* |

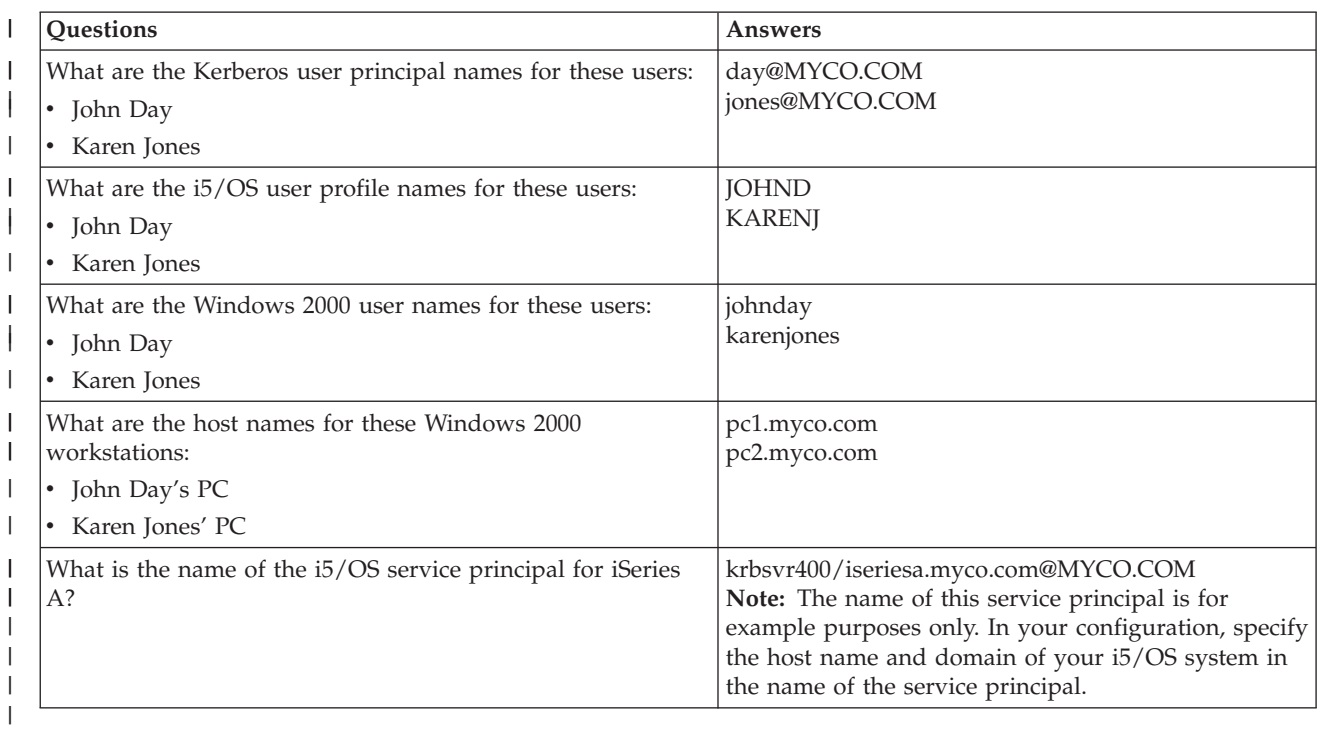

### **Step 2: Configure Kerberos server in i5/OS PASE** |

Use the information from your planning work sheets to configure a Kerberos server on i5/OS PASE on iSeries A as follows: | |

- **Note:** Any and all passwords specified in this scenario are for example purposes only. To prevent a compromise to your system or network security, you should never use these passwords as part of your own configuration. | | |
- 1. In a character-based interface, enter call QP2TERM at the command line. This command opens an interactive shell environment that allows you to work with i5/OS PASE applications. |
- 2. At the command line, enter export PATH=\$PATH:/usr/krb5/sbin. This command points to the Kerberos scripts that are necessary to run the executable files. | |
- 3. At the command line, enter config.krb5 -S -d myco.com -r MYCO.COM, where -d is the DNS of your network and -r is the realm name. (In this example, myco.com is the DNS name and MYCO.COM is the realm name.) This command updates the krb5.config file with the domain name and realm for the Kerberos server, creates the Kerberos database within the integrated file system, and configures the Kerberos server in i5/OS PASE. You will be prompted to add the following passwords:
	- v database Master Password: pasepwd

|

| | | | | | |

 $\mathbf{I}$ 

- admin/admin principal password: secret
- 4. Press F3 (Exit) to exit the PASE environment. |

Now that you have completed the tasks for configuring a Kerberos server in i5/OS PASE, you need to | change the encryption values on the Kerberos server. |

# <span id="page-15-0"></span>**Step 3: Change encryption values on i5/OS PASE Kerberos server** |

To operate with Windows workstations, the Kerberos server default encryption settings need to be changed so that clients can be authenticated to the i5/OS PASE Kerberos server. To change the default encryption settings, you need to edit the kdc.conf file located in the /etc/krb5 directory, by following these steps:  $\mathbf{I}$  $\blacksquare$  $\mathbf{I}$  $\blacksquare$ 

- 1. In a character-based interface, enter edtf '/var/krb5/krb5kdc/kdc.conf' to access the kdc.conf file.  $\mathbf{I}$
- 2. Change the following lines in the kdc.conf file: |

```
supported_enctypes = des3-cbc-sha1:normal
      des-cbc-md5:normal des-cbc-crc:normal
      kdc_supported_enctypes = des3-cbc-sha1:normal
      des-cbc-md5:normal des-cbc-crc:normal
|
|
|
|
```
to

| | |

```
supported_enctypes = des-cbc-crc:normal des-cbc-md5:normal
kdc supported enctypes = des-cbc-md5:normal des-cbc-crc:normal
```
You have completed the steps required to change the encryption values on the Kerberos server. Next, you must stop and restart the Kerberos server for these changes to take effect.  $\blacksquare$ |

### **Step 4: Stop and restart Kerberos server in i5/OS PASE**  $\blacksquare$

You must stop and restart the Kerberos server in i5/OS PASE to update the encryption values that you just changed. Complete the following steps:  $\blacksquare$  $\mathbf{I}$ 

- 1. In a character-based interface, enter call QP2TERM at the command line. This command opens an interactive shell environment that allows you to work with i5/OS PASE applications. | |
- 2. At the command line, enter export PATH=\$PATH:/usr/krb5/sbin. This command points to the Kerberos scripts that are necessary to run the executable files. | |
- 3. At the command line, enter stop.krb5. This command stops the Kerberos server.  $\blacksquare$
- 4. At the command line, enter start.krb5. This command starts the Kerberos server.  $\blacksquare$

Now that you have completed the steps to restart the Kerberos server, you must create host principals for the Windows workstations.  $\blacksquare$ |

# **Step 5: Create host principals for Windows 2000 and Windows XP workstations** |

You must create the host principals that Kerberos uses to authenticate the PC users. If you are already in | i5/OS PASE, skip steps 1 and 2. |

Complete these steps to create the host principals for the workstations: |

- 1. In a character-based interface, enter call QP2TERM at the command line. This command opens an interactive shell environment that allows you to work with i5/OS PASE applications.  $\blacksquare$ |
- 2. At the command line, enter export PATH=\$PATH:/usr/krb5/sbin. This command points to the Kerberos scripts that are necessary to run the executable files. | |
- 3. At the command line, enter kadmin -p admin/admin, and press Enter.  $\blacksquare$
- 4. Sign in with administrator's password. For example, secret. |
- 5. At the kadmin prompt, enter addprinc -pw secret1 host/pc1.myco.com. This creates a host principal for John Day's PC.  $\blacksquare$ |
- 6. At the kadmin prompt, enter addprinc -pw secret2 host/pc2.myco.com. This creates a host principal for Karen Jones' PC. | |
- 7. Enter quit to exit the kadmin interface. |

<span id="page-16-0"></span>Now that you have created the host principals for the Windows workstations, you must create user | principals for your users, John Day and Karen Jones. |

### **Step 6: Create user principals on the Kerberos server**  $\blacksquare$

For users to be authenticated to services in your network, you must add them to the Kerberos server as principals. A principal is the Kerberos term for a user name and password. These principals are stored on the Kerberos server and are used to validate users in the network. | | |

- 1. In a character-based interface, type call QP2TERM at the command line. This command opens an interactive shell environment that allows you to work with i5/OS PASE applications. | |
- 2. At the command line, enter export PATH=\$PATH:/usr/krb5/sbin. This command points to the Kerberos scripts that are necessary to run the executable files. | |
- 3. At the command line, enter kadmin -p admin/admin, and press Enter. |
- 4. Sign in with administrator's password. For example, secret. |
- 5. At the kadmin prompt, enter addprinc -pw 123day day. |
- 6. You will receive a message that reads: |
- Principal "day@MYCO.COM" created. |

This creates the user principal for John Day. |

Repeat these steps for Karen Jones, but specify jones for principal name and 123jones for the password. |

Now that you have created the host principals and user principals, you need to add the i5/OS service | principals to the Kerberos server. |

### **Step 7: Add iSeries A service principal to the Kerberos server** |

For i5/OS interfaces to accept Kerberos tickets, you must add them to the Kerberos server as principals. | If you are already in the kadmin environment, skip steps 1 through 4. |

- **Note:** Any and all passwords used within this scenario are for example purposes only. They should not be used during an actual configuration. The principal name also is for example purposes only. | |
- 1. In a character-based interface, type call QP2TERM at the command line. This command opens an interactive shell environment that allows you to work with i5/OS PASE applications. | |
- 2. At the command line, enter export PATH=\$PATH:/usr/krb5/sbin. This command points to the Kerberos scripts that are necessary to run the executable files. | |
- 3. At the command line, enter kadmin -p admin/admin, and press Enter. |
- 4. Sign in with administrator's password. For example, secret. |
- 5. At the kadmin prompt, enter addprinc -pw iseriesa123 krbsvr400/iseriesa.myco.com. |
- 6. You will receive a message that reads: |
- Principal "krbsvr400/iseriesa.myco.com@MYCO.COM" created. |
- 7. Enter quit to exit the kadmin interface, and press F3 (Exit) to exit the PASE environment. |

You have added the i5/OS service principal to the Kerberos server. If you plan to create a single signon | environment after you complete this scenario, you need to configure your workstations to be part of a | workgroup (Step 8). Otherwise, skip to Step 9 (Configure network authentication service). |

# **Step 8: Configure Windows 2000 and Windows XP workstations** |

**Note:** This step is optional for configuring a Kerberos server in i5/OS PASE. However, if you intend to create a single signon environment after configuring the Kerberos server, you must complete this step. | | |

<span id="page-17-0"></span>Configure the client workstations as part of a workgroup by setting the Kerberos realm and Kerberos | server on the workstation. You will also need to set a password that will be associated with the workstation. |  $\blacksquare$ 

**Note:** Any and all passwords specified in this scenario are for example purposes only. To prevent a compromise to your system or network security, you should never use these passwords as part of your own configuration. | | |

- To configure the workstations, complete these steps: |
- 1. From a command prompt on the Windows 2000 workstation, enter:

C:> ksetup /setdomain MYCO.COM C:> ksetup /addkdc MYCO.COM kdc1.myco.com

2. Set the local machine account password by entering this at the Windows 2000 workstation command prompt:

C:> ksetup /setmachpassword secret1

3. Map John Day's Kerberos user principal (day@MYCO.COM) to his Windows 2000 user name (johnday). Enter this at the Windows 2000 workstation command prompt:

C:> ksetup /mapuser day@MYCO.COM johnday

- 4. To verify that John Day's Kerberos user principal maps to his Windows 2000 user name, enter this at the Windows 2000 workstation command prompt: |
	- C:> ksetup

| | | | | | | | | | | | | | |

| | | |

| | and view the results.

5. Restart the PC for the changes to take effect.

Repeat these steps for Karen Jones' workstation, but specify the following information:  $\blacksquare$ 

- Local machine account password: secret2  $\blacksquare$
- Kerberos user principal: jones@MYCO.COM  $\blacksquare$
- Windows 2000 user name: karenjones  $\blacksquare$

Now that you have configured the workstations, you must configure network authentication service using the appropriate wizard.  $\blacksquare$ |

### **Step 9: Configure network authentication service**  $\perp$

To configure network authentication service, complete the following steps: |

- 1. In iSeries Navigator, expand **iSeries A** → **Security**. |
- 2. Right-click **Network Authentication Service** and select **Configure** to start the configuration wizard.  $\blacksquare$
- **Note:** After you have configured network authentication service, this option will be **Reconfigure**. |
- 3. Review the **Welcome** page for information about what objects the wizard creates. Click **Next**. |
- 4. On the **Specify realm information** page, enter MYCO.COM in the **Default realm** field. Click **Next**.  $\blacksquare$
- 5. On the **Specify KDC information** page, enter kdc1.myco.com for the Kerberos server in the **KDC** field and enter 88 in the **Port** field. Click **Next**. | |
- 6. On the **Specify password information** page, select **No**. Click **Next**.  $\blacksquare$
- 7. On the **Select keytab entries** page, select **i5/OS Kerberos Authentication**. Click **Next**. |
- <span id="page-18-0"></span>8. On the **Create i5/OS keytab entry** page, enter and confirm a password, and click **Next**. For example, | iseriesa123. This password will be used when iSeries A is added to the Kerberos server. |
- 9. On the **Summary** page, review the network authentication service configuration details. Click **Finish**. |

Now that you have configured network authentication service, you need to create home directories for | both of your users. |

### **Step 10: Create a home directory for users on iSeries A** |

Each user that will connect to i5/OS interfaces needs a directory in the /home directory. This directory | will contain the name of the user's Kerberos credentials cache. To create a home directory for a user, | complete the following: |

On the i5/OS command line, enter: CRTDIR '/home/user profile' where user profile is the i5/OS user | profile name for the user. For example: CRTDIR '/home/JOHND' for the user John Day. |

Repeat this command for Karen Jones, but specify her i5/OS user profile, KARENJ. |

Now that you have created home directories for your users, you need verify that network authentication | service works correctly. |

# **Step 11: Test network authentication service** |

You should test the network authentication service configuration by requesting a ticket granting ticket for | your i5/OS principal and other principals within your network. |

**Note:** Be sure you have created a home directory for your i5/OS user profile before performing this test. |

To test the network authentication service configuration, follow these steps: |

- 1. On a command line, enter QSH to start the Qshell Interpreter. |
- 2. Enter keytab list to display a list of principals registered in the keytab file. The following results should display: | |

```
Principal: krbsvr400/iseriesa.myco.com@MYCO.COM
  Key version: 2
  Key type: 56-bit DES using key derivation
 Entry timestamp: 200X/05/29-11:02:58
```
| | | | | |

|

 $\mathbf{I}$ 

|

| | | | | | | | |

- 3. Enter kinit -k krbsvr400/iseriesa.myco.com@MYCO.COM to request a ticket-granting ticket from the Kerberos server. This command verifies that your iSeries server has been configured properly and the password in the keytab file matches the password stored on the Kerberos server. If this is successful then the QSH command will display without errors. | | |
- 4. Enter klist to verify that the default principal is krbsvr400/iseriesa.myco.com@MYCO.COM. This command displays the contents of a Kerberos credentials cache and verifies that a valid ticket has been created for the i5/OS service principal and placed within the credentials cache on the iSeries system. | | |

```
Ticket cache: FILE:/QIBM/USERDATA/OS400/NETWORKAUTHENTICATION/creds/krbcred
Default principal: krbsvr400/iseriesa.myco.com@MYCO.COM
Server: krbtgt/MYCO.COM@MYCO.COM
 Valid 200X/06/09-12:08:45 to 20XX/11/05-03:08:45
$
```
You have completed the steps required to configure your iSeries server to be a Kerberos server and you can use Kerberos to authenticate the users in the MYCO.COM realm. | |

# <span id="page-19-0"></span>**Scenario: Configure network authentication service Situation**

You are a network administrator that manages the network for the order receiving department in your company. You recently added an iSeries to your network to house several necessary applications for your department. In your network you manage users with Microsoft Windows Active Directory on a Microsoft Windows 2000 server. Currently all of your users have workstations that run Microsoft Windows 2000 operating system. You have your own Kerberos-enabled applications that use Generic Security Services (GSS) APIs.

This scenario has the following advantages:

- v Simplifies authentication process for users
- v Eases the overhead of managing access to servers in the network
- Minimizes threat of password theft

# **Objectives**

In this scenario, MyCo, Inc. wants to add an iSeries system to an existing realm where a Windows 2000 server acts as the Kerberos server. The iSeries contains several business critical applications that need to be accessed by the correct users. Users need to be authenticated by the Kerberos server to gain access to these applications.

The objectives of this scenario are as follows:

- To allow the iSeries to participate with an existing Kerberos server
- v To allow for both principal names and user names in the network
- v To allow Kerberos users to change their own passwords on the Kerberos server

# **Details**

The following figure illustrates the network characteristics of MyCo.

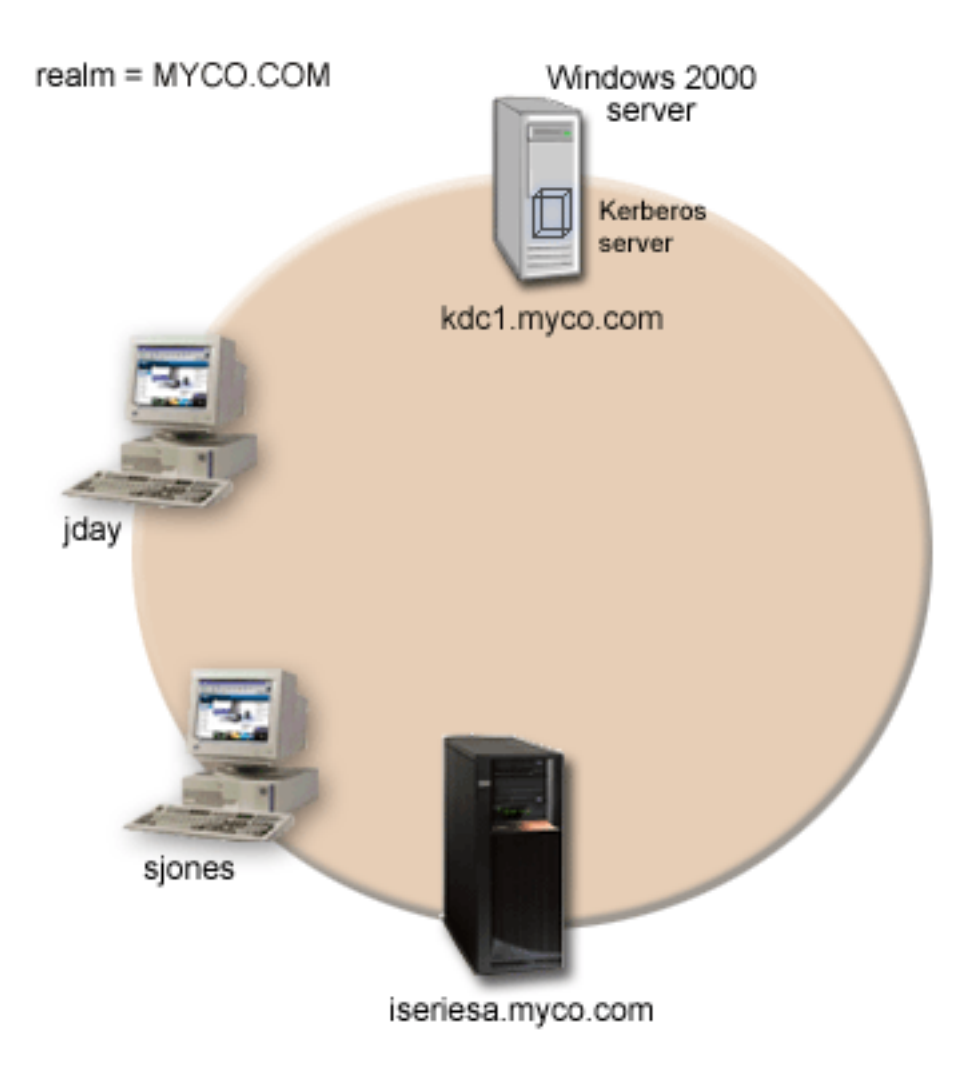

# **iSeries A**

- v Runs i5/OS Version 5 Release 3 (V5R3) with the following options and licensed products installed:
	- i5/OS Host Servers (5722-SS1 Option 12)
	- Qshell Interpreter (5722-SS1 Option 30)
	- iSeries Access for Windows (5722-XE1)
	- Cryptographic Access Provider (5722-AC3 Option 35)
- v iSeries A's principal name is krbsvr400/iseriesa.myco.com@MYCO.COM

## **Windows 2000 server**

- v Acts as the Kerberos server for the MYCO.COM realm.
- The Kerberos server's fully qualified host name is kdc1.myco.com

# **Client PCs**

• Run Windows  $(R)$  2000.

- v PC used to administer network authentication service has the following products installed:
	- iSeries Access for Windows (5722-XE1)
	- iSeries Navigator and the Security and Network subcomponents

# **Prerequisites and assumptions**

- 1. All system requirements, including software and operating system installation, have been verified. To verify that the required licensed products have been installed, complete the following:
	- a. In iSeries Navigator, expand **your iSeries server** → **Configuration and Service** → **Software** → **Installed Products**.
	- b. Ensure that all the necessary licensed products are installed.
- 2. All necessary hardware planning and setup have been completed.
- 3. TCP/IP and basic system security have been configured and tested on each of these servers.
- 4. A single DNS server is used for host name resolution for the network. Host tables are not used for host name resolution.
	- **Note:** The use of host tables with Kerberos authentication may result in name resolution errors or other problems. For more detailed information about how host name resolution works with Kerberos authentication, see "Host name resolution [considerations"](#page-90-0) on page 85.

# **Configuration steps**

- 1. Complete the planning work sheets and checklists for network authentication service.
- 2. [Configure](#page-23-0) network authentication service on iSeries A.
- 3. [Add](#page-23-0) iSeries A principal to the Kerberos server.
- 4. [Create](#page-24-0) a home directory for each user on iSeries A
- 5. [Test](#page-25-0) network authentication service configuration on iSeries A.

# **Scenario details: Configure network authentication service Step 1: Complete the planning work sheets**

The following planning work sheets illustrate the type of information you need before you begin configuring network authentication service. All answers on the prerequisite work sheet should be Yes before you proceed with network authentication service setup.

### *Table 4. Prerequisite work sheet*

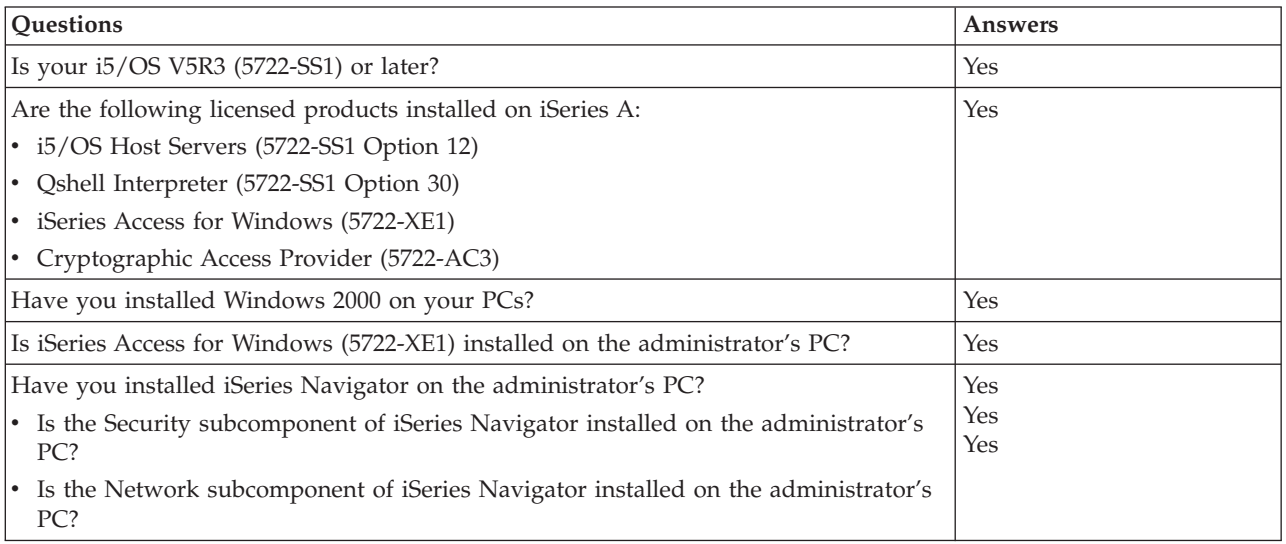

*Table 4. Prerequisite work sheet (continued)*

| <b>Ouestions</b>                                                                                                    | Answers                  |
|----------------------------------------------------------------------------------------------------|--------------------------|
| Have you installed the latest iSeries Access for Windows service pack? See iSeries                                                                                                    | Yes                      |
| Access <sup>-2</sup> for the latest service pack.                                                                                                    |                          |
|                                                                                                    |                          |
| Do you have *SECADM, *ALLOBJ, and *IOSYSCFG special authorities?                                                                                                    | Yes                      |
| Do you have one of the following installed on the secure system that will act as a<br>Kerberos server? If so which one?                                                                                                    | Yes, Windows 2000 Server |
| 1. Windows 2000 Server                                                                                                    |                          |
| 2. Windows Server 2003                                                                                                    |                          |
| 3. AIX Server                                                                                                    |                          |
| 4. i5/OS PASE (V5R3 or later)                                                                                                    |                          |
| 5. zSeries                                                                                                    |                          |
| Are all your PCs in your network configured in a Windows 2000 domain?<br>Note: A Windows 2000 domain is similar to a Kerberos realm. Microsoft Active<br>Directory uses Kerberos authentication as its default security mechanism. | Yes                      |
| Have you applied the latest program temporary fixes (PTFs)?                                                                                                    | Yes                      |
| Is the iSeries system time within five minutes of the Kerberos server's system time? If<br>not see Synchronize system times.                                                                                                    | Yes                      |

*Table 5. Network authentication service planning work sheet*

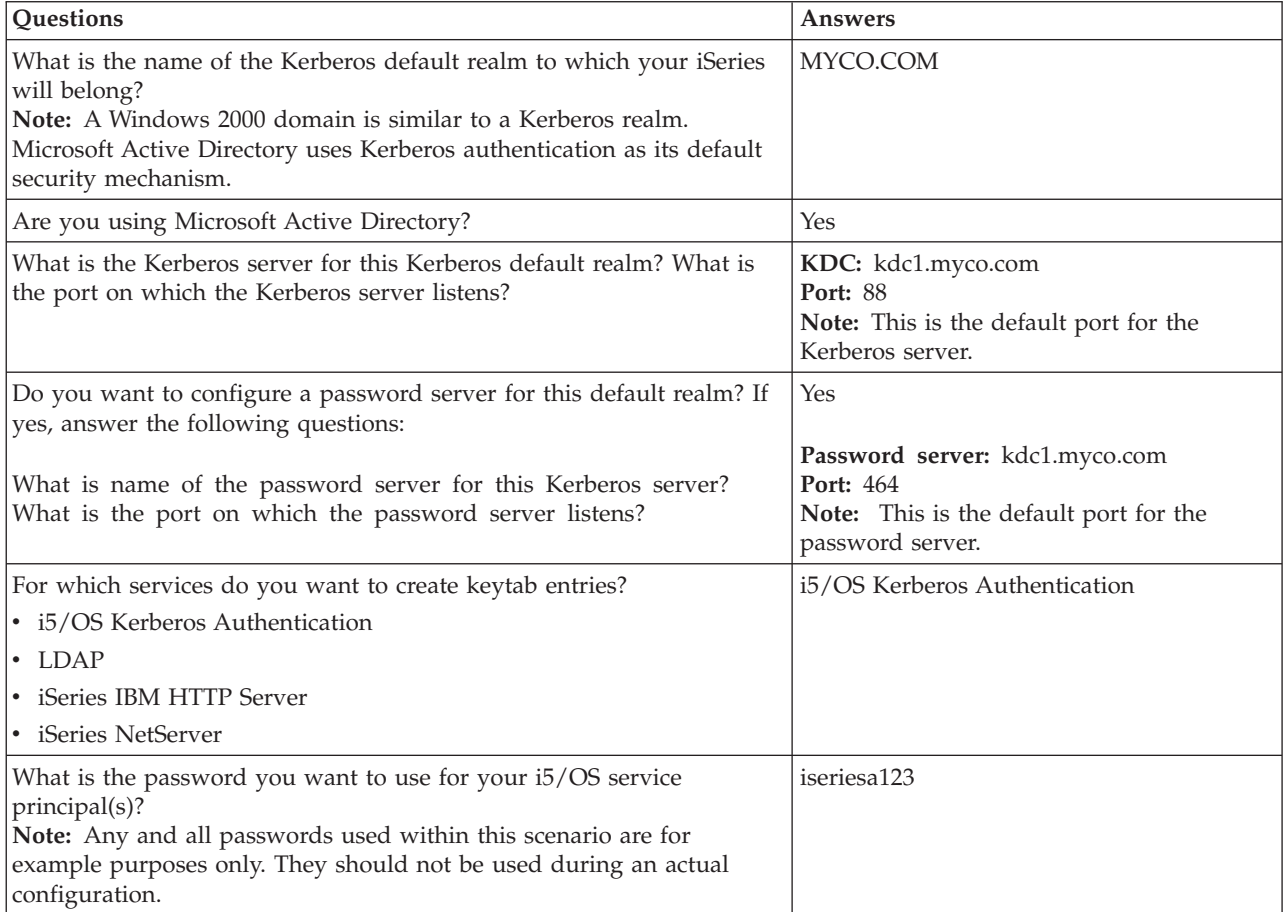

<span id="page-23-0"></span>*Table 5. Network authentication service planning work sheet (continued)*

| <i><b>Ouestions</b></i>                                                                                        | Answers                        |
|----------------------------------------------------------------------------------------------------|--------------------------------|
| Do you want to create a batch file to automate adding the service<br>principals to Microsoft Active Directory? | Yes                            |
| What are the i5/OS user profiles names for John Day and Sharon<br>Iones?                                       | <b>JOHND</b><br><b>SHARONI</b> |

# **Step 2: Configure network authentication service on iSeries A**

Use the information from your worksheets to configure network authentication service on iSeries A as follows:

- 1. In iSeries Navigator, expand **iSeries A** → **Security**.
- 2. Right-click **Network Authentication Service** and select **Configure** to start the configuration wizard.

**Note:** After you have configured network authentication service, this option will be **Reconfigure**.

- 3. Review the **Welcome** page for information about what objects the wizard creates. Click **Next**.
- 4. On the **Specify realm information** page, enter MYCO.COM in the **Default realm** field and select **Microsoft Active Directory is used for Kerberos authentication**. Click **Next**.
- 5. On the **Specify KDC information** page, enter kdc1.myco.com for the Kerberos server in the **KDC** field and enter 88 in the **Port** field. Click **Next**.
- 6. On the **Specify password information** page, select **Yes**. Enter kdc1.myco.com in the **Password server** field and 464 in the **Port** field. Click **Next**.
- 7. On the **Select keytab entries** page, select **i5/OS Kerberos Authentication**. Click **Next**.
- 8. On the **Create i5/OS keytab entry** page, enter and confirm a password. For example, iseriesa123. This password will be used when iSeries A is added to the Kerberos server.

**Note:** Any and all passwords used within this scenario are for example purposes only. They should not be used during an actual configuration. Click **Next**.

- 9. On the **Create batch file** page, select **Yes** to create this file, and specify the following information:
	- v **Batch file:** Add the text iseriesa to the end of the default batch file name. For example, C:\Documents and Settings\All Users\Documents\IBM\Client Access\NASConfigiseriesa.bat.
	- v Select **Include password**. This ensures that all passwords associated with the i5/OS service principal are included in the batch file. It is important to note that passwords are displayed in clear text and can be read by anyone with read access to the batch file. Therefore, it is recommended that you delete the batch file from the Kerberos server and from your PC immediately after use.
		- **Note:** Alternatively, you can add service principals that are generated by the wizard manually to the Kerberos server. If you want to know how to manually add the i5/OS service principal to the Kerberos server, see "Add i5/OS [principals](#page-107-0) to the Kerberos server" on page 102.
- 10. On the **Summary** page, review the network authentication service configuration details. Click **Finish**.

You are now finished configuring network authentication service on iSeries A. The next step is to add the principal to the Kerberos server.

# **Step 3: Add iSeries A principal to the Kerberos server**

You can use one of two methods to add the necessary i5/OS service principal to the Kerberos server. You can manually add it or, as this scenario illustrates, you can use a batch file to add it. You created this

<span id="page-24-0"></span>batch file in Step 2. To use this file, you must use File Transfer Protocol (FTP) to copy the file to the Kerberos server and run it. Follow these steps to use the batch file to add the principal to the Kerberos server:

# **FTP batch file created by the wizard**

- 1. On the Windows 2000 workstation that the administrator used to configure network authentication service, open a command prompt and type ftp kdc1.myco.com. This will start an FTP session on your PC. You will be prompted for the administrator's user name and password.
- 2. At the FTP prompt, type lcd "C:\Documents and Settings\All Users\Documents\IBM\Client Access". Press Enter. You should receive the message Local directory now C:\Documents and Settings\All Users\Documents\IBM\Client Access.
- 3. At the FTP prompt, type binary. This indicates that the file to be transferred is binary.
- 4. At the FTP prompt, type cd \*mydirectory*, where *mydirectory* is a directory located on kdc1.myco.com.
- 5. At the FTP prompt, type put NASConfigiseriesa.bat. You should receive this message: 226 Transfer complete.

# **Run batch file on kdc1.myco.com**

- 1. On your Windows 2000 server, open the folder where you transferred the batch files.
- 2. Find the NASConfigiseriesa.bat file and double click the file to run it.
- 3. After the file runs, verify that the i5/OS principal has been added to the Kerberos server by completing the following:
	- a. On your Windows 2000 server, expand **Start** → **Programs** → **Administrative Tools** → **Active Directory Users and Computers** → **Users**.
	- b. Verify the iSeries has a user account by selecting the appropriate Windows domain.

**Note:** This Windows domain should be the same as the default realm name that you specified network authentication service configuration.

- c. In the list of users that displays, find **iseriesa\_1\_krbsvr400**. This is the user account generated for the i5/OS principal name.
- d. (Optional) Access the properties on your Active Directory users. From the **Account** tab, select the **Account is trusted for delegation**.
	- **Note:** This optional step enables your system to delegate, or forward, a user's credentials to other systems. As a result, the i5/OS service principal can access services on multiple systems on behalf of the user. This is useful in a multi-tier network.

Now that you have added the i5/OS service principal to the Kerberos server, you need to create a home directory for each of your users.

# **Step 4: Create a home directory for users on iSeries A**

Each user that will connect to i5/OS and i5/OS applications needs a directory in the /home directory. This directory will contain the name of the user's Kerberos credentials cache. To create a home directory for a user, complete the following:

On the i5/OS command line, enter: CRTDIR '/home/user profile' where user profile is the i5/OS user profile name for the user. For example, CRTDIR '/home/JOHND' for the user John Day.

Repeat this command for Sharon Jones, but specify her i5/OS user profile, SHARONJ.

Now that you have created home directories for each of your users, you need to verify that network authentication service is working properly.

# <span id="page-25-0"></span>**Step 5: Test network authentication service on iSeries A**

You should verify that you have configured network authentication service correctly by requesting a ticket granting ticket for iSeries A principal:

- 1. On a command line, enter QSH to start the Qshell Interpreter.
- 2. Enter keytab list to display a list of principals registered in the keytab file. The following results should display:

```
Principal: krbsvr400/iseriesa.myc.com@MYCO.COM
 Key version: 2
  Key type: 56-bit DES using key derivation
  Entry timestamp: 200X/05/29-11:02:58
```
- 3. Enter kinit -k krbsvr400/iseriesa.myco.com@MYCO.COM to request a ticket-granting ticket from the Kerberos server. This command verifies that your iSeries server has been configured properly and the password in the keytab file matches the password stored on the Kerberos server. If this is successful then the QSH command will display without errors.
- 4. Enter klist to verify that the default principal is krbsvr400/iseriesa.myco.com@MYCO.COM. This command displays the contents of a Kerberos credentials cache and verifies that a valid ticket has been created for the i5/OS service principal and placed within the credentials cache on the iSeries system.

```
Ticket cache: FILE:/QIBM/USERDATA/OS400/NETWORKAUTHENTICATION/creds/krbcred
Default principal: krbsvr400/iseriesa.myco.com@MYCO.COM
Server: krbtgt/MYCO.COM@MYCO.COM
 Valid 200X/06/09-12:08:45 to 20XX/11/05-03:08:45
$
```
You have completed the tasks required to configure network authentication service on iSeries A.

### **Scenario: Set up cross realm trust Situation** | |

You are a security administrator for a large wholesale company. Currently you manage security for | systems used by employees of the Order Receiving Department and the Shipping Department. You have configured a Kerberos server for the Order Receiving Department. You have configured network | authentication service on the iSeries system in that department to point to that Kerberos server. The Shipping Department consists of an iSeries system that has a Kerberos server configured in i5/OS PASE. You have also configured network authentication service on this iSeries system to point to the Kerberos | server in i5/OS PASE. | |  $\blacksquare$  $\Box$ 

Since users in both realms need to use services stored on iSeries systems located in each department, you | want both of the Kerberos servers in each department to authenticate users regardless of which Kerberos | I realm they are located in.

### **Objectives** |

In this scenario, MyCo, Inc. wants to establish a trust relationship between two already existing Kerberos realms. One realm consists of a Windows 2000 server acting as the Kerberos server for the Order Receiving Department. This server authenticates users within that department to services located on an | I iSeries server. The other realm consists of a Kerberos server configured in i5/OS PASE on one iSeries, which provides services for the users within the Shipping Department. Your users need to be | authenticated to services in both departments.  $\blacksquare$  $\blacksquare$  $\blacksquare$ 

The objectives of this scenario are as follows: |

- <sup>1</sup> To give clients and hosts on each network access to the other's network
- **•** To simplify authentication across networks
- <sup>1</sup> To allow ticket delegation for users and services in both networks

### **Details**  $\blacksquare$

Detailed description of the environment that this scenario describes, including a figure that shows the |

topology and all major elements of that environment and how they relate to each other. |

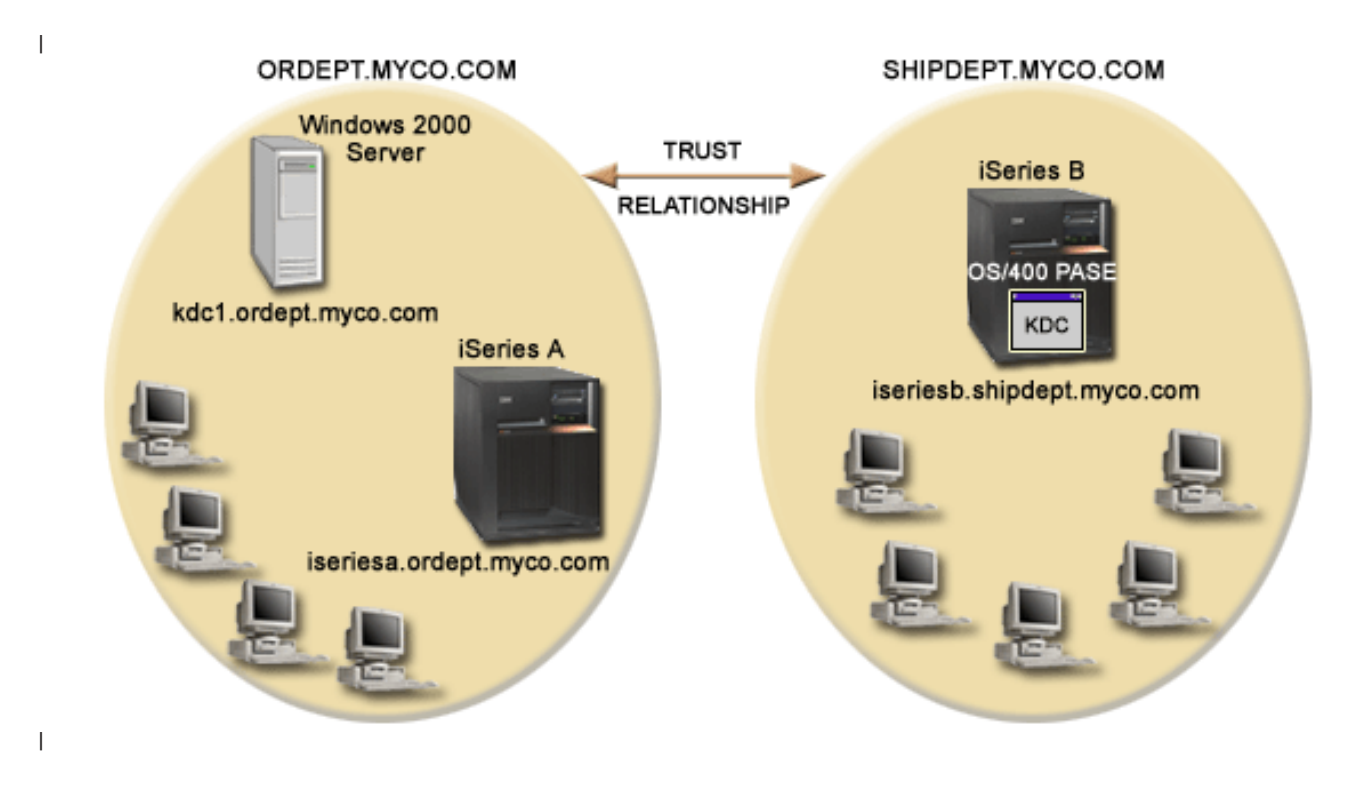

### **Order Receiving Department** |

# **iSeries A** |

| | |

 $\overline{1}$ 

- v Runs i5/OS Version 5 Release 3 (V5R3) with the following options and licensed products installed:
- i5/OS Host Servers (5722-SS1 Option 12)
- Is iSeries Access for Windows (5722-XE1)
- Cryptographic Access Provider (5722-AC3)
- <sup>1</sup> Has network authentication service configured to participate in the realm ORDEPT.MYCO.COM. The i5/OS principal, krbsrv400/iseriesa.ordept.myco.com@ORDEPT.MYCO.COM, has been added to the Windows 2000 domain. | |
- 1 iSeries A has the fully qualified host name of iseriesa.ordept.myco.com.

## **Windows 2000 server** |

- t Acts as the Kerberos server for the realm, ORDEPT.MYCO.COM.
- v Has the DNS host name of kdc1.ordept.myco.com.
- Each user within the Order Department has been defined in Microsoft Active Directory on the Windows 2000 server with a principal name and password. | |

# **Client PCs** |

v Run Windows 2000 operating system.

- <span id="page-27-0"></span><sup>1</sup> • PC used to administer network authentication service has the following products installed:
	- iSeries Access for Windows (5722-XE1)
	- iSeries Navigator and the following subcomponents:
	- Security
	- Network

### **Shipping Department** |

# **iSeries B** |

| | | |

| | | |

> | | | | |

> | | | |

> | | | |

- v Runs i5/OS Version 5 Release 3 (V5R3) with the following options and licensed products installed:
	- i5/OS PASE (5722 SS1 Option 33)
	- Cryptographic Access Provider (5722-AC3)
	- Is iSeries Access for Windows (5722-XE1)
- v Has a Kerberos server configured in i5/OS PASE with the realm of SHIPDEPT.MYCO.COM. |
- v Has network authentication service configured to participate in the realm SHIPDEPT.MYCO.COM. The i5/OS principal, krbsrv400/iseriesb.shipdept.myco.com@SHIPDEPT.MYCO.COM, has been added to the i5/OS PASE Kerberos server.
- Both iSeries B and the i5/OS PASE Kerberos server share the fully qualified host name iseriesb.shipdept.myco.com.
- v Each user within the Shipping Department has been defined in the i5/OS PASE Kerberos server with a principal name and password. | |

# **Client PCs** |

- Run Windows 2000 operating system. |
- v PC used to administer network authentication service has the following products installed: |
	- iSeries Access for Windows (5722-XE1)
	- iSeries Navigator and the following subcomponents:
	- Security
	- Network

### **Prerequisites and assumptions**  $\blacksquare$

In this scenario, the following assumptions have been made to focus on the tasks that involve establishing a trust relationship between two pre-existing Kerberos realms.  $\blacksquare$  $\blacksquare$ 

# **iSeries A prerequisites** |

- 1. All system requirements, including software and operating system installation, have been verified. |
	- To verify that the required licensed programs have been installed, complete the following:
	- a. In iSeries Navigator, expand **your iSeries server** → **Configuration and Service** → **Software** → **Installed Products**.
	- b. Ensure that all the necessary licensed programs are installed.
- 2. All necessary hardware planning and setup have been completed.  $\blacksquare$
- 3. TCP/IP and basic system security have been configured and tested on iSeries A. |
- 4. Network authentication service has been configured and tested.  $\blacksquare$
- 5. A single DNS server is used for host name resolution for the network. Host tables are not used for host name resolution. | |

**Note:** The use of host tables with Kerberos authentication may result in name resolution errors or other problems. For more detailed information about how host name resolution works with Kerberos authentication, see "Host name resolution [considerations"](#page-90-0) on page 85.

### **iSeries B prerequisites** |

| | |

> | | | |

- 1. All system requirements, including software and operating system installation, have been verified. |
	- To verify that the required licensed programs have been installed, complete the following:
		- a. In iSeries Navigator, expand **your iSeries server** → **Configuration and Service** → **Software** → **Installed Products**.
	- b. Ensure that all the necessary licensed programs are installed.
- 2. All necessary hardware planning and setup have been completed. |
- 3. TCP/IP and basic system security have been configured and tested on your iSeries server. |
- 4. Network authentication service has been configured and tested. |

# **Windows 2000 server prerequisites** |

- 1. All necessary hardware planning and setup have been completed. |
- 2. TCP/IP has been configured and tested on your server. |
- 3. Microsoft Active Directory has been configured and tested. |
- 4. Each user within the Order Department has been defined in Microsoft Active Directory with a principal name and password. | |

### **Configuration steps** |

To set up a trust relationship between two realms, complete these steps: |

- 1. Complete the planning work sheet. |
- 2. [Ensure](#page-30-0) that the Kerberos server in i5/OS PASE on iSeries B has started |
- 3. [Create](#page-31-0) realm trust principal on the i5/OS PASE Kerberos server |
- 4. [Change](#page-31-0) encryption values on i5/OS PASE Kerberos server |
- 5. [Configure](#page-32-0) the Windows 2000 server to trust the SHIPDEPT.MYCO.COM realm |
- 6. [Add](#page-32-0) the SHIPDEPT.MYCO.COM realm to iSeries A |

### **Scenario details: Set up cross realm trust** |

The following tasks need to be completed to set up cross realm trust between MyCo's Order Receiving |

Department and Shipping Department. Ensure that you have read the [Prerequisites](#page-27-0) and assumptions | section and completed all required tasks before working through this scenario: |

### **Step 1: Complete the planning work sheet** |

The following planning work sheet illustrates the type of information you need before you begin setting | up cross realm trust. |

The following planning work sheet contains information that you need to complete before completing | these scenario tasks. |

*Table 6. Prerequisite planning work sheet* |

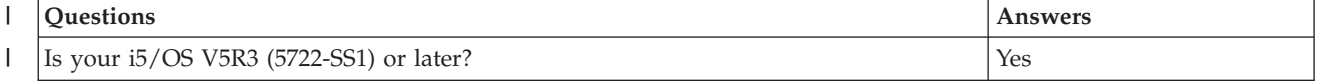

*Table 6. Prerequisite planning work sheet (continued)*  $\|$ 

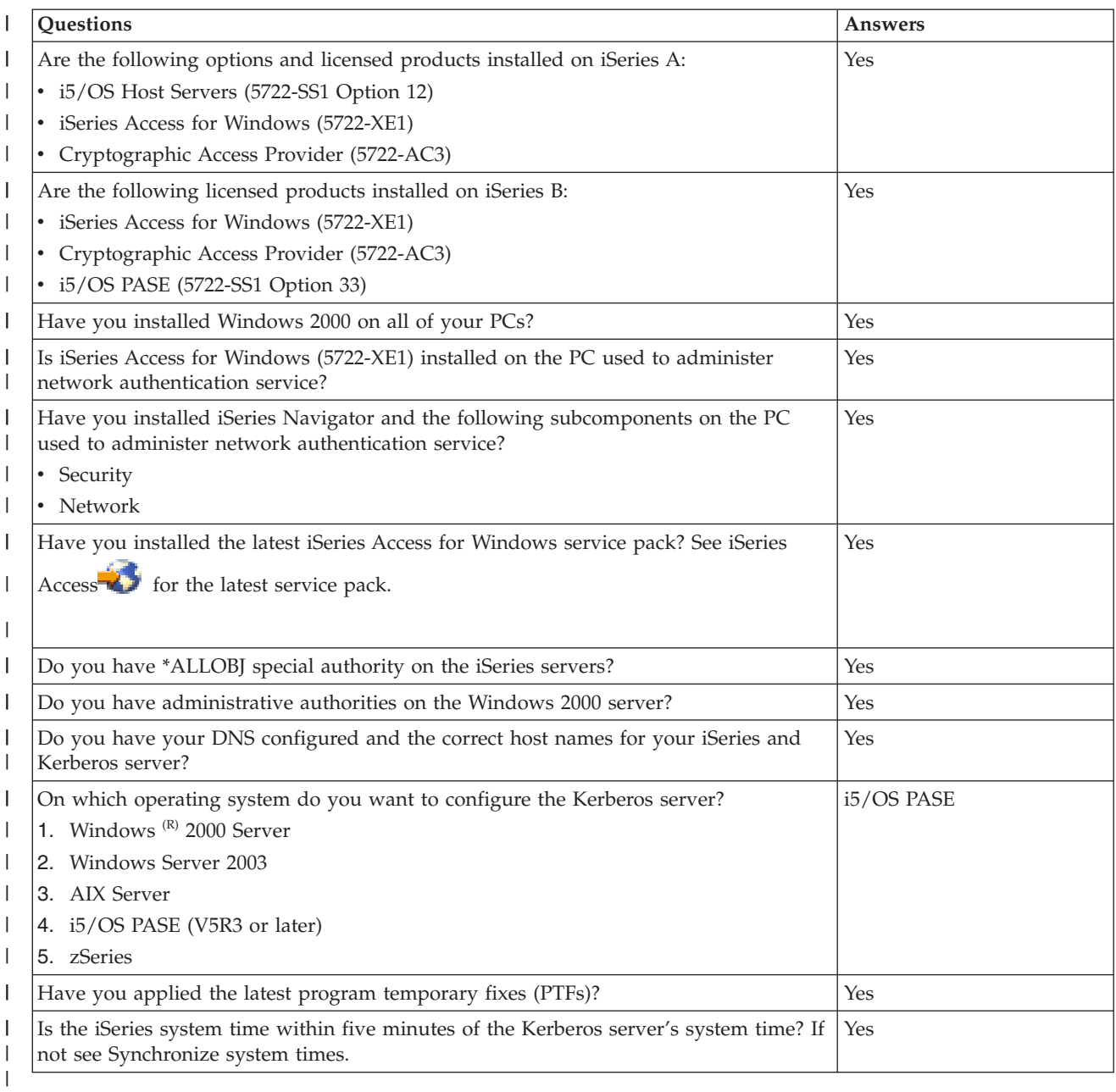

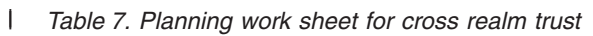

||

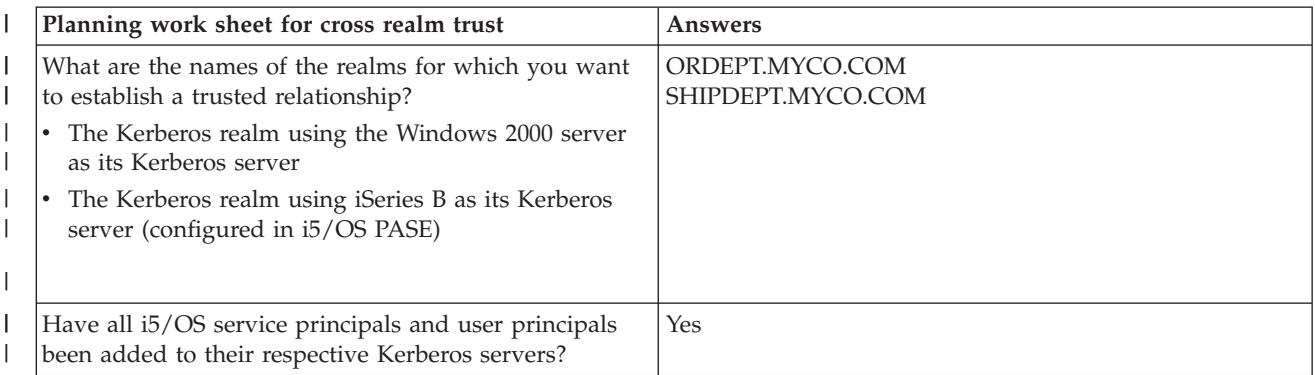

<span id="page-30-0"></span>*Table 7. Planning work sheet for cross realm trust (continued)*  $\blacksquare$ 

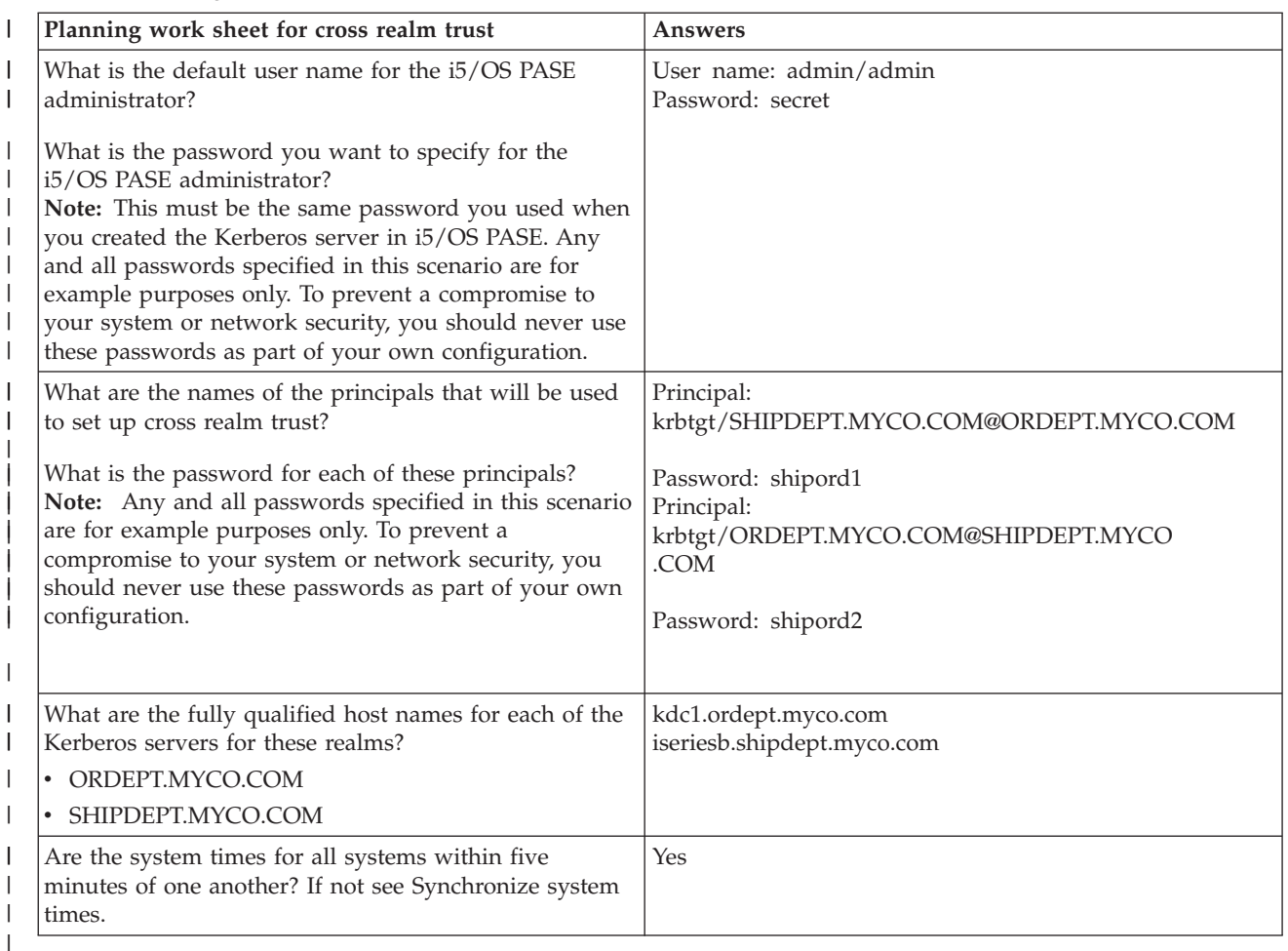

# **Step 2: Ensure that the Kerberos server in i5/OS PASE on iSeries B has started** |

You need to ensure that the i5/OS PASE Kerberos server has started before you configure cross realm | I trust. You will use the process statistics command to determine whether the i5/OS PASE Kerberos server has started. |

- | 1. In a character-based interface on iSeries B, type call QP2TERM. This command opens an interactive  $\mathbf{I}$ | shell environment that allows you to work with i5/OS PASE applications.
- 2. At the command line, enter ps -ef | grep krb5. This command indicates that you want to view all the processing statistics for every process on the system that contains the string krb5. If the Kerberos server is running, you might see results displayed that are similar to the following example: | | |

```
> ps -ef | grep krb5
   qsys 113 1 0 08:54:04 - 0:00 /usr/krb5/sbin/krb5kdc
   qsys 123 1 0 08:54:13 - 0:00 /usr/krb5/sbin/kadmind
  $
```
If the Kerberos server is not started, you might see the following results displayed:

```
> ps -ef | grep krb5
  $
```
| | | | | |

| | | | | | |

- 3. If the Kerberos server is not started, follow these steps:
	- a. At the command line, enter export PATH=\$PATH:/usr/krb5/sbin, and press Enter.

b. Enter start.krb5, and press Enter.

The following results will display:

```
> start.krb5
  Starting krb5kdc...
  krb5kdc was started successfully.
  Starting kadmind...
  kadmind was started successfully.
  The command completed successfully.
  $
```
Now that you have verified that the Kerberos server on iSeries B has started, you need to create a realm trust principal on the Kerberos server.  $\blacksquare$ 

### **Step 3: Create realm trust principal on the i5/OS PASE Kerberos server**  $\blacksquare$

- 1. In a character-based interface, type call QP2TERM. This command opens an interactive shell environment that allows you to work with i5/OS PASE applications.
- 2. At the command line, enter export PATH=\$PATH:/usr/krb5/sbin. This command points to the Kerberos scripts that are necessary to run the executable files.
- 3. At the command line, enter kadmin -p admin/admin, and press Enter.
- 4. Sign in with administrator's password. For example, secret. |
- 5. At the kadmin prompt, enter addprinc krbtgt/SHIPDEPT.MYCO.COM@ORDEPT.MYCO.COM. You will be prompted to enter a password for the principal ″krbtgt/ SHIPDEPT.MYCO.COM@ORDEPT.MYCO.COM″. Enter shipord1 for the password. Press Enter. You | | | |

will be prompted to re-enter this password, and you will receive a message that reads:

Principal "krbtgt/SHIPDEPT.MYCO.COM@ORDEPT.MYCO.COM" created.

6. At the kadmin prompt, enter addprinc krbtgt/ORDEPT.MYCO.COM@SHIPDEPT.MYCO.COM. You will be prompted to enter a password for the principal ″krbtgt/

ORDEPT.MYCO.COM@SHIPDEPT.MYCO.COM″. Enter shipord2 for the password. Press Enter. You will be prompted to re-enter this password, and you will receive a message that reads:

Principal "krbtgt/ORDEPT.MYCO.COM@SHIPDEPT.MYCO.COM" created.

7. Enter quit to exit the kadmin interface, and press F3 (Exit) to exit the PASE environment. |

Now that you have created the realm trust principal on the i5/OS PASE Kerberos server, you need to change the encryption values on the server.  $\blacksquare$ |

### **Step 4: Change encryption values on i5/OS PASE Kerberos server** |

To operate with Windows workstations, the Kerberos server default encryption settings need to be changed so that clients can be authenticated to the i5/OS PASE Kerberos server. To change the default encryption settings, you need to edit the kdc.conf file located in the /var/krb5/krb5kdc directory, by following these steps:  $\blacksquare$ |  $\blacksquare$  $\blacksquare$ 

1. In a character-based interface, enter edtf '/var/krb5/krb5kdc/kdc.conf' to access the kdc.conf file. |

2. Change the following lines in the kdc.conf file: |

```
supported_enctypes = des3-cbc-sha1:normal
|
```

```
des-cbc-md5:normal des-cbc-crc:normal
|
```
.

<span id="page-31-0"></span>| | | | | | | | | | |

|

| | | | |

| | |

| | | | | | | |

```
kdc_supported_enctypes = des3-cbc-sha1:normal
|
|
```

```
des-cbc-md5:normal des-cbc-crc:normal
```

```
to
      supported_enctypes = des-cbc-crc:normal des-cbc-md5:normal
      kdc supported enctypes = des-cbc-md5:normal des-cbc-crc:normal
|
|
|
```
Now that you have changed the encryption values on the Kerberos server, you need to enable the | Windows 2000 server to trust the SHIPDEPT.MYCO.COM realm.. |

### **Step 5: Configure the Windows 2000 server to trust SHIPDEPT.MYCO.COM** |

Now that you have configured iSeries B to trust the ORDEPT.MYCO.COM realm (sometimes referred to | as a Windows domain within the Windows interface), you need to configure the Windows 2000 server to | trust the SHIPDEPT.MYCO.COM realm. |

- 1. Log on to your Windows 2000 server with your administrator account. |
- 2. From the Start menu, expand **Programs** → **Administrative Tools** → **Active Directory Domain and Trusts**. | |
- 3. On the **Active Directory Domains and Trusts** page, right-click the **ORDEPT.MYCO.COM** realm (sometimes referred to as a Windows domain within the Windows interface) and select **Properties**. | |
- 4. On the **Trust** tab, click **Add** on the **Domain trusted by this domain** table.
- 5. On the **Add Trusted Domains** page, in the **Trusted domain** field enter SHIPDEPT.MYCO.COM. Enter shipord1 as the password.
- 6. The **Active Directory** dialog box is displayed indicating that the MYCO.COM domain cannot be contacted. Since the MYCO.COM domain is an interoperable non-Windows domain and you want to set up this side of the trust, click **OK** to close the dialog box. | | |
- 7. On the **Trust** tab, click **Add** on the **Domain that trust this domain** table. |
- 8. On the **Add Trusted Domains** page, in the **Trusted domain** field enter SHIPDEPT.MYCO.COM. Enter shipord2 as the password.
- 9. The **Active Directory** dialog box is displayed indicating that the MYCO.COM domain cannot be contacted. Since the MYCO.COM domain is an interoperable non-Windows domain and you want to set up this side of the trust, click **OK** to close the dialog box. | | |
- 10. Click **OK**. |

| | |

| |

| | |

Next, you need to define the SHIPDEPT.MYCO.COM realm on iSeries A. |

### **Step 6: Add the SHIPDEPT.MYCO.COM realm to iSeries A** |

You must define the SHIPDEPT.MYCO.COM realm on iSeries A so iSeries A can determine where to find | the i5/OS PASE Kerberos server within the SHIPDEPT.MYCO.COM realm. |

- 1. In iSeries Navigator, expand **iSeries A** → **Security** → **Network Authentication Service**. |
- 2. Right-click **Realms**, and select **Add realm...**. |
- 3. On the **Add Realm** dialog box, specify the following information, and click **OK**. |
	- v **Realm to add**: SHIPDEPT.MYCO.COM
	- v **KDC**: iseriesb.shipdept.myco.com
- v **Port**: 88
- 4. Click **Realms** to view the list of realms in the right pane. Verify that the SHIPDEPT.MYCO.COM realm appears in the list. | |

You have now completed the steps to configure a cross realm trust relationship between the |

ORDEPT.MYCO.COM and the SHIPDEPT.MYCO.COM realms. |

### <span id="page-33-0"></span>**Scenario: Propagate network authentication service configuration across multiple systems Situation** | | |

You are a systems administrator for a large auto parts manufacturer. You currently manage five iSeries systems with iSeries Navigator. One system operates as the central system, which stores data and manages these other systems. The security administrator for your company has just configured network | authentication service on a new system to participate in a Windows 2000 domain, which authenticates users to the enterprise. The security administrator has tested the network authentication service configuration on this system and has successfully obtained a service ticket for this iSeries server. You want to simplify the configuration of network authentication service among these systems that you manage. | |  $\blacksquare$  $\blacksquare$  $\blacksquare$  $\mathbf{I}$  $\blacksquare$ 

Using the Synchronize Functions wizard, you want to take the network authentication service | configuration on the model system and apply it to your other systems. The Synchronize Functions wizard will make network authentication service configuration throughout your network quicker and easier since you will not need to configure each system separately. |  $\blacksquare$ |

Since one of the systems runs i5/OS Version 5 Release 2 (V5R2) and this release does not support the Synchronize Functions wizard, you will need to configure your V5R2 system using the network authentication service wizard. You will need to configure this system to match the current network authentication service configuration on your model system. | | | |

### **Objectives** |

In this scenario, MyCo, Inc has three distinct goals: |

- 1. To simplify configuration of network authentication service in the network. |
- 2. To have all iSeries systems point to the same Kerberos server.  $\|$
- 3. To configure a V5R2 system to also participate in the Kerberos realm. |

# **Details** |

The following graphic shows the details for this scenario. |

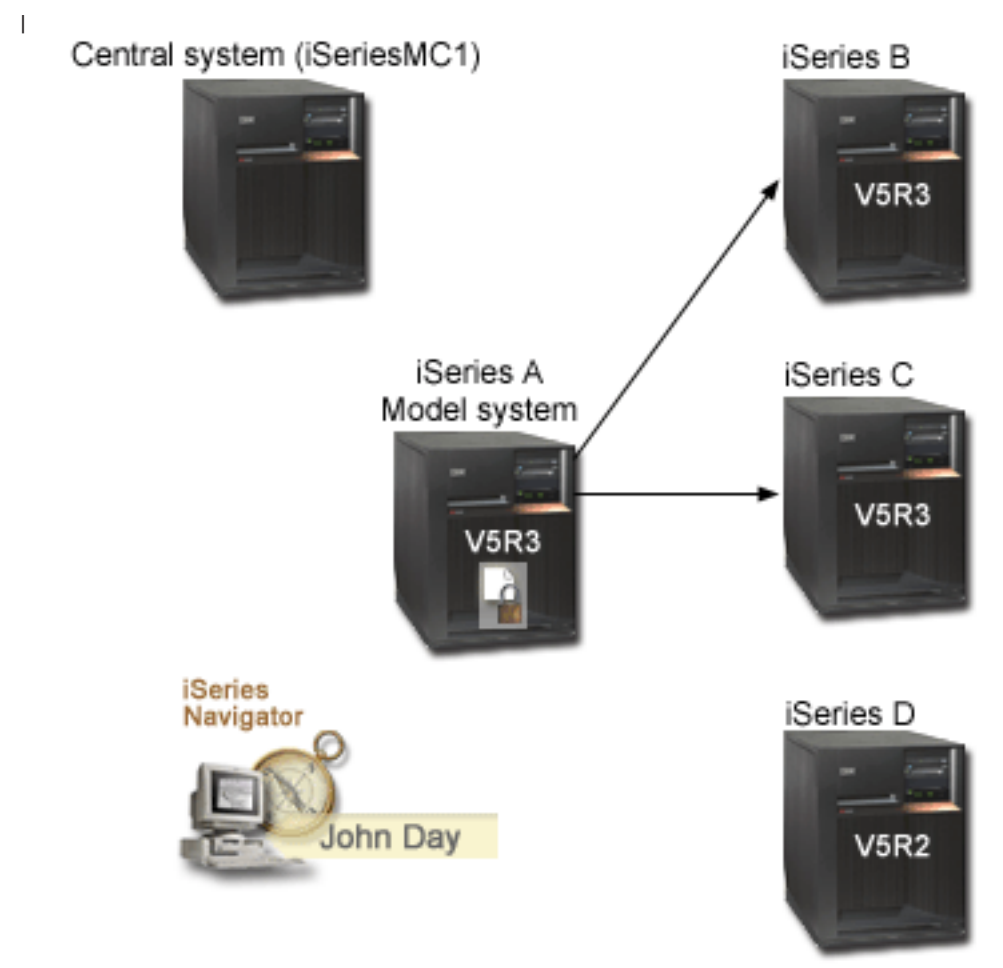

|

| | |

 $\begin{array}{c} \hline \end{array}$ 

| | |

# **iSeriesMC1 - Central system** |

- v Runs i5/OS Version 5 Release 3 (V5R3) with the following options and licensed products installed:
	- i5/OS Host Servers (5722-SS1 Option 12)
	- iSeries Access for Windows (5722-XE1)
	- Cryptographic Access Provider (5722-AC3)
- **v** Stores, schedules and runs synchronize setting tasks for each of the endpoint systems.

# **iSeries A - Model system** |

- v Runs i5/OS Version 5 Release 3 (V5R3) with the following options and licensed products installed:
	- i5/OS Host Servers (5722-SS1 Option 12)
	- iSeries Access for Windows (5722-XE1)
	- Cryptographic Access Provider (5722-AC3)
- I Is the model system for propagating network authentication service configuration to endpoint systems.

# **iSeries B - Endpoint system** |

- v Runs i5/OS Version 5 Release 3 (V5R3) with the following options and licensed products installed: |
- i5/OS Host Servers (5722-SS1 Option 12) |
- iSeries Access for Windows (5722-XE1) |
- Cryptographic Access Provider (5722-AC3)

I • Is one of the endpoint systems for the propagation of network authentication service configuration.

## **iSeries C - Endpoint system** |

|

| | |

| | | |

| | | |

| | |

| | |  $\blacksquare$ 

- v Runs i5/OS Version 5 Release 3 (V5R3) with the following options and licensed products installed: |
	- i5/OS Host Servers (5722-SS1 Option 12)
	- iSeries Access for Windows (5722-XE1)
	- Cryptographic Access Provider (5722-AC3)

v Is one of the endpoint systems for the propagation of network authentication service configuration. |

# **iSeries D - Endpoint system** |

- v Runs i5/OS Version 5 Release 2 (V5R2) with the following options and licensed products installed:
	- i5/OS Host Servers (5722-SS1 Option 12)
	- iSeries Access for Windows (5722-XE1)
	- Cryptographic Access Provider (5722-AC3)
- Has the following V5R2 PTFs (program temporary fixes) applied: |
	- SI08977
	- SI08979
- v Requires separate configuration of network authentication service using the Network Authentication Service wizard in iSeries Navigator.

## **Client PC** |

- v Runs V5R3 iSeries Access for Windows (5722-XE1).
- v Runs V5R3 iSeries Navigator with the following subcomponents:
- **Note:** Only required for PC used to administer network authentication service.
- Network
- Security

#### **Windows 2000 server (not shown in graphic)**  $\mathbf{I}$

- Operates as the Kerberos server for the network (kdc1.myco.com).  $\blacksquare$
- All users have been added to Microsoft Windows Active Directory. |

#### **Prerequisites and assumptions**  $\mathbf{L}$ |

#### **iSeriesMC1 - Central system prerequisites**  $\blacksquare$

- 1. All system requirements, including software and operating system installation, have been verified. |
- To verify that these licensed programs have been installed, complete the following: |
	- a. In iSeries Navigator, expand **your iSeries server** → **Configuration and Service** → **Software** → **Installed Products**.
		- b. Ensure that all the necessary licensed programs are installed.
- 2. All necessary hardware planning and setup have been completed.
- 3. TCP/IP and basic system security have been configured and tested on iSeries A. |
- 4. No one has changed the default settings in iSeries Navigator to disable the Task Status window from opening when a task starts. To verify that the default setting has not been changed, follow these steps: | |
- a. In iSeries Navigator, right-click **your central system** and select **User Preferences**. |
- b. On the **General** page, verify that **Automatically open a task status window when one of my tasks starts** is selected.
- 5. Secure Sockets Layer (SSL) has been configured to protect the transmission of data between these | servers. |

**Note:** When you propagate network configuration service configuration among servers, sensitive information like passwords are sent across the network. You should use SSL to protect this information, especially if it is being sent outside your Local Area Network (LAN). See Scenario: Secure all connections to your Management Central server with SSL for details.

#### **iSeries A - Model system prerequisites** |

| |

| | | |

| | | |

| | | |

| | | |

| | | |

- 1. This scenario assumes that Network [authentication](#page-19-0) service is properly configured on the model system (iSeries A). | |
- 2. All system requirements, including software and operating system installation, have been verified. |
	- To verify that these licensed programs have been installed, complete the following:
		- a. In iSeries Navigator, expand **your iSeries server** → **Configuration and Service** → **Software** → **Installed Products**.
	- b. Ensure that all the necessary licensed programs are installed.
- 3. All necessary hardware planning and setup have been completed. |
- 4. TCP/IP and basic system security have been configured and tested on your iSeries server. |
- 5. Secure Sockets Layer (SSL) has been configured to protect the transmission of data between these servers. | |

**Note:** When you propagate network configuration service configuration among servers, sensitive information like passwords are sent across the network. You should use SSL to protect this information, especially if it is being sent outside your Local Area Network (LAN). See Scenario: Secure all connections to your Management Central server with SSL for details.

#### **iSeries B, iSeries C, and iSeries D - Endpoint system prerequisites** |

- 1. All system requirements, including software and operating system installation, have been verified. |
	- To verify that these licensed programs have been installed, complete the following:
		- a. In iSeries Navigator, expand **your iSeries server** → **Configuration and Service** → **Software** → **Installed Products**.
	- b. Ensure that all the necessary licensed programs are installed.
- 2. All necessary hardware planning and setup have been completed. |
- 3. TCP/IP and basic system security have been configured and tested on your iSeries server.  $\mathbf{L}$ |
- 4. Secure Sockets Layer (SSL) has been configured to protect the transmission of data between these servers. | |
	- **Note:** When you propagate network configuration service configuration among servers, sensitive information like passwords are sent across the network. You should use SSL to protect this information, especially if it is being sent outside your Local Area Network (LAN). See Scenario: Secure all connections to your Management Central server with SSL for details.

#### **Windows 2000 server (not shown in graphic)** |

- 1. All necessary hardware planning and setup have been completed. |
- 2. TCP/IP has been configured and tested on the server. |
- 3. Windows domain has been configured and tested. |
- 4. All users within your network have been added to a Windows domain through Active Directory. |

# **Configuration steps** |

To use the Synchronize Functions wizard to propagate network authentication service configuration to endpoint systems, you must complete the following tasks: | |

- 1. Complete the planning work sheet. |
- 2. [Create](#page-39-0) a system group. |
- 3. [Propagate](#page-40-0) system settings from the model system (iSeries A) to iSeries B and iSeries C. |
- 4. [Configure](#page-40-0) network authentication service on iSeries D.  $\mathbf{I}$
- 5. [Add](#page-41-0) the principals for endpoint systems to the Windows 2000 domain. |

If you want to configure the Management Central server to take advantage of network authentication service, you need to perform some additional tasks. See "Scenario: Use Kerberos [authentication](#page-42-0) between [Management](#page-42-0) Central servers" on page 37 for details.  $\blacksquare$ | |

#### **Scenario details: Propagate network authentication service configuration across multiple systems** |  $\blacksquare$

The following tasks need to be completed to use iSeries Navigator to propagate a network authentication | service configuration to endpoint systems. Ensure that you have read the [Prerequisites](#page-35-0) and assumptions section and completed all required tasks before working through this scenario: | |

#### **Step 1: Complete the planning work sheets**  $\blacksquare$

The following planning work sheets illustrates the type of information you need before you begin using iSeries Navigator to propagate the configuration on a model system to target systems.  $\blacksquare$  $\mathbf{I}$ 

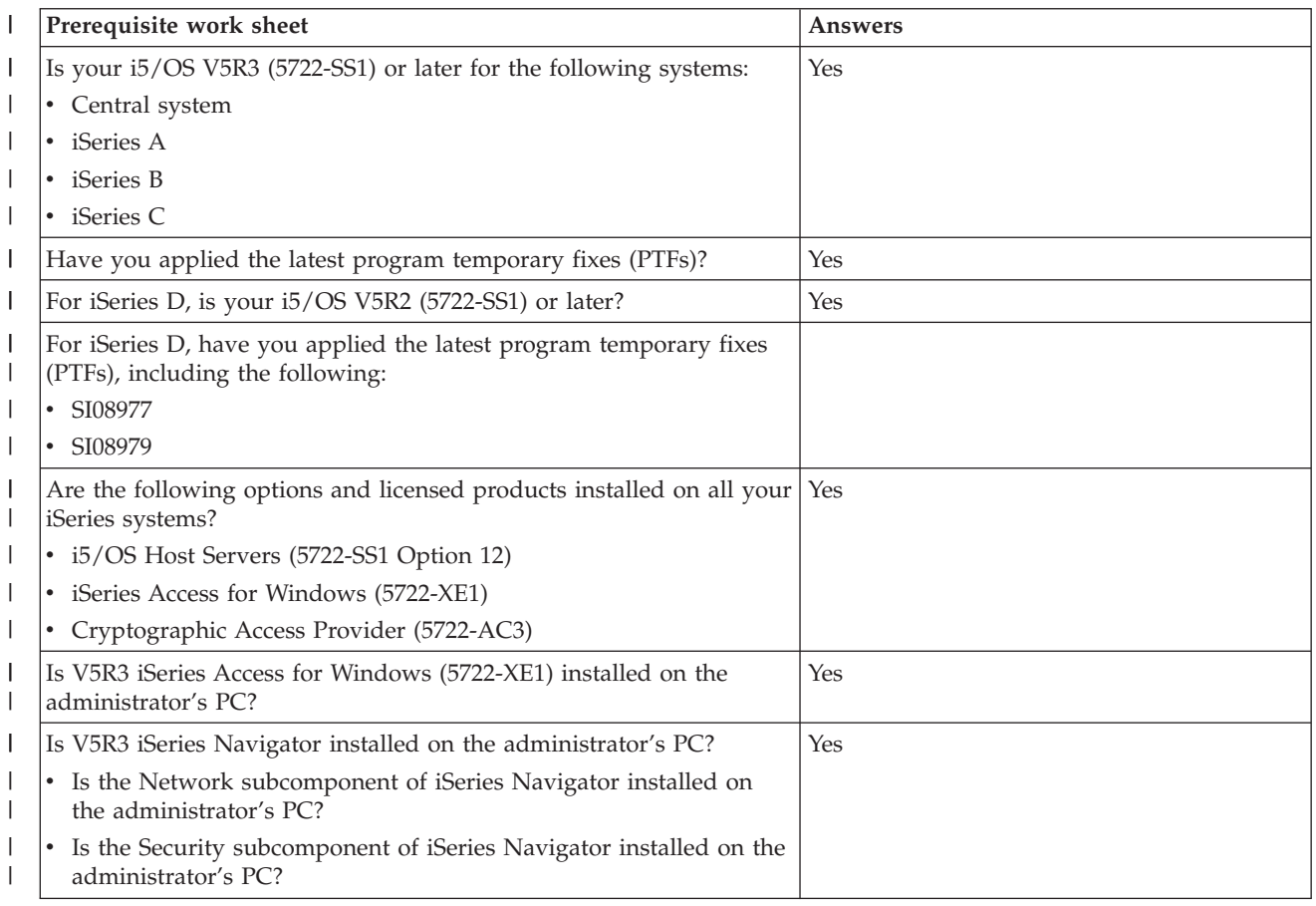

*Table 8. Propagate network authentication service - prerequisite work sheet* |

*Table 8. Propagate network authentication service - prerequisite work sheet (continued)* |

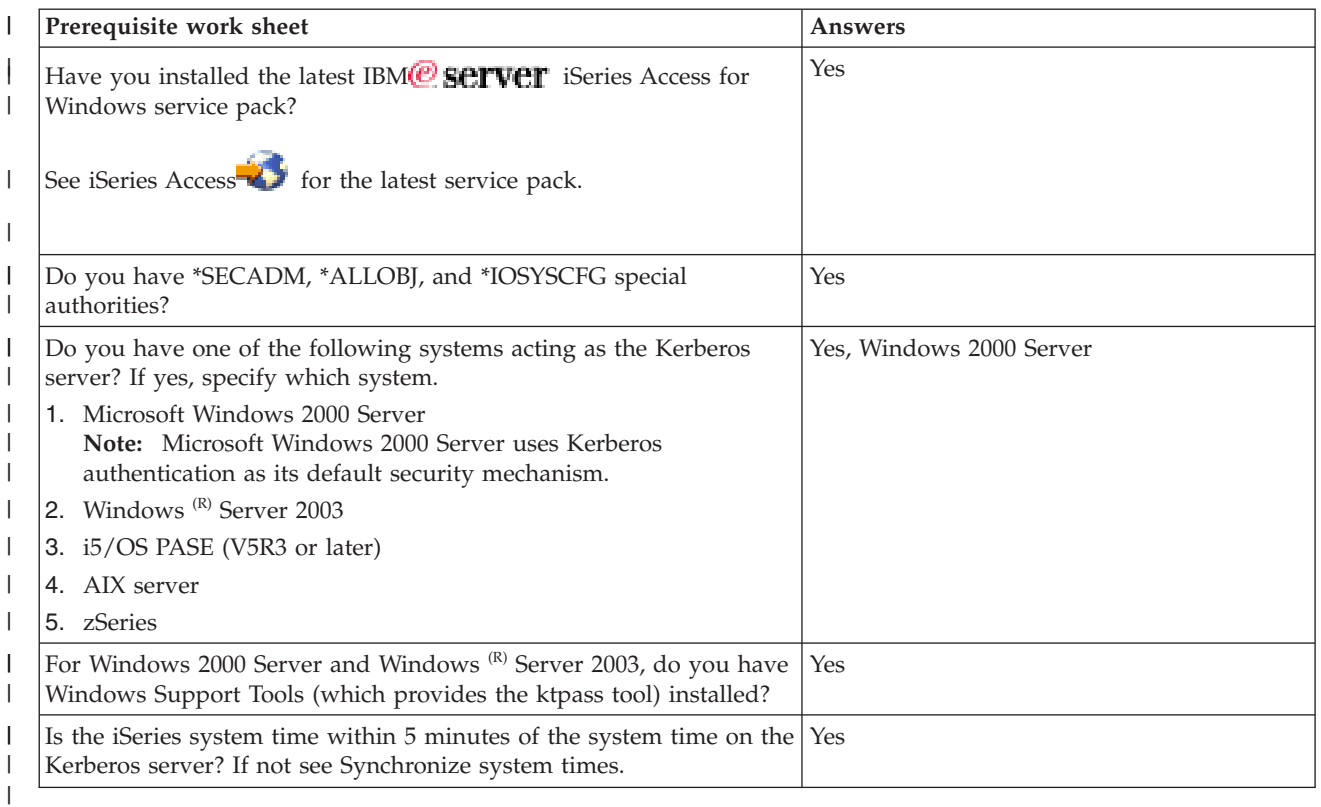

 $\mathsf{L}$ *Table 9. Synchronize functions planning work sheet*

||

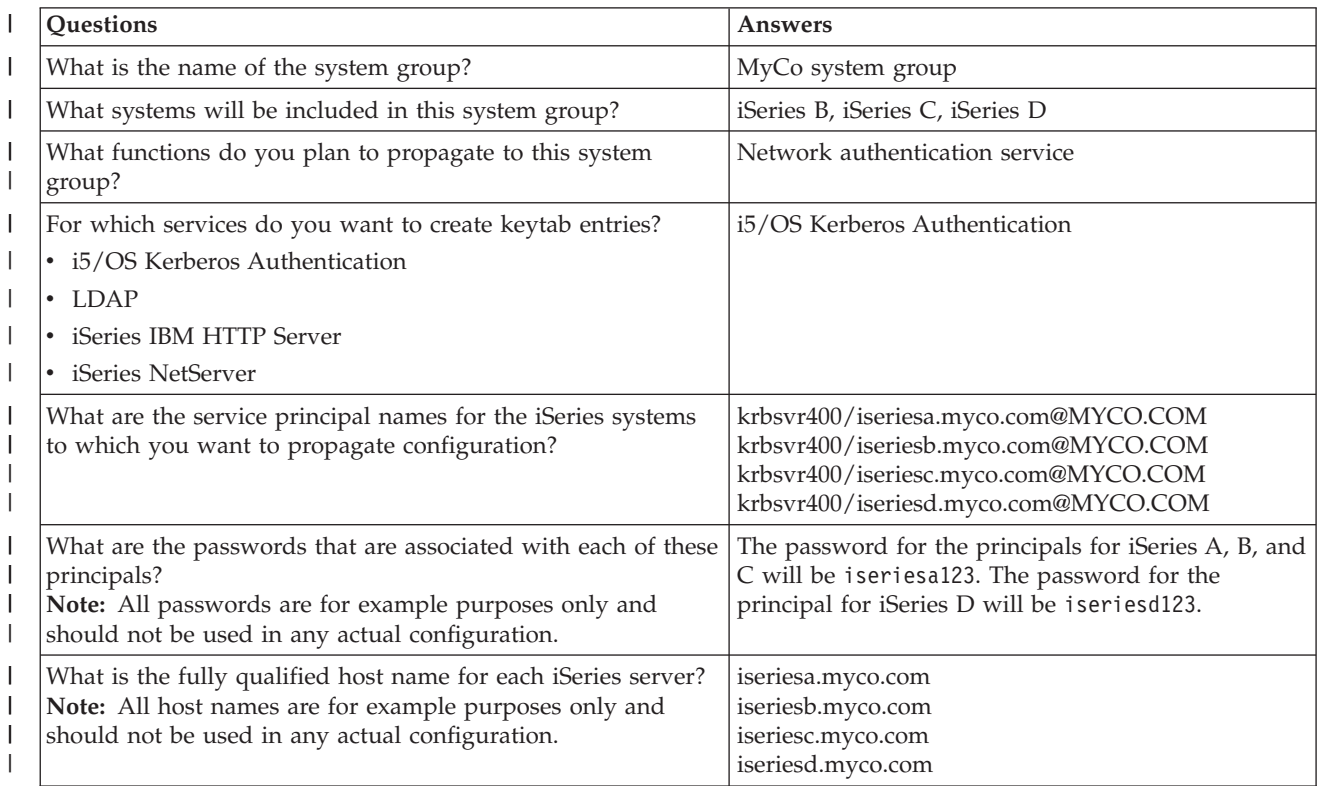

<span id="page-39-0"></span>*Table 9. Synchronize functions planning work sheet (continued)* |

||

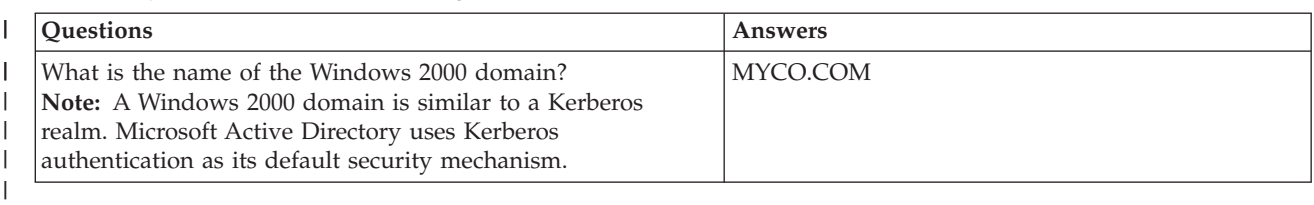

*Table 10. Network authentication service planning work sheet for iSeries D*

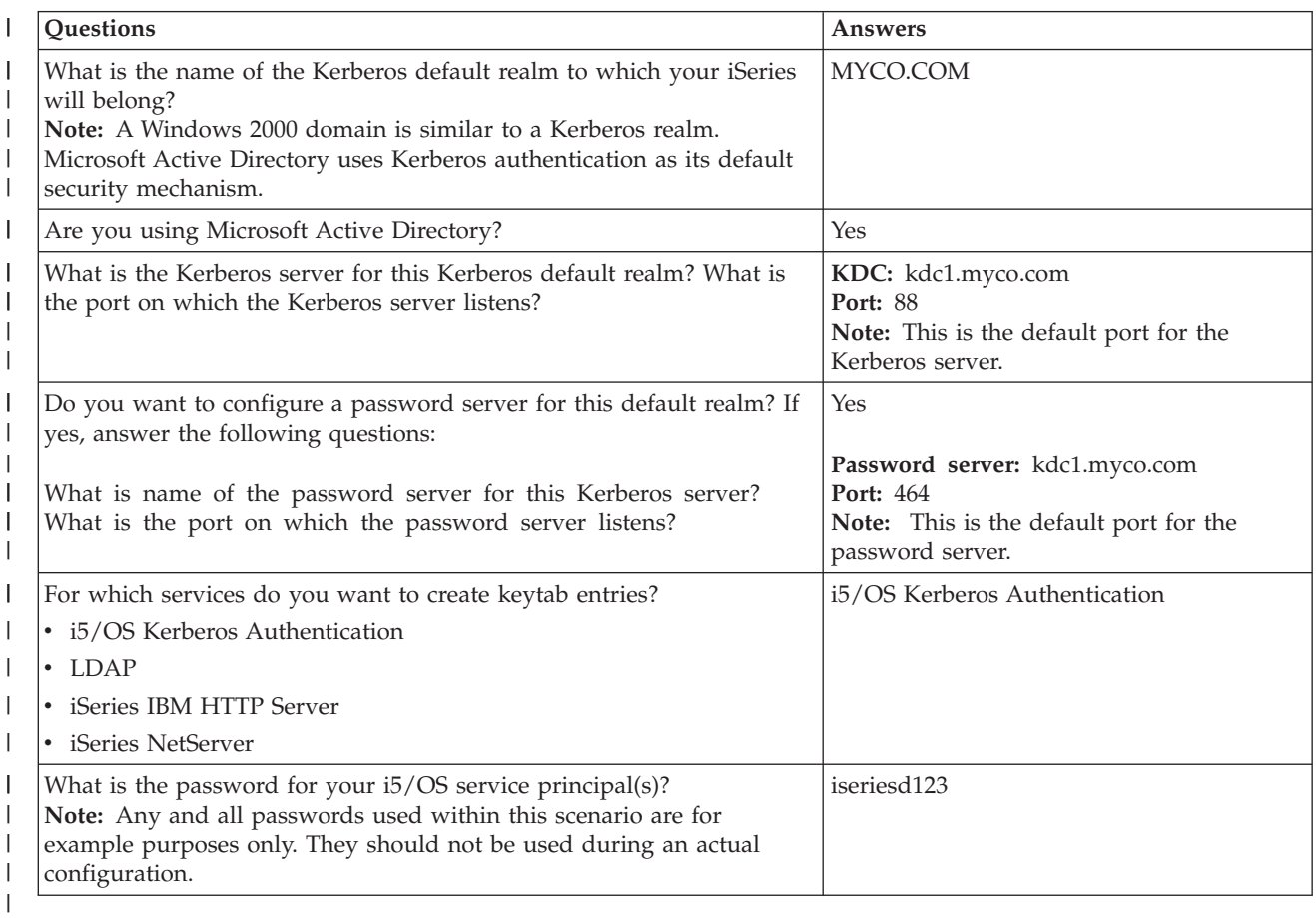

#### $\mathbf{L}$ | **Step 2: Create a system group**

Before you can propagate the network authentication service configuration to a target system, you must create a system group for all the endpoint systems. A system group is a collection of systems that you can manage and to which you can apply similar settings and attributes, such as the network authentication service configuration. |  $\Box$  $\blacksquare$  $\blacksquare$ 

- 1. In iSeries Navigator, expand **Management Central (iSeriesMC1)**. |
- 2. Right-click **System Groups** and select **New System Group** to create a new system group. |
- 3. On the **General** page, enter MyCo system group in the name field and specify a description for this system group. | |
- 4. From the **Available System** list, select **iSeries B**, **iSeries C**, and **iSeries D** and click **Add**. This will add these systems to the **Selected systems** list. Click **OK**. | |
- 5. Expand **System Groups** to verify that your system group was added.  $\blacksquare$

You have now created a system group for your endpoint systems. The next step is to propagate network authentication service configuration across the servers in this system group.  $\blacksquare$ |

### <span id="page-40-0"></span>**Step 3: Propagate system settings from the model system (iSeries A) to iSeries B and** | **iSeries C** |

The Synchronize Functions wizard in iSeries Navigator allows you to propagate system settings, like a | network authentication service configuration, to multiple endpoint systems. Complete these tasks to propagate the network authentication service configuration to the target systems: | |

1. In iSeries Navigator, expand **Management Central (iSeriesMC1)** → **System Groups**.

| | |

| | | | | | | | |

| | | | | |

| | | |

| |

| |

2. Right-click **MyCo system group** and select **System Values** → **Synchronize Functions**. This launches the **Synchronize Functions Wizard**.

- 3. On the **Welcome** page, review the information about the Synchronize Functions wizard, and click **Next**. The **Welcome** page lists the functions that you can choose to synchronize later in the wizard. | |
	- **Note:** When you propagate network configuration service configuration among servers, sensitive information like passwords are sent across the network. You should use SSL to protect this information, especially if it is being sent outside your Local Area Network (LAN). See Scenario: Secure all connections to your Management Central server with SSL for details.
	- 4. On the **Model System** page, select **iSeries A** as the model system, and click **Next**. This model system will be used as a base for synchronizing the network authentication service configuration to other systems.
- 5. On the **Target Systems and Groups** page, select **MyCo system group**. Click **Next**.
- 6. On the **What to Update** page, select **Network Authentication Service (Kerberos)**. Click **Verify configuration**. After the configuration has been verified, click **Next**. |
	- **Note:** If the verification of the network authentication service does not complete successfully, then there may be a problem with the network authentication service configuration on the model system. To recover from this error, you must check the configuration on the model system, fix the configuration and then return to Step 2 in these instructions.
	- 7. On the **Network Authentication Service** page, select **i5/OS Kerberos Authentication** and enter iseriesa123 in the **Password** and **Confirm password** fields. Click **Next**.
		- **Note:** This password is used for the keytab entry on each target system. If your security policy requires a different password on each system, then you can skip this step. Instead, after you complete this wizard, you can [manually](#page-118-0) add the keytab entries to individual systems and enter a different password for each system.
- 8. On the **Summary** page, verify that the appropriate settings are listed on this page. Click **Finish**. |
- 9. By default, a dialog box is displayed that indicates the Synchronize Functions task has started. However, if you have changed the default setting, this dialog box is not displayed. Click **OK**.
- 10. The **Synchronize Functions Status** dialog box is displayed. Verify that the task has completed successfully. | |
- The task completed successfully on all the endpoint systems except iSeries D. Since iSeries D is a i5/OS Version 5 Release 2, it does not support the Synchronize Functions wizard.
- To recover from this error, you must manually configure network authentication service on iSeries D so that it matches the configuration on the model system (iSeries A). | |

Now that you successfully propagated the network authentication service configuration from iSeries A to | l iSeries B and C, you need to use the appropriate wizards in iSeries Navigator to separately configure iSeries D for network authentication service. |

### **Step 4: Configure network authentication service on iSeries D** |

You need to configure network authentication service on iSeries D so that it matches the configuration | settings on iSeries A. |

<span id="page-41-0"></span>**Note:** Any and all passwords used within this scenario are for example purposes only. They should not | be used during an actual configuration.

- To configure network authentication service, complete the following steps: |
- 1. In iSeries Navigator, expand **iSeries D** → **Security** . |
- 2. Right-click **Network Authentication Service** and select **Configure** to start the configuration wizard. **Note:** After you have configured network authentication service, this option will be **Reconfigure**. |
- 3. Review the **Welcome** page for information about what objects the wizard creates. Click **Next**. |
- 4. On the **Specify realm information** page, enter MYCO.COM in the **Default realm** field and select **Microsoft Active Directory is used for Kerberos authentication**. Click **Next**.
- 5. On the **Specify KDC information** page, enter kdc1.myco.com for the name of the Kerberos server for this realm in the **KDC** field and enter 88 in the **Port** field. Click **Next**. | |
- 6. On the **Specify password information** page, select **Yes** to configure iSeries D to point to the password server configured for the default realm. The password server allows principals to change passwords on the Kerberos server and has already been configured. Enter kdc1.myco.com in the **Password server** field. The password server has the default port of 464. Click **Next**. | | | |
- 7. On the **Select keytab entries** page, select **i5/OS Kerberos Authentication**. Click **Next**. |
- 8. On the **Create i5/OS keytab entry** page, enter and confirm a password. For example, iseriesd123. Click **Next**. | |
- 9. On the **Create batch file** page, select **No**. |
- 10. On the **Summary** page, review the network authentication service configuration details. Click **Finish**. |

Now that you have configured network authentication service on all of your systems, you need to add the i5/OS service principal for each of your systems to the Kerberos server. | |

#### **Step 5: Add the principals for endpoint systems to the Windows 2000 domain**  $\perp$

Add the service principals for the endpoint systems by completing these steps: |

#### **iSeries B** |

| |

|

|

| |

|

|

| |

- 1. On your Windows 2000 server, expand **Administrative Tools** → **Active Directory Users and Computers**. | |
- 2. Select **MYCO.COM** as the domain and expand **Action** → **New** → **User**. |
	- **Note:** This Windows domain should be the same as the default realm name that you specified for the network authentication service configuration.
- 3. In the **Name** field, enter iseriesb to identify the iSeries server to this Windows domain. This will add a new user account for iSeries B. | |
- 4. Access the properties on the Active Directory user iseriesb. From the **Account** tab, select the **Account is trusted for delegation**. This allows the i5/OS service principal to access other services on behalf of a signed-in user. | | |
- 5. On the Windows 2000 server, you need to map the user account you just created to the i5/OS service principal by using the **ktpass** command. The ktpass tool is provided in the **Service Tools** folder on the Windows  $(R)$  2000 Server installation CD. At a Windows command prompt, enter: | | |
- ktpass -mapuser iseriesb -pass iseriesa123 -princ krbsvr400/iseriesb.myco.com@MYCO.COM -mapop set

### **iSeries C**

- 1. On your Windows 2000 server, expand **Administrative Tools** → **Active Directory Users and Computers**. | |
- 2. Select **MYCO.COM** as the domain and expand **Action** → **New** → **User**. |
	- **Note:** This Windows domain should be the same as the default realm name that you specified for the network authentication service configuration.
- <span id="page-42-0"></span>3. In the **Name** field, enter iseriesc to identify the iSeries server to this Windows domain. This will add | a new user account for iSeries C. |
- 4. Access the properties on the Active Directory user iseriesc. From the **Account** tab, select the **Account** | **is trusted for delegation**. This allows the i5/OS service principal to access other services on behalf of a signed-in user. | |
- 5. On the Windows 2000 server, you need to map the user account you just created to the i5/OS service principal by using the **ktpass** command. The ktpass tool is provided in the **Service Tools** folder on the Windows  $(R)$  2000 Server installation CD. At a Windows command prompt, enter: |

ktpass -mapuser iseriesc -pass iseriesa123 -princ krbsvr400/iseriesc.myco.com@MYCO.COM -mapop set |

### **iSeries D** |

| |

|

- 1. On your Windows 2000 server, expand **Administrative Tools** → **Active Directory Users and Computers**. | |
- 2. Select **MYCO.COM** as the domain and expand **Action** → **New** → **User**. |
- **Note:** This Windows domain should be the same as the default realm name that you specified for the network authentication service configuration. | |
- 3. In the **Name** field, enter iseriesd to identify the iSeries server to this Windows domain. This will add a new user account for iSeries D. | |
- 4. Access the properties on the Active Directory user iseriesd. From the **Account** tab, select the **Account is trusted for delegation**. This allows the i5/OS service principal to access other services on behalf of a signed-in user. | | |
- 5. On the Windows 2000 server, you need to map the user account you just created to the i5/OS service principal by using the **ktpass** command. The ktpass tool is provided in the **Service Tools** folder on the Windows  $(R)$  2000 Server installation CD. At a Windows command prompt, enter: | |
- ktpass -mapuser iseriesd -pass iseriesd123 -princ krbsvr400/iseriesd.myco.com@MYCO.COM -mapop set |

You have completed the propagation of the network authentication service configuration to multiple | systems. To configure the Management Central server to take advantage of network authentication service, you need to perform some additional tasks. See "Scenario: Use Kerberos authentication between | Management Central servers" for details. | |

#### **Scenario: Use Kerberos authentication between Management Central** | **servers** |

#### **Situation** |

You are a network administrator for a medium-sized parts manufacturer. You currently manage four l iSeries systems using iSeries Navigator on a client PC. You want your Management Central server jobs to use Kerberos authentication instead of other authentication methods you have used in the past, namely | password synchronization. | |

## **Objectives** |

In this scenario, the goal for MyCo, Inc is to use Kerberos authentication among Management Central | servers. |

## **Details** |

|

The following graphic shows the details for this scenario. |

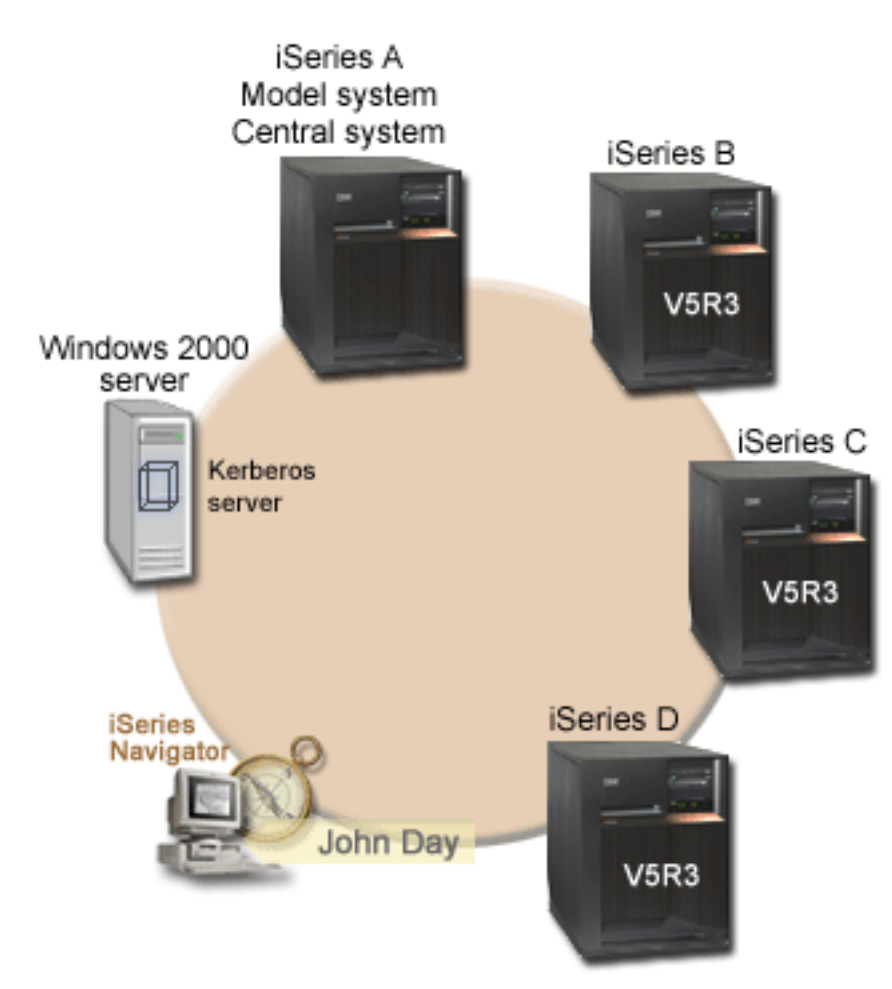

|

| | |

| | |

### **iSeries A - Model system and central system** |

- v Runs i5/OS Version 5 Release 3 (V5R3) with the following options and licensed products installed: |
	- i5/OS Host Servers (5722-SS1 Option 12)
	- iSeries Access for Windows (5722-XE1)
	- Cryptographic Access Provider (5722-AC3)
- i5/OS service principal, krbsvr400/iseriesa.myco.com@MYCO.COM, and associated password have been added to the keytab file.  $\perp$ |
- **v** Stores, schedules and runs synchronize setting tasks for each of the endpoint systems.

### **iSeries B - Endpoint system** |

- v Runs i5/OS Version 5 Release 3 (V5R3) with the following options and licensed products installed: |
	- i5/OS Host Servers (5722-SS1 Option 12)
	- iSeries Access for Windows (5722-XE1)
	- Cryptographic Access Provider (5722-AC3)
- i5/OS service principal, krbsvr400/iseriesb.myco.com@MYCO.COM, and associated password have been added to the keytab file. | |

### **iSeries C - Endpoint system** |

- v Runs i5/OS Version 5 Release 3 (V5R3) with the following options and licensed products installed:
	- i5/OS Host Servers (5722-SS1 Option 12)
	- iSeries Access for Windows (5722-XE1)
	- Cryptographic Access Provider (5722-AC3)
- i5/OS service principal, krbsvr400/iseriesc.myco.com@MYCO.COM, and associated password have been added to the keytab file. | |

### **iSeries D - Endpoint system** |

| | |

| | |

| | | |

|

|

| | | |

| | |

- v Runs i5/OS Version 5 Release 3 (V5R3) with the following options and licensed products installed:
	- i5/OS Host Servers (5722-SS1 Option 12)
- iSeries Access for Windows (5722-XE1)
- Cryptographic Access Provider (5722-AC3)
- v i5/OS service principal, krbsvr400/iseriesd.myco.com@MYCO.COM, and associated password have been added to the keytab file. | |

### **Windows 2000 server** |

- **v** Operates as the Kerberos server for these systems.
- <sup>1</sup> The following i5/OS service principals have been added to the Windows 2000 server:
	- krbsvr400/iseriesa.myco.com@MYCO.COM
	- krbsvr400/iseriesb.myco.com@MYCO.COM
	- krbsvr400/iseriesc.myco.com@MYCO.COM
- krbsvr400/iseriesd.myco.com@MYCO.COM

### **Client PC** |

- v Runs V5R3 iSeries Access for Windows (5722-XE1).
- v Runs V5R3 iSeries Navigator with the following subcomponents:
- **Note:** Only required for PC used to administer network authentication service.
- Network |
- Security

### **Prerequisites and assumptions** |

- 1. All system requirements, including software and operating system installation, have been verified. |
	- To verify that the licensed programs have been installed, complete the following:
		- a. In iSeries Navigator, expand **your iSeries server** → **Configuration and Service** → **Software** → **Installed Products**.
		- b. Ensure that all the necessary licensed programs are installed.
- 2. All necessary hardware planning and setup have been completed. |
- 3. TCP/IP and basic system security have been configured and tested on each of these servers. |
- 4. No one has changed the default settings in iSeries Navigator to stop the Task Status window from opening when a task starts. To verify that the default setting has not been changed, follow these steps: | |
	- a. In iSeries Navigator, right-click **your central system** and select **User Preferences**.
	- b. On the **General** page, verify that **Automatically open a task status window when one of my tasks starts** is selected.
- 5. This scenario is based on the assumption that network authentication service has been configured on each system using the Synchronize Functions wizard in iSeries Navigator. This wizard propagates network authentication service configuration from a model system to multiple target systems. See "Scenario: Propagate network [authentication](#page-33-0) service configuration across multiple systems" on page | | | |
- [28](#page-33-0) for details on how to use the Synchronize Functions wizard. |

#### **Configuration steps** |

- 1. Complete the planning work sheets |
- 2. Set central system to use Kerberos [authentication](#page-46-0) |
- 3. Create [MyCo2](#page-47-0) system group |
- 4. Collect system values [inventory](#page-47-0) |
- 5. Compare and update Kerberos settings in iSeries [Navigator](#page-47-0) |
- 6. Restart [Management](#page-48-0) Central servers on the central system and the target systems  $\perp$
- 7. Add Kerberos service principal to the trusted group file for each [endpoint](#page-48-0) system |
- 8. Verify the Kerberos [principals](#page-49-0) are added to the trusted group file |
- 9. Allow trusted [connections](#page-49-0) |
- 10. Repeat Steps 4 [through](#page-49-0) 6 for target systems |
- 11. Test [authentication](#page-50-0) on the endpoint systems |

#### **Scenario details: Use Kerberos authentication between Management Central servers** | |

It is assumed that you have configured a Kerberos server on your network and configured network | authentication service on each iSeries server to point to the Kerberos server. You can configure network authentication service to each iSeries individually or use the Synchronize Functions wizard in iSeries | Navigator to propagate the configuration to multiple systems. See ["Scenario:](#page-33-0) Propagate network | [authentication](#page-33-0) service configuration across multiple systems" on page 28 for details on using the Synchronize Functions wizard to propagate network authentication service configuration. | | |

#### **Step 1: Complete the planning work sheets**  $\mathbf{I}$

The following planning work sheets illustrates the type of information you need before you enable your systems to use Kerberos authentication. | |

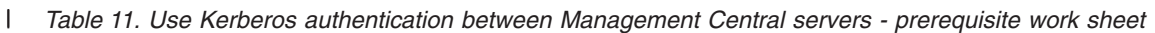

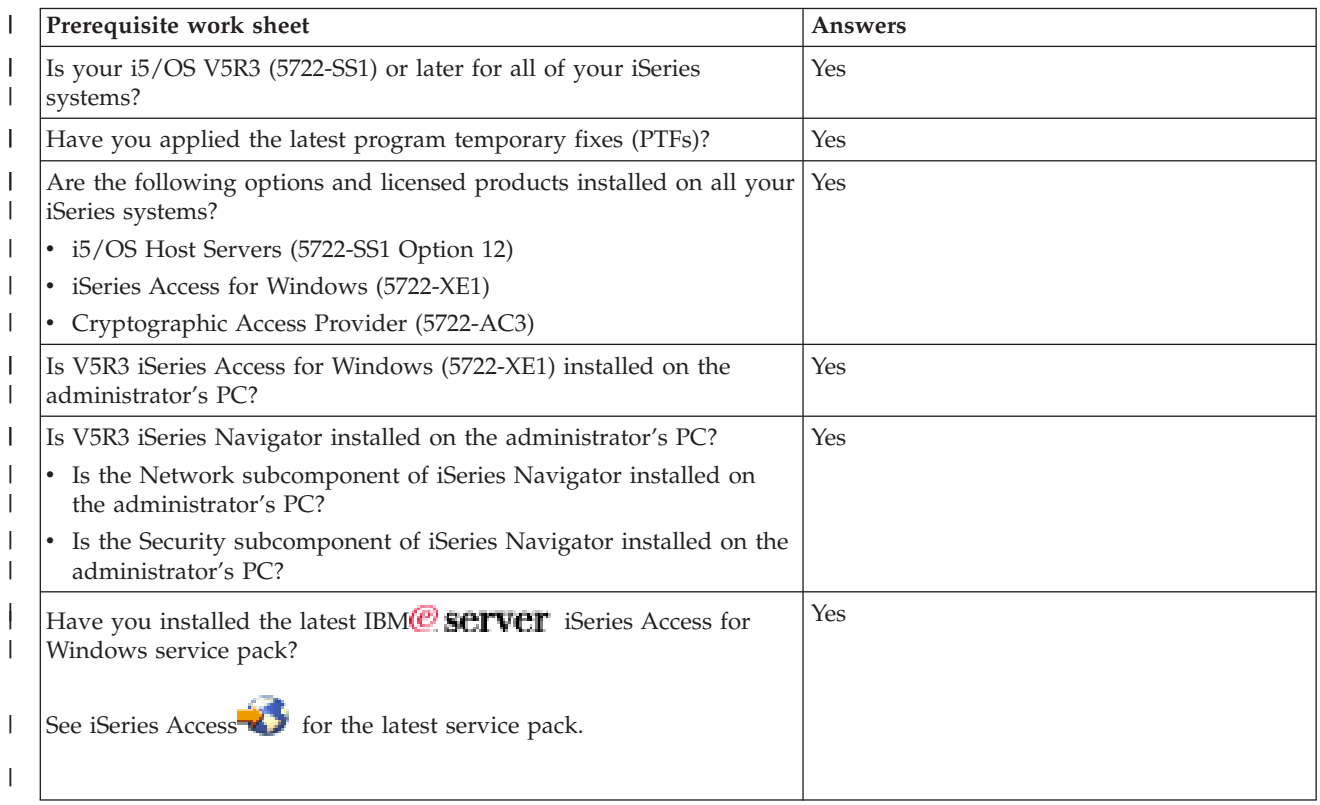

<span id="page-46-0"></span>*Table 11. Use Kerberos authentication between Management Central servers - prerequisite work sheet (continued)* |

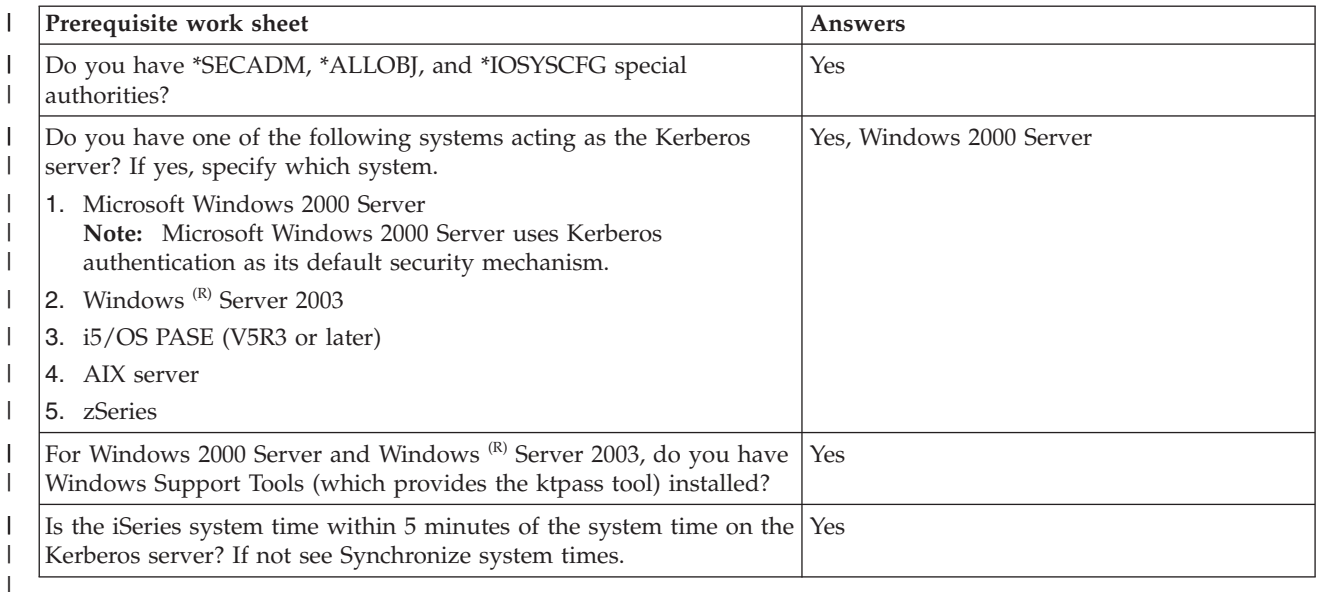

*Table 12. Use Kerberos authentication between Management Central servers - planning work sheet*

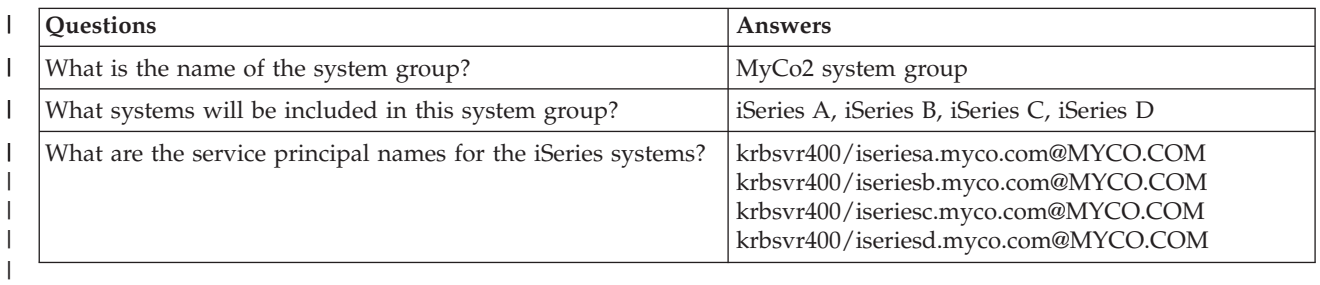

#### **Step 2: Set central system to use Kerberos authentication** |

||

I

| |

|

| | |

iSeries A is the model system and central system for the other target systems. To set Kerberos authentication on the central system, complete these tasks. | |

- 1. In iSeries Navigator, right-click **Management Central (iSeriesA)** and select **Properties**. |
- 2. On the **Security** tab, select **Use Kerberos authentication** and set the authentication level to **Add to trusted group**. | |

 $\overline{1}$ 3. Select **Do not use** in the **Identity Mapping** field and click **OK**. This setting allows you to enable or disable the use of Enterprise Identity Mapping (EIM) by Management Central servers to enable a single signon environment for your endpoint systems. If you want to enable single signon for your | endpoint systems, see Scenario: Configure the Management Central server for a single signon | environment for a scenario that shows this configuration.

**Note:** The note at the bottom of the **Security** page indicates that the settings will take effect the next time the Management Servers are started. Do not restart the servers now. This scenario indicates the appropriate time to restart the servers in a subsequent step.

4. A dialog box is displayed that indicates that the changes to these settings affect only this central system and that Kerberos must be properly configured before these settings can be used by the Management Central server jobs. Click **OK**. You have enabled Kerberos authentication to be used by the central system. | | | |

Now that you have changed the settings on the central system to enable it to use Kerberos authentication, you need to create a system group so you can apply those settings to the target systems. | |

### <span id="page-47-0"></span>**Step 3: Create MyCo2 system group** |

Before you can apply the appropriate settings to the other systems in your network, you must create a | system group for all the endpoint systems. A system group is a collection of systems that you can manage and to which you can apply similar settings and attributes, such as the network authentication | service configuration. | |

- 1. In iSeries Navigator, expand **Management Central (iSeries A)**. |
- 2. Right-click **System Groups** and select **New System Group** to create a new system group. |
- 3. On the **General** page, enter MyCo2 system group in the name field. Specify a description for this system group. |
- 4. From the **Available System** list, select iSeries A, iSeries B, iSeries C, and iSeries D and click **Add**. This will add these systems to the **Selected systems** list. | |
- 5. Click **OK**. |

|

| | | |

6. Expand **System Groups** to verify that your system group was added.  $\blacksquare$ 

Now that you have created the MyCo2 system group, you need to collect the current Kerberos | authentication settings. |

#### **Step 4: Collect system values inventory** |

You need to use the Collect Inventory function in iSeries Navigator to add the Kerberos authentication | settings to an inventory for the target systems in the MyCo2 system group. To collect inventory for the MyCo2 system group, complete the following tasks: |  $\|$ 

- 1. In iSeries Navigator, expand **Management Central (iSeriesA)** → **System Group**. |
- 2. Right-click **MyCo2 system group** and select **Inventory** → **Collect**. |
- 3. On the **Collect Inventory - MyCo2 system group** page, select **System values**. Click **OK**.  $\blacksquare$
- 4. By default, a dialog box is displayed that indicates the Synchronize Functions Collect Inventory task has started. However, if you have changed the default setting, this dialog box is not displayed. Click **OK**. | | |
- 5. On the **Collect Inventory Status** page, read all the status values that display and fix any problems that you may encounter. For details on specific status values related to inventory collection that appear on this page, select **Help** → **Task Status Help...**. From the **Task Status** help page, select | | |
- **Inventory**. This page displays all the status values that you may encounter with detailed descriptions and recovery information. | |
- 6. If the inventory collection completed successfully, close the status window. |

After collecting the inventory for these system values, you must apply these Kerberos settings to each of the target systems in the MyCo2 system group. | |

### **Step 5: Compare and update Kerberos settings in iSeries Navigator** |

After collecting system values inventory, you need to take the Kerberos settings that were selected on the | central system and apply them to each of the target systems in the MyCo2 system group. To update the target systems in the MyCo2 system group, complete the following tasks:  $\blacksquare$ |

- 1. In iSeries Navigator, expand **Management Central (iSeriesA)** → **System Group**.  $\|$
- 2. Right-click **MyCo2 system group** and select **System Values** → **Compare and Update**. |
- 3. Complete the fields on the **Compare and Update - MyCo2 system group** dialog box: |
	- v Select **iSeries A** for the **Model system** field.
	- v Select **Management Central** for the **Category** field.
- v From the list of **Items to compare**, select **Use Kerberos authentication to verify requests** and **Kerberos authentication trust level**.
- <span id="page-48-0"></span>4. Verify that the target systems in the MyCo2 system group are displayed in the list of target systems | and click **OK** to start the update. This will update each of the target systems within the MyCo2 system group with the Kerberos authentication settings that were selected on the model system. | |
- 5. By default, a dialog box is displayed that indicates the Compare and Update task has started. However, if you have changed the default setting, this dialog box is not displayed. Click **OK**. | |
- 6. On the **Update Values Status** dialog box, verify that the update completes on each system, and close the dialog box. | |

After the update completes, you must restart the Management Central servers on the central system and target systems. | |

#### **Step 6: Restart Management Central server on the central system and target systems** |

After completing the update for each of the target systems within the MyCo2 system group, you need to | restart all the Management Central servers on the central and target systems. To restart these | Management Central servers, complete the following tasks: |

- 1. In iSeries Navigator expand **My connections** → **iSeriesA** → **Network** → **Servers** → **TCP/IP**. |
- 2. Right-click **Management Central** and select **Stop**. Wait until the Management Central server has stopped. Press F5 to refresh the screen and view the status in the right pane. The status should display **Stopped** when the server has stopped. | | |
- 3. Right-click **Management Central** and select **Start**. This will restart the Management Central servers on the Central System. | |
- 4. Repeat steps 1-3 on the target systems: iSeries B, iSeries C, and iSeries D. |

After restarting the Management Central server, you must set up a trusted group file for all the target | systems. |

### **Step 7: Add Kerberos service principal to the trusted group file for each endpoint system** |

After the Management Central servers all have been restarted, you need to add the central system's | I Kerberos service principal to the trusted group file for each of the endpoint systems. To add the service principal to the endpoint systems, follow these steps: |

- 1. From the central system, run a remote command, such as DSPLIBL (Display Library List), to all the endpoint systems. Each endpoint system automatically adds the central system's Kerberos service principal to its individual trusted group file because **Add to trusted group** is selected as the | | |
- authentication level on each endpoint system. |

| | | |

 $\mathbf{I}$ 

- **Note:** You can run any remote command from the central system to an endpoint system to cause the Management Central server job on the endpoint system to record the necessary Kerberos service principals in the trusted group file. The DSPLIBL (Display Library List) command is used for example purposes only.
- 2. If you use a model or source system to run tasks, such as Send Fixes, Send Users, Synchronize Time, you should run these tasks so that the correct Kerberos service principals are added to the correct trusted group files. | | |

For this scenario, you decide to run a remote command to all the endpoint systems to add the Kerberos | service principal to the trusted group file on each endpoint system. To run a remote command, follow | these steps: |

- 1. In iSeries Navigator, expand **Management Central (iSeriesA)** → **System Groups**. |
- 2. Right-click **MyCo2 system group** and select **Run Command**. |
- 3. On the **Run Command-MyCo2 system group** page, enter dsplibl in the **Commands to run** field and click **OK** to start the command task immediately. You can also click **Previous Commands** to select from a list of commands you have previously run, or you can click **Prompt** to get assistance in | | |
- entering or selecting an i5/OS command. |
- <span id="page-49-0"></span>4. By default, a dialog box is displayed that indicates the Run Command task has started. However, if | you have changed the default setting, this dialog box is not displayed. Click **OK**. |
- 5. On the **Run Command Status** dialog box, verify that the command completes on each system and close the dialog box. | |

After completing these steps, you can verify that the Kerberos principal is successfully added to the | trusted group file on each of the endpoint systems.  $\mathbf{I}$ 

#### **Step 8: Verify the Kerberos principals are added to the trusted group file** |

After running the remote command, you can verify that the central system's Kerberos service principal is | in the trusted group file on each of the target systems. |

- 1. In iSeries Navigator, expand **iSeries B** → **File Systems** → **Integrated File System** → **Root** → **QIBM** → **UserData** → **OS400** → **MGTC** → **config**. | |
- 2. Right-click **McTrustedGroup.conf** and select **Edit** to view the contents of the file. |
- **Note:** If **Edit** is disabled, you need to enable it by following these steps:
	- a. Right-click **Integrated File System** and select **Properties**.
	- b. On the **Integrated File System Properties** dialog box, select **All files** for **For Enable edit options for:**, and click **OK**.
- 3. Verify that the central system's Kerberos service principal is listed as one of the Management Central Trusted Group Members. | |

Repeat these steps for iSeries C and iSeries D to verify that the central system's Kerberos service principal is added to each of the target systems. |  $\Box$ 

After verifying that the central system's service principal is added to the trusted group file on each of the | target systems, you must allow trusted connections for the central system.  $\blacksquare$ 

### **Step 9: Allow trusted connections for the central system** |

After the remote command runs successfully to the endpoint systems, you need to allow trusted | connections among Management Central servers. This ensures that only the central system for MyCo2 system group (iSeries A) can run tasks to the target systems.  $\mathbf{I}$  $\blacksquare$ 

- 1. In iSeries Navigator, right-click **Management Central (iSeriesA)** and select **Properties**. |
- 2. On the **Security** tab, select **Use Kerberos authentication** and set the authentication level to **Allow only trusted connections**.  $\blacksquare$ |
- 3. Select **Do not use** in the **Identity Mapping** field.  $\mathbf{L}$ |

| | | |

4. A dialog box is displayed that indicates that the changes to these settings affect only this central system and that Kerberos must be properly configured before these settings can be used by the Management Central server jobs. Click **OK**. | | |

After allowing trusted connections for the central system, you must repeat steps 4 through 6. |

### **Step 10: Repeat Steps 4 through 6 for target systems** |

After allowing trusted connections for the central system, you must repeat steps 4 through 6 in this | scenario to apply these changes to the target systems in the MyCo2 system group. This ensures that the | I target systems are configured to allow trusted connections. Refer to these steps:

- v Step 4: Collect system values inventory
- v Step 5: Compare and update Kerberos settings in iSeries Navigator
- **v** Step 6: Restart Management Central server on the central system and target systems

<span id="page-50-0"></span>After repeating steps 4 through 6, you must test authentication on the endpoint systems. |

#### **Step 11: Test authentication on the endpoint systems** |

Once the servers have been restarted, the systems will be using Kerberos for authentication and the trusted group for authorization. For a system to accept and carry out a request, that system will verify not only that the requesting system has a valid Kerberos principal, but also that it trusts that Kerberos principal by checking if that principal is in its trusted group list. | | | |

**Note:** You need to repeat these steps on each of the target systems, using the following i5/OS service principals: | |

- v krbsvr400/iseriesa.myco.com@MYCO.COM
- v krbsvr400/iseriesb.myco.com@MYCO.COM
- v krbsvr400/iseriesc.myco.com@MYCO.COM
- v krbsvr400/iseriesd.myco.com@MYCO.COM

To verify that Kerberos authentication is working on the endpoint systems, complete the following tasks: |

**Note:** Be sure you have created a home directory for your i5/OS user profile before performing these tasks. | |

1. Close any sessions of iSeries Navigator. |

.

| | | | |

| | | | | | | | | |

| | | | | | | | | | | |

 $\overline{1}$ 

- 2. On a command line, enter QSH to start the Qshell Interpreter. |
- 3. Enter keytab list to display a list of principals registered in the keytab file. You should see results that are similar to this display: | |

Principal: krbsvr400/iseriesa.myc.com@MYCO.COM Key version: 2 Key type: 56-bit DES using key derivation Entry timestamp: 200X/05/29-11:02:58

- 4. Enter kinit -k krbsvr400/iseriesa.myco.com@MYCO.COM to request a ticket-granting ticket from the Kerberos server. This command verifies that your iSeries server has been configured properly and the password in the keytab file matches the password stored on the Kerberos server. If this is successful then the QSH command will display without errors.
- 5. Enter klist to verify that the default principal is krbsvr400/iseriesa.myco.com@MYCO.COM. This command displays the contents of a Kerberos credentials cache and verifies that a valid ticket has been created for the i5/OS service principal and placed within the credentials cache on the iSeries system. |

Ticket cache: FILE:/QIBM/USERDATA/OS400/NETWORKAUTHENTICATION/creds/krbcred Default principal: krbsvr400/iseriesa.myco.com@MYCO.COM Server: krbtgt/MYCO.COM@MYCO.COM Valid 200X/06/09-12:08:45 to 20XX/11/05-03:08:45 \$

You have now completed the tasks required to configure your Management Central server jobs to use Kerberos authentication between endpoint systems. | |

#### **Scenario: Enable single signon for i5/OS** |

#### **Situation** |

You are a network administrator that manages a network and network security for your company, | including the Order Receiving department. You oversee the IT operations for a large number of employees who take customer orders over the telephone. You also supervise two other network administrators who help you maintain the network. | | |

The employees in the Order Receiving department use Windows 2000 and i5/OS and require multiple passwords for the different applications they use every day. Consequently, you spend a lot of time managing and troubleshooting problems related to passwords and user identities, such as resetting forgotten passwords. | | | |

As the company's network administrator, you are always looking for ways to improve the business, starting with the Order Receiving department. You know that most of your employees need the same type of authority to access the application that they use to query inventory status. It seems redundant and time consuming for you to maintain individual user profiles and numerous passwords that are required in this situation. In addition, you know that all of your employees can benefit by using fewer user IDs and passwords. You want to do these things: | |  $\blacksquare$ |  $\blacksquare$ |

- Simplify the task of password management for the Order Receiving department. Specifically, you want to efficiently manage user access to the application your employees routinely use for customer orders. | |
- Decrease the use of multiple user IDs and passwords for the department employees, as well as for the network administrators. However, you do not want to make the Windows 2000 IDs and i5/OS user profiles the same nor do you want to use password caching or synching. | | |

Based on your research, you know that i5/OS supports single signon, a solution that allows your users to log on once to access multiple applications and services that normally require them to log on with multiple user IDs and passwords. Because your users do not need to provide as many user IDs and passwords to do their jobs, you have fewer password problems to solve for them. Single signon seems to be an ideal solution because it allows you to simplify password management in the following ways:  $\blacksquare$ | | | |

- For typical users that require the same authority to an application, you can create policy associations. For example, you want the order clerks in the Order Receiving department to be able to log on once with their Windows user name and password and then be able to access a new inventory query application in the manufacturing department without having to be authenticated again. However, you also want to ensure that the level of authorization that they have when using this application is appropriate. To attain this goal, you decide to create a policy association that maps the Windows 2000 user identities for this group of users to a single i5/OS user profile that has the appropriate level of authority for running the inventory query application. Because this is a query-only application in which users cannot change data, you are not as concerned about detailed auditing for this application. Consequently, you feel confidant that using a policy association in this situation conforms to your security policy. | | | | | | | | | | |
- You create a policy association to map the group of order clerks with similar authority requirements to a single i5/OS user profile with the appropriate level of authority for the inventory query application. Your users benefit by having one less password to remember and one less logon to perform. As the administrator, you benefit by having to maintain only one user profile for user access to the application instead of multiple user profiles for everyone in the group. | | | | |
- For each of your network administrators who have user profiles with special authorities, such as \*ALLOBJ and \*SECADM, you can create identifier associations. For example, you want all of the user identities for a single network administrator to be precisely and individually mapped to one another because of the administrator's high level of authority. | | | |
- Based on your company's security policy, you decide to create identifier associations to map |
- specifically from each network administrator's Windows identity to his i5/OS user profile. You can |
- more easily monitor and trace the activity of the administrator because of the one-to-one mapping that |
- identifier associations provide. For example, you can monitor the jobs and objects that run on the |
- system for a specific user identity. Your network administrator benefits by having one less password to |
- remember and one less logon to perform. As the network administrator, you benefit by tightly |
- controlling the relationships between all of your administrator's user identities. |

This scenario has the following advantages: |

- v Simplifies authentication process for users. |
- **•** Simplifies managing access to applications.
- **v** Eases the overhead of managing access to servers in the network.
- Minimizes the threat of password theft. |
- v Avoids the need for multiple signons. |
- **•** Simplifies user identity management across the network.

#### **Objectives** |

| |

In this scenario, you are the administrator at MyCo, Inc. who wants to enable single signon for the users in the Order Receiving department. |  $\mathbf{I}$ 

The objectives of this scenario are as follows: |

- v iSeries A and iSeries B must participate in the MYCO.COM realm to authenticate the users and services that are participating in this single signon environment. To enable the systems to use Kerberos, iSeries A and iSeries B must be configured for network authentication service. | | |
- <sup>1</sup> The IBM Directory Server for iSeries (LDAP) on iSeries A must function as the domain controller for the new EIM domain. |

**Note:** Refer to domains to learn how two different types of domains, an EIM domain and a Windows 2000 domain, fit into the single signon environment.

- v All user identities in the Kerberos registry must map successfully to a single i5/OS user profile with appropriate authority for user access to the inventory query application. | |
- <sup>1</sup> Based on your security policy, two administrators, John Day and Sharon Jones, who also have user identities in the Kerberos registry, must have identifier associations to map these identities to their i5/OS user profiles which have \*SECADM special authority. These one-to-one mappings enable you to closely monitor the jobs and objects that run on the system for these user identities. | | |
- 1 A Kerberos service principal must be used to authenticate the users to the IBM iSeries Access for Windows applications, including iSeries Navigator. |

## **Details** |

|

The following figure illustrates the network environment for this scenario. |

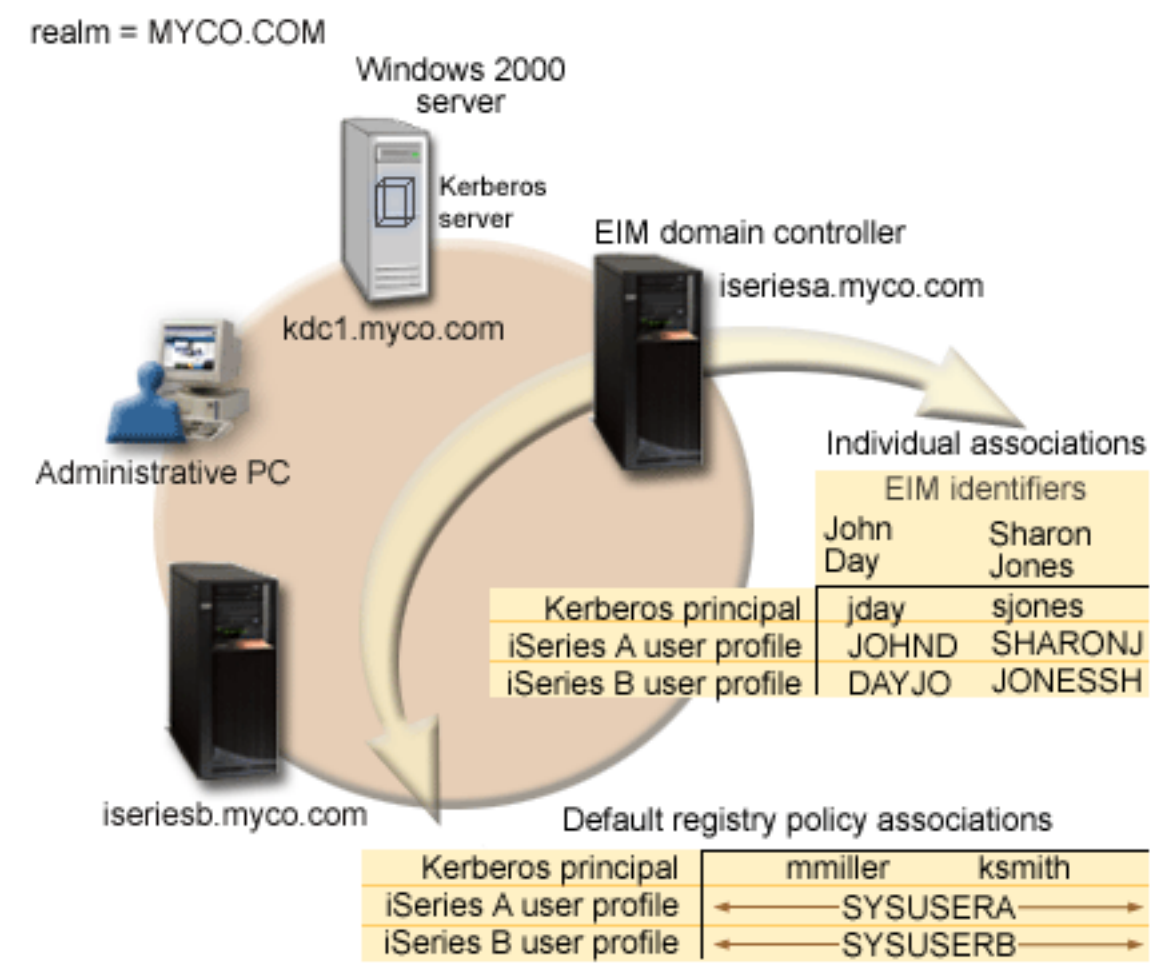

|

| | | | | | | |

| | | | | |

The figure illustrates the following points relevant to this scenario. |

#### $\mathbf{L}$ **EIM domain data defined for the enterprise**

- Three registry definition names:
- A registry definition name of MYCO.COM for the Windows 2000 server registry. You will define this when you use the EIM configuration wizard on iSeries A.
- A registry definition name of ISERIESA.MYCO.COM for the i5/OS registry on iSeries A. You will define this when you use the EIM configuration wizard on iSeries A.
- A registry definition name of ISERIESB.MYCO.COM for the i5/OS registry on iSeries B. You will define this when you use the EIM configuration wizard on iSeries B.
- Two default registry policy associations: |

**Note:** EIM lookup operation processing assigns the highest priority to identifier associations. Therefore, when a user identity is defined as a source in both a policy association and an identifier association, only the identifier association maps that user identity. In this scenario, two network administrators, John Day and Sharon Jones, both have user identities in the MYCO.COM registry, which is the source of the default registry policy associations. However, as shown below, these administrators also have identifier associations defined for their user identities in

the MYCO.COM registry. The identifier associations ensure that their MYCO.COM user identities are not mapped by the policy associations. Instead, the identifier associations ensure that their user identities in the MYCO.COM registry are individually mapped to other specific individual user identities.

- One default registry policy association maps all user identities in the Windows 2000 server registry called MYCO.COM, to a single i5/OS user profile called SYSUSERA in the ISERIESA.MYCO.COM registry on iSeries A. For this scenario, mmiller and ksmith represent two of these user identities.
- One default registry policy association maps all user identities in the Windows 2000 server registry called MYCO.COM, to a single i5/OS user profile called SYSUSERB in the ISERIESB.MYCO.COM registry on iSeries B. For this scenario, mmiller and ksmith represent two of these user identities.
- v Two EIM identifiers named John Day and Sharon Jones to represent the two network administrators in the company who have those names. | |
- **•** For the John Day EIM identifier, these identifier associations are defined:
	- A source association for the jday user identity, which is a Kerberos principal in the Windows 2000 server registry.
	- A target association for the JOHND user identity, which is a user profile in the i5/OS registry on iSeries A.
- A target association for the DAYJO user identity, which is a user profile in the i5/OS registry on iSeries B.
- v For the Sharon Jones EIM identifier, these identifier associations are defined: |
	- A source association for the sjones user identity, which is a Kerberos principal in the Windows 2000 server registry.
	- A target association for the SHARONJ user identity, which is a user profile in the i5/OS registry on iSeries A.
	- A target association for the JONESSH user identity, which is a user profile in the i5/OS registry on iSeries B.

#### **Windows 2000 server** |

- v Acts as the Kerberos server (kdc1.myco.com), also known as a key distribution center (KDC), for the network. | |
- $\cdot$  The default realm for the Kerberos server is MYCO.COM.
- 1 All Microsoft Windows Active Directory users that do not have identifier associations are mapped to a single i5/OS user profile on each of the iSeries systems. |

### **iSeries A** |

| | | |

| | | | | | | | | |

> | | | | | |

| | | | | |

- v Runs i5/OS Version 5 Release 3 (V5R3) with the following options and licensed products installed: L |
	- i5/OS Host Servers (5722-SS1 Option 12)
	- Qshell Interpreter (5722-SS1 Option 30)
	- iSeries Access for Windows (5722-XE1)
	- Cryptographic Access Provider (5722-AC3)
- **Note:** You can implement this scenario using a server that runs V5R2. However, some of the configuration steps will be slightly different. In addition, this scenario demonstrates some of the single signon function that is only available in V5R3, such as policy associations. See What's new for V5R3 for more information about single signon enhancements for V5R3. | | | |
- v The directory server on iSeries A will be configured to be the EIM domain controller for the new EIM domain, MyCoEimDomain. | |
- 1 Participates in the EIM domain, MyCoEimDomain.
- 1 Has the service principal name of krbsvr400/iseriesa.myco.com@MYCO.COM.
- 1 . Has the fully qualified host name of iseriesa.myco.com. This name is registered in a single Domain Name System (DNS) to which all PCs and servers in the network point. |
- <sup>1</sup> Home directories on iSeries A store the Kerberos credentials caches for i5/OS user profiles.

### **iSeries B** |

| | | | | |

| | |

| | | |

| | | |

| | |

- v Runs i5/OS Version 5 Release 3 (V5R3) with the following options and licensed products installed: |
	- i5/OS Host Servers (5722-SS1 Option 12)
	- Qshell Interpreter (5722-SS1 Option 30)
	- iSeries Access for Windows (5722-XE1)
	- Cryptographic Access Provider (5722-AC3)
- v Has the fully qualified host name of iseriesb.myco.com. This name is registered in a single Domain Name System (DNS) to which all PCs and servers in the network point.
- | The principal name for iSeries B is krbsvr400/iseriesb.myco.com@MYCO.COM.
- 1 Participates in the EIM domain, MyCoEimDomain.
- <sup>1</sup> Home directories on iSeries B store the Kerberos credentials caches for i5/OS user profiles.

### **Administrative PC** |

- v Runs Microsoft Windows 2000 operating system.
- v Runs V5R3 iSeries Access for Windows (5722-XE1).
- Runs iSeries Navigator with the following subcomponents installed: |
	- Network
	- Security
	- Users and Groups
- v Serves as the primary logon system for the administrator.
- **•** Configured to be part of the MYCO.COM realm (Windows domain).

#### **Prerequisites and assumptions** |

Successful implementation of this scenario requires that the following assumptions and prerequisites are met:  $\mathbf{I}$ |

- 1. All system requirements, including software and operating system installation, have been verified. |
	- To verify that these licensed programs have been installed, complete the following:
		- a. In iSeries Navigator, expand **your iSeries server** → **Configuration and Service** → **Software** → **Installed Products**.
	- b. Ensure that all the necessary licensed programs are installed.
- 2. All necessary hardware planning and setup are complete. |
- 3. TCP/IP and basic system security are configured and tested on each system. |
- 4. The directory server and EIM should not be previously configured on iSeries A.  $\blacksquare$ 
	- **Note:** Instructions in this scenario are based on the assumption that the directory server has not been previously configured on iSeries A. However, if you already configured the directory server, you can still use these instructions with only slight differences. These differences are noted in the appropriate places within the configuration steps.
- 5. A single DNS server is used for host name resolution for the network. Host tables are not used for host name resolution. | |
	- **Note:** The use of host tables with Kerberos authentication may result in name resolution errors or other problems. For more detailed information about how host name resolution works with Kerberos authentication, see "Host name resolution [considerations"](#page-90-0) on page 85.

# **Configuration steps** |

| |

| |

- **Note:** You need to thoroughly understand the concepts related to single signon, which include network authentication service and Enterprise Identity Mapping (EIM) concepts, before you implement this scenario. See the following information to learn about the terms and concepts related to single signon: | | | |
	- Enterprise Identity Mapping (EIM)
	- Network [authentication](#page-76-0) service
- 1. Complete the planning work sheets |
- 2. Create a basic single signon [configuration](#page-61-0) for iSeries A |
- 3. Configure iSeries B to [participate](#page-63-0) in the EIM domain and configure iSeries B for network [authentication](#page-63-0) service | |
- 4. Add both i5/OS service [principals](#page-65-0) to the Kerberos server |
- 5. Create user [profiles](#page-66-0) on iSeries A and iSeries B |
- 6. Create home [directories](#page-66-0) on iSeries A and iSeries B |
- 7. Test network [authentication](#page-66-0) service on iSeries A and iSeries B |
- 8. Create EIM identifiers for two [administrators,](#page-67-0) John Day and Sharon Jones |
- 9. Create identifier [associations](#page-68-0) for John Day |
- 10. Create identifier [associations](#page-69-0) for Sharon Jones |
- 11. Create default registry policy [associations](#page-70-0) |
- 12. Enable registries to participate in lookup operations and to use policy [associations](#page-71-0) |
- 13. Test EIM identity [mappings](#page-71-0) |
- 14. Configure iSeries Access for Windows applications to use Kerberos [authentication](#page-74-0) |
- 15. Verify network [authentication](#page-75-0) service and EIM configuration |
- 16. (Optional) Post configuration [considerations](#page-75-0) |

#### **Scenario details: Enable single signon for i5/OS Step 1: Complete the planning work sheets** | |

The following planning work sheets are tailored to fit this scenario based on the general single signon planning worksheets. These planning work sheets demonstrate the information that you need to gather and the decisions you need to make as you prepare to configure the single signon function described by | this scenario. To ensure a successful setup, you must be able to answer Yes to all prerequisite items in the | work sheet and you should gather all the information necessary to complete the work sheets before you perform any configuration tasks. | | |  $\mathbf{I}$ 

**Note:** You need to thoroughly understand the concepts related to single signon, which include network authentication service and Enterprise Identity Mapping (EIM) concepts, before you use this scenario. See the following information to learn about the terms and concepts related to single signon: | | | |

- Enterprise Identity Mapping (EIM)
	- Network [authentication](#page-76-0) service
- *Table 13. Single signon prerequisite work sheet* |

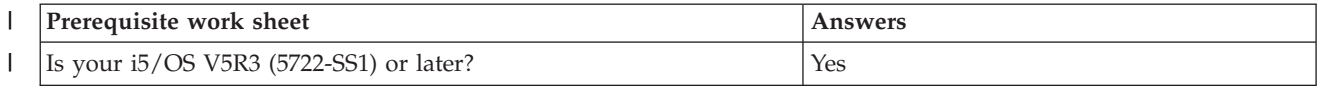

*Table 13. Single signon prerequisite work sheet (continued)* |

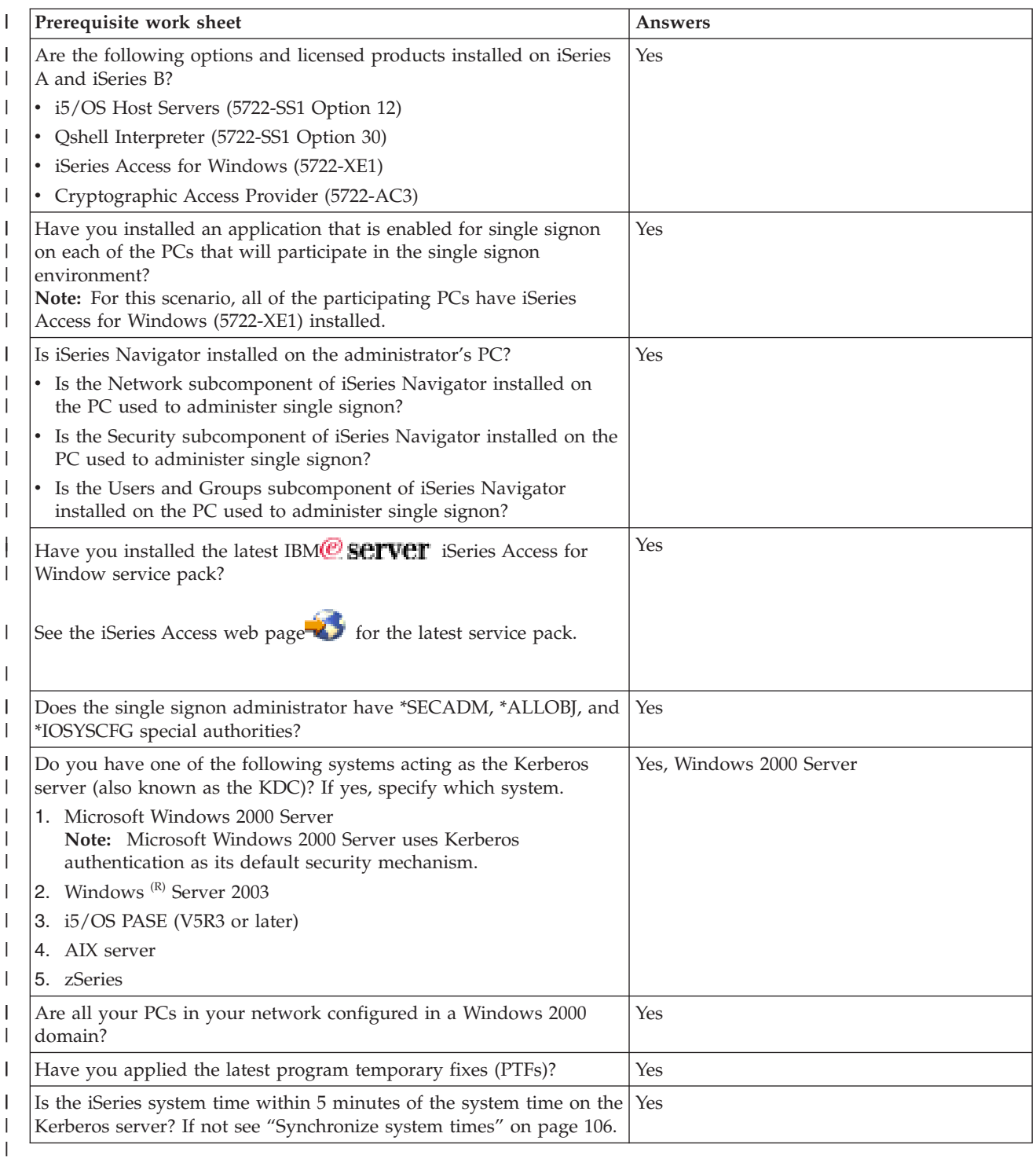

You need this information to configure EIM and network authentication service on iSeries A |

*Table 14. Single signon configuration planning work sheet for iSeries A*  $\ensuremath{\mathsf{I}}$ 

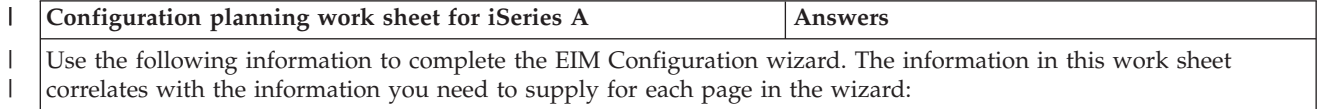

*Table 14. Single signon configuration planning work sheet for iSeries A (continued)* |

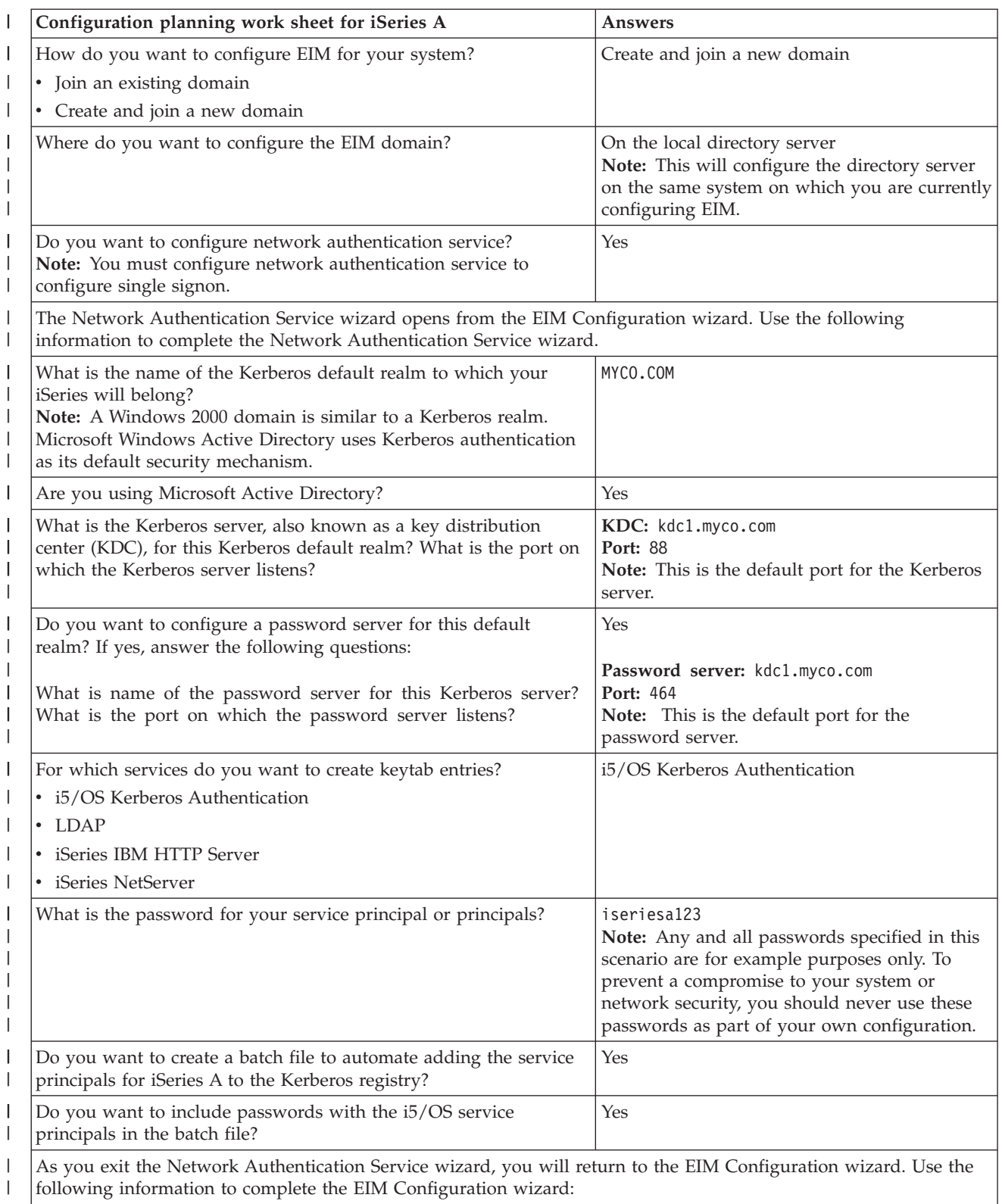

*Table 14. Single signon configuration planning work sheet for iSeries A (continued)* |

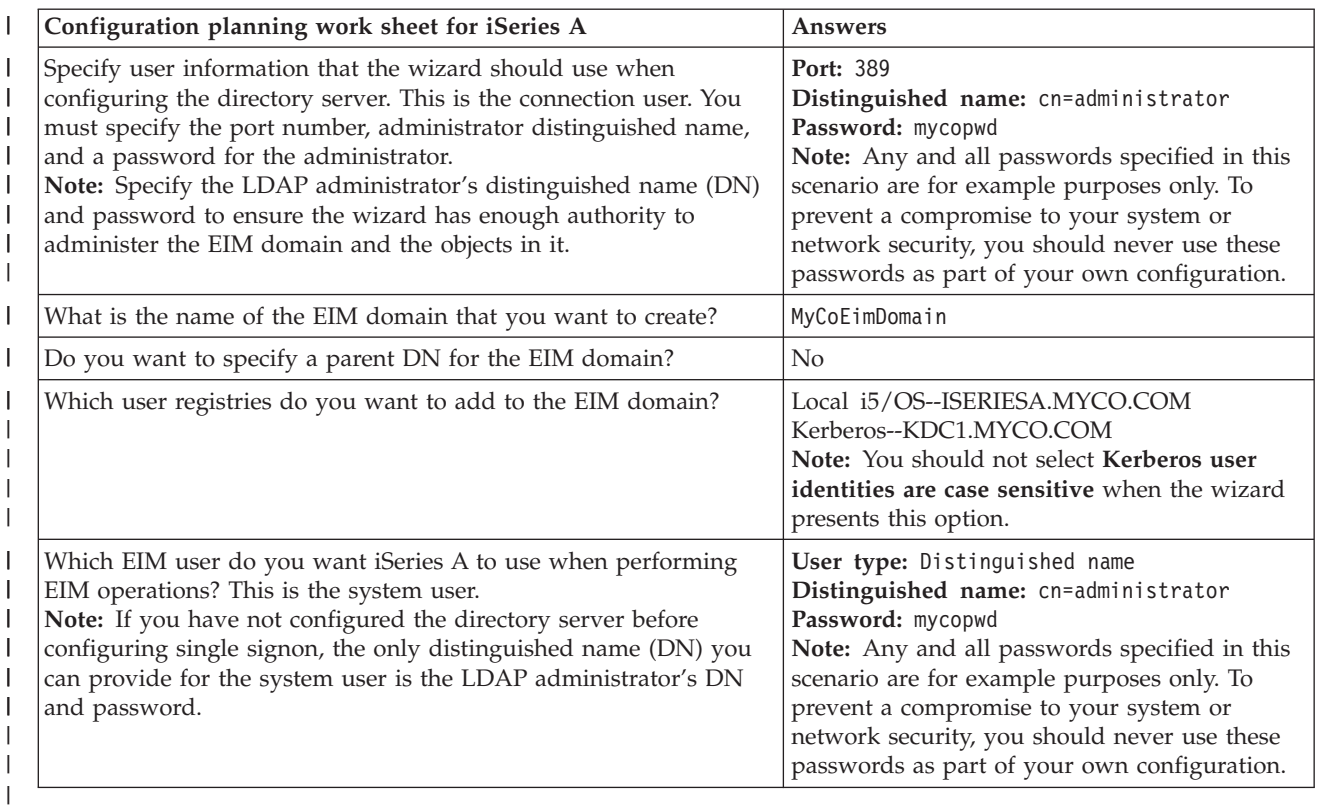

You need this information to allow iSeries B to participate in the EIM domain and to configure network authentication service on iSeries B | |

*Table 15. Single signon configuration planning work sheet for iSeries B* |

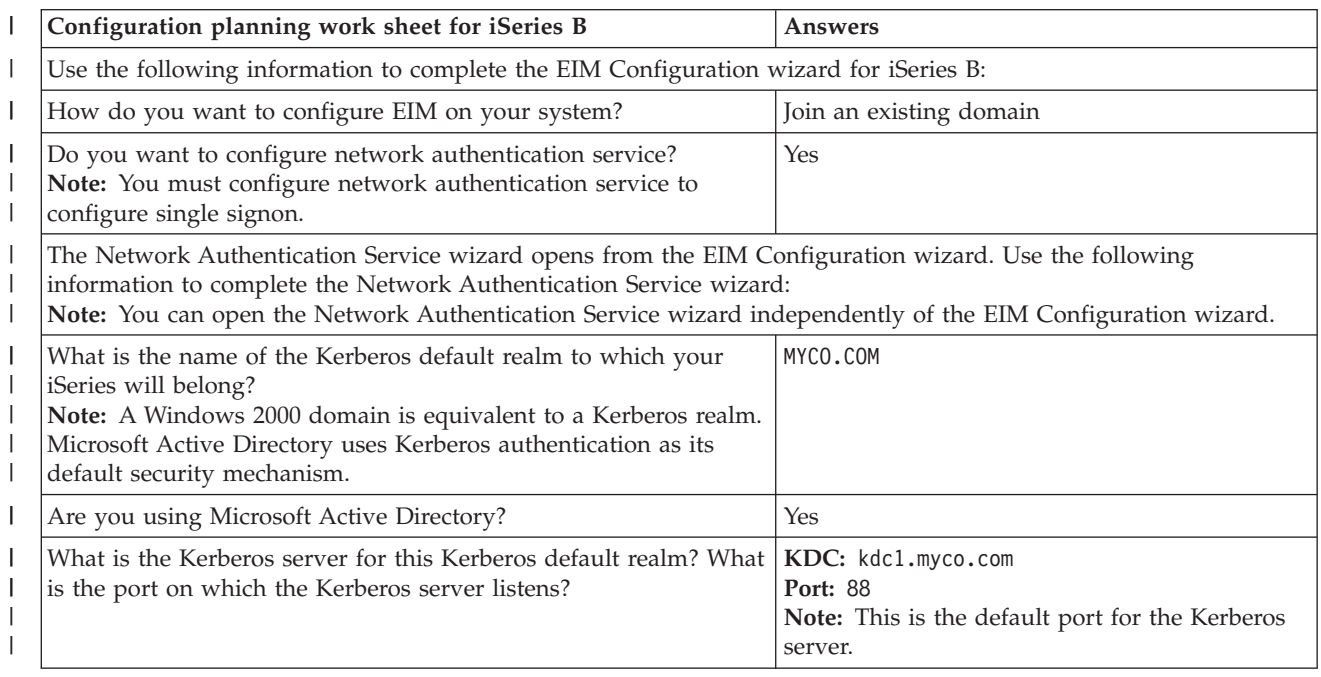

*Table 15. Single signon configuration planning work sheet for iSeries B (continued)* |

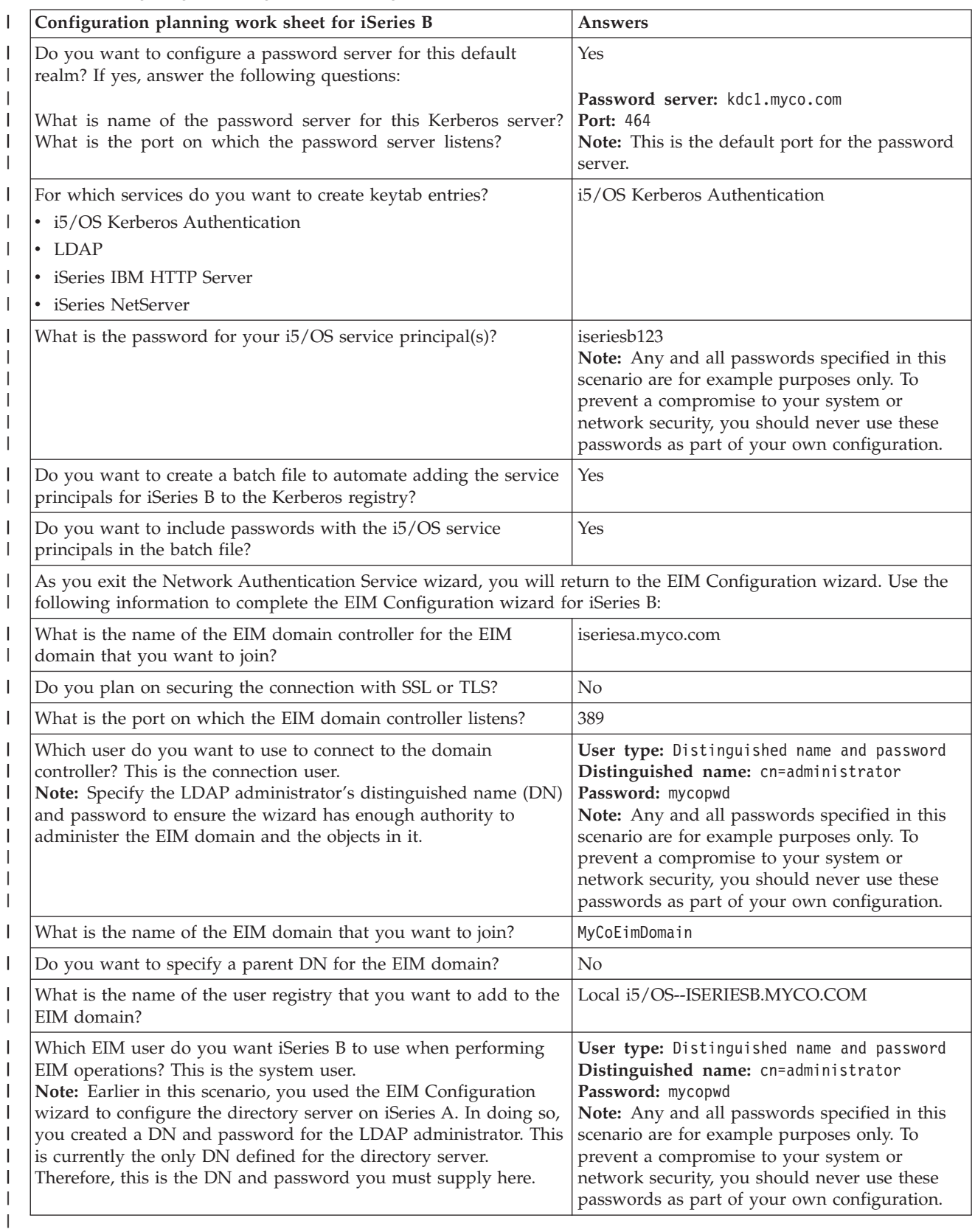

<span id="page-61-0"></span>*Table 16. Single signon configuration planning work sheet - user profiles* |

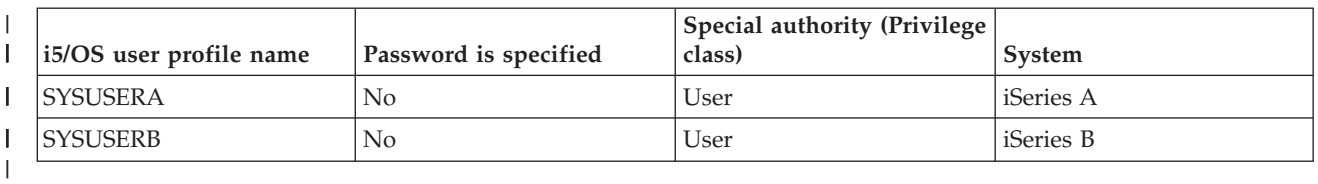

 $\mathbf{I}$ *Table 17. Single signon configuration planning work sheet - EIM domain data*

||

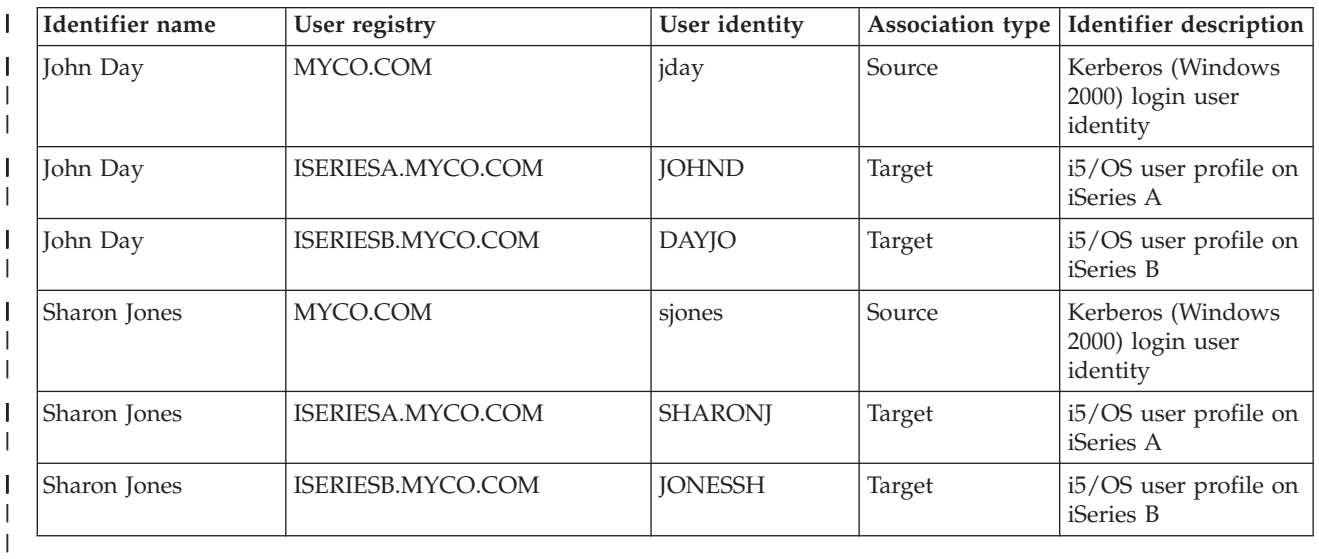

||  $\mathbf{I}$ *Table 18. Single signon configuration planning work sheet - EIM domain data - policy associations*

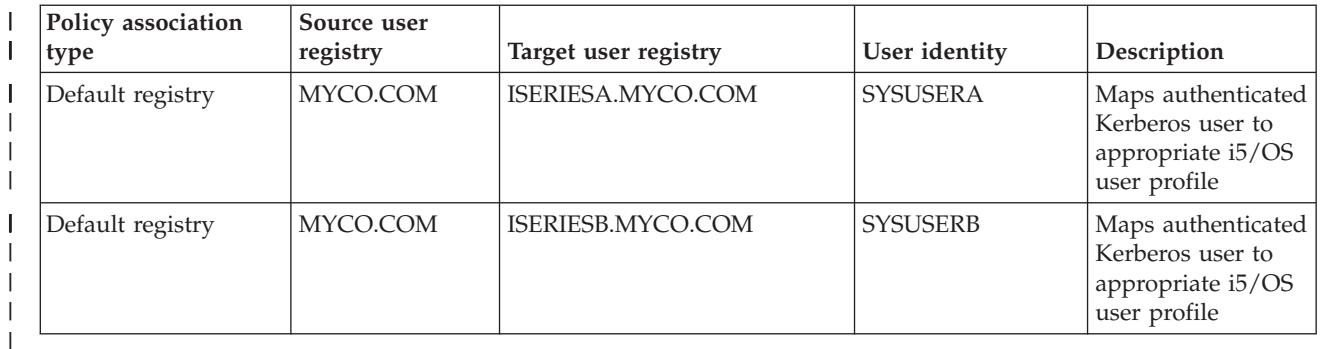

#### **Step 2: Create a basic single signon configuration for iSeries A** |

The EIM Configuration wizard helps you create a basic EIM configuration and also opens the Network Authentication Service wizard to allow you to create a basic network authentication service configuration. | |

**Note:** Instructions in this scenario are based on the assumption that the directory server has not been previously configured on iSeries A. However, if you already configured the directory server, you can still use these instructions with only slight differences. These differences are noted in the appropriate places within the configuration steps. | | | |

Use the information from your work sheets to configure EIM and network authentication service on iSeries A. When you complete this step, you accomplish the following: |  $\perp$ 

• Create a new EIM domain. |

|

- Configure the directory server on iSeries A to be the EIM domain controller.
- **•** Configure network authentication service.
- <sup>1</sup> Create EIM registry definitions for the i5/OS registry and the Kerberos registry on iSeries A.
- **•** Configure iSeries A to participate in the EIM domain.
- 1. In iSeries Navigator, expand **iSeries A** → **Network** → **Enterprise Identity Mapping**. |
- 2. Right-click **Configuration** and select **Configure** to start the EIM configuration wizard. |
- 3. On the **Welcome** page, select **Create and join a new domain**. Click **Next**. |
- 4. On the **Specify EIM Domain Location** page, select **On the local Directory server**. Click **Next**. |
- 5. Complete these tasks to configure network authentication service: |
	- a. On the **Configure Network Authentication Service** page, select **Yes**.
		- **Note:** This opens the Network Authentication Service wizard. With this wizard, you can configure several i5/OS interfaces and services to participate in the Kerberos realm.
	- b. On the **Specify Realm Information** page, enter MYCO.COM in the **Default realm** field and select **Microsoft Active Directory is used for Kerberos authentication**. Click **Next**.
	- c. On the **Specify KDC Information** page, enter kdc1.myco.com for the name of the Kerberos server in the **KDC** field and enter 88 in the **Port** field. Click **Next**.
	- d. On the **Specify Password Server Information** page, select **Yes**. Enter kdc1.myco.com in the **Password server** field and 464 in the **Port** field. Click **Next**.
	- e. On the **Select Keytab Entries** page, select **i5/OS Kerberos Authentication**. Click **Next**.
	- f. On the **Create i5/OS Keytab Entry** page, enter and confirm a password, and click **Next**. For example, iseriesa123. This password is used when the iSeries A service principal is added to the Kerberos server.
		- **Note:** Any and all passwords specified in this scenario are for example purposes only. To prevent a compromise to your system or network security, you should never use these passwords as part of your own configuration.
	- g. On the **Create Batch File** page, select **Yes**, specify the following information, and click **Next**:
		- v **Batch file:** Add the text iseriesa to the end of the default batch file name. For example, C:\Documents and Settings\All Users\Documents\IBM\Client Access\NASConfigiseriesa.bat.
		- v Select **Include password**. This ensures that all passwords associated with the i5/OS service principal are included in the batch file. It is important to note that passwords are displayed in clear text and can be read by anyone with read access to the batch file. Therefore, it is recommended that you delete the batch file from the Kerberos server and from your PC immediately after use.
			- **Note:** If you do not include the password, you will be prompted for the password when the batch file is run.
	- h. On the **Summary** page, review the network authentication service configuration details. Click **Finish**.
- 6. On the **Configure Directory Server** page, enter the following information, and click **Next**:
	- **Note:** If you configured the directory server before you started this scenario, you will see the **Specify User for Connection** page instead of the **Configure Directory Server** page. In that case, you must specify the distinguished name and password for the LDAP administrator.
	- v **Port**: 389

|

| | | | | | | | | | | |

| | | | | | | | | | |

| | | | |

 $\overline{\phantom{a}}$ 

| | | | | |

> | | |

- v **Distinguished name**: cn=administrator
- v **Password:** mycopwd
- **Note:** Any and all passwords specified in this scenario are for example purposes only. To prevent a compromise to your system or network security, you should never use these passwords as part of your own configuration.
- <span id="page-63-0"></span>7. On the **Specify Domain** page, enter the name of the domain in the **Domain** field. For example, MyCoEimDomain. | |
- 8. On the **Specify Parent DN for Domain** page, select **No**. Click **Next**. |
	- **Note:** If the directory server is active, a message is displayed that indicates you need to end and restart the directory server for the changes to take effect. Click **Yes** to restart the directory server.
- 9. On the **Registry Information** page, select **Local i5/OS** and **Kerberos**. Click **Next**. Write down the registry names. You will need these registry names when you create associations to EIM identifiers.

#### **Note:**

| | | | |

| | | | |

| | | | | |

| | |

|

|

| | | | | |

- v Registry names must be unique to the domain.
- v You can enter a specific registry definition name for the user registry if you want to use a specific registry definition naming plan. However, for this scenario you can accept the default values.
- 10. On the **Specify EIM System User** page, select the user the operating system uses when performing EIM operations on behalf of operating system functions, and click **Next**: | |
	- **Note:** Because you did not configure the directory server before performing the steps in this scenario, the only distinguished name (DN) that you can choose is the LDAP administrator's DN.
	- **User type**: Distinguished name and password
	- v **Distinguished name**: cn=administrator
- v **Password**: mycopwd
	- **Note:** Any and all passwords specified in this scenario are for example purposes only. To prevent a compromise to your system or network security, you should never use these passwords as part of your own configuration.
- 11. On the **Summary** page, confirm the EIM configuration information. Click **Finish**. |

You have completed a basic EIM and network authentication service configuration on iSeries A. The next step is to configure iSeries B to participate in the EIM domain that you just created | |

#### **Step 3: Configure iSeries B to participate in the EIM domain and configure iSeries B for network authentication service**  $\blacksquare$  $\blacksquare$

After you have created a new domain and configured network authentication service on iSeries A, you  $\blacksquare$ need to configure iSeries B to participate in the EIM domain and configure network authentication service  $\mathbf{L}$ | on iSeries B. Use the information from your work sheets to complete this step. |

- 1. In iSeries Navigator, expand **iSeries B** → **Network** → **Enterprise Identity Mapping**.
- 2. Right-click **Configuration** and select **Configure** to start the configuration wizard. |
- 3. On the **Welcome** page, select **Join an existing domain**. Click **Next**. |
- 4. Complete these tasks to configure network authentication service. |
- a. On the **Configure Network Authentication Service** page, select **Yes**.
	- **Note:** This opens the Network Authentication Service wizard. This wizard allows you to configure several i5/OS interfaces and services to participate in a Kerberos network.
	- b. On the **Specify Realm Information** page, enter MYCO.COM in the **Default realm** field and select **Microsoft Active Directory is used for Kerberos authentication**. Click **Next**.
	- c. On the **Specify KDC Information** page, enter kdc1.myco.com for the name of the Kerberos server in the **KDC** field and enter 88 in the **Port** field. Click **Next**.
- | d. On the **Specify Password Server Information** page, select **Yes**. Enter kdc1.myco.com in the | **Password server** field and 464 in the **Port** field. Click **Next**. e. On the **Select Keytab Entries** page, select **i5/OS Kerberos Authentication**. Click **Next**. | f. On the **Create i5/OS Keytab Entry** page, enter and confirm a password, and click **Next**. For | example, iseriesa123. This password will be used when the iSeries A service principal is added | to the Kerberos server. | **Note:** Any and all passwords specified in this scenario are for example purposes only. To prevent | | a compromise to your system or network security, you should never use these passwords | as part of your own configuration. | g. On the **Create Batch File** page, select **Yes**, specify the following information, and click **Next**: v **Batch file:** Add the text iseriesb to the end of the default batch file name. For example, | C:\Documents and Settings\All Users\Documents\IBM\Client Access\NASConfigiseriesb.bat. | | v Select **Include password**. This ensures that all passwords associated with the i5/OS service | principal are included in the batch file. It is important to note that passwords are displayed in clear text and can be read by anyone with read access to the batch file. Therefore, it is | recommended that you delete the batch file from the Kerberos server and from your PC | immediately after use. | | **Note:** If you do not include the password, you will be prompted for the password when the batch file is run. | h. On the **Summary** page, review the network authentication service configuration details. Click | | **Finish**. | 5. On the **Specify Domain Controller** page, specify the following information, and click **Next**: v **Domain controller name**: iseriesa.myco.com | | v **Port**: 389 | 6. On the **Specify User for Connection** page, specify the following information, and click **Next**: **Note:** Specify the LDAP administrator's DN and password that you created earlier in this scenario | | on iSeries A. | **• User type**: Distinguished name and password | v **Distinguished name**: cn=administrator v **Password**: mycopwd | **Note:** Any and all passwords specified in this scenario are for example purposes only. To prevent | a compromise to your system or network security, you should never use these passwords as |  $\overline{1}$ part of your own configuration. | | 7. On the **Specify Domain** page, select the name of the domain that you want to join. Click **Next**. For example, MyCoEimDomain. | | 8. On the **Registry Information** page, select **Local i5/OS** and deselect **Kerberos registry**. (The Kerberos registry was created when you created the MyCoEimDomain domain.) Click **Next**. Write down the | registry names. You will need these registry names when you create associations to EIM identifiers. | | **Note:** | v Registry names must be unique to the domain. v You can enter a specific registry definition name for the user registry if you want to use a | specific registry definition naming plan. However, for this scenario you can accept the | default values. | | 9. On the **Specify EIM System User** page, select the user the operating system uses when performing |EIM operations on behalf of operating system functions, and click **Next**:
	- Network authentication service **59**
- **Note:** Specify the LDAP administrator's DN and password that you created earlier in this scenario on iSeries A.
- **User type**: Distinguished name and password
- v **Distinguished name**: cn=administrator
- v **Password**: mycopwd

<span id="page-65-0"></span>| | | | |

| | |

| | |

| | **Note:** Any and all passwords specified in this scenario are for example purposes only. To prevent a compromise to your system or network security, you should never use these passwords as part of your own configuration.

10. On the **Summary** page, confirm the EIM configuration. Click **Finish**. |

You have now configured iSeries B to participate in the domain and to use network authentication service. |  $\blacksquare$ 

### **Step 4: Add both i5/OS service principals to the Kerberos server** |

You can use one of two methods to add the necessary i5/OS service principals to the Kerberos server. | You can manually add the service principals or, as this scenario illustrates, you can use a batch file to add | I them. You created this batch file in Step 2. To use this file, you can use File Transfer Protocol (FTP) to copy the file to the Kerberos server and run it.  $\Box$ 

Follow these steps to use the batch file to add principal names to the Kerberos server: |

### **FTP batch files created by the wizard** |

- 1. On the Windows 2000 workstation that the administrator used to configure network authentication service, open a command prompt and type ftp kdc1.myco.com. This will start an FTP session on your PC. You will be prompted for the administrator's user name and password. | | |
- 2. At the FTP prompt, type lcd ″C:\Documents and Settings\All Users\Documents\IBM\Client Access″. Press Enter. You should receive the message Local directory now C:\Documents and Settings\All Users\Documents\IBM\Client Access. | | |
- 3. At the FTP prompt, type cd \*mydirectory*, where *mydirectory* is a directory located on kdc1.myco.com. |
- 4. At the FTP prompt, type put NASConfigiseriesa.bat. You should receive this message: 226 Transfer complete. | |
- 5. Type quit to exit the FTP session. |

Repeat these steps to transfer NASConfigiseriesb.bat file to the Windows 2000 server. |

#### **Run both batch files on kdc1.myco.com**  $\mathbf{L}$ |

- 1. On your Windows 2000 server, open the directory where you transferred the batch files. |
- 2. Find the NASConfigiseriesa.bat file and double click the file to run it.  $\blacksquare$
- 3. Repeat these steps for NASConfigiseriesb.bat. |
- 4. After each file runs, verify that the i5/OS principal has been added to the Kerberos server by completing the following: | |
- a. On your Windows 2000 server, expand **Administrative Tools** → **Active Directory Users and Computers** → **Users**.
- b. Verify the iSeries has a user account by selecting the appropriate Windows 2000 domain.
	- **Note:** This Windows 2000 domain should be the same as the default realm name that you specified in the network authentication service configuration.
- c. In the list of users that is displayed, find **iseriesa\_1\_krbsvr400** and **iseriesb\_1\_krbsvr400**. These are the user accounts generated for the i5/OS principal name. | |
- d. (Optional) Access the properties on your Active Directory users. From the **Account** tab, select the **Account is trusted for delegation**.
	- **Note:** This optional step enables your system to delegate, or forward, a user's credentials to other systems. As a result, the i5/OS service principal can access services on multiple systems on behalf of the user. This is useful in a multi-tier network.

Now that you have added the i5/OS service principals to the Kerberos server, you can create user | profiles on the iSeries systems. |

### **Step 5: Create user profiles on iSeries A and iSeries B** |

You want all of your users in the MYCO.COM Kerberos registry to map to a single i5/OS user profile on | each of your iSeries systems. Therefore, you need to create an i5/OS user profile on iSeries A and iSeries | B. |

Use the information from your work sheets to create a user profile for these users: |

- 1. In iSeries Navigator, expand **iSeries A** → **User and Groups**. |
- 2. Right-click **All Users**, and select **New User...**. |
- 3. On the **New User** dialog box, enter SYSUSERA in the **User name** field. |
- 4. In the **Password** field, select **No password (sign-on not allowed)**. |
- 5. Click **Capabilities**. |

<span id="page-66-0"></span>| |

| | |

6. On the **Privileges** page, select **User** in the **Privilege class** field. Click **OK** and click **Add**. |

Repeat these steps on iSeries B, but enter SYSUSERB in the **User name** field. |

Now that you have created the user profiles on iSeries A and iSeries B, you can create the home | directories for all of the i5/OS user profiles. |

### **Step 6: Create home directories on iSeries A and iSeries B** |

Each user that connects to i5/OS and i5/OS applications needs a directory in the /home directory. This | directory stores the user's Kerberos credentials cache. To create a home directory for a user, complete the | | following:

On the iSeries A command line, enter: CRTDIR '/home/user profile' where user profile is the i5/OS | user profile name for the user. For example: CRTDIR '/home/SYSUSERA'. This creates a home directory for the user profile on iSeries A that represents all the Active Directory users.  $\blacksquare$ |

Repeat this command on iSeries B but specify SYSUSERB to create a home directory for the user profile | on iSeries B. |

Now that you have created the home directories, you can test the network authentication service | configuration on the iSeries systems. |

### **Step 7: Test network authentication service on iSeries A and iSeries B** |

After you complete the network authentication service configuration tasks for both of your systems, you | need to verify that your configurations work correctly for both iSeries A and iSeries B. You can do this | testing by completing these steps to request a ticket granting ticket for the iSeries A and iSeries B principals: | |

**Note:** Ensure that you have created a home directory for your i5/OS user profile before performing this procedure. | |

- <span id="page-67-0"></span>1. On a command line, enter QSH to start the Qshell Interpreter. |
- 2. Enter keytab list to display a list of principals registered in the keytab file. In this scenario, krbsvr400/iseriesa.myco.com@MYCO.COM should display as the principal name for iSeries A. | |
- 3. Enter kinit -k krbsvr400/iseriesa.myco.com@MYCO.COM to request a ticket-granting ticket from the Kerberos server. By running this command, you can verify that your iSeries server has been configured properly and that the password in the keytab file matches the password stored on the Kerberos server. If this is successful then the kinit command will display without errors. | | | |
- 4. Enter klist to verify that the default principal is krbsvr400/iseriesa.myco.com@MYCO.COM. This command displays the contents of a Kerberos credentials cache and verifies that a valid ticket has been created for the i5/OS service principal and placed within the credentials cache on the iSeries system. | | | |

```
Ticket cache: FILE:/QIBM/USERDATA/OS400/NETWORKAUTHENTICATION/creds/krbcred
Default principal: krbsvr400/iseriesa.myco.com@MYCO.COM
Server: krbtgt/MYCO.COM@MYCO.COM
 Valid 200X/06/09-12:08:45 to 20XX/11/05-03:08:45
$
```
Repeat these steps using the service principal name for iSeries B: krbsvr400/ iseriesb.myco.com@MYCO.COM | |

Now that you have tested network authentication service on iSeries A and iSeries B, you can create an EIM identifier for each of the administrators.  $\blacksquare$ |

#### **Step 8: Create EIM identifiers for two administrators, John Day and Sharon Jones** |

As part of setting up your single signon test environment, you need to create EIM identifiers for two of your administrators so they can both log on to i5/OS using their Windows user identities. In this scenario, you create two EIM identifiers, one named John Day and the other named Sharon Jones. To create the EIM identifiers, follow these steps: |  $\blacksquare$  $\blacksquare$ |

- 1. In iSeries Navigator, expand **iSeries A** → **Network** → **Enterprise Identity Mapping** → **Domain Management** → **MyCoEimDomain**. |
	- **Note:** You may be prompted to connect to the domain controller. In that case, the **Connect to EIM Domain Controller** dialog box is displayed. You must connect to the domain before you can perform actions in it. To connect to the domain controller, provide the following information and click **OK**:
		- v **User type**: Distinguished name
		- v **Distinguished name**: cn=administrator
		- v **Password**: mycopwd
		- **Note:** Any and all passwords specified in this scenario are for example purposes only. To prevent a compromise to your system or network security, you should never use these passwords as part of your own configuration.
- 2. Right-click **Identifiers** and select **New Identifier...**. |
- 3. On the **New EIM Identifier** dialog box, enter John Day in the **Identifier** field.  $\blacksquare$
- 4. Click **OK**. |

| | | | | | | | |

|

| | | | |  $\perp$ |

> | | |

Repeat steps 2 through 4, but enter Sharon Jones in the **Identifier** field. |

Now that you have created an EIM identifier for each of the administrators, you must create identifier | associations that map user identities to the identifiers. First, create the identifier associations for John Day. |

### <span id="page-68-0"></span>**Step 9: Create identifier associations for John Day** |

You must create the appropriate associations between the EIM identifier, John Day, and the user identities | that the person represented by the identifier uses. These identifier associations, when properly configured, enable the user to participate in a single signon environment. | |

In this scenario, you need to create one source association and two target associations for the John Day | identifier: |

- 1 A source association for the jday Kerberos principal, which is the user identity that John Day, the person, uses to log in to Windows and the network. The source association allows the Kerberos principal to be mapped to another user identity as defined in a corresponding target association.
- 1 A target association for the JOHND i5/OS user profile, which is the user identity that John Day, the person, uses to log in to iSeries Navigator and other i5/OS applications on iSeries A. The target association specifies that a mapping lookup operation can map to this user identity from another one as defined in a source association for the same identifier. | | |
- 1 A target association for the DAYJO i5/OS user profile, which is the user identity that John Day, the person, uses to log in to iSeries Navigator and other i5/OS applications on iSeries B. The target association specifies that a mapping lookup operation can map to this user identity from another one as defined in a source association for the same identifier. | | |

Use the information from your planning work sheets to create the associations. |

To create the source association for John Day's Kerberos principal, follow these steps: |

- 1. On iSeries A, expand **Network** → **Enterprise Identity Mapping** → **Domain Management** → **MyCoEimDomain** → **Identifiers**. | |
- 2. Right-click **John Day** and select **Properties**. |
- 3. On the **Associations** page, click **Add**. |
- 4. In the **Add Association** dialog box, specify or **Browse...** to select the following information, and click **OK**: | |
	- v **Registry**: MYCO.COM
	- v **User**: jday

| |

| | |

|

|

| | |

|

| | |

- v **Association type**: Source
- 5. Click **OK** to close the **Add Associations** dialog box. |
	- To create a target association for John Day's i5/OS user profile on iSeries A, follow these steps:
- 6. On the **Associations** page, click **Add**. |
- 7. In the **Add Association** dialog box, specify or **Browse...** to select the following information, and click **OK**: |
	- v **Registry**: ISERIESA.MYCO.COM
	- v **User**: JOHND
	- v **Association type**: Target
- 8. Click **OK** to close the **Add Associations** dialog box. |
	- To create a target association for John Day's i5/OS user profile on iSeries B, follow these steps:
- 9. On the **Associations** page, click **Add**. |
- 10. In the **Add Association** dialog box, specify or **Browse...** to select the following information, and click **OK**: | |
	- v **Registry**: ISERIESB.MYCO.COM
	- v **User**: DAYJO
	- v **Association type**: Target
- 11. Click **OK** to close the **Add Associations** dialog box. |

<span id="page-69-0"></span>12. Click **OK** to close the **Properties** dialog box. |

Now that you have created the identifier associations that map John Day's user identities to his EIM identifier, you can create similar associations for Sharon Jones.  $\mathbf{I}$ |

#### **Step 10: Create identifier associations for Sharon Jones**  $\blacksquare$

You must create the appropriate associations between the EIM identifier, Sharon Jones, and the user | identities that the person represented by the identifier uses. These associations, when properly configured, enable the user to participate in a single signon environment.  $\blacksquare$ |

In this scenario, you need to create one source association and two target associations for the Sharon | Jones identifier: |

- v A source association for the sjones Kerberos principal, which is the user identity that Sharon Jones, the person, uses to log in to Windows and the network. The source association allows the Kerberos principal to be mapped to another user identity as defined in a corresponding target association. | | |
- A target association for the SHARONJ i5/OS user profile, which is the user identity that Sharon Jones, the person, uses to log in to iSeries Navigator and other i5/OS applications on iSeries A. The target association specifies that a mapping lookup operation can map to this user identity from another one as defined in a source association for the same identifier. | | | |
- v A target association for the JONESSH i5/OS user profile, which is the user identity that Sharon Jones, the person, uses to log in to iSeries Navigator and other i5/OS applications on iSeries B. The target association specifies that a mapping lookup operation can map to this user identity from another one as defined in a source association for the same identifier. | | | |

Use the information from your planning work sheets to create the associations:  $\blacksquare$ 

To create the source association for Sharon Jones' Kerberos principal, follow these steps: |

- 1. On iSeries A, expand **Network** → **Enterprise Identity Mapping** → **Domain Management** → **MyCoEimDomain** → **Identifiers**. | |
- 2. Right-click **Sharon Jones** and select **Properties**. |
- 3. On the **Associations** page, click **Add**. |
- 4. On the **Add Association** dialog box, specify or **Browse...** to select the following information, and click **OK**: | |
	- v **Registry**: MYCO.COM
		- v **User**: sjones

| | | | |

| | |

|

- v **Association type**: Source
- 5. Click **OK** to close the **Add Associations** dialog box.

To create a target association to Sharon Jones' i5/OS user profile on iSeries A, follow these steps:

- 6. On the **Associations** page, click **Add**. |
- 7. On the **Add Association** dialog box, specify or **Browse...** to select the following information, and click **OK**: | |
	- v **Registry**: ISERIESA.MYCO.COM
		- v **User**: SHARONJ
		- v **Association type**: Target
- 8. Click **OK** to close the **Add Associations** dialog box. |

To create a target association to Sharon Jones' i5/OS user profile on iSeries B, follow these steps:

- 9. On the **Associations** page, click **Add**. |
- 10. On the **Add Association** dialog box, specify or **Browse...** to select the following information, and click **OK**: | |
- v **Registry**: ISERIESB.MYCO.COM
- v **User**: JONESSH

<span id="page-70-0"></span>| | |

- v **Association type**: Target
- 11. Click **OK** to close the **Add Associations** dialog box. |
- 12. Click **OK** to close the **Properties** dialog box. |

Now that you have created the identifier associations that map Sharon Jones' user identities to her EIM | identifier, you can create the default registry policy associations that map all of your Kerberos registry users to a specific user profile in each of the iSeries user registries. | |

### **Step 11: Create default registry policy associations** |

You want to have all your Microsoft Active Directory users on the Windows 2000 server map to the user | profile, SYSUSERA, on iSeries A and to the user profile, SYSUSERB, on iSeries B. |

Fortunately, you can use policy associations to create mappings directly between a group of users and a | single target user identity. In this case, you can create a default registry policy association the maps all | the user identities (for which no identifier associations exist) in the MYCO.COM Kerberos registry to a | single i5/OS user profile on iSeriesA. |

You need two policy associations to accomplish this goal. Each policy association uses the MYCO.COM | user registry definition as the source of the association. However, each policy association maps user | I identities in this registry to different target user identities, depending on which iSeries system the Kerberos user accesses: |

- <sup>1</sup> One policy association maps the Kerberos principals in the MYCO.COM user registry to a target user of SYSUSERA in the target registry of ISERIESA.MYCO.COM. |
- <sup>1</sup> The other policy association maps the Kerberos principals in the MYCO.COM user registry to a target user of SYSUSERB in the target registry of ISERIESB.MYCO.COM. |
- Use the information from your planning works sheets to create two default registry policy associations. |

**Note**: Before you can use policy associations, however, you must first ensure that you enable the domain | to use policy associations for mapping lookup operations. You can do this as part of the process for | creating your policy associations, as follows: |

- 1. In iSeries Navigator, expand **iSeries A** → **Network** → **Enterprise Identity Mapping** → **Domain Management**. | |
- 2. Right-click **MyCoEimDomain**, and select **Mapping policy...**. |
- $\overline{1}$ 3. On the **General** page, select the **Enable mapping lookups using policy associations for domain** | | **MyCoEimDomain**.

Follow these steps to create the default registry policy association for the users to map to the SYSUSERA user profile on iSeries A:

4. On the **Registry** page, click **Add**. |

| |

| | |

- 5. In the **Add Default Registry Policy Association** dialog box, specify or **Browse...** to select the following information, and click **OK**: | |
	- v **Source registry**: MYCO.COM
	- v **Target registry**: ISERIESA.MYCO.COM
	- v **Target user**: SYSUSERA
- 6. Click **OK** to close the **Mapping Policy** dialog box. |
- Follow these steps to create the default registry policy association for the users to map to the SYSUSERB user profile on iSeries B: | |
- 7. On the **Registry** page, click **Add**. |
- <span id="page-71-0"></span>8. In the **Add Default Registry Policy Association** dialog box, specify or **Browse...** to select the | following information, and click **OK**: |
- v **Source registry**: MYCO.COM |
	- v **Target registry**: ISERIESB.MYCO.COM
	- v **Target user**: SYSUSERB

| |

9. Click **OK** to close the **Mapping Policy** dialog box.  $\blacksquare$ 

Now that you have created the default registry policy associations, you can enable the registries to | participate in lookup operations and to use the policy associations. |

#### **Step 12: Enable registries to participate in lookup operations and to use policy associations** |  $\blacksquare$

EIM allows you to control how each registry participates in EIM. Because a policy association can have a | l large scale effect within an enterprise, you can control whether a registry can be affected by policy associations. Also, you can control whether a registry can participate in mapping lookup operations at all. | To use policy associations for a registry, you must enable their use for that registry as well as enable that | registry to participate in lookup operations. |

To enable registries to use policy associations and participate in lookup operations, complete these steps: |

To enable the MYCO.COM registry to participate in mapping lookup operations, follow these steps: |

- 1. In iSeries Navigator, expand **iSeries A** → **Network** → **Enterprise Identity Mapping** → **Domain Management** → **MyCoEimDomain** → **User registries**. | |
- 2. Right-click the **MYCO.COM** registry and select **Mapping Policy...**. |
- 3. On the **General** page, select **Enable mapping lookups for registry MYCO.COM**, and click **OK**. |

To enable the ISERIESA.MYCO.COM registry to participate in mapping lookup operations and to use | policy associations, follow these steps: |

- 1. In iSeries Navigator, expand **iSeries A** → **Network** → **Enterprise Identity Mapping** → **Domain Management** → **MyCoEimDomain** → **User registries**. | |
- 2. Right-click the **ISERIESA.MYCO.COM** registry and select **Mapping Policy...**.  $\blacksquare$
- 3. On the **General** page, select **Enable mapping lookups for registry ISERIESA.MYCO.COM**, select **Use policy associations**, and click **OK**. | |

Repeat these steps to enable the ISERIESB.MYCO.COM registry to participate in mapping lookup | operations and to use policy associations, but on the **General** page, select **Enable mapping lookups for** | **registry ISERIESB.MYCO.COM**, select **Use policy associations**, and click **OK**. |

Now that you have completed the EIM configuration for your registries and users, you should test the | resulting mappings to ensure that they work as planned. |

#### **Step 13: Test EIM identity mappings**  $\|$

Now that you have created all the associations that you need, you must verify that EIM mapping lookup | operations return the correct results based on the configured associations. For this scenario, you must test | the mappings used for the identifier associations for each of the administrators and you must test the mappings used for the default registry policy associations. To test the EIM mappings, follow these steps:  $\blacksquare$ |

### **Test mappings for John Day** |

To test that identifier mappings work as expected for John Day, follow these steps: |
- 1. In iSeries Navigator, expand **iSeries A** → **Network** → **Enterprise Identity Mapping** → **Domain Management** → **MyCoEimDomain**. | |
	- **Note:** You may be prompted to connect to the domain controller. In that case, the **Connect to EIM Domain Controller** dialog box is displayed. You must connect to the domain before you can perform actions in it. To connect to the domain controller, provide the following information and click **OK**:
		- **User type**: Distinguished name
		- v **Distinguished name**: cn=administrator
		- v **Password**: mycopwd
		- **Note:** Any and all passwords specified in this scenario are for example purposes only. To prevent a compromise to your system or network security, you should never use these passwords as part of your own configuration.
- 2. Right-click **MyCoEimDomain** and select **Test a mapping...**. |
- 3. On the **Test a mapping** dialog box, specify or **Browse...** to select the following information, and click **Test**: | |
	- v **Source registry**: MYCO.COM
	- v **Source user**: jday
	- v **Target registry**: ISERIESA.MYCO.COM
- 4. Results will display in the **Mapping found** portion of the page, as follows: |

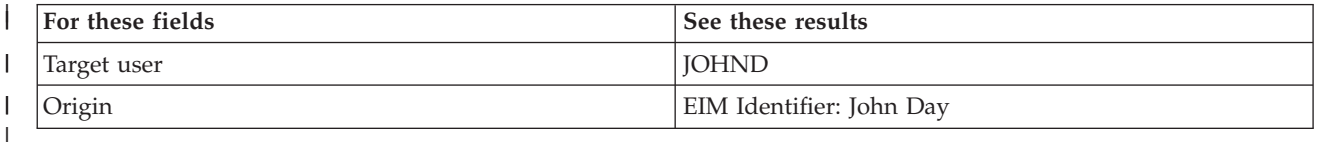

#### 5. Click **Close**. |

| | | | | | |

| | |

| | |

| | | | | | |

Repeat these steps but select ISERIESB.MYCO.COM for the **Target registry** field. Results will display in the | **Mapping found** portion of the page, as follows: |

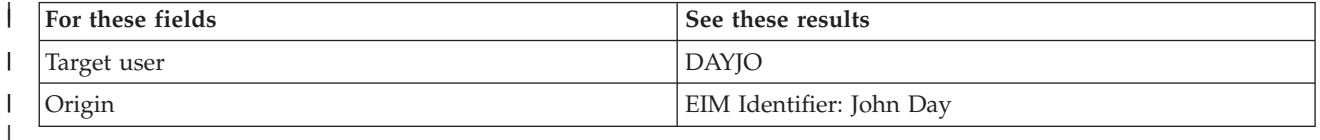

#### L | **Test mappings for Sharon Jones**

- To test the mappings used for the individual associations for Sharon Jones, follow these steps: |
- 1. In iSeries Navigator, expand **iSeries A** → **Network** → **Enterprise Identity Mapping** → **Domain Management** → **MyCoEimDomain**. | |
	- **Note:** You may be prompted to connect to the domain controller. In that case, the **Connect to EIM Domain Controller** dialog box is displayed. You must connect to the domain before you can perform actions in it. To connect to the domain controller, provide the following information and click **OK**:
		- **User type**: Distinguished name
		- v **Distinguished name**: cn=administrator
		- v **Password**: mycopwd
- **Note:** Any and all passwords specified in this scenario are for example purposes only. To prevent a compromise to your system or network security, you should never use these passwords as part of your own configuration.
- 2. Right-click **MyCoEimDomain** and select **Test a mapping...**. |
- 3. On the **Test a mapping** dialog box, specify or **Browse...** to select the following information, and click **Test**: | |
	- v **Source registry**: MYCO.COM
	- v **Source user**: sjones
	- v **Target registry**: ISERIESA.MYCO.COM
- 4. Results will display in the **Mapping found** portion of the page, as follows: |

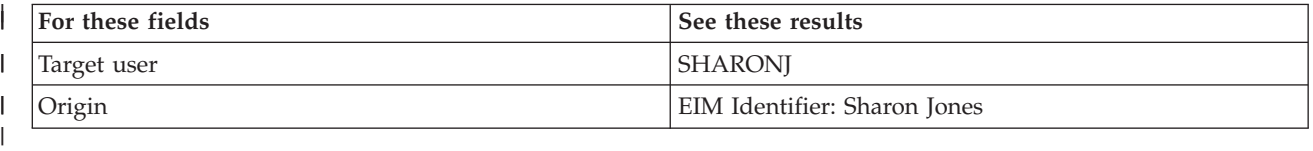

### 5. Click **Close**. |

| | |

> | | |

| | | | | | |

 $\mathbf{I}$ 

| | |

| | |

Repeat these steps but select ISERIESB.MYCO.COM for the **Target registry** field. Results will display in the | **Mapping found** portion of the page, as follows: |

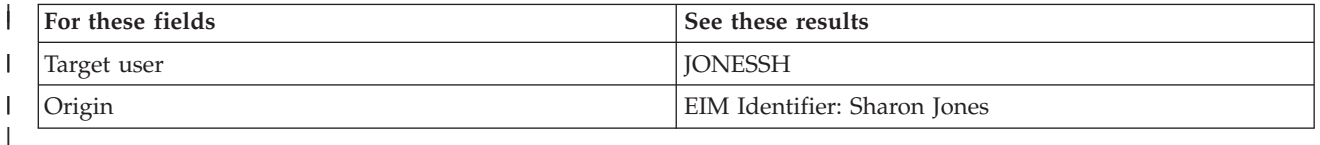

### **Test mappings used for default registry policy associations** |

To test that mappings work as expected for the users in the Order Receiving Department, as based on the policy associations that you defined, follow these steps: | |

- 1. In iSeries Navigator, expand **iSeries A** → **Network** → **Enterprise Identity Mapping** → **Domain Management** → **MyCoEimDomain**.  $\blacksquare$ |
	- **Note:** You may be prompted to connect to the domain controller. In that case, the **Connect to EIM Domain Controller** dialog box is displayed. You must connect to the domain before you can perform actions in it. To connect to the domain controller, provide the following information and click **OK**:
		- v **User type**: Distinguished name
		- v **Distinguished name**: cn=administrator
		- v **Password**: mycopwd
	- **Note:** Any and all passwords specified in this scenario are for example purposes only. To prevent a compromise to your system or network security, you should never use these passwords as part of your own configuration.
- 2. Right-click **MyCoEimDomain** and select **Test a mapping...**. |
- 3. On the **Test a mapping** dialog box, specify or **Browse...** to select the following information, and click **Test**: | |
	- v **Source registry**: MYCO.COM
	- v **Source user**: mmiller
	- v **Target registry**: ISERIESA.MYCO.COM

4. Results will display in the **Mapping found** portion of the page, as follows: |

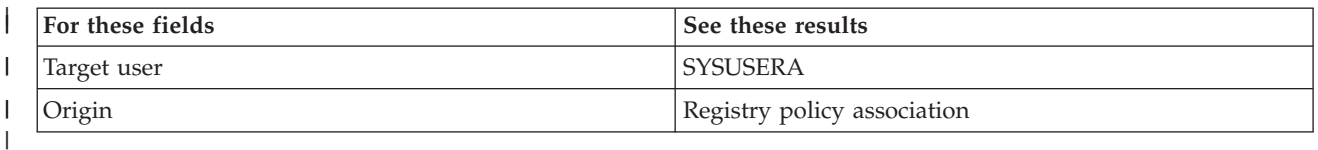

### 5. Click **Close**. |

| | | | | | |

> | | |

| | |

To test the mappings used for the default registry policy association that maps your users to the | SYSUSERB profile on iSeries B, follow these steps: |

#### 1. In iSeries Navigator, expand **iSeries A** → **Network** → **Enterprise Identity Mapping** → **Domain Management** → **MyCoEimDomain** | |

- **Note:** You may be prompted to connect to the domain controller. In that case, the **Connect to EIM Domain Controller** dialog box is displayed. You must connect to the domain before you can perform actions in it. To connect to the domain controller, provide the following information and click **OK**:
	- v **User type**: Distinguished name
	- v **Distinguished name**: cn=administrator
	- v **Password**: mycopwd

### **Note:** Any and all passwords specified in this scenario are for example purposes only. To prevent a compromise to your system or network security, you should never use these passwords as part of your own configuration.

- 2. Right-click **MyCoEimDomain** and select **Test a mapping...**. |
- 3. On the **Test a mapping** dialog box, specify or **Browse...** to select the following information, and click **Test**: | |
	- v **Source registry**: MYCO.COM
	- v **Source user**: ksmith
	- v **Target registry**: ISERIESB.MYCO.COM
- 4. Results will display in the **Mapping found** portion of the page, as follows: |

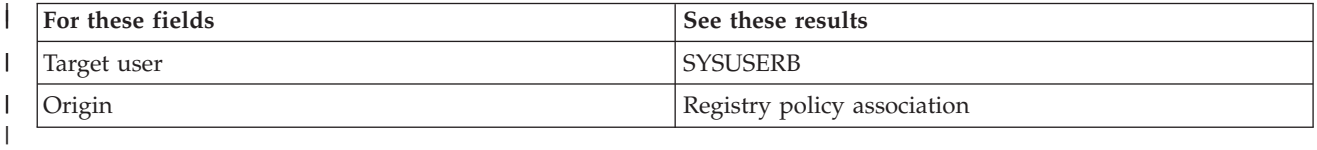

### 5. Click **Close**. |

If you receive messages or errors that indicate problems with your mappings or with communications, | see Troubleshoot EIM to help you find solutions to these problems. |

Now that you have tested the EIM identity mappings, you can configure iSeries Access for Windows | applications to use Kerberos authentication. |

#### **Step 14: Configure iSeries Access for Windows applications to use Kerberos authentication**  $\blacksquare$ |

Based on your single signon objectives, all users in the Order Receiving Department must use Kerberos to | authenticate before they can use iSeries Navigator to access iSeries A and iSeries B. Therefore, you need to configure iSeries Access for Windows to use Kerberos authentication. | |

To configure iSeries Access for Windows applications to use Kerberos authentication, follow these steps: |

- **Note:** Each of your users needs to perform all of these steps on his own PC. |
- 1. Log on to the Windows  $(R)$  2000 domain by signing in to the PC. |
- 2. In iSeries Navigator on the PC, right-click **iSeries A** and select **Properties**.  $\mathbf{I}$
- 3. On the **Connection** page, select **Use Kerberos principal name, no prompting**. This will allow iSeries Access for Windows connections to use the Kerberos principal name and password for authentication. | |
- 4. A message is displayed that indicates you need to close and restart all applications that are currently running for the changes to the connection settings to take effect. Click **OK**. Then, end and restart iSeries Navigator. | | |
- Repeat these steps for iSeries B.  $\mathbf{I}$

Now that you have configured iSeries Access for Windows applications to use Kerberos authentication, you can verify the single signon environment.  $\blacksquare$  $\blacksquare$ 

#### **Step 15: Verify network authentication service and EIM configuration** |

Now that you have verified the individual pieces of your single signon configuration and ensured that all | setup is complete, you must verify that you have configured EIM and network authentication service correctly and that single signon works as expected.  $\blacksquare$  $\blacksquare$ 

To verify that your single signon environment works correctly, have John Day follow these steps: |

- 1. In iSeries Navigator, expand **iSeries A** to open a connection to iSeries A.  $\blacksquare$
- 2. Press F5 to refresh the screen.  $\blacksquare$
- 3. In the right pane, find iSeries A in the **Name** column, and verify that John Day's i5/OS user profile, JOHND, is displayed as the corresponding entry in the **Signed On User** column.  $\blacksquare$ |

iSeries Navigator successfully used EIM to map the jday Kerberos principal to the JOHND iSeries A user profile because of the associations defined for EIM identifier, John Day. The iSeries Navigator session for l iSeries A is now connected as JOHND.  $\blacksquare$ |

Repeat these steps for Sharon Jones and for at least one of the user identities that is mapped to the SYSUSERA or SYSUSERB user profile.  $\blacksquare$  $\blacksquare$ 

#### **Step 16: (Optional) Post configuration considerations**  $\|$

| Now that you finished this scenario, the only EIM user you have defined that EIM can use is the DN for | the LDAP administrator. The LDAP administrator DN that you specified for the system user on iSeries A and iSeries B has a high level of authority to all data on the directory server. Therefore, you might  $\mathbf{L}$ | consider creating one or more DNs as additional users that have more appropriate and limited access  $\blacksquare$ control for EIM data. The number of additional EIM users that you define depends on your security | policy's emphasis on the separation of security duties and responsibilities. Typically, you might create at  $\blacksquare$ | least the two following types of DNs:

#### v **A user that has EIM administrator access control** |

This EIM administrator DN provides the appropriate level of authority for an administrator who is responsible for managing the EIM domain. This EIM administrator DN can be used to connect to the domain controller when managing all aspects of the EIM domain by means of iSeries Navigator.

#### v **At least one user that has all of the following access controls**: |

– Identifier administrator

| | |

| | |

- Registry administrator
- EIM mapping operations

This user provides the appropriate level of access control required for the system user that performs EIM operations on behalf of the operating system. | |

**Note:** To use this new DN for the system user instead of the LDAP administrator DN, you must change the EIM configuration properties for each system. For this scenario, you need to change the EIM configuration properties for both iSeries A and iSeries B. See Manage EIM configuration properties to learn how to change the system user DN.

# **Concepts**

| | | | |

Network authentication service supports Kerberos protocols and Generic Security Service (GSS) APIs that | provide user authentication in a network. Information regarding these two protocols exist in multiple sources, so this topic will only explain the basics as they specifically apply to your iSeries server. For general definitions of Kerberos-related terms that are used in this information, see Network | | |

authentication service terminology. |

Read the following topics to learn more about network authentication service concepts: |

How does network [authentication](#page-77-0) service work

Learn how network authentication service and Kerberos authentication work to authenticate users and services in a network.

Network [authentication](#page-80-0) service protocols

Learn about the Kerberos protocol in conjunction with Generic Security Services (GSS) APIs for authentication to provide authentication and security services. Additional resources on these protocols are provided.

Network [authentication](#page-81-0) service environment variables

Learn how you can use environment variables to further affect how network authentication service and the Kerberos and GSS APIs perform.

# **Network authentication service terminology**

Network authentication service uses the following Kerberos protocol terminology:

**forwardable tickets** Forwardable tickets allow a server to pass on the credentials of the requester to another service. For this to happen, the initial TGT must have been requested with the forwardable option and the server is allowed to delegate credentials.

**Kerberos server or key distribution center (KDC)** A network service that provides tickets and temporary session keys. The Kerberos server maintains a database of principals (users and services) and their associated secret keys. It is composed of the authentication server and the ticket granting server. The authentication server issues ticket granting tickets, while the ticket granting server issues service tickets. It is important that you use a secure machine to act as your Kerberos server. If someone gained access to the Kerberos server, your entire realm might be compromised.

**key table** A file on the service's host system. Each entry in the file contains the service principal's name and secret key. On the iSeries, a key table file is created during configuration of network authentication service. When a service requests authentication to an iSeries with network authentication service configured, that iSeries checks the key table file for that service's credentials. To ensure that users and services are authenticated properly, you must have users and services created on the Kerberos server and on the iSeries server. Entries are added to the key table during the finish processing of the Network Authentication Service wizard. You can also add entries to the key table by using the keytab command from within the Qshell Interpreter in a character-based interface.

**Note:** This DNS name must be the same as the host name defined on the machine. For more information about how DNS and Kerberos work together, see "Host name [resolution](#page-90-0) [considerations"](#page-90-0) on page 85.

**password server** Allows clients (principals) to change their password on the Kerberos server remotely. The password server typically runs on the same machine as the Kerberos server.

<span id="page-77-0"></span>**principal** The name of a user or service in a Kerberos realm. A user is considered a person where a service is used to identify a specific application or set of operating system services. On i5/OS, the **krbsvr400** service principal is used to identify the service used by iSeries Access for Windows, QFileSrv.400 and Telnet servers when authenticating from the client to the iSeries.

**proxiable tickets** A proxiable ticket is a ticket granting ticket (TGT) that allows you to get a ticket for a service with IP addresses other than those in the TGT. Unlike forwardable tickets, you cannot proxy a new TGT from your current TGT; you can only proxy service tickets. Forwardable tickets let you transfer your complete identity (TGT) to another machine, where proxiable tickets only let you transfer particular tickets. Proxiable tickets allow a service to perform a task on behalf of a principal. The service must be able to take on the identity of the principal for a particular purpose. A proxiable ticket tells the Kerberos server that it can issue a new ticket to a different network address, based on the original ticket granting ticket. With proxiable tickets, a password is not required.

**realm** A set of users and servers for which a given Kerberos server is the authenticating authority.

**realm trust** The Kerberos protocol either searches the configuration file, such as **krb5.conf**, to determine realm trust or by default looks for trust relationships within the realm hierarchy. Using **Trusted realms** in network authentication service allows you to bypass this process and creates a shortcut for authentication. Realm trust can be used in networks where realms are in different domains. For example, if a company has one realm at NY.MYCO.COM and another at LA.MYCO.COM, then you can establish trust between these two realms. If two realms trust each other their associated Kerberos servers must share a key. Before creating a shortcut, you must set up the Kerberos servers to trust each other.

**renewable tickets** In some cases, an application or service may want to have tickets which are valid for an extended period of time. However, the extended time might allow someone to steal these credentials which are valid until the ticket expired. Renewable tickets allow for applications to obtain tickets that are valid for extended periods. Renewable tickets contain two expiration times. The first expiration applies to the current instance of the ticket and the second time applies to the latest permissible expiration for the ticket.

**service ticket** A ticket that authenticates a principal to a service.

**ticket-granting service (TGS)** A service provided by the Kerberos server that issues service tickets.

**ticket-granting ticket (TGT)** A ticket that allows access to the ticket granting service on the Kerberos server. Ticket granting tickets are passed to the principal by the Kerberos server after the principal has completed a successful request to the authentication server. In a Windows  $\binom{R}{2000}$ environment, a user logs on to the network and the Kerberos server will verify the principal's name and encrypted password and then send a ticket granting ticket to the user. From an iSeries server, users can request a ticket using the kinit command within the Qshell Interpreter in the character-based interface.

# **How does network authentication service work?**

Kerberos protocol provides an authentication method for users and services on your network. As a network administrator, you can configure network authentication service so your iSeries system will accept Kerberos tickets as a form of authentication. The iSeries and several iSeries-specific applications act as a client/server within a Kerberos network, requesting tickets for users and for services for authentication. The Kerberos protocol provides users and services a means to prove their identities (authenticate) to an entire network, but it does not authorize them to resources on that network. Specific authorization to i5/OS functions is still maintained through user profiles that are created on i5/OS.

When a user authenticates using Kerberos, he or she is issued an initial ticket, called a ticket-granting ticket (TGT). The user can then use the TGT to request a service ticket to access other services and applications on the network. For authentication to work successfully, an administrator must register the users, i5/OS service principals, and applications that will use Kerberos protocol with the Kerberos server. The iSeries can act either as a server, where principals request authentication to services, or it can act as a client requesting tickets for applications and services on the network. The following graphics show how tickets flow in both of these situations.

### **iSeries as a server**

This graphic shows how authentication works when an iSeries acts as a server in a Kerberos network. In this graphic, the Kerberos server or key distribution center (KDC) located in i5/OS PASE issues tickets to the principal, jday.

Principal jday wants to access an application on iSeries A. In this case, Enterprise Identity Mapping (EIM) is used on the server to map the Kerberos principal to an i5/OS user profile. This is done for any iSeries server function that supports Kerberos authentication, such as IBM  $\odot$  server iSeries Access for Windows.

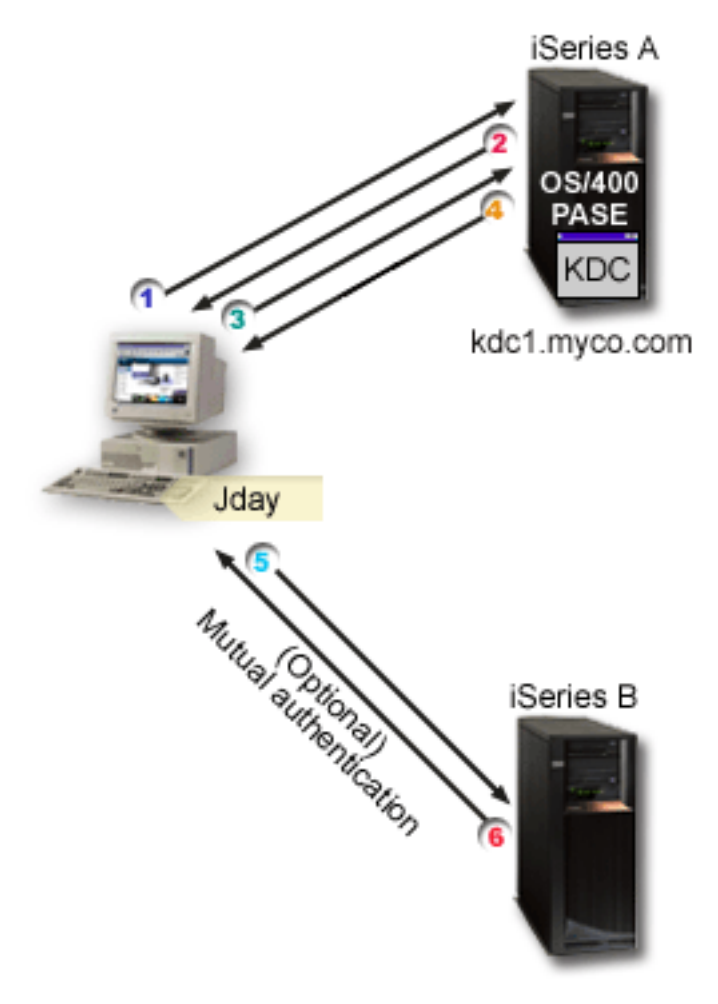

This description provides an overview of how this authentication process works within a network:

- 1. The user, jday, authenticates to the Kerberos server by providing a principal and password when he signs into the Kerberos realm. This sends a request to the Kerberos server for a ticket-granting ticket (TGT).
- 2. The Kerberos server validates his principal name and password and sends a TGT to jday.
- 3. Jday needs access to an application on an iSeries server. The Kerberos client application on jday's PC sends his TGT to the Kerberos server to request a service ticket for the specific application or service, such as iSeries Navigator. The user's workstation manages his credentials cache which holds tickets and other identifying information for the user. These credentials are read from the cache as they are needed and new credentials are stored in the cache as they are obtained. This relieves the application of the responsibility for managing the credentials itself.
- 4. The Kerberos server responds with the service ticket.
- 5. The application sends the service ticket to the iSeries service to authenticate the user.
- 6. The server application validates the ticket by calling the network authentication service APIs and optionally can send a response back to the client for mutual authentication.
- 7. Using an EIM association, the Kerberos principal is then mapped to the i5/OS user profile

### **iSeries as a client**

This graphic shows how authentication works when an iSeries acts as a client in a Kerberos network. In this graphic, the Kerberos server which is located on the Windows 2000 server, issues tickets to the user who authenticated to Kerberos. The iSeries A can be authenticated to other services. In this example, EIM is used on iSeries B to map the Kerberos principal to an iSeries user profile. This is done for any iSeries server function that supports Kerberos authentication, such as QFileSvr.400.

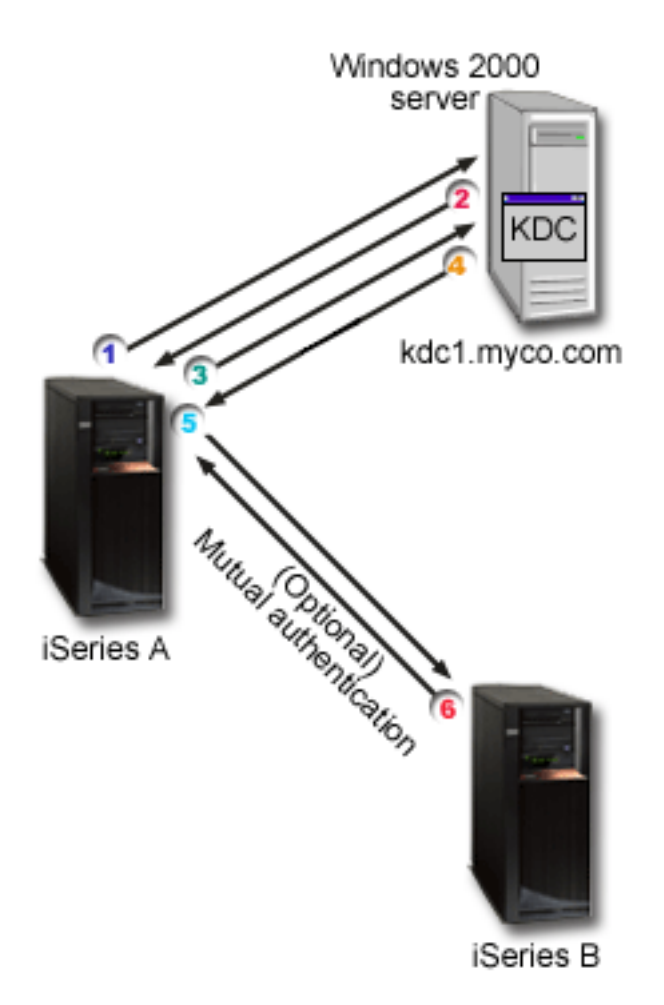

This description provides an overview of how this authentication process works within a network:

1. A principal, jday signs in to iSeries A and then requests a ticket-granting ticket by performing a kinit command in the Qshell Interpreter. The iSeries sends this request to the Kerberos server.

- <span id="page-80-0"></span>2. The Kerberos server validates his principal name and password and sends a ticket granting ticket to jday.
- 3. Jday needs access to an application on iSeries B. By calling the network authentication service APIs, the application sends jday's TGT to the Kerberos server to request a service ticket for the specific application or service. The principal's local machine manages a credentials cache which holds tickets, session keys, and other identifying information for the user. These credentials are read from the cache as they are needed and new credentials are stored in the cache as they are obtained. This relieves the application of the responsibility for managing the credentials itself.
- 4. The Kerberos server responds with the service ticket. **Note:** A service principal for iSeries B needs to be added to the Kerberos server and network authentication service must also be configured on iSeries B.
- 5. The application sends the server ticket to the iSeries service to authenticate the user.
- 6. The server application validates the ticket by calling the network authentication service APIs and optionally can send a response back to the client for mutual authentication.
- 7. Using EIM association, the Kerberos principal is then mapped to the i5/OS user profile

# **Network authentication service protocols**

Network authentication service uses the Kerberos protocol in conjunction with Generic Security Services (GSS) APIs for authentication to provide authentication and security services. The following sections provide a general description of these protocols and how they are used on the iSeries. For more complete information about these standards, links have been provided to the associated Request for Comments standards and other external sources.

# **Kerberos protocol**

The Kerberos protocol provides third party authentication where a user proves his or her identity to a centralized server, called a Kerberos server or key distribution center (KDC), which issues tickets to the user. The user can then use these tickets to prove his or her identity on the network. The ticket eliminates the need for multiple sign-ons to different systems. The Network Authentication Service Application Programmable Interfaces (APIs) that the iSeries supports originated from Massachusetts Institute of Technology and have become the de facto standard for using the Kerberos protocol.

### **Security environment assumptions**

The Kerberos protocol assumes that all data exchanges occur in an environment where packets can be inserted, changed, or intercepted at will. Use Kerberos as one layer of an overall security plan. Although the Kerberos protocol allows you to authenticate users and applications across your network, you should be aware of some limitations when you define your network security objectives:

- The Kerberos protocol does not protect against denial-of-service attacks. There are places in these protocols where an intruder can prevent an application from participating in the correct authentication steps. Detection and solution of such attacks are typically best left to human administrators and users.
- v Key sharing or key theft can allow impersonation attacks. If intruders somehow steal a principal's key, they will be able to masquerade as that user or service. To limit this threat, prohibit users from sharing their keys and document this policy in your security regulations.
- v The Kerberos protocol does not protect against typical password vulnerabilities, such as password guessing. If a user chooses a poor password, an attacker might successfully mount an offline dictionary attack by repeatedly attempting to decrypt messages that are encrypted under a key derived from the user's password.

### **Kerberos sources**

<span id="page-81-0"></span>Requests for Comments (RFCs) are written definitions of protocol standards and proposed standards used for the Internet. The following RFCs may be helpful for understanding the Kerberos protocol:

**RFC 1510**

In RFC 1510: The Kerberos Network Authentication Service (V5), the Internet Engineering Task Force (IETF) formally defines Kerberos Network Authentication Service (V5).

To view the RFC listed above, visit the RFC index search [engine](http://www.rfc-editor.org/rfcsearch.html) located on the RFC [editor](http://www.rfc-editor.org/)

web site. Search for the RFC number you want to view. The search engine results display the corresponding RFC title, author, date, and status.

### **Kerberos: The Network [Authentication](http://web.mit.edu/kerberos/www/) Protocol (V5)**

Massachusetts Institute of Technology's official documentation of the Kerberos protocol

provides programming information and describes features of the protocol.  $\rightarrow$ 

## **Generic Security Services (GSS) APIs**

Generic Security Service Application Programmable Interfaces (GSS APIs) provide security services generically and are supported by a range of security technologies, like the Kerberos protocol. This allows GSS applications to be ported to different environments. Because of this reason, it is recommended that you use these APIs instead of Kerberos APIs. You can write applications that use GSS APIs to communicate with other applications and clients in the same network. Each of the communicating applications plays a role in this exchange. Using GSS APIs, applications can perform the following operations:

- Determine another application's user identification.
- Delegate access rights to another application.
- Apply security services, such as confidentiality and integrity, on a per-message basis.

### **GSS API sources**

Requests for Comments (RFCs) are written definitions of protocol standards and proposed standards used for the Internet. The following RFCs may be helpful for understanding the GSS APIs:

### **RFC 2743**

In RFC 2743: Generic Security Service Application Program Interface Version 2, Update 1, the Internet Engineering Task Force (IETF) formally defines GSS APIs.

### **RFC 1509**

In RFC 1509: Generic Security Service API : C-bindings the Internet Engineering Task Force (IETF) formally defines GSS APIs.

### **RFC 1964**

In RFC 1964, The Kerberos Version 5 GSS-API Mechanism, the Internet Engineering Task Force (IETF) defines Kerberos Version 5 and GSS API specifications.

To view the RFCs listed above, visit the RFC index search [engine](http://www.rfc-editor.org/rfcsearch.html) located on the RFC [editor](http://www.rfc-editor.org/) web site. Search for the RFC number you want to view. The search engine results display the corresponding RFC title, author, date, and status.

# **Network authentication service environment variables** |

You can use environment variables with network authentication service to affect how Generic Security |

Services (GSS) APIs and the Kerberos protocol APIs perform. You can use environment variables to | change the configuration and to manage the network authentication service on your network. i5/OS |

supports multiple ways to work with environment variables. |

You can use CL commands, C APIs, or Qshell commands to change the environment: |

### **CL commands** |

- ADDENVVAR |
- CHGENVVAR  $\blacksquare$
- RMVENVVAR |
- WRKENVVAR |

For an example of using environment variables using the CL command, ADDENVVAR, see ["API](#page-134-0) trace [tool"](#page-134-0) on page 129. This set of environment variables allows you to create a log file that traces each of the Kerberos and GSS API calls. The API trace tool allows you to troubleshoot more advanced problems involving your Kerberos-enabled applications, problems that can occur during network authentication service configuration, and problems that can occur during Kerberos ticket requests. | | | | |

### **C APIs** |

- | getenv()
- | putenv()

For descriptions and examples of these APIs, see the usage notes on the getenv() and the putenv() APIs. |

#### **Qshell commands** |

| • export -s env\_var\_name=value

In addition, you can define an environment variable file (envar file) containing entries of the **form** environment\_variable=value. Any variables defined through the Qshell environment or with the CL commands override the same variables in the envar file. The \_EUV\_ENVAR\_FILE environment variable can be used to specify the location of the file containing these entries. | | | |

#### **\_EUV\_ENVAR\_FILE** |

| | | | | | | | | | | | | | | | | | | | | | | | | |

The name of the file that contains environment variable definitions. If this variable is not set, the default is to use the envar file located in the home directory (as specified by the \_EUV\_HOME or HOME environment variable).

Each line of the file consists of the variable name followed by an equal sign (=) followed by the variable value with no intervening blanks or other punctuation. The variable value consists of everything following the equal sign up to the end of the line (including any embedded and trailing blanks). Any line beginning with a pound sign (#) is treated as a comment line. You can continue a line by ending it with a backward slash  $(\cdot)$ . No trailing blanks can follow the backward slash. The \_EUV\_ must begin in column 1.

Environment variables are not set until the first time that a function in the security run time is invoked. Thus, it is mainly useful for setting environment variables that will be used by functions within the security run time, although it can be used to set environment variables that will be used by the application as well. In this case, the application should not rely on the environment variable values until after the security run time has been initialized. The user profile under which this program runs must have \*X authority to each directory in the path preceding this file, and \*R authority to this file.

### **\_EUV\_HOME and HOME**

The security run-time home directory is set to the value of the \_EUV\_HOME environment variable. If this variable is not specified, the HOME variable is used to determine the security run-time home directory. If neither environment variable is set, the home directory that is configured in the user profile that is currently running is used. If the home directory does not exist, the current working directory is used. Limit public access to this directory to \*EXCLUDE or \*R.

### **\_EUV\_SEC\_KRB5CCNAME\_FILE**

The name of the file used to locate the default Kerberos credentials cache. If this variable is not set, the default is to use the krb5ccname file located in the security run-time home directory. The

running user profile must have \*X authority to each directory in the path name preceding this file. If the file does not yet exist, the running user profile must have \*WX authority to the parent directory that contains this file. The user must ensure that public access to the parent directory is limited to prevent a malicious user from changing the credentials cache file that is used. **\_EUV\_SVC\_MSG\_LOGGING** The target where messages are logged. The following values are valid: **NO\_LOGGING** Suppress all messages. This is the default. **STDOUT\_LOGGING** Write all messages (informational and error) to stdout, and write error messages to stderr. **STDERR\_LOGGING** Write informational messages to stdout and error messages to stderr. **\_EUV\_SVC\_MSG\_LEVEL** The message level when logging messages. Messages that do not meet this criterion are suppressed. The default is to log all messages. The following values are valid: **FATAL** Only unrecoverable messages are logged. **ERROR** Only unrecoverable and error messages are logged. **USER** Only unrecoverable, error, and user messages are logged. **WARNING** Only unrecoverable, error, user, and warning messages are logged. **NOTICE** Only unrecoverable, error, user, warning, and notice messages are logged. **VERBOSE** All messages are logged. **\_EUV\_SVC\_STDOUT\_FILENAME** The fully qualified name of the file to receive standard output messages. If this environment variable is not defined, messages are written to stdout. The currently running user profile must have \*X authority to each directory in the path preceding this file and \*WX authority to the parent directory that contains this file. **\_EUV\_SVC\_STDERR\_FILENAME** The fully qualified name of the file to receive standard error messages. If this environment variable is not defined, messages are written to stderr. The currently running user profile must have \*X authority to each directory in the path preceding this file and \*WX authority to the parent directory that contains this file. **\_EUV\_SVC\_DBG\_MSG\_LOGGING** Whether debug messages are generated. The default is to suppress debug messages. Logging of debug messages should not be enabled unless requested by IBM service, as it can severely affect performance. The following values are valid: • 0 Suppress debug messages • 1 Write debug messages **\_EUV\_SVC\_DBG** The subcomponents and levels for the debug messages. Debug messages for a particular | | | | | | | | | | | | | | | | | | | | | | | | | | | | | | | | | | | | | | | | | | | | |

subcomponent are not logged unless the subcomponent is included in the \_EUV\_SVC\_DBG list and the debug message level is greater than or equal to the specified level. Use an asterisk (\*) to specify all subcomponents.

| | The subcomponent list consists of a subcomponent name and a debug level separated by a period. You can specify multiple subcomponents by separating the entries with commas. For example, \_EUV\_SVC\_DBG=\*.1,KRB\_CCACHE.8 enables debug level 1 for all subcomponents and debug level 8 for the KRB\_CCACHE subcomponent. You can specify the following subcomponents:

• KRB\_API

| | | | | | | | | | | | | | | | | | | | | | | | | | | | | | | | | | | | | | | | | | | | | | | |

- KRB\_GENERAL
- KRB\_CCACHE
- KRB\_RCACHE
- KRB\_CRYPTO
	- KRB\_GSSAPI
	- KRB KEYTAB
	- v KRB\_LIB
	- KRB\_ASN1
	- v KRB\_OS
	- KRB KDC
	- KRB\_KDB
	- KRB\_KUT

### **\_EUV\_SVC\_DBG\_FILENAME**

The fully qualified name of the file to receive debug messages. If this environment variable is not defined, debug messages are written to the file specified by the

\_EUV\_SVC\_STDOUT\_FILENAME. If \_EUV\_SVC\_STDOUT\_FILENAME is not specified, then debug messages are written to stdout. The currently running user profile must have \*X authority to each directory in the path preceding this file and \*WX authority to the parent directory that contains this file.

### **KRB5\_CONFIG**

One or more configuration file names separated by colons. The default configuration file is /QIBM/UserData/OS400/NetworkAuthentication/krb5.conf. The currently running user profile must have \*X authority to each directory in the path preceding these configuration files and \*R authority to the configuration files.

### **KRB5CCNAME**

The default name for the credentials cache file, which is specified as type:name. The supported types are FILE and MEMORY. The default is to perform FILE-based credentials caching in the /QIBM/UserData/OS400/NetworkAuthentication/creds directory. If the default is used, no authority setup is needed. If a FILE-based credentials cache file is specified, then the currently running user profile must have \*X authority to each directory in the path. It must have \*WX authority to the parent directory when the cache file is first created and \*RW authority to the cache file. If the cache file is being deleted, it must have \*OBJEXIST authority to the cache file.

### **KRB5\_KTNAME**

The default key table name. If not specified, the file specified by the default\_keytab\_name configuration entry in the configuration file is used. If the configuration entry is not specified, the default file is /QIBM/UserData/OS400/NetworkAuthentication/keytab/krb5.keytab. The currently running user profile must have \*X authority to each directory in the path. If the file is being created, it must also have \*WX authority to the parent directory. If the file is being updated, it must have \*RW authority to the file. Specific authorities needed are documented under the Qshell commands and the run-time APIs.

### **KRB5RCACHETYPE**

The default replay cache type. It defaults to dfl.

#### **KRB5RCACHENAME** |

|

The default replay cache name. If not specified, the Kerberos run time generates a name.

### **KRB5RCACHEDIR**

 $\perp$ | |

| | | |

- The default replay cache directory. It defaults to /QIBM/UserData/OS400/
- NetworkAuthentication/replay.

#### **Plan network authentication service** |

Before implementing network authentication service or a Kerberos solution on your network it is essential to complete the necessary planning tasks. To plan network authentication service and a Kerberos implementation, you will need to gather the appropriate information about the systems and users on your network. Several planning work sheets have been provided to help you to configure network authentication service in your network. | | | | |

**Note:** Many different Kerberos authentication solutions exist and can be used in your enterprise. This information will focus on planning an iSeries implementation and considerations when using network authentication service with a Kerberos server configured in Microsoft Windows Active Directory or i5/OS PASE.

For information about setting up a Kerberos server in Microsoft Windows Active Directory, see [Microsoft](http://www.microsoft.com/windows2000/en/server/help/) |

[Windows](http://www.microsoft.com/windows2000/en/server/help/) 2000 help $\overline{\phantom{a}}$ |

The following IBM  $\mathcal{C}$  server platforms support Kerberos authentication. For information about platform-specific Kerberos implementation see the following sources: | |

#### v **pSeries®** |

- IBM Network Authentication Service Version 1.3 for AIX: Administrator's and User's Guide |
- IBM Network Authentication Service Version 1.3 for AIX: Application Development Reference |
- **Note:** You can find this documentation in the AIX 5L™ [Expansion](http://www-1.ibm.com/servers/aix/products/bonuspack/aix5l/details.html) Pack and Bonus Pack CD. → |
- v **zSeries** |

|

– z/OS® Security Server Network [Authentication](http://publibz.boulder.ibm.com/cgi-bin/bookmgr_OS390/download/euvb3a20.pdf?ACTION=SAVE&DT=20020715121400) Service |

- 
- Use these tasks to help you plan network authentication service: |
- 1. "Plan a Kerberos server" |
- 2. "Plan [realms"](#page-87-0) on page 82 |
- 3. "Plan [principal](#page-88-0) names" on page 83 |
- 4. "Host name resolution [considerations"](#page-90-0) on page 85 |
- 5. "Network [authentication](#page-95-0) service planning work sheets" on page 90  $\overline{\phantom{a}}$ |

#### **Plan a Kerberos server** |

A Kerberos server or key distribution center (KDC) maintains a database of principals and their associated passwords. It is composed of the authentication server and the ticket-granting server. When a principal logs into a Kerberos network, the authentication server validates the principal and sends them a ticket-granting ticket. When planning to use Kerberos authentication you need to decide what system you want to configure as a Kerberos server. | | | | |

**Note:** The network authentication service information focuses on Kerberos servers that run in either i5/OS PASE or Windows 2000 server. Most scenarios and examples assume that a Windows 2000 server has been configured as a Kerberos server, unless explicitly mentioned otherwise. If you are using any of these other operating systems or third-party applications for Kerberos authentication, see the corresponding documentation. | | | | |

The following list provides details on Kerberos server support on three key operating systems:

### **Microsoft Windows 2000 and Windows Server 2003**

Both Microsoft Windows 2000 and Windows Server 20003 operating systems support Kerberos authentication as their default security mechanism. When administrators add users and services though Microsoft Windows Active Directory, they are in effect creating Kerberos principals for those users and services. If you have a Windows 2000 or 2003 server in your network, you have a Kerberos server built into those operating systems. For information how Kerberos authentication

is used on Microsoft [Windows](http://www.microsoft.com/windows2000/en/server/help/) servers, see Microsoft Windows Help $\blacktriangleright$ .

### **AIX and i5/OS PASE**

Both AIX and i5/OS PASE supports a Kerberos server through the kadmin command. Administrators need to enter the PASE environment (by entering call QP2TERM) to configure and manage the PASE Kerberos server. i5/OS PASE support for a Kerberos server is new for V5R3. i5/OS PASE provides a run-time environment for AIX applications, such as a Kerberos server. The following documentation can help you configure and manage a Kerberos server in AIX.

- v IBM Network Authentication Service Version 1.3 for AIX: Administrator's and User's Guide
- IBM Network Authentication Service Version 1.3 for AIX: Application Development Reference
- |

|

| | | | | | | | | | | | | | | | | | | | | | | |

| | | | | | | | | | | | | | |

Note: You can find this documentation in the AIX 5L [Expansion](http://www-1.ibm.com/servers/aix/products/bonuspack/aix5l/details.html) Pack and Bonus Pack CD.<sup>-2</sup>

**z/OS** Security Server Network Authentication Service for z/OS is the IBM z/OS program based on Kerberos Version 5. Network Authentication Service for z/OS provides Kerberos security services without requiring that you purchase or use a middleware program. These services support for a native Kerberos server. See z/OS Security Server Network Authentication Service [Administration](http://publibz.boulder.ibm.com/epubs/pdf/euvb3a20.pdf)  $\mathsf{I}$ | | |

 $\blacktriangleright$  for details on configuring and managing a z/OS Kerberos server.

No matter what operating system provides the Kerberos server, you need to determine the server ports for the Kerberos server, secure access to the Kerberos server and ensure that time between clients and the Kerberos server are synchronized. | | |

### **Determining server ports**

Network authentication service uses port 88 as the default for the Kerberos server. However, other ports can be specified in the configuration files of the Kerberos server. You should verify the port number in the Kerberos configuration files located on the Kerberos server.

### **Securing access to the Kerberos server**

The Kerberos server should be located on a secure, dedicated system, to help ensure that the database of principals and passwords is not compromised. Users should have limited access to the Kerberos server. If the system on which the Kerberos server resides is also used for some other purpose, such as a Web server or an FTP server, someone might take advantage of security flaws within these applications and gain access to the database stored on the Kerberos server. For a Kerberos server in Microsoft Windows Active Directory, you can optionally configure a password server that principals can use to manage and update their own passwords stored on the Kerberos server. If you have configured a Kerberos server in i5/OS PASE and you are unable to dedicate the iSeries to Kerberos authentication, you should ensure that only your administrator has access to the Kerberos configuration.

### **Synchronizing system times**

Kerberos authentication requires that system time is synchronized. Kerberos will reject any authentication requests from a system or client whose time is not within the specified maximum clock skew of the Kerberos server. Since each ticket is imbedded with the time it was sent to a principal, hackers cannot resend the same ticket at a later time to attempt to be authenticated to the network. The iSeries system will also reject tickets from a Kerberos server if its clock is not within the maximum clock skew set during network authentication service configuration. The default value is 300 seconds (five minutes) for the maximum clock skew. During network authentication service configuration the maximum clock skew is set to this default; however, if

necessary you can change this value. It is not recommended to raise the value over 300 seconds. See [Synchronize](#page-111-0) system times for details on how to work with system times.

*Table 19. Example planning work sheet for Kerberos server*. This planning work sheet provides an example of how an administrator planned the Kerberos server for a network

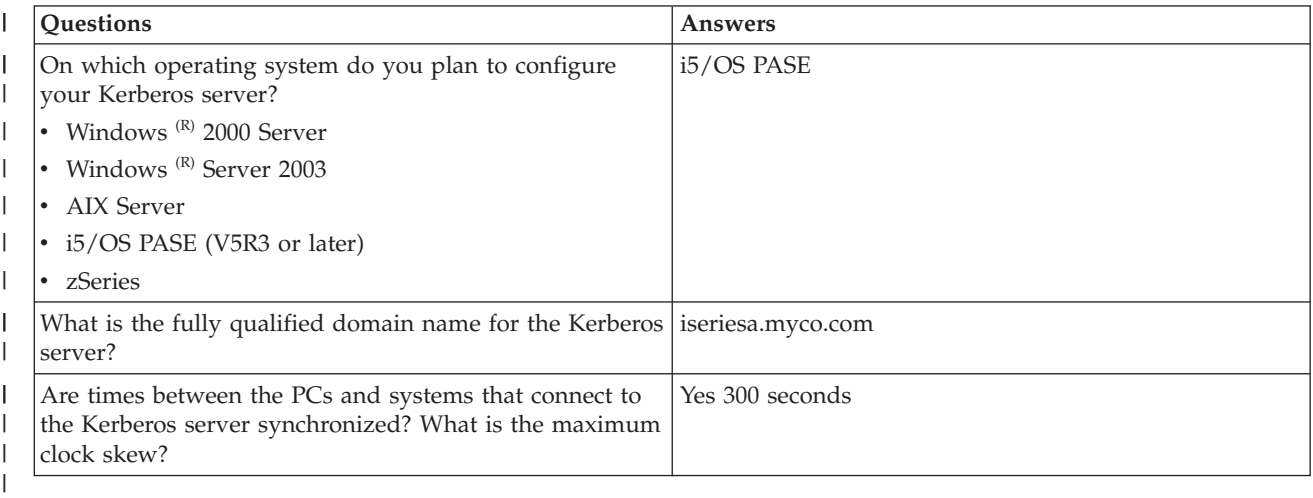

#### **Plan realms** |

<span id="page-87-0"></span>| | | |

In Kerberos protocol, realms consist of a collection of machines and services that use a single authentication server called a Kerberos server or key distribution center (KDC). Realms are managed individually. Applications and services within the realm typically share some common use or purpose. The following general questions can aid you in planning realms in your enterprise: | | | |

#### **How large is my current environment?** |

The size of your environment determines the number of realms you will need. In a larger enterprise you may consider several realms that are based on organizational boundaries or how certain systems are used within the enterprise. For example, you establish realms that represent different organizations in your company such as realms for your human resource department, customer service department, or shipping department. You can also create realms for a collection of machines or services that perform similar functions. Typically, smaller enterprises may need only one or two realms. | | | | | | |

### **How quickly do I anticipate my environment to grow?**

If you plan for your enterprise to grow quickly you may want to set up several realms representing smaller organizational units in your enterprise. If you anticipate that your enterprise will grow more slowly, you can set up only one or two realms based on your organization now.

#### **How many administrators will I need to manage these realms?** |

No matter how large or small your enterprise is, you need to make sure you have knowledgeable personnel to set up and administer the realms that you need.

#### **Naming realms** |

| | | |

> | |

According to the conventions of the Kerberos protocol, realm names are typically comprised of an uppercase version of the domain name, such as MYCO.COM. In networks with multiple realms, you can create a realm name that includes an uppercase descriptive name and domain name. For example, you might have two realms, one called HR.MYCO.COM and the other named SHIPPING.MYCO.COM, each representing a particular department in your organization. | |  $\blacksquare$ | |

It is not necessary to use uppercase, however, some implementations of Kerberos enforce this convention. For example, realm names are strictly uppercase in a Microsoft Windows Active Directory. If you are configuring network authentication service on the iSeries to participate in a Kerberos realm configured in Microsoft Windows Active Directory, you must enter the realm name in uppercase. | | | |

<span id="page-88-0"></span>For a Kerberos server that is configured in i5/OS PASE, you can create either upper or lowercase realm | names. However, if you plan to create trust relationships between a Kerberos server configured with Microsoft Window Active Directory and a Kerberos server configured in i5/OS PASE, the realm names | |

should be uppercase. |

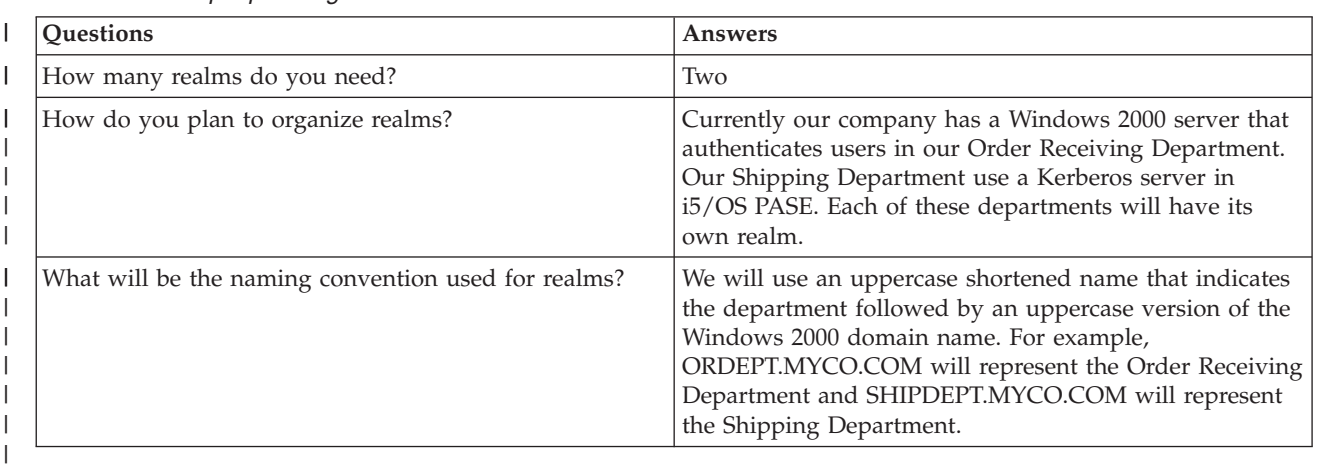

*Table 20. Example planning work sheet for Kerberos realms*  $\mathsf{I}$ 

#### **Plan principal names** |

Principals are names of users or services in a Kerberos network. Principal names consist of the user name or service name and the name of the realm in which that user or service belongs. If Mary Jones uses the realm MYCO.COM, her principal name might be jonesm@MYCO.COM. Mary Jones uses this principal name and its associated password to be authenticated by a centralized Kerberos server. All principals are added to the Kerberos server, which maintains a database of all users and services within a realm. | | | | |

When developing a system for naming principals, you should assign principal names using a consistent naming convention that will accommodate current and future users. Use the following suggestions to establish a naming convention for your principals: | | |

**v** Use family name and initial of first name

| • Use first initial and full family name

- | Use first name plus last initial
- Use application or service names with identifying numbers, such as database1.  $\mathbf{I}$

#### **i5/OS principal names** |

When you configure network authentication service on iSeries systems, the principal names can be optionally created. Each of these principals represent services located on the iSeries server. During configuration of network authentication service, a key table entry is created on the iSeries system for each of the service principals that you choose to create. This key table entry stores the service principal name and the encrypted password that you specified during configuration. It important to note that all i5/OS service principals need to be added to the Kerberos server after network authentication service is configured. The methods of adding the i5/OS principal to the Kerberos server varies based on the Kerberos server that you have configured in your enterprise. For instructions on how to add the i5/OS principal name to either a Windows 2000 domain or a Kerberos server in i5/OS PASE, see "Add [i5/OS](#page-107-0) [principals](#page-107-0) to the Kerberos server" on page 102. The following information describes each of the i5/OS service principals that are created during network authentication service configuration: | | | |  $\mathbf{I}$ | | | | | |

#### **i5/OS Kerberos Authentication** |

When you choose to create a keytab entry for i5/OS Kerberos Authentication, the service principal is generated in the keytab file in one of these formats: **krbsvr400/iSeries fully qualified domain name@REALM NAME** or **krbsvr400/iSeries host name@REALM NAME**. For example, a valid service principal for i5/OS Kerberos Authentication might be krbsvr400/ | | | |

- iseriesa.myco.com@MYCO.COM or krbsvr400/iseriesa@MYCO.COM. i5/OS generates the principal based on the host name that it finds on either the DNS server or on the iSeries server depending on how the iSeries is configured to resolve host names. | | |
- The service principal is used for several i5/OS interfaces, such as QFileSrv.400, Telnet, Distributed Relational Database Architecture™ (DRDA<sup>®</sup>), iSeries NetServer, and IBM  $\mathcal O$  server iSeries Access for Windows including iSeries Navigator. Each of these applications may require additional configuration to enable Kerberos authentication.
- **LDAP** In addition to the i5/OS service principal name, you can optionally configure additional service principals for IBM Directory Server for iSeries (LDAP) during network authentication service configuration. The LDAP principal name is **ldap/iSeries fully qualified domain name@REALM NAME**. For example, a valid LDAP principal name might be ldap/ iseriesa.myco.com@MYCO.COM. This principal name identifies the directory server located on that iSeries system. | |
	- **Note:** In past releases, the network authentication service wizard created an uppercase keytab entry for LDAP service. If you have configured the LDAP principal previously when you reconfigure network authentication service or access the wizard through the Enterprise Identity Mapping (EIM) interface, you will be prompted to change this principal name to its lowercase version.

If you plan on using Kerberos authentication with the directory server, you will not only need to configure network authentication service, but also change properties for the directory server to accept Kerberos authentication. When Kerberos authentication is used, directory server associates the server distinguished name (DN) with the Kerberos principal name. You can choose to have the server DN associated with one of the following methods:

- The server can create a DN based on the Kerberos principal name. When you choose this option, a Kerberos identity of the form principal@realm generates a DN of the form ibm-kn=principal@realm. ibm-kn= is equivalent to ibm-kerberosName=.
- v The server can search the directory for a distinguished name (DN) that contains an entry for the Kerberos principal and realm. When you choose this option, the server searches the directory for an entry that specifies this Kerberos identity.
- See IBM Directory Server for iSeries (LDAP) for details on the configuration Kerberos authentication for the directory server.

#### **HTTP Server powered by Apache** |

In addition to the i5/OS service principal name, you can optionally configure additional service principals for HTTP Server powered by Apache (HTTP) during network authentication service configuration. The HTTP principal name is **HTTP/iSeries fully qualified domain name@REALM NAME**. This principal name identifies the HTTP server instances on the iSeries that will be using Kerberos to authenticate web users. To use Kerberos authentication with an HTTP server instance, you will also need to complete additional configuration steps that pertain to HTTP server.

See the HTTP Server: [documentation](http://www-1.ibm.com/servers/eserver/iseries/software/http/docs/doc.htm)  $\blacktriangleright$  home page to find information about using Kerberos authentication with HTTP server. | |

#### **iSeries NetServer** |

| | | | |

> | | |

| | | | |

| | | | | | | | | | |

> | |

| | | | | |

| | | | For iSeries NetServer, you can also choose to create several NetServer principals that are automatically added to the keytab file on the iSeries. Each of these NetServer principals represent all the potential clients that you might use to connect with iSeries NetServer. The following table shows the iSeries NetServer principal name and the clients they represent:

#### <span id="page-90-0"></span>*Table 21. iSeries NetServer principal names* |

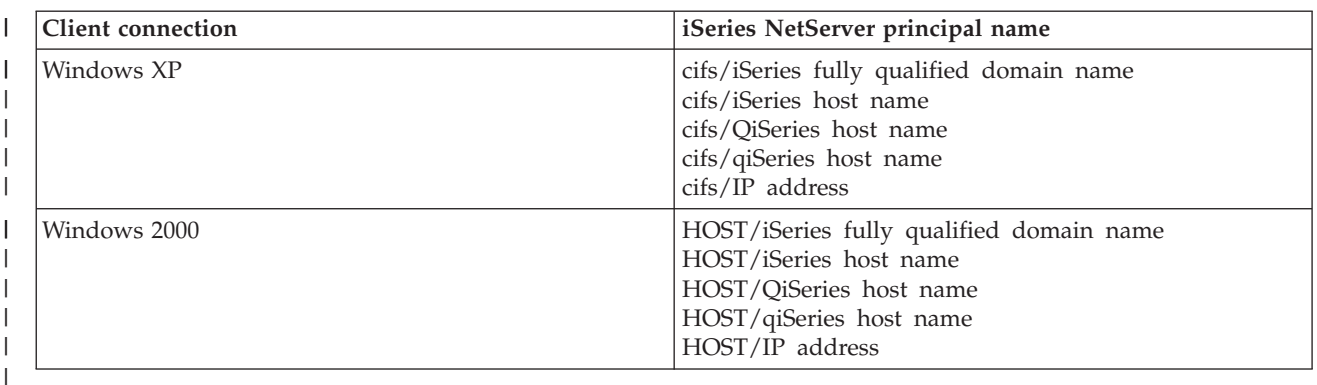

See iSeries NetServer for more information about using Kerberos authentication with this application.

#### **Example planning work sheet** |

| |

 $\mathsf{I}$ 

*Table 22. Example principal planning work sheet*

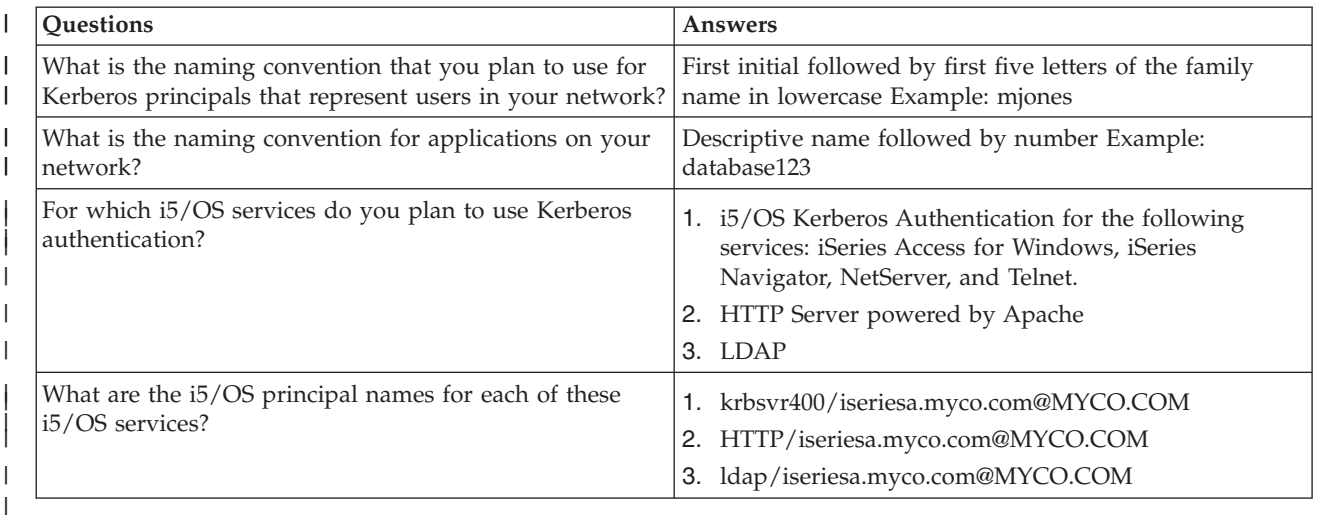

# **Host name resolution considerations** |

In a Kerberos environment, both the client and the server use some method of host name resolution to | determine the host name for the system on which a particular application or service resides. If the iSeries  $\mathbf{L}$ | | servers and the PCs use a Domain Name System (DNS) server, it is important that they use the same DNS server to perform host name resolution or, if they use more than one DNS server, that the host | names are the same on both DNS servers. If your iSeries system or PC resolve host names locally (from a | | local host table or file) they might resolve a host name that is different than the corresponding host name recorded on the DNS server. This might cause network authentication service to fail. |

To ensure that Kerberos authentication and host name resolution work properly with your Kerberos enabled applications, you must verify that your PCs and your iSeries servers resolve the same host name for the system on which the service application resides. In the following example, this system is called iSeries A. | |  $\blacksquare$ |

The following instructions demonstrate how to determine whether the PCs and iSeries systems resolve the same name for iSeries A. Refer to the example work sheets as you follow the instructions. | |

You can enter your own information in the blank work sheets when you perform these steps for your Kerberos realm. ||

This graphic illustrates the system files and records that contain host name information in the following example.  $\blacksquare$  $\blacksquare$ 

**Note:** The IP address 10.1.1.1 represents a public IP address. This address is for example purposes only. |

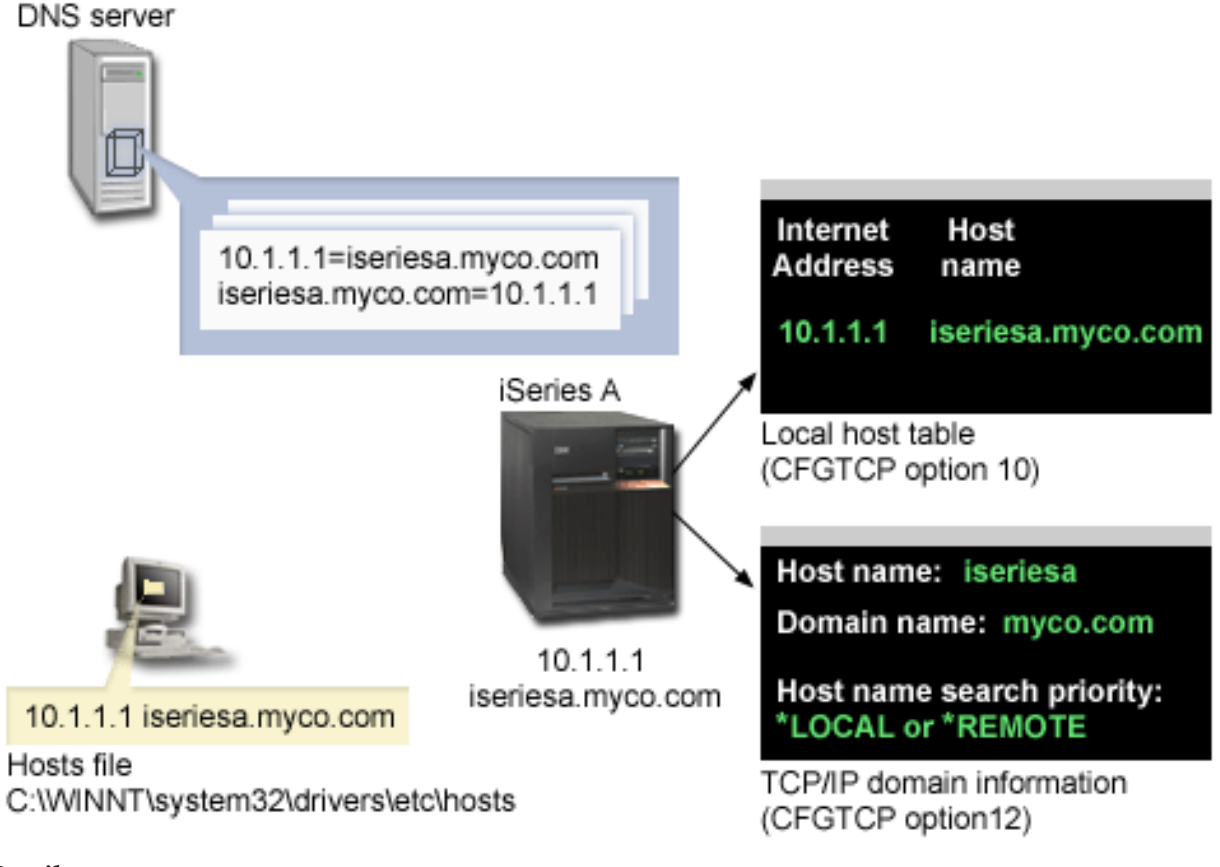

#### **Details** | |

 $\perp$ 

**DNS server** |

- v Contains data resource records that indicate that IP address 10.1.1.1 correlates to host name iseriesa.myco.com, the IP address and host name for iSeries A. | |
- v May be used by the PC, iSeries A, or both for host resolution. |
	- **Note:** This example demonstrates one DNS server. However, your network may use more than one DNS server. For example, your PC may use one DNS server to resolve host names and your iSeries server may use a different DNS server. You need to determine how many DNS servers your realm is using for host resolution and adapt this information to your situation.

## **PC** |

| |

| | | |

- Runs Windows 2000 operating system. |
- v Represents both the PC used to administer network authentication service and the PC used by a user with no special authorities for his routine tasks. | |
- Contains the hosts file which indicates that IP address  $10.1.1.1$  correlates to host name iseriesa.myco.com. | |
- **Note:** You can find the hosts file in these folders:
	- Windows 2000 operating system: C:\WINNT\system32\drivers\etc\hosts

– Windows XP operating system: C:\WINDOWS\system32\drivers\etc\hosts

### **iSeries A** |

|

| | | | | | |

| | |

- v Runs i5/OS Version 5 Release 3 (V5R3).
- <sup>1</sup> Contains a service application that you need to access using network authentication service (Kerberos authentication). |
- v Within the CFGTCP (Configure TCP) menu, options 10 and 12 indicate the following information for iSeries A: | |
	- Option 10 (Work with TCP/IP host table entries):
		- **Internet Address**: 10.1.1.1
		- **Host Name**: iseriesa.myco.com
	- Option 12 (Change TCP/IP domain information):
		- **Host name**: iseriesa
		- **Domain name**: myco.com
		- **Host name search priority**: \*LOCAL or \*REMOTE
		- **Note:** The *Host name search priority* parameter indicates either \*LOCAL or \*REMOTE depending on how your network administrator configured TCP/IP to perform host resolution on the server.

*Table 23. Example: PC host name resolution work sheet* |

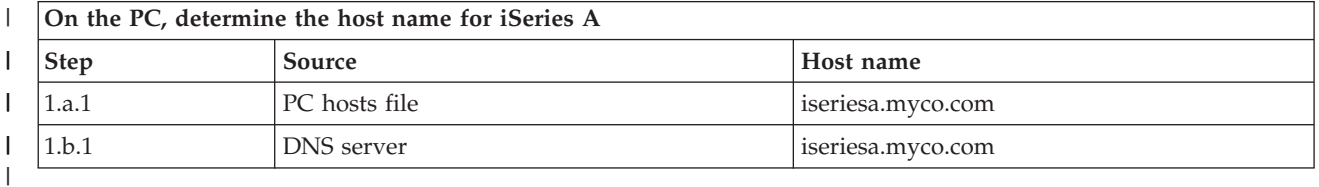

|

|

*Table 24. Example: iSeries host name resolution work sheet*

| On iSeries A, determine the host name for iSeries A      |                               |                                              |
|----------------------------------------------------------|-------------------------------|----------------------------------------------|
| Step                                                     | Source                        | Host name                                    |
| 2.a.2                                                    | iSeries A<br>CFGTCP option 12 | Host name: iseriesa<br>Domain name: myco.com |
| Note: Host name search priority value: *LOCAL or *REMOTE |                               |                                              |
| 2.b.2                                                    | iSeries A<br>CFGTCP option 10 | iseriesa.myco.com                            |
| 2.c.1                                                    | DNS server                    | iseriesa.myco.com                            |

|

#### *Table 25. Example: Matching host names work sheet* |

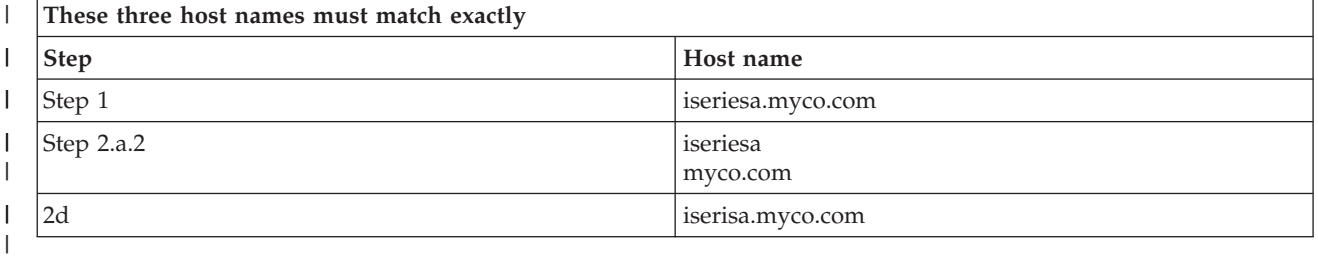

| |

*Table 26. PC host name resolution work sheet*

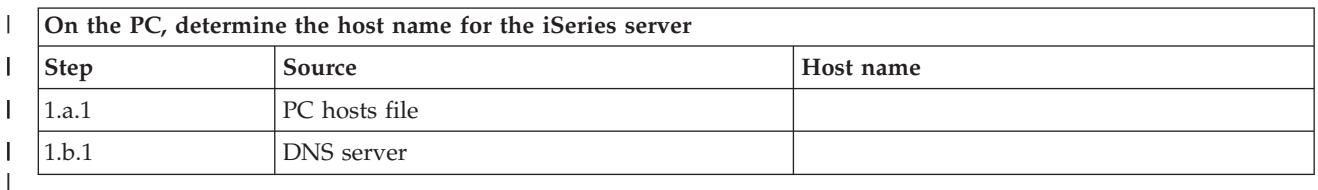

|

|

#### *Table 27. iSeries host name resolution work sheet*

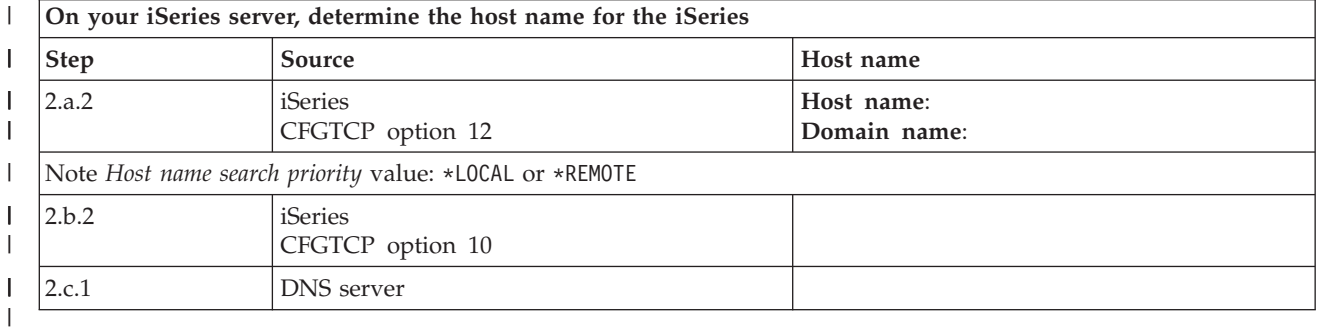

|

| | | | |

| | | |

| | |

#### *Table 28. Matching host names work sheet* |

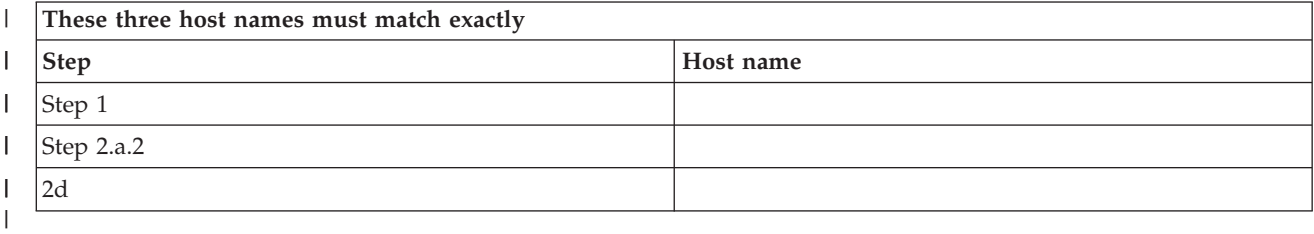

To verify that the PCs and iSeries systems are resolving the same host name for iSeries A, follow these steps:  $\blacksquare$ |

1. From the PC, determine the fully qualified TCP/IP host name for iSeries A. |

**Note:** Depending on how you manage your network, you may want to do this on other PCs that are joining the single signon environment.

- a. In Windows Explorer on the PC, open the hosts file from one of these locations:
	- Windows 2000 operating system: C:\WINNT\system32\drivers\etc\hosts
		- Windows XP operating system: C:\WINDOWS\system32\drivers\etc\hosts

**Note:** If the hosts file does not exist on the PC, then your PC may be using a DNS server to resolve host names. In that case, skip to Step 1b.

1) On the work sheet, write down the first host name entry for iSeries A, noting the uppercase or lowercase characters. For example, iseriesa.myco.com.

**Note:** If the hosts file does not contain an entry for iSeries A, then your PC may be using a DNS server to resolve host names. In that case, see Step 1b.

b. Use NSLOOKUP to query the DNS server.

- **Note:** Skip this step if you found a host name entry in the PC's hosts file, and proceed to Step 2. (The hosts file takes precedence over DNS servers when the operating system resolves host names for the PC.)
- 1) At a command prompt, type NSLOOKUP and press Enter. At the NSLOOKUP prompt, type 10.1.1.1 to query the DNS server for iSeries A. Write down the host name returned by the DNS server, noting the uppercase or lowercase characters. For example, iseriesa.myco.com.
- 2) At the NSLOOKUP prompt, type iseriesa.myco.com. This must be the host name returned by the DNS server in the previous step. Verify that the DNS server returns the IP address that you expect. For example, 10.1.1.1.
	- **Note:** If NSLOOKUP does not return the expected results, your DNS configuration is incomplete. For example, if NSLOOKUP returns an IP address that is different than the address you entered in Step 1.b.1, you need to contact the DNS administrator to resolve this problem before you can continue with the next steps.
- 2. From iSeries A, determine its fully qualified TCP/IP host name.
- a. TCP/IP domain information

| | | | | | | | |

> | | | | | | | | | | | | | | | | | | | | | |

- 1) At the command prompt, type CFGTCP and select Option 12 (Change TCP/IP domain).
- 2) Write down the values for the *Host name* parameter and the *Domain name* parameter, noting the uppercase or lowercase characters. For example:
	- v **Host name**: iseriesa
	- v **Domain name**: myco.com
- 3) Write down the value for the *Host name search priority* parameter.
	- \*LOCAL The operating system searches the local host table (equivalent of hosts file on the PC) first. If there is not a matching entry in the host table and you have configured a DNS server, the operating system then searches your DNS server.
	- \*REMOTE The operating system searches the DNS server first. If there is not a matching entry in the DNS server, the operating system then searches the local host table.
- b. TCP/IP host table
	- 1) At the command prompt, type CFGTCP and select Option 10 (Work with TCP/IP Host Table Entries).
	- 2) Write down the value in the *Host Name* column that corresponds to iSeries A (IP address 10.1.1.1), noting the uppercase or lowercase characters. For example, iseriesa.myco.com.
		- **Note:** If you do not find an entry for iSeries A in the host table, proceed to the next step.
- c. DNS server

| | | | | | | |

 $\overline{\phantom{a}}$ 

| | | | | | | | |

- 1) At a command prompt, type NSLOOKUP and press Enter. At the NSLOOKUP prompt, type 10.1.1.1 to query the DNS server for iSeries A. Write down the host name returned by the DNS server, noting the uppercase or lowercase characters. For example, iseriesa.myco.com.
- 2) At the NSLOOKUP prompt, type iseriesa.myco.com. This must be the host name returned by the DNS server in the previous step. Verify that the DNS server returns the IP address that you expect. For example, 10.1.1.1.
	- **Note:** If NSLOOKUP does not return the expected results, your DNS configuration is incomplete. For example, if NSLOOKUP returns an IP address that is different than the address you entered in Step 2.c.1, you need to contact the DNS administrator to resolve this problem before you can continue with the next steps.
- d. Determine which host name value for iSeries A to keep, based on its TCP/IP configuration.
	- v If the value for the *Host name search priority* parameter is \*LOCAL, keep the entry noted from the local host table (Step 2.b.2).
	- v If the value for the *Host name search priority* parameter is \*REMOTE, keep the entry noted from the DNS server (Step 2.c.1).
- v If only one of these sources contains an entry for iSeries A, keep that entry.
- 3. Compare the results from these steps: |

<span id="page-95-0"></span>|

|

| | | | | | |

|

|

v Step 1 - Name that the PC uses for iSeries A.

**Note:** If you found an entry for iSeries A in the PC's hosts file, use that entry. Otherwise, use the entry from the DNS server.

• Step 2.a.2 - Name that iSeries A calls itself within its TCP/IP configuration.

v Step 2d - Name that iSeries A calls itself based on host name resolution.

All three of these entries must match exactly, including uppercase and lowercase characters. If the results do not exactly match, you will receive an error message indicating that a **keytab** entry cannot be found.

#### **Network authentication service planning work sheets** |

To successfully configure network authentication service, you must understand the requirements and complete the necessary planning steps. This topic provides a prerequisite worksheet and planning work sheet to ensure all necessary steps are completed. Use the following work sheets to aid in planning a Kerberos implementation and configuring network authentication service.  $\blacksquare$  $\blacksquare$  $\blacksquare$ 

#### **Prerequisite work sheet**  $\blacksquare$

Use this planning work sheet to ensure that all required prerequisites have been completed. You should be able to answer Yes to all prerequisite items before you perform any configuration tasks. |  $\blacksquare$ 

||| **Questions Answers** Is your i5/OS V5R3 (5722-SS1) or later?  $\mathbf{I}$ Is Cryptographic Access Provider (5722-AC3) installed on your iSeries systems?  $\mathbf{I}$ Is iSeries Access for Windows (5722-XE1) installed on the administrator's PC and on | | your iSeries systems? Is the Security subcomponent of iSeries Navigator installed on the administrator's | | PC? Is the Network subcomponent of iSeries Navigator installed on the administrator's | | PC? | Have you installed the latest IBM  $\mathbb{C}$  **SCTVCT** iSeries Access for Window service | pack?  $\perp$ See the iSeries [Access](http://www-1.ibm.com/servers/eserver/iseries/access/casp.htm) web page  $\blacktriangleright$  for the latest service pack. | | Do you have \*SECADM, \*ALLOBJ, and \*IOSYSCFG special authorities? | Do you have one of the following installed on a secure system that will act as a  $\blacksquare$ | Kerberos server? Which one? 1. Windows (R) 2000 Server | 2. Windows<sup>(R)</sup> Server 2003 | | 3. AIX Server 4. i5/OS PASE (V5R3 or later) | 5. zSeries | For Windows<sup>(R)</sup> 2000 Server and Windows<sup>(R)</sup> Server 2003, do you have Windows | | Support Tools (which provides the ktpass tool) installed on the system being used as |the key distribution center?

*Table 29. Prerequisite work sheet*

*Table 29. Prerequisite work sheet (continued)* |

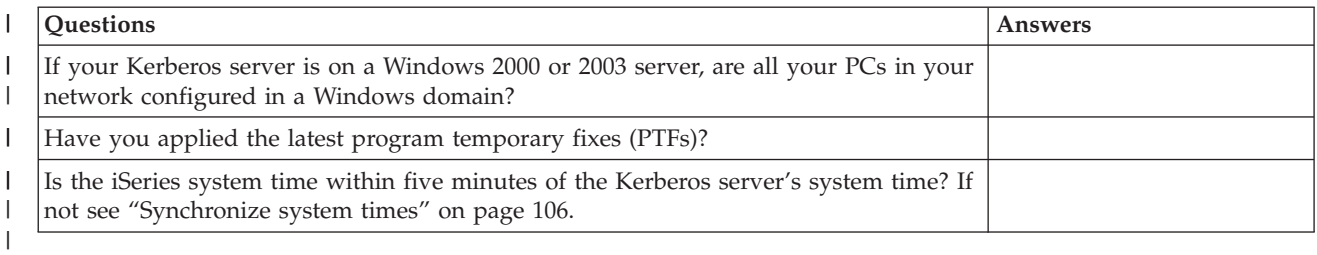

#### *Table 30. Kerberos server planning work sheet*  $\mathsf{I}$

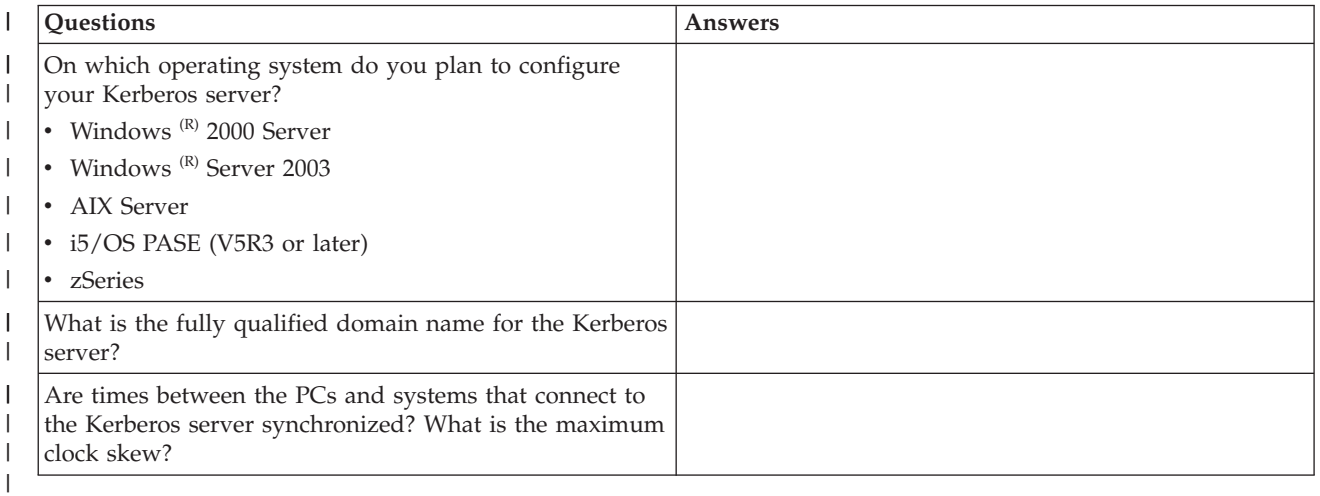

 $\mathbf{L}$ *Table 31. Kerberos realm planning work sheet*

||

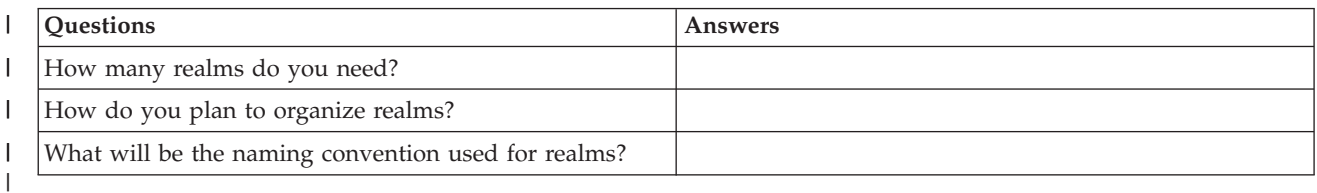

#### *Table 32. Principal planning work sheet* |

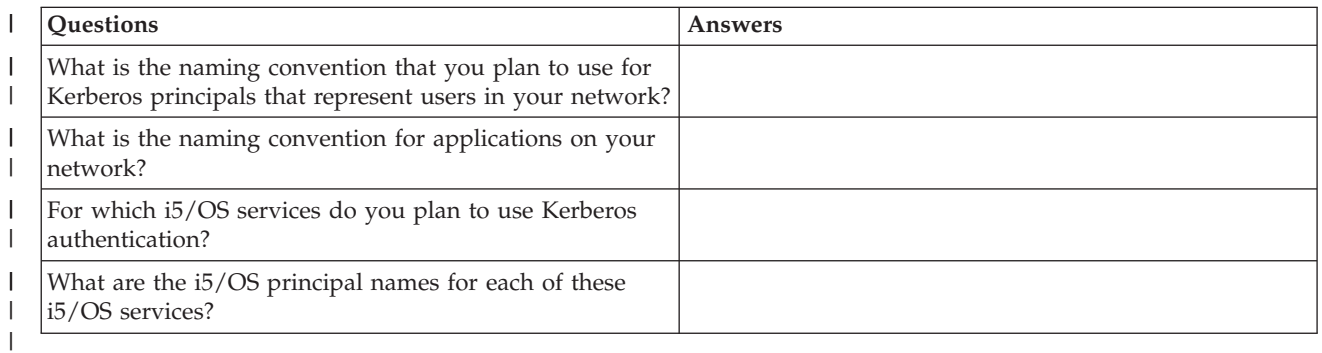

#### *Table 33. Host name resolution considerations work sheet*  $\|$

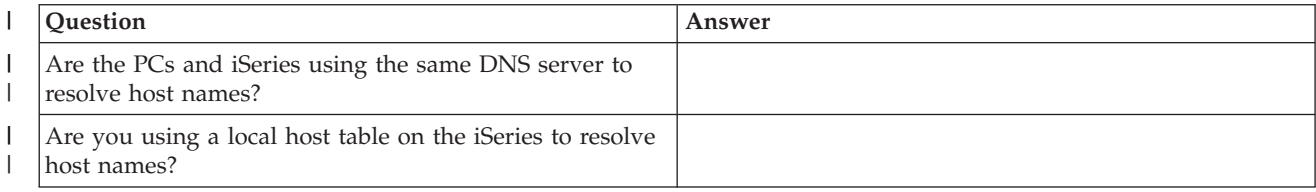

*Table 33. Host name resolution considerations work sheet (continued)* |

| Ouestion                                              | Answer |
|-------------------------------------------------------|--------|
| Do your PC and your iSeries server resolve the same   |        |
| host name for the iSeries server? See "Host name      |        |
| resolution considerations" on page 85 for assistance. |        |
|                                                       |        |

The following planning work sheet illustrates the type of information you need before you begin configuring the Kerberos server in i5/OS PASE and network authentication service. All answers on the prerequisite work sheet should be answered before you proceed with configuring the Kerberos server in i5/OS PASE. | | | |

#### *Table 34. i5/OS PASE planning work sheet* |

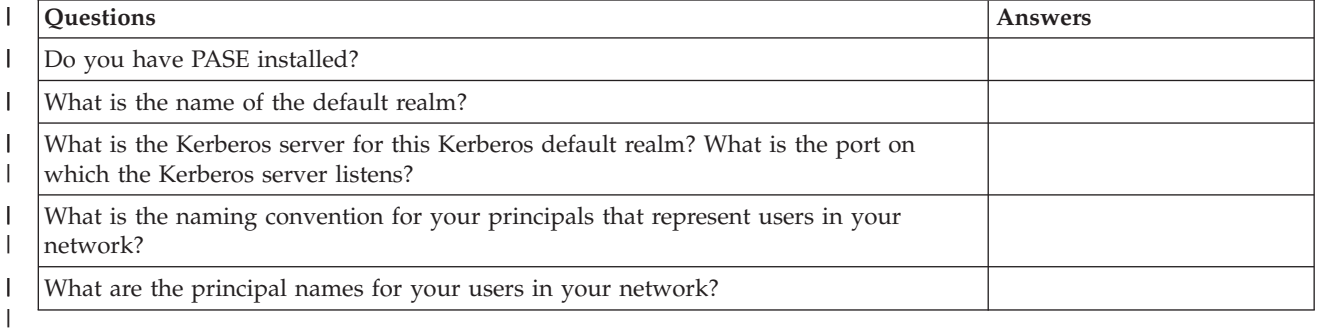

Use the following planning work sheet to gather the information that you need before you begin | configuring network authentication service. All answers on the prerequisite work sheet should be answered before you proceed with network authentication service configuration.  $\|$ |

*Table 35. Network authentication service planning work sheet*

|

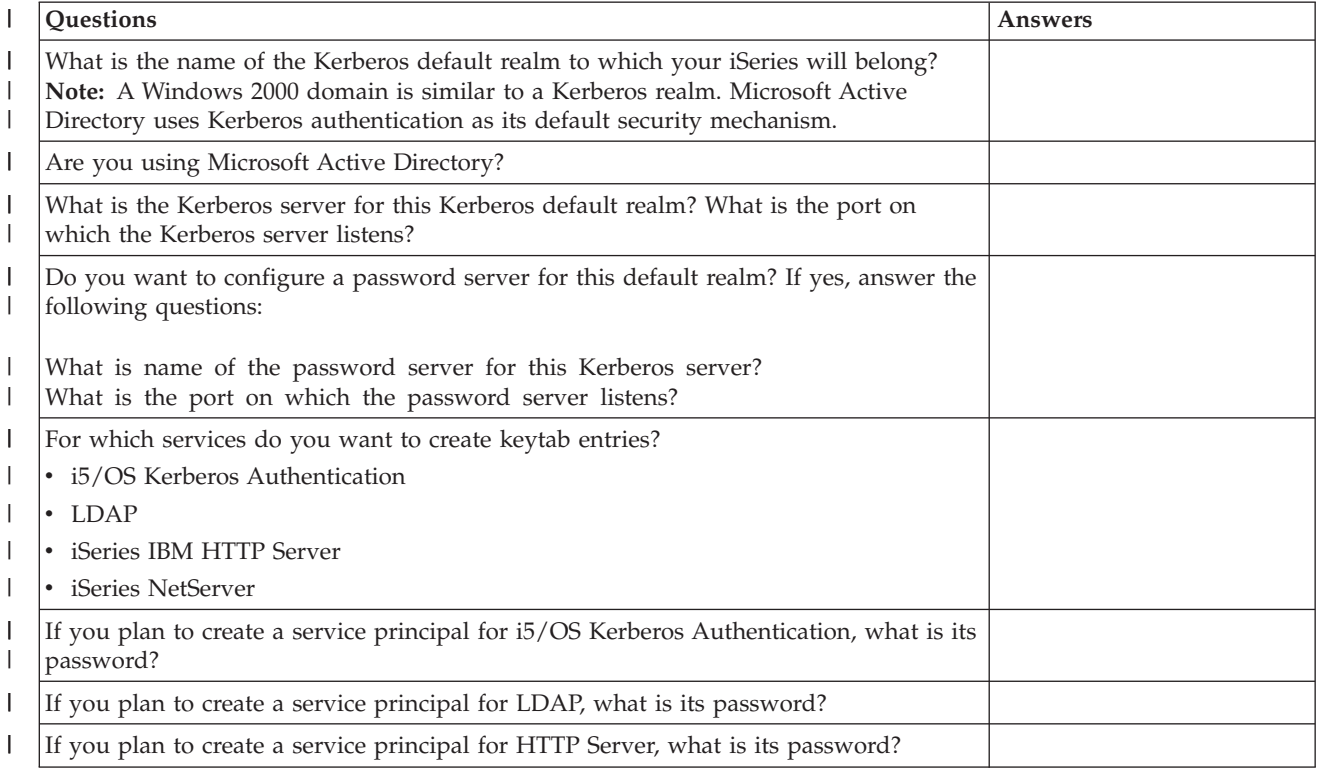

<span id="page-98-0"></span>*Table 35. Network authentication service planning work sheet (continued)* |

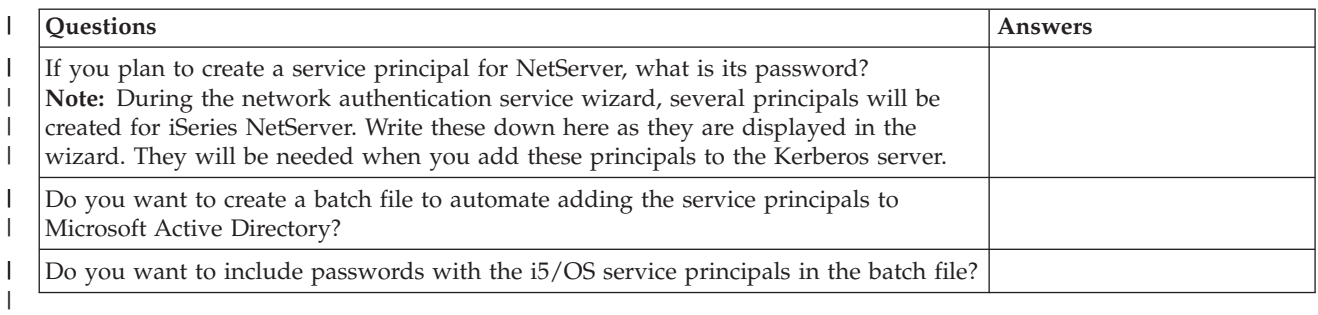

|

# **Configure network authentication service**

Network authentication service allows the iSeries server to participate in an existing Kerberos network. | |

As such, network authentication service assumes you have a Kerberos server configured on a secure system in your network. |

### **Configuring a Kerberos server**

Currently, you can configure a Kerberos server in i5/OS Portable Application Solutions Environment (i5/OS PASE). In addition to this i5/OS support, the iSeries server also interoperates with the Microsoft Windows 2000, Windows 2003, AIX Server, and zSeries. Use the following information to learn how to configure a Kerberos server on each of these platforms:

- Microsoft [Windows](http://www.microsoft.com/windows2000/en/server/help/) Help $\blacktriangleright$
- z/OS Security Server Network [Authentication](http://publibz.boulder.ibm.com/cgi-bin/bookmgr_OS390/download/euvb3a20.pdf?ACTION=SAVE&DT=20020715121400) Service
- v IBM Network Authentication Service Version 1.3 for AIX: Administrator's and User's Guide

**Note:** You can find this documentation in the AIX 5L [Expansion](http://www-1.ibm.com/servers/aix/products/bonuspack/aix5l/details.html) Pack and Bonus Pack CD.

### **Configuring a Kerberos server in i5/OS PASE**

- 1. "Configure a Kerberos server in i5/OS PASE"
- 2. "Change [encryption](#page-99-0) values on Kerberos server" on page 94
- 3. "Stop and restart the [Kerberos](#page-100-0) server" on page 95
- 4. "Create host, user, and service [principals"](#page-100-0) on page 95
- 5. "Configure Windows 2000 and Windows XP [workstations"](#page-101-0) on page 96
- 6. ["Configure](#page-101-0) secondary Kerberos server" on page 96

### **Configuring network authentication service on the iSeries server**

- 1. "Configure network [authentication](#page-106-0) service" on page 101
- 2. "Add i5/OS [principals](#page-107-0) to the Kerberos server" on page 102
- 3. "Create a home [directory"](#page-109-0) on page 104
- 4. "Test network authentication service [configuration"](#page-109-0) on page 104

# **Configure a Kerberos server in i5/OS PASE** |

l i5/OS supports a Kerberos server in i5/OS Portable Application Solutions Environment (PASE). i5/OS

PASE provides an integrated runtime environment for AIX applications. You can configure and manage a |

I Kerberos server from your iSeries system. To configure a Kerberos server in i5/OS PASE, complete the

| following tasks:

- <span id="page-99-0"></span>1. In a character-based interface, type call QP2TERM at the command prompt. This command opens an | interactive shell environment that allows you to work with i5/OS PASE applications. |
- 2. At the command line, enter export PATH=\$PATH:/usr/krb5/sbin. This command points to the Kerberos scripts that are necessary to run the executable files. | |
- 3. At the command line, enter config.krb5 -S -d iseriesa.myco.com -r MYCO.COM, where -d is the DNS of your network and -r is the realm name. (In this example, myco.com is the DNS name and MYCO.COM is the realm name.) This command updates the krb5.config file with the domain name and realm for the Kerberos server, creates the Kerberos database within the integrated file system, and configures the Kerberos server in i5/OS PASE. You will be prompted to add a database Master Password and a password for the admin/admin principal which is used to administer the Kerberos | | | | | |
- server. |

| |

|

| | |

- **Note:** For V5R3, only the existing database is supported for storing Kerberos principals. The LDAP directory plug-in is not currently supported.
- 4. (Optional) If you want the Kerberos server and the administration server to automatically start during an IPL, you need to perform two additional steps. You must create a job description and add an autostart job entry. | | |
- To configure i5/OS to automatically start the Kerberos server and administration server during an IPL, follow these steps: | |
- a. Create a job description. |
- At an i5/OS command line, type CRTJOBD JOBD(QGPL/KRB5PASE) JOBQ(QSYS/QSYSNOMAX) TEXT('Start KDC and admin server in PASE') USER(*xxxxxx*) RQSDTA('QSYS/CALL PGM(QSYS/QP2SHELL) PARM(''/usr/krb5/sbin/start.krb5'')') SYNTAX(\*NOCHK) INLLIBL(\*SYSVAL) ENDSEV( 30) where *xxxxxx* is the i5/OS user profile with \*ALLOBJ user authority. | | | |
	- b. Add an autostart job entry.
- At the command line, type ADDAJE SBSD(QSYS/QSYSWRK) JOB(KRB5PASE) JOBD(QGPL/KRB5PASE). |
- **Note:** As an alternative to starting the servers during an IPL, you can manually start the servers after the IPL by following these steps: | |
	- 1. In a character-based interface, type call QP2TERM to open the i5/OS PASE interactive shell environment.
	- 2. At the command line, enter /usr/krb5/sbin/start.krb5 to start the servers.

## **What do I do next?** |

If you are using Windows 2000 or Windows XP workstations with a Kerberos server that is not configured through Windows 2000 Active Directory, (such as a Kerberos server in i5/OS PASE), you must | perform several configuration steps on both the Kerberos server and the workstation to ensure that Kerberos authentication works properly. | | |

"Change encryption values on Kerberos server"  $\|$ 

# **Change encryption values on Kerberos server** |

To operate with Windows workstations, the Kerberos server default encryption settings need to be | changed so that clients can be authenticated to the i5/OS PASE Kerberos server. To change the default encryption settings, you need to edit the kdc.conf file located in the /etc/krb5 directory, by following these steps: | |  $\mathbf{I}$ 

1. In a character-based interface, enter edtf '/var/krb5/krb5kdc/kdc.conf' to access the kdc.conf file. |

2. Change the following lines in the kdc.conf file:  $\blacksquare$ 

```
supported_enctypes = des3-cbc-sha1:normal
      des-cbc-md5:normal des-cbc-crc:normal
      kdc_supported_enctypes = des3-cbc-sha1:normal
      des-cbc-md5:normal des-cbc-crc:normal
      to
      supported_enctypes = des-cbc-crc:normal des-cbc-md5:normal
      kdc_supported_enctypes = des-cbc-md5:normal des-cbc-crc:normal
|
|
|
|
|
|
|
```
#### **What do I do next?** |

"Stop and restart the Kerberos server" |

#### **Stop and restart the Kerberos server** |

You must stop and restart the Kerberos server in i5/OS PASE to update the encryption values that you just changed. Complete the following steps: | |

- 1. In a character-based interface, enter call QP2TERM at the command line. This command opens an interactive shell environment that allows you to work with i5/OS PASE applications. | |
- 2. At the command line, enter export PATH=\$PATH:/usr/krb5/sbin. This command points to the Kerberos scripts that are necessary to run the executable files. | |
- 3. At the command line, enter stop.krb5. This command stops the Kerberos server. |
- 4. At the command line, enter start.krb5. This command starts the Kerberos server. |

### **What do I do next?** |

"Create host, user, and service principals" |

## **Create host, user, and service principals** |

This procedure creates the following: |

- t Host principals for Windows 2000 and Windows XP workstations
- **v** User principals on the Kerberos server
- Service principal on the Kerberos server

To provide interoperability between a Windows 2000 or Windows XP workstation and a Kerberos server | in i5/OS PASE, you need to add a host principal for the workstation to the Kerberos realm. For users to | be authenticated to services in your network, you must add them to the Kerberos server as principals. | These user principals are stored on the Kerberos server and are used to validate users on the network. | For i5/OS to accept Kerberos tickets, you must add them to the Kerberos server as principals. Complete | the following tasks: |

**Note:** User names, host names, and passwords are used for example purposes only. |

- 1. In a character-based interface, enter call QP2TERM at the command line. This command opens an interactive shell environment that allows you to work with i5/OS PASE applications. | |
- 2. At the command line, enter export PATH=\$PATH:/usr/krb5/sbin. This command points to the Kerberos scripts that are necessary to run the executable files. | |
- 3. At the command line, enter kadmin -p admin/admin, and press Enter. |
- 4. Sign in with administrator's password. |
- 5. At the kadmin prompt, enter addprinc -pw secret1 host/pc1.myco.com. This command creates a host principal for the PC in your network. Repeat this step for all the PCs in your network. | |
- 6. Enter addprinc -pw secret jonesm. This command creates a principal for your user, Mary Jones. Repeat this step for all of your users. | |
- 7. At the kadmin prompt, enter enter addprinc -pw iseriesa123 krbsvr400/iseriesa.myco.com. This command creates a service principal for the Kerberos server. | |

<span id="page-101-0"></span>8. Enter quit to exit the kadmin interface, and press F3 (Exit) to exit the PASE environment. |

### **What do I do next?** |

"Configure Windows 2000 and Windows XP workstations" |

#### **Configure Windows 2000 and Windows XP workstations** |

After you have created a host [principal](#page-100-0) for your Windows 2000 workstation on the Kerberos server in i5/OS PASE, you need to configure the client workstations. You need to make this client part of a workgroup by setting the Kerberos realm and Kerberos server on the workstation. You also need to set a password that will be associated with the workstation. To configure the workstations, complete these steps:  $\blacksquare$ | | |  $\perp$ 

**Note:** User names, host names, and passwords are used for example purposes only. |

1. From a command prompt on the Windows 2000 workstation, enter: |

C:> ksetup /setdomain REALM.NAME.COM C:> ksetup /addkdc REALM.NAME.COM kdc1.hostname.com

For example, the administrator for MyCo, Inc entered the following:

C:> ksetup /setdomain MYCO.COM C:> ksetup /addkdc MYCO.COM kdc1.myco.com

2. Set the local machine account password by entering this at the Windows 2000 workstation command prompt, | |

C:> ksetup /setmachpassword password

This password must match the password used when you created the host principal, pc1.myco.com. For example, the user for MyCo, Inc entered the following:

C:> ksetup /setmachpassword secret1

3. Map the Kerberos user to a local user by entering this at the Windows 2000 workstation command prompt,

C:> ksetup /mapuser jonesm@MYCO.COM maryjones

4. Restart the computer for the changes to take effect. |

#### **What do I do next?** |

.

| | | |

| | | | |

|

| | |

| | | | | | | | | |

If you want to configure the iSeries to use a Kerberos server configured in i5/OS PASE you need to configure network [authentication](#page-106-0) service.  $\blacksquare$ |

Optionally, you can configure a secondary Kerberos server that you can use as a backup server if your primary Kerberos server goes down or if it is too busy to handle requests. See "Configure secondary Kerberos server" for detailed instructions.  $\blacksquare$ |  $\blacksquare$ 

#### **Configure secondary Kerberos server**  $\blacksquare$

After you have configured the primary [Kerberos](#page-98-0) server in i5/OS PASE, you can optionally configure a | secondary Kerberos server to use as a backup server in case your primary Kerberos server goes down or is too busy to handle requests.  $\blacksquare$ |

For example, you currently use iSeries A as your Kerberos server. Now you want to configure iSeries B to |

- be your secondary (backup) Kerberos server. |
- **Note:** A Kerberos server is also known as a key distribution center (KDC). |
- The following figure illustrates the iSeries servers described in the following instructions. |

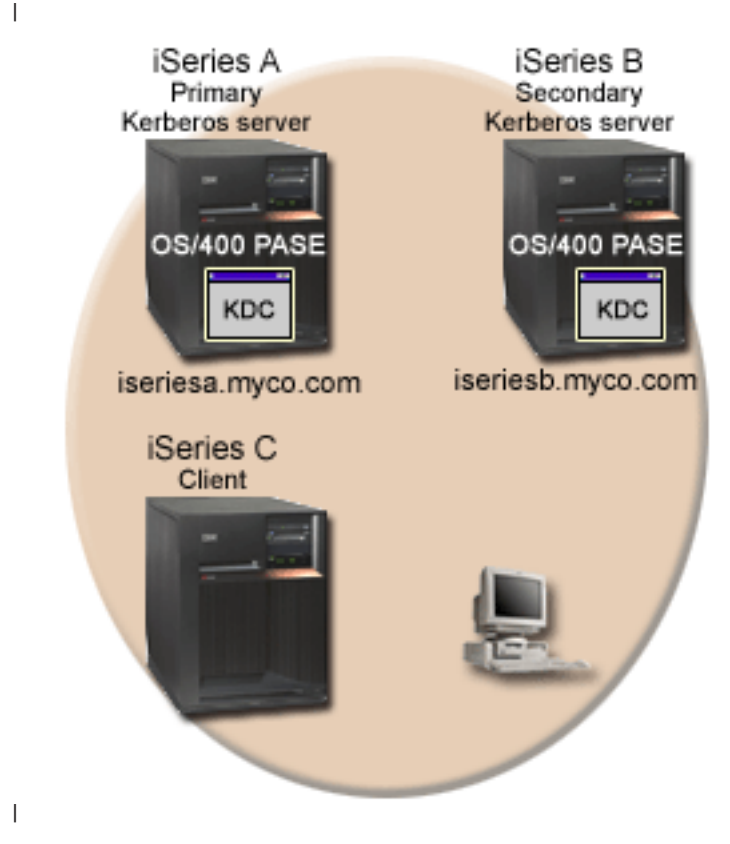

# **Details** |

| | |

 $\overline{1}$ 

| | | | | | | | | | |

- v The figure illustrates the servers as they appear after you have completed the steps for configuring a secondary Kerberos server: | |
	- iSeries A acts as the primary Kerberos server configured in i5/OS PASE.
	- iSeries B acts as the secondary Kerberos server configured in i5/OS PASE.
	- iSeries C acts as the client enabled to use iSeries B as its Kerberos server.

To configure iSeries B to be a secondary Kerberos server in i5/OS PASE, follow these steps: |

- 1. Configure iSeries B as a client.
	- a. In a character-based interface on iSeries B, type call QP2TERM.
		- This command opens an interactive shell environment that allows you to work with i5/OS PASE applications.
		- b. At the command line, enter:
		- export PATH=\$PATH:/usr/krb5/sbin
		- This command points to the Kerberos scripts that are necessary to run the executable files.
	- c. At the command line, enter:
		- config.krb5 -C -d myco.com -r MYCO.COM -s iseriesa.myco.com -c iseriesa.myco.com
- 2. Add an i5/OS principal for iSeries A and iSeries B to the Kerberos server on iSeries A.
- a. In a character-based interface on iSeries A, enter call QP2TERM.

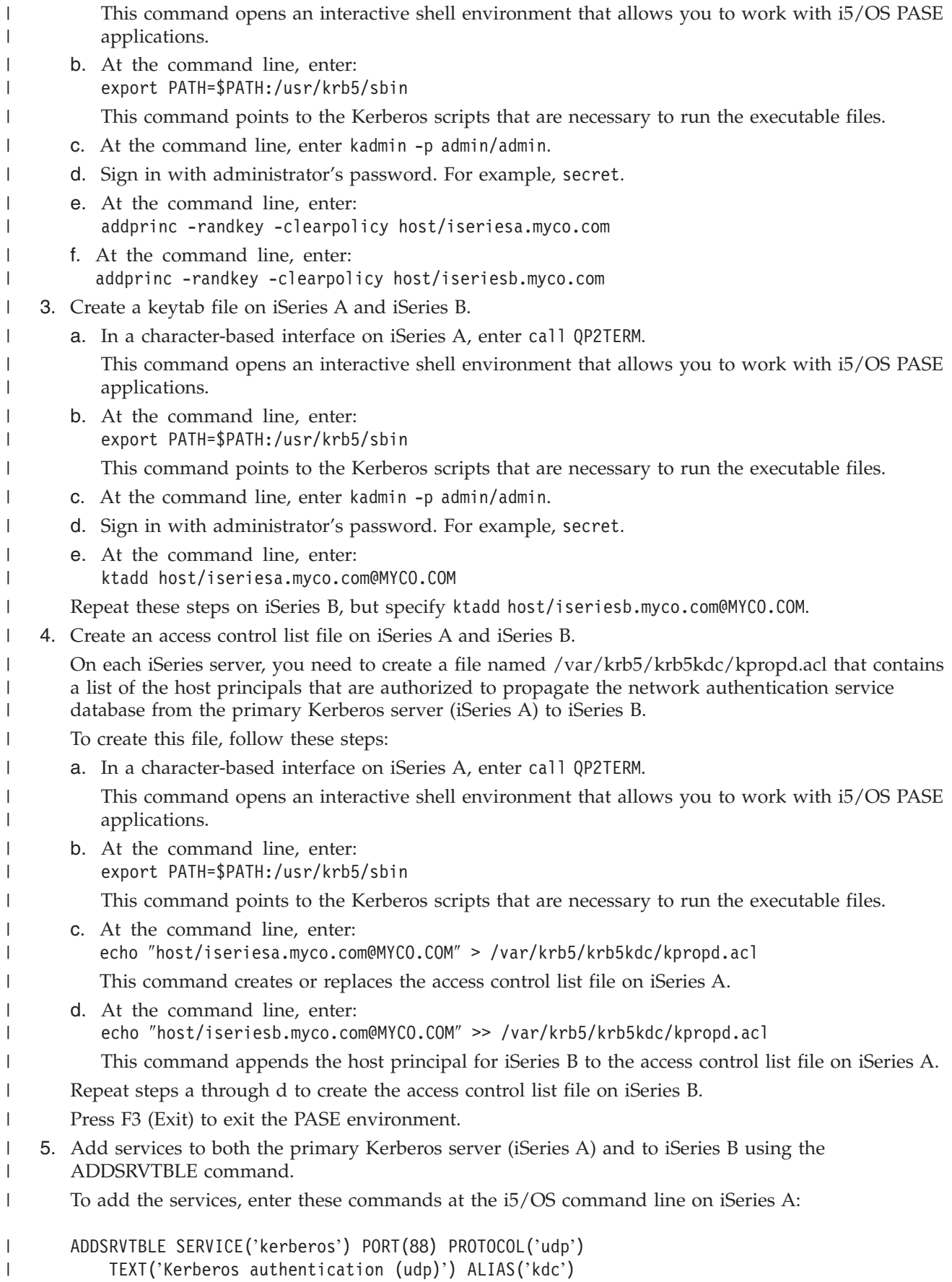

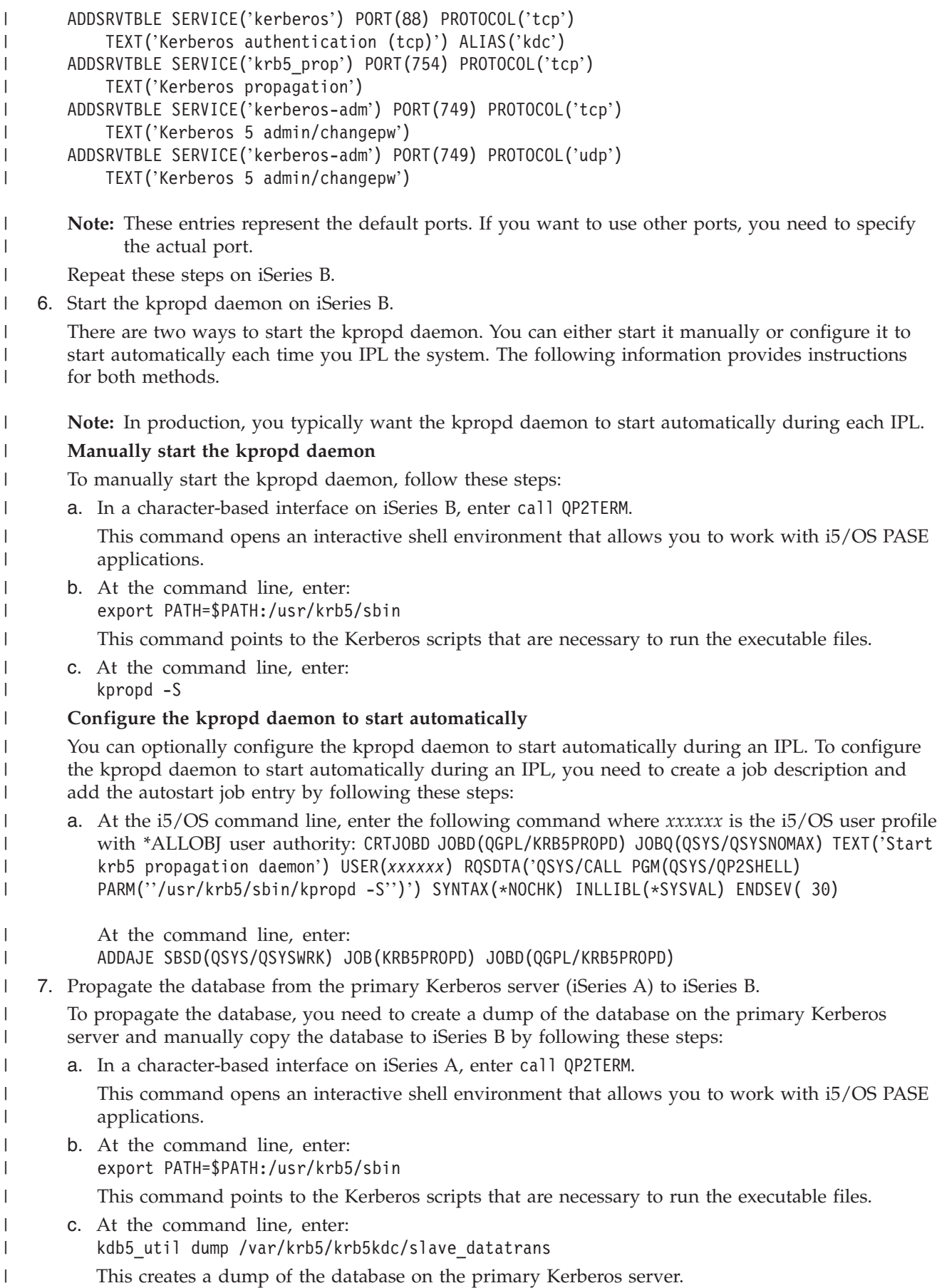

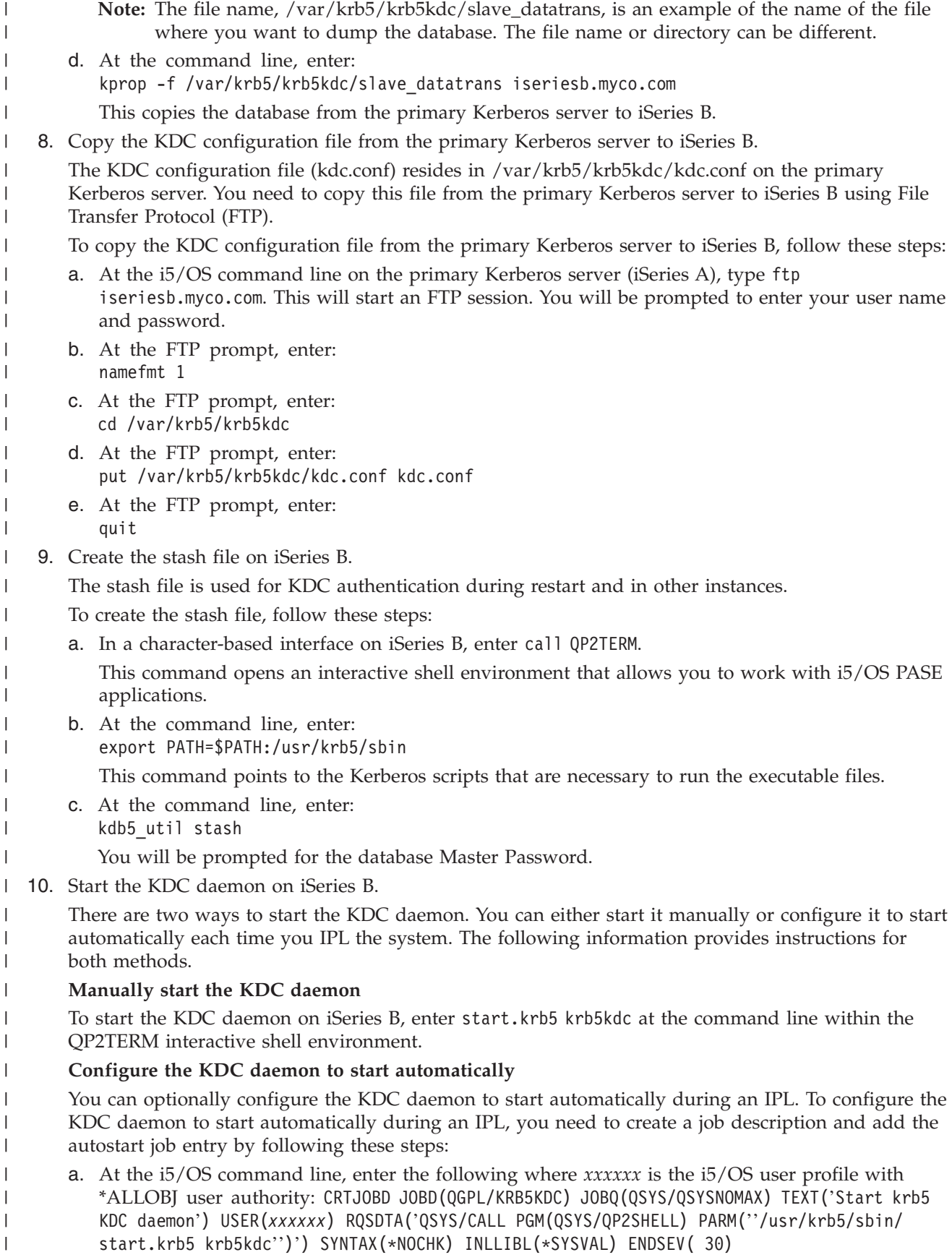

b. At the command line, enter:

<span id="page-106-0"></span>| |

| |

| | | | | | |

- ADDAJE SBSD(QSYS/QSYSWRK) JOB(KRB5KDC) JOBD(QGPL/KRB5KDC)
- **Note:** Only the Kerberos server (krb5kdc) runs on the secondary Kerberos server. The administration server (kadmin) does not.
- 11. Change the client to use the secondary Kerberos server. |
- If you want your iSeries client (iSeries C) to use the secondary Kerberos server for authentication, you need to change the properties on iSeries C. To change the client so it can use the secondary Kerberos server, follow these steps:
- a. In iSeries Navigator, expand **iSeries C** → **Security** → **Network Authentication Service** → **Realms**.
- b. In the right pane, right-click **MY.COM**, and select **Properties**.
- c. On the **General** page, enter iseriesb.myco.com in the **KDC** field and enter 88 in the **Port** field. Click **Add**. Click **OK**.

# **Configure network authentication service**

Before you configure network authentication service, you should perform the following tasks:

- Complete all the necessary [planning](#page-95-0) work sheets.
- v Verify that when your PCs and iSeries systems perform host name resolution, they resolve the same host names for your iSeries systems. Refer to "Host name resolution [considerations"](#page-90-0) on page 85 for this task.
- v Configure a Kerberos server on a secure system in your network. If you have configured a Kerberos server in i5/OS PASE, ensure that you have completed all the necessary configuration of the server and client workstations before configuring network authentication on the iSeries server. See ["Configure](#page-98-0) a [Kerberos](#page-98-0) server in i5/OS PASE" on page 93 for details on configuring a Kerberos server in i5/OS PASE.

You can also have a Kerberos server configured on Microsoft Windows 2000 and Windows Server 2003 and z/OS. See the appropriate documentation that corresponds with the Kerberos configuration for the system that will be used as a Kerberos server.

It is recommended that you configure the Kerberos server before configuring network authentication service on the iSeries.

To configure network authentication service, complete the following steps:

- 1. In iSeries Navigator, expand **your iSeries server** → **Security**.
- 2. Right-click **Network Authentication Service** and select **Configure** to start the configuration wizard. **Note:** After you have configured network authentication service, this option will be **Reconfigure**.
- 3. Review the **Welcome** page for information about what objects the wizard creates. Click **Next**.
- 4. On the **Specify realm information** page, enter the name of the default realm in the **Default realm** field. If you are using Microsoft Active Directory for Kerberos authentication, select **Microsoft Active Directory is used for Kerberos authentication**. Click **Next**.
- 5. On the **Specify KDC information** page, enter the name of the Kerberos server for this realm in the **KDC** field and enter 88 in the **Port** field. Click **Next**.
- 6. On the **Specify password information** page, select either **Yes** or **No** for setting up a password server. The password server allows principals to change passwords on the Kerberos server. If you select **Yes**, enter the password server name in the **Password server** field. The password server has the default port of 464. Click **Next**.
- 7. On the **Select keytab entries** page, select the **i5/OS Kerberos Authentication**. In addition you can also create keytab entries for the Directory services (LDAP), iSeries NetServer, and iSeries HTTP server if you want these services to use Kerberos authentication.

**Note:** Some of these services require additional configuration to use Kerberos authentication. Click **Next**.

- <span id="page-107-0"></span>8. On the **Create i5/OS keytab entry** page, enter and confirm a password. Click **Next**. **Note:**This is the same password you will use when you add the i5/OS principals to the Kerberos server.
- 9. On the **Create batch file** page, select **Yes** to create this file.

**Note:** This page only appears if you selected **Microsoft Active Directory is used for Kerberos authentication** in Step 4 (above).

- 10. In the **Batch file** field, update the directory path. You can click **Browse** to locate the appropriate directory path and you can edit the path in the field.
- 11. In the **Include password** field, select **Yes**. This ensures that all passwords associated with the i5/OS service principal are included in the batch file. It is important to note that passwords are displayed in clear text and can be read by anyone with read access to the batch file.

**Note:** You can also manually add the service principals that are generated by the wizard to Microsoft Active Directory. If you want to know how to manually add the i5/OS service principals to Microsoft Active Directory, see "Add i5/OS principals to the Kerberos server"

12. On the **Summary** page, review the network authentication service configuration details. Click **Finish**.

Network authentication service is now configured.

### **What do I do next?**

"Add i5/OS principals to the Kerberos server"

## **Add i5/OS principals to the Kerberos server** |

After you [configure](#page-106-0) network authentication service on your iSeries, you must add your i5/OS principals | to the Kerberos server. Network authentication service provides an i5/OS principal name, **krbsvr400** for | the server and the i5/OS applications. The name of the principal that represents i5/OS is | krbsrv400/*iSeries host name*@REALM NAME, where *iSeries host name* is either the fully qualified host | name or the short host name for the iSeries server. This principal name needs to be added to the | Kerberos server so that Kerberos client applications can request and receive service tickets. For example, | in our configuration scenarios, the administrator for MyCo added the service principal | krbsvr400/iseriesa.myco.com@MYCO.COM to the company's Kerberos server. | Depending on the operating system on which you have configured a Kerberos server, the steps for |

adding the i5/OS principal are different. This information provides instructions on adding the i5/OS principals to a Kerberos server in i5/OS PASE or a Windows 2000 domain. If you have optionally created | service principals for either IBM Directory Server for iSeries (LDAP), iSeries NetServer, or HTTP server you must also add those service principals to the Kerberos server.  $\blacksquare$ | |

## **i5/OS PASE** |

If your Kerberos server is located in i5/OS PASE, you can add i5/OS service principals by using the | QP2TERM command, which opens an interactive shell environment that allows you to work with i5/OS | PASE applications. To add an i5/OS service principal to a Kerberos server in i5/OS PASE, complete these | steps: |

- 1. In a character-based interface, type call QP2TERM. |
- 2. At the command line, enter export PATH=\$PATH:/usr/krb5/sbin. This command points to the Kerberos scripts that are necessary to run the executable files.  $\blacksquare$ |
- 3. At the command line, type kadmin -p admin/admin. |
- 4. Logon with your user name and password. |
- 5. At the kadmin command line, enter addprinc -pw secret krbsvr400/iSeries fully qualified host name@REALM, where secret is the password for the i5/OS service principal, For example, krbsvr400/iseriesa.myco.com@MYCO.COM might be a valid i5/OS service principal name. | | |
### **Microsoft Windows Active Directory** |

| | | | | | |

| | | | | | | | | | | | | | |

| | | | | |

| | |

To add an i5/OS service principal to a Kerberos server, you have two options: Allow the Network | Authentication Service wizard to add the principals or add them manually. |

The Network Authentication Service wizard allows you to optionally create a batch file, called NASConfig.bat. This batch file contains all of the principal names for the services that you selected during configuration. You can also choose to add their associated passwords in this batch file. | | |

**Note:** If you include the password, anyone with read access to the batch file can view the passwords. It is recommended that if you include the password, that you delete the batch file from the Kerberos server and from your PC immediately after use. If you do not include the password in the batch file, you will be prompted for a password when the batch file is run on the Windows server. | | | |

#### **Using the batch file generated by the Network Authentication Service wizard**

- 1. Using FTP on the Windows 2000 workstation that the administrator used to configure network authentication service, open a command prompt and type ftp *server* where *server* is the host name for the Kerberos server. This will start an FTP session on your PC. You will be prompted for the administrator's user name and password.
- 2. At the FTP prompt, type lcd ″C:\Documents and Settings\All Users\Documents\IBM\Client Access″. Press Enter.

**Note:** This is an example of a directory that may contain the batch file. You should receive the message Local directory now C:\Documents and Settings\All Users\Documents\IBM\Client Access.

- 3. At the FTP prompt, type binary. This indicates that the file to be transferred is binary.
- 4. At the FTP prompt, type cd \*mydirectory*, where *mydirectory* is a directory on the Windows server where you want to place the batch file.
	- 5. At the FTP prompt, type put NASConfig.bat. You should receive this message: 226 Transfer complete.
	- 6. On your Windows 2000 server, open the directory where you transferred the batch file.
	- 7. Find the NASConfig.bat file and double click the file to run it.
	- 8. After the file runs, verify that the i5/OS principal name has been added to the Microsoft Windows Active Directory by completing the following:
		- a. On your Windows 2000 server, expand **Start** → **Programs** → **Administrative Tools** → **Active Directory Users and Computers** → **Users**.
		- b. Verify the iSeries has a user account by selecting the appropriate Windows 2000 domain.

**Note:** This Windows domain should be the same as the default realm name that you specified network authentication service configuration.

- c. In the list of users that displays, find name that corresponds with the service principal that you just added.
- d. (Optional) Access the properties on your Active Directory users. From the **Account** tab, select the **Account is trusted for delegation**.
	- **Note:** This optional step enables your system to delegate, or forward, a user's credentials to other systems. As a result, the i5/OS service principal can access services on multiple systems on behalf of the user. This is useful in a multi-tier network.
- **Manually adding the service principal to Microsoft Windows Active Directory** |

<span id="page-109-0"></span>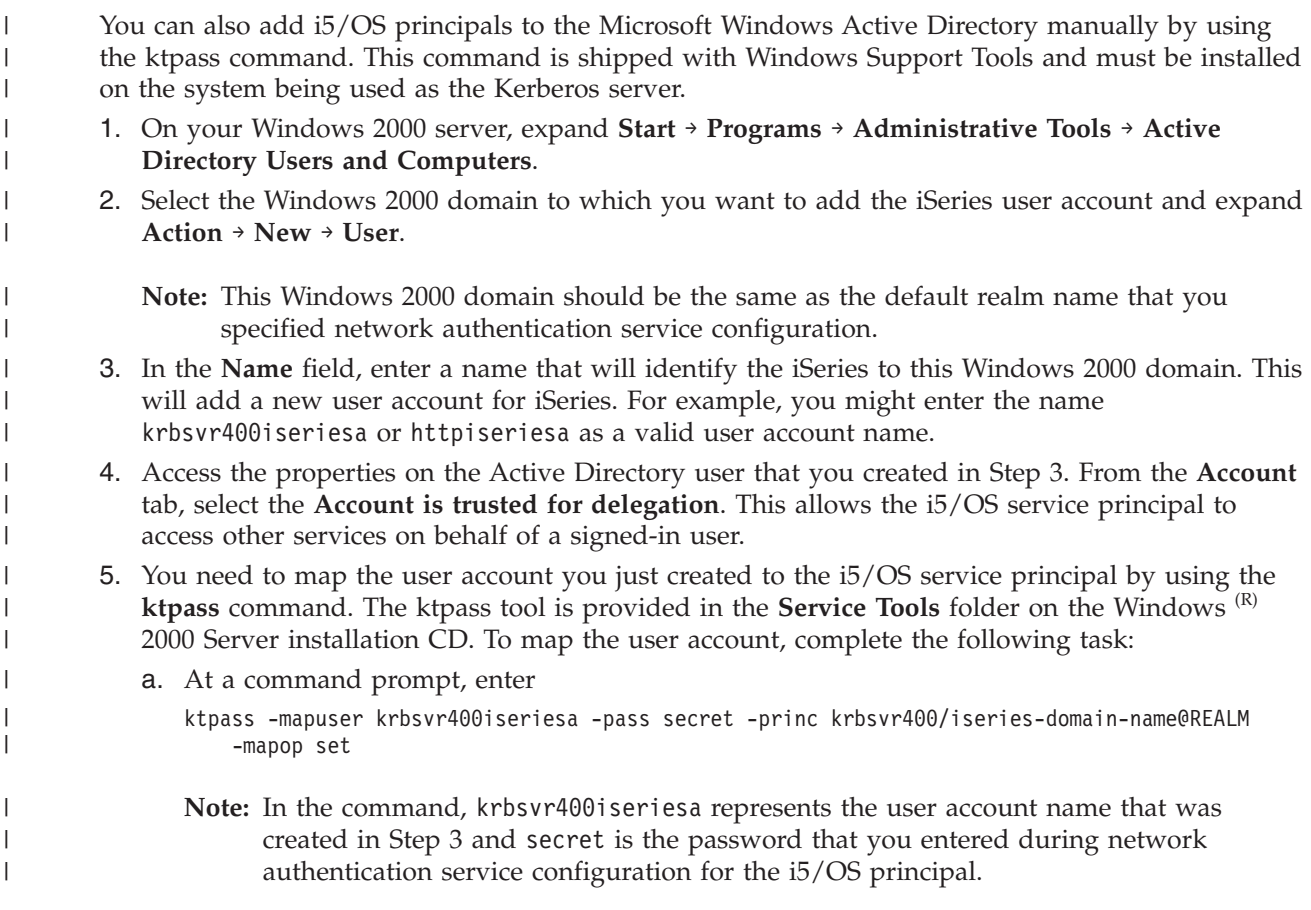

#### **What do I do next?** |

"Create a home directory" |

### **Create a home directory**

After you have [added](#page-107-0) the i5/OS principal to the Kerberos server, you need to create a /home directory for each user that will connect to the i5/OS applications. This directory will contain a file that contains the name of the user's Kerberos credentials cache. Each user should either be the owner of his directory or have the appropriate authority to create files within his directory.

To create a home directory for a user, complete the following:

On an i5/OS command line, enter: CRTDIR '/home/user profile' where user profile is the i5/OS user profile for the user.

**Note:** If you plan to use this user profile as a target EIM association, the user profile must exist and the | password can be set to \*NONE. |

#### **What do I do next:**

"Test network authentication service configuration"

### **Test network authentication service configuration**

After you have created the home directories for each user that will connect to the i5/OS applications, you can test the network authentication service configuration by requesting a ticket granting ticket for your i5/OS principal. Before requesting a ticket, you should ensure that these common errors are fixed:

**•** Do you have all the prerequisites for network authentication service?

- <sup>1</sup> Does a home directory exist on the iSeries for the user issuing the ticket request? See ["Create](#page-109-0) a home [directory"](#page-109-0) on page 104 for details. |
- 1 Do you have the correct password for the i5/OS principal? This password was created during network authentication configuration and should be specified in your planning worksheets. |
- 1 Have you added the i5/OS principal to the Kerberos server? See "Add i5/OS [principals](#page-107-0) to the
- [Kerberos](#page-107-0) server" on page 102 for details. |

To test network authentication service, complete the following steps:

- 1. On a command line, enter QSH to start the Qshell Interpreter.
- 2. Enter keytab list to display a list of principals registered in the keytab file. The following results should display:

```
Principal: krbsvr400/iseriesa.myco.com@MYCO.COM
  Key version: 2
  Key type: 56-bit DES using key derivation
 Entry timestamp: 200X/05/29-11:02:58
```
- 3. Enter kinit -k krbsvr400/fully qualified host name@REALM NAME to request a ticket-granting ticket from the Kerberos server. For example, krbsvr400/iseriesa.myco.com@MYCO.COM might be a valid principal name for the iSeries. This command verifies that your iSeries server has been configured properly and the password in the keytab file matches the password stored on the Kerberos server. If this is successful then the QSH command will display without errors.
- 4. Enter klist to verify that the default principal is krbsvr400/fully qualified host name @REALM NAME. This command displays the contents of a Kerberos credentials cache and verifies that a valid ticket has been created for the iSeries service principal and placed within the credentials cache on the iSeries system.

```
Ticket cache: FILE:/QIBM/USERDATA/OS400/NETWORKAUTHENTICATION/creds/krbcred
 Default principal: krbsvr400/iseriesa.myco.com@MYCO.COM
Server: krbtgt/MYCO.COM@MYCO.COM
  Valid 200X/06/09-12:08:45 to 20XX/11/05-03:08:45
\hat{\mathbf{x}}
```
#### **What do I do next:**

Configure Enterprise Identity Mapping (EIM) This step is optional if you are using network authentication service with your own applications. However, it is recommended for use with IBM supplied applications to create a single signon environment.

### **Manage network authentication service**

After you have [configured](#page-106-0) network authentication service, you can request tickets, work with key table files, and administer host name resolution. You can also work with credentials files and back up configuration files. The following topics describe how to complete these tasks:

#### **Network authentication service administration tasks**

The following is a brief list of tasks that can be performed by an administrator in iSeries Navigator. For more task-based information, see the iSeries Navigator help for network authentication service.

**Note:** Read the "Code disclaimer [information"](#page-7-0) on page 2 for important legal information.

- ["Synchronize](#page-111-0) system times" on page 106
- "Add [realms"](#page-111-0) on page 106
- "Delete [realms"](#page-112-0) on page 107
- <span id="page-111-0"></span>• "Add a [Kerberos](#page-112-0) server to a realm" on page 107
- "Add [password](#page-112-0) server" on page 107
- v "Create a trust [relationship](#page-113-0) between realms" on page 108
- "Change host [resolution"](#page-113-0) on page 108
- "Add [encryption](#page-114-0) settings" on page 109
- "Define realms in the DNS [database"](#page-126-0) on page 121
- ["Define](#page-128-0) realms in the LDAP server" on page 123

#### **iSeries user tasks**

The iSeries can also operate as a client in a Kerberos-enabled network. Users can sign on to the iSeries and perform Kerberos-related tasks through the Qshell Interpreter. The following tasks use several Qshell commands to perform common tasks for iSeries users.

- **Note:** If you are using the PC5250 emulator in iSeries Navigator, you need to change the **Remote signon** system value to enable you to bypass the signon. To change the **Remote signon** system value, follow these steps:
	- 1. In iSeries Navigator, expand **your iSeries server** → **Configuration and Service** → **System Values** → **Signon**.
	- 2. On the **Remote** page, select **Allow signon to be bypassed** and **Source and target user IDs must match**, and click **OK**.
- "Create a home [directory"](#page-109-0) on page 104
- "Obtain or renew ticket [granting](#page-114-0) tickets" on page 109
- "Change Kerberos [passwords"](#page-120-0) on page 115
- ["Manage](#page-118-0) keytab files" on page 113
- v "Delete expired [credentials](#page-122-0) cache files" on page 117
- "Display [credentials](#page-116-0) cache" on page 111
- "Manage Kerberos service entries in LDAP [directories"](#page-124-0) on page 119

### **Synchronize system times**

Network authentication service uses 5 minutes (300 seconds) as the default for the maximum amount of time that system times can be different. You can change the clock difference by working with the network authentication service properties.

Before synchronizing system times, use the QTIMZON system value to set your system time according to your time zone. You can synchronize these system times by changing the time that is set on the Kerberos server or use the QTIME system value to change the iSeries system time. However, to keep system times in a network synchronized, you should configure Simple Network Time Protocol (SNTP). SNTP allows multiple systems to base their time on a single time server. To configure SNTP, complete the following:

To configure SNTP on an iSeries, enter CHGNTPA on a command line.

To configure SNTP on Windows (R) systems, use **NET HELP TIME** to display configuration information for a SNTP server.

### **Add realms**

As the network administrator, you may want to add a new realm to the network authentication service configuration. Before you can add a realm to the iSeries configuration, the Kerberos server must be configured for the new realm. Before you can add a realm to the iSeries network authentication service task, you need the realm name, the name of the Kerberos server and the port on which it listens.

<span id="page-112-0"></span>To add a realm to the network authentication service, complete the following steps:

- 1. In iSeries Navigator, select **your iSeries server** → **Security** → **Network Authentication Service**.
- 2. Right-click **Realms** and select **Add Realm**.
- 3. In the **Realm to add** field, enter the host name of the realm that you want to add. For example, a valid realm name might be: MYCO.COM.
- 4. Enter the name of the Kerberos server for the realm that you are adding in the **KDC** field. For example, a valid name might be: kdc1.myco.com.
- 5. Enter the port number on which the Kerberos server listens for requests. A valid port number can be 1-65535. The default port for the Kerberos server is 88.
- 6. Click **OK**.

# **Delete realms**

As the network administrator, you may want to delete a realm from the network authentication service configuration. Realms may no longer be needed or used on a network. You may also need to remove a default realm to recover from some iSeries-native application problems.

For example, if you have configured network authentication service without setting up the Kerberos server in your network, QFileSvr.400 and Distributed Data Management (DDM) will assume that you are using Kerberos authentication. Before setting up authentication for these products, you should delete the default realm that you have specified during network authentication service configuration.

To delete a realm to the network authentication service, complete the following steps:

- 1. In iSeries Navigator, expand **your iSeries server** → **Security** → **Network Authentication Service** → **Realms**.
- 2. Right-click the name of the realm that you want to delete and select **Delete**.
- 3. Click **OK** to confirm the deletion.

### **Add a Kerberos server to a realm**

As the network administrator, you can add a Kerberos server to a realm using network authentication service. Before you can add the Kerberos server to the realm, you need to know the name and the port on which it listens.

To add a key distribution center to a realm, complete these steps:

- 1. In iSeries Navigator, expand **your iSeries server** —> **Security** —> **Network Authentication Service** —> **Realms**.
- 2. Right-click the name of the realm in the right pane and select **Properties**.
- 3. On the **General** tab, enter the name of the Kerberos server that you want to add to this realm in the **KDC** field. The Kerberos server is required for all realms. For example, kdc2.myco.com might be a valid entry.
- 4. Enter the port number on which the Kerberos server listens for requests. A valid port number can be 1-65535. The default port for the Kerberos server is 88.
- 5. Click **Add**. The new Kerberos server will appear in the **Key Distribution Center (KDC) for this realm** list.
- 6. Click **OK**.

### **Add password server**

The password server allows Kerberos principals to change their passwords. Currently i5/OS PASE does not supports the optional configuration of a password server. To change passwords for principals on an i5/OS PASE Kerberos server, you need to enter the PASE environment (call QP2TERM) and issue the ["kpasswd"](#page-122-0) on page 117 command. The following instructions allow you to update the network

<span id="page-113-0"></span>authentication service configuration to point to an additional or new password server for the default realm. To add a password server to a realm, complete the following steps:

- 1. In iSeries Navigator, expand **your iSeries server** —> **Security** —> **Network Authentication Service** —> **Realms**.
- 2. Right-click the name of the realm in the right pane and select **Properties**.
- 3. On the **Password Server** tab, enter the name of the password server. For example, a valid name for the password server might be: psvr.myco.com.
- 4. Enter the port number that corresponds with the password server. A valid port number can be 1-65535. The default port for the password server is 464.
- 5. Click **Add**. The new password server will be added to the list.
- 6. Click **OK**.

# **Create a trust relationship between realms**

Establishing a trust relationship between realms creates a shortcut for authentication. This function is optional because by default the Kerberos protocol will search the realm hierarchy looking for trust. This function is useful if you have realms in different domains and want to make this process faster. To set up realm trust, each Kerberos server for each realm must share a key. Before you can create a trust relationship in network authentication service, you must set up the Kerberos servers to trust one another. To create a trust relationship among realms, complete the following steps:

- 1. In iSeries Navigator, expand **your iSeries server** —> **Security** —> **Network Authentication Service** —> **Realm**.
- 2. Right-click the name of the realm in the right pane and select **Properties**.
- 3. On the **Trusted Realms** tab, enter the names of the realms that you want to establish trust. For example, valid names for the trust relationship might be: ORDEPT.MYCO.COM and SHIPDEPT.MYCO.COM.
- 4. Click **Add**. This will add the trust association in the table.
- 5. Click **OK**.

|

|

| | |

# **Change host resolution**

With network authentication service, you can specify an LDAP server, a Domain Name System (DNS), and static mappings that are added to the configuration file to resolve host names and realm names. You can also select all three of these methods to resolve host names. If you do select all of these methods, network authentication service will check the directory server first, the DNS entries second, and finally the static mappings to resolve host names.

To change host resolution, complete the following steps:

- 1. In iSeries Navigator, expand **your iSeries server** —> **Security**.
- 2. Right-click **Network Authentication Service** and select **Properties**.
- 3. On the **Host Resolution** page, select **Use LDAP lookup**, **Use DNS lookup**, or **Use static mappings**.
- 4. If you select **Use LDAP lookup** as the host resolution type, enter the name of the directory server and its corresponding port. For example, ldapsrv.myco.com might be a valid name for the directory server.
- A valid port number can be 1-65535. The default port for the directory server is 389. After you have indicated that you will use an LDAP server to handle host name resolution, you must ensure that the realm has been properly defined in the LDAP server. See ["Define](#page-128-0) realms in the LDAP server" on page [123](#page-128-0) for more information. | |
	- 5. If you select **Use DNS lookup** as the host resolution type, you must have configured the DNS to map to realm names. After you have indicated that you will use a DNS server to handle host name resolution, you must ensure that the realm has been properly defined in the DNS. See ["Define](#page-126-0) realms in the DNS [database"](#page-126-0) on page 121 for more information.
	- 6. If you select **Use static mappings** as the host resolution type, enter the name of the realm name and its corresponding DNS name. For example, the host name might be mypc.mycompanylan.com and the

<span id="page-114-0"></span>realm name is MYCO.COM. You can also map generic host names to a specific realm. For instance if all machines that end with myco.lan.com are part of the MYCO.COM, you might enter myco.lan.com as the DNS name and MYCO.COM as the realm. This creates an association between the realm name and the DNS name in the configuration file. Click **Add** to create a static mapping between the DNS and realm name in the configuration file.

7. After you have entered the pertinent information for the selected host resolution type, click **OK**.

# **Add encryption settings**

You can select the encryption types for ticket granting tickets (TGT) and ticket granting service (TGS). Encryption hides data that flows across a network by making it unidentifiable. A client encrypts data and the server decrypts it. To ensure that encryption works correctly, you must use the same encryption type that is specified on the Kerberos server or the other communicating application. If these encryption types do not match, then encryption will fail. You can add encryption values for both TGT and TGS. **Note:** The default encryption values for the TGT and TGS are des-cbc-crc and des-cbc-md5. During configuration default encryption values are set. You can add other encryption values for tickets to the configuration by completing these steps:

- 1. In iSeries Navigator, expand **your iSeries server** —> **Security**.
- 2. Right-click **Network Authentication Service** and select **Properties**.
- 3. On the **Tickets** page, select the encryption value from either the Ticket Granting Ticket or the Ticket Granting Service list of available encryption types.
- 4. Click either **Add Before** or **Add After** to add the encryption type to the list of selected encryption types. Each of these selected encryption types will be attempted in the order they are listed. If one encryption type fails, the next one in the list will be attempted.
- 5. Click **OK**.

# **Obtain or renew ticket granting tickets**

The **kinit** command obtains or renews a Kerberos ticket granting ticket. If no ticket options are specified on the **kinit** command, the options for the Kerberos server that are specified in the Kerberos configuration file are used.

If an existing ticket is not being renewed, the credentials cache is re-initialized and contains the new ticket granting ticket received from the Kerberos server. If the principal name is not specified on the command line, the principal name is obtained from the credentials cache. The new credentials cache becomes the default credentials cache unless the cache name is specified by the -c option.

Ticket time values are expressed as *nwndnhnmns*, where *n* represents a number, *w* indicates weeks, *d* indicates days, *h* indicates hours, *m* indicates minutes, and *s* indicates seconds. The components must be specified in this order, but any component may be omitted (for example, *4h5m* represents 4 hours and 5 minutes, and *1w2h* represents 1 week and 2 hours). If only a number is specified, the default is hours.

To obtain a ticket granting ticket that has a lifetime of 5 hours for principal jday:

on the Qshell command line, enter:

kinit -l 5h Jday

### Or

On an i5/OS control language (CL) command line, enter:

call qsys/qkrbkinit parm('-l' '5h' 'jday')

See the kinit usage notes on this Qshell command for specifics on its usage and restrictions.

### **kinit**

#### **Syntax**

kinit [-r time] [-R] [-p] [-f] [-A] [-l time] [-c cache] [-k] [-t keytab] [principal]

Default public authority: \*USE

The Qshell command **kinit** obtains or renews the Kerberos ticket granting ticket .

#### **Options**

**-r time** The time interval for renewing a ticket. The ticket can no longer be renewed after the expiration of this interval. The renew time must be greater than the end time. If this option is not specified, the ticket is not renewable (a renewable ticket may still be generated if the requested ticket lifetime exceeds the maximum ticket lifetime).

**-R** An existing ticket is to be renewed. When you renew an existing ticket, you cannot specify any other ticket options.

**-p** The ticket can be a proxy. If you do not specify this option, the ticket cannot be a proxy.

**-f** The ticket can be forwarded. If you do not specify this option, the ticket cannot be forwarded.

**-A** The ticket will not contain a list of client addresses. If you do not specify this option, the ticket will contain the local host address list. When an initial ticket contains an address list, it can be used only from one of the addresses in the address list.

**-l time** The ticket end-time interval. After this interval expires, the ticket cannot be used unless it has been renewed. If you do not specify this option, the interval is set to 10 hours.

**-c cache** The name of the credentials cache that the kinit command will use. If you do not specify this option, the command uses the default credentials cache.

**-k** The key for the ticket principal is to be obtained from a key table. If you do not specify this option, the system prompts you to enter the password for the ticket principal.

**-t keytab** The key table name. If you do not specify this option but do specify the -k option, the system uses the default key table. The -t option implies the -k option.

**principal** The ticket principal. If you do not specify the principal on the command line, the system obtains the principal from the credentials cache.

#### **Authorities**

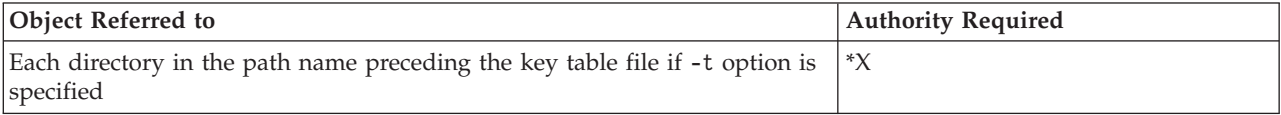

<span id="page-116-0"></span>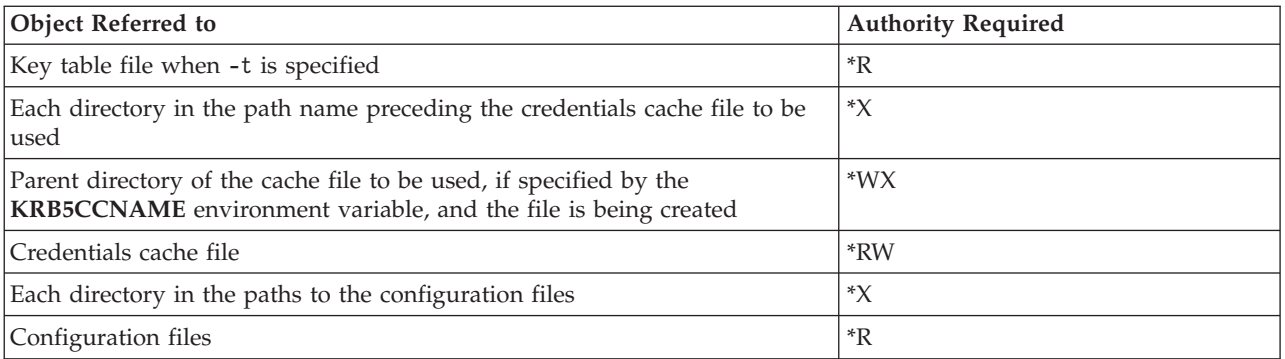

To enable the Kerberos run time to find your credentials cache file from any executing process, the name of the cache file is normally stored in the home directory in a file named **krb5ccname**. The storage location of the cache file name can be overridden by setting the environment variable

**EUV\_SEC\_KRB5CCNAME\_FILE**. To access this file, the user profile must have **\*X** authority to each directory in the path, and **\*R** authority to the file where the cache file name is stored. The first time that a user creates a credentials cache, the user profile must have **\*WX** authority to the parent directory.

#### **Messages**

- The option name option requires a value.
- command option is not a valid command option.
- No options allowed when renewing or validating ticket.
- v Unable to obtain name of default credentials cache.
- Unable to resolve credentials cache file name.
- No initial ticket available.
- Principal name must be specified.
- Unable to retrieve ticket from credentials cache file\_name.
- Initial ticket is not renewable.
- option\_value option is not valid for request\_name request.
- Unable to obtain initial credentials.
- Unable to parse principal name.
- Unable to resolve key table file name.
- Password is not correct for principal name.
- Unable to read password.
- Unable to store initial credentials in credentials cache file name.
- Time delta value is not valid.

For an example of how this command is used, see "Obtain or renew ticket [granting](#page-114-0) tickets" on page 109.

# **Display credentials cache**

The **klist** command displays the contents of a Kerberos credentials cache.

To list all the entries in your default credentials cache and to show the ticket flags:

On a Qshell command line, enter

klist -f -a

Or

On an i5/OS control language (CL) command line, enter

```
call qsys/qkrbklist parm('-f' '-a')
```
See the klist usage notes on this Qshell command for specifics on its usage and restrictions.

#### **klist**

|

#### **Syntax**

klist [-a] [-e] [-c] [-f] [-s] [-k] [-t] [-K] [filename]

Default public authority: \*USE

The Qshell command **klist** displays the contents of a Kerberos credentials cache or key table.

#### **Options**

**-a** Show all tickets in the credentials cache, including expired tickets. If you do not specify this option, expired tickets are not listed. This option is valid only when you list a credentials cache.

**-e** Display the encryption type for the session key and the ticket. This option is valid only when you list a credentials cache.

**-c** List the tickets in a credentials cache. If neither the -c nor the -k option is specified, this is the default. This option is mutually exclusive with the -k option.

**-f** Show the ticket flags, using the following abbreviations:

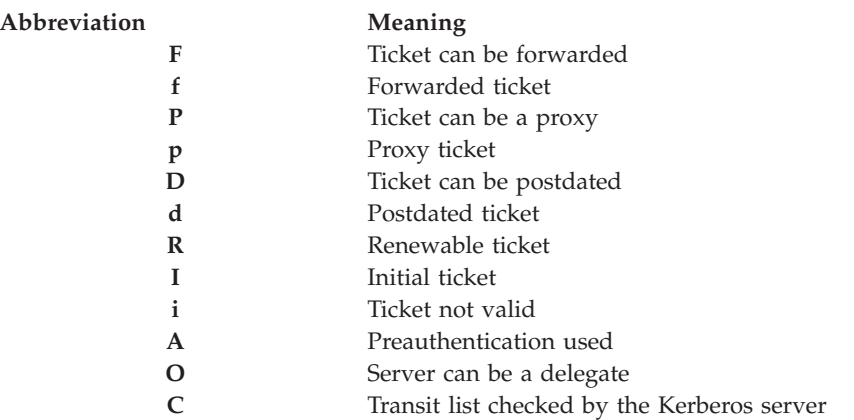

This option is valid only when you list a credentials cache.

**-s** Suppress command output, but set the exit status to 0 if a valid ticket granting ticket is found in the credentials cache. This option is valid only when you list a credentials cache.

**-k** List the entries in a key table. This option is mutually exclusive with the **-c** option.

**-t** Display timestamps for key table entries. This option is valid only when you list a key table.

<span id="page-118-0"></span>**-K** Display the encryption key value for each key table entry. This option is valid only when you list a key table.

**filename** Specifies the name of the credentials cache or key table. If no file name is specified, the default credentials cache or key table is used

#### **Authorities**

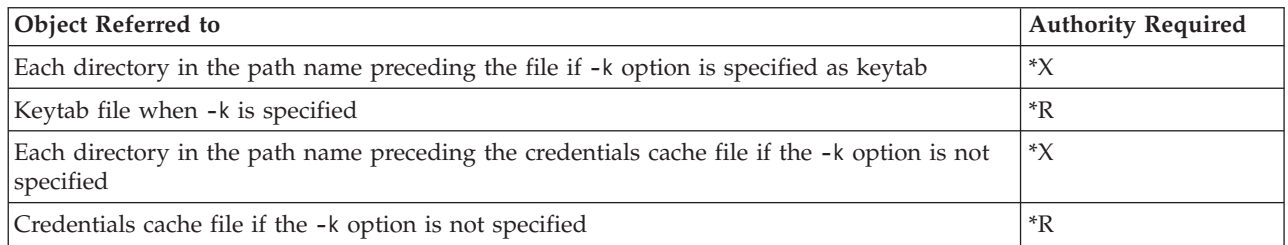

To enable the Kerberos run time to find your credentials cache file from any running process, the name of the cache file is normally stored in the home directory in a file named **krb5ccname**. The storage location of the cache file name can be overridden by setting the environment variable

**\_EUV\_SEC\_KRB5CCNAME\_FILE**. To access this file, the user profile must have **\*X** authority to each directory in the path and **\*R** authority to the file where the cache file name is stored. The first time that a user creates a credentials cache, the user profile must have **\*WX** authority to the parent directory.

#### **Messages**

- The option\_name option requires a value.
- command option is not a valid command option.
- command option one and command option two cannot be specified together.
- No default credentials cache found.
- Unable to resolve credentials cache file name.
- Unable to retrieve principal name from credentials cache file name.
- Unable to retrieve ticket from credentials cache file name.
- Unable to decode ticket.
- No default key table found.
- Unable to resolve key table file\_name.

For an example of how this command is used, see "Display [credentials](#page-116-0) cache" on page 111.

### **Manage keytab files**

As the network administrator, you need to maintain the keytab file, also called the key table, and its contents on the iSeries server. You can manage the keytab file and its associated keytab entries by using either the character-based interface or iSeries Navigator:

#### **Manage keytab files using the character-based interface**

The keytab command is used to add, delete, or list a key from a key table.

For example, to add a key for the service principal, krbsvr400, on the host, kdc1.myco.com, in realm MYCO.COM:

On a Qshell command line, enter

```
keytab add krbsvr400/kdc1.myco.com@MYCO.COM
```
On a i5/OS control language (CL) command line, enter

```
call qsys/qkrbkeytab parm('add' 'krbsvr400/kdc1.myco.com@MYCO.COM')
```
You will be prompted for the password that was used when the service was defined to the Kerberos server.

See the "keytab" usage notes on this Qshell command, for specifics on its usage and restrictions.

#### **Manage keytab files using iSeries Navigator**

You can use iSeries Navigator to add keytab entries to the key table. iSeries Navigator allows you to add keytab entries for the following services:

- i5/OS Kerberos authentication
- $\cdot$  LDAP
- HTTP Server powered by Apache
- iSeries NetServer

To add a keytab entry to the keytab file, follow these steps:

- 1. In iSeries Navigator, expand your **iSeries server** → **Security**.
- 2. Right-click **Network Authentication Service** and select **Manage Keytab...**. This launches a portion of the Network Authentication Service wizard that enables you to add keytab entries.
- 3. On the **Select keytab entries** page, select the types of services for which you want to add keytab entries. For example, i5/OS Kerberos Authentication. Click **Next**.
- 4. On the **Create i5/OS keytab entry** page, enter and confirm a password. This password should be the same password that you use when you add the associated service principal to the Kerberos server. If you selected any of the other types of services, such as LDAP, HTTP Server powered by Apache, or iSeries NetServer in Step 3, you will also see pages that enable you to create keytab entries for each of those services.
- 5. On the **Summary** page, view the list of i5/OS services and service principals that will be added as keytab entries to the keytab file.

### **keytab**

**Syntax**

keytab add principal [-p password] [-v version] [-k keytab] keytab delete principal [-v version] [-k keytab] keytab list [principal] [-k keytab]

Default public authority: \*USE

The Qshell command **keytab** manages a key table.

#### **Options**

**-k** The key table name. If this option is not specified, the default key table is used.

Or

<span id="page-120-0"></span>**-p** Specify the password. If this option is not specified, users are prompted to enter the password when they add an entry to the key table.

**-v** The key version number. When you add a key, if this option is not specified, the next version number is assigned. When you delete a key, if this option is not specified, all keys for the principal are deleted.

**principal** The principal name. When you list the key table, if this option is not specified, all principals are displayed.

#### **Authorities**

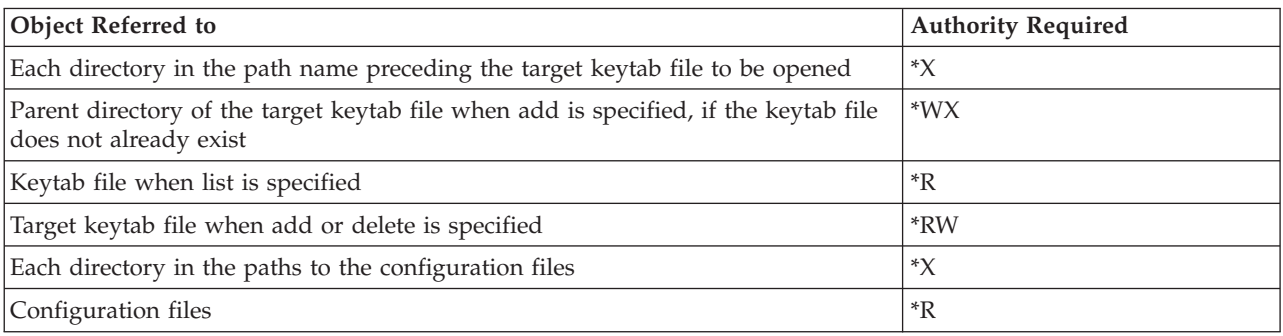

#### **Messages**

- v You must specify *add*, *delete*, *list*, or *merge*.
- *command\_option* is not a valid command option.
- v *command\_option\_one* and *command\_option\_two* cannot be specified together.
- *option\_value* option is not valid for *request\_name* request.
- The *option name* option requires a value.
- Unable to parse principal name.
- You must specify the principal name.
- Unable to read password.
- No default key table found.
- v Unable to resolve key table *key\_table*.
- v Unable to read entry from key table *key\_table*.
- v Unable to remove entry from key table *key\_table*.
- v Unable to add entry to key table *key\_table*.
- No entries found for principal *principal\_name*.
- Value is not a valid number.
- The key version must be between 1 and 255.
- v Key version *key\_version* not found for principal *principal\_name*.

For an example of how this command is used, see ["Manage](#page-118-0) keytab files" on page 113.

### **Change Kerberos passwords**

The **kpasswd** command will change the password for the specified Kerberos principal using the password change service. You must supply the current password for the principal as well as the new password. The password server will apply any applicable password policy rules to the new password before changing the password. The password server is configured during the installation and configuration of the Kerberos server. See the documentation that corresponds with that system.

**Note:** i5/OS PASE does not support a password server. To change a password for a principal stored on the Kerberos server, you must enter the PASE environment (call QP2TERM) and issue the kpasswd command.

During network authentication service configuration you can specify that name of the password server. If one has not been specified during configuration, you can [add](#page-112-0) a password server.

You may not change the password for a ticket-granting service principal (krbtgt/realm) using the **kpasswd** command.

#### **To change the password for the default principal:**

On a Qshell command line, enter

kpasswd

Or

On a command line, enter

call qsys/qkrbkpsswd

#### **To change the password for another principal:**

On a Qshell command line, enter

kpasswd jday@myco.com

#### **To change the password for another principal in i5/OS PASE:**

- 1. In a character-based interface, enter call QP2TERM. This command opens an interactive shell environment that allows you to work with i5/OS PASE applications.
- 2. At the command line, enter export PATH=\$PATH:/usr/krb5/sbin. This command points to the Kerberos scripts that are necessary to run the executable files.
- 3. At the QSH prompt, enter kadmin -p admin/admin. Press Enter.
- 4. Sign in with your administrator's username and password.
- 5. Enter kpasswd jday@myco.com. You will be prompted to change the password for this principal.

#### Or

On an command line, enter

call qsys/qkrbkpsswd parm ('jday@myco.com')

For more details on the use of this command, see ["kpasswd"](#page-122-0) on page 117 usage notes.

### <span id="page-122-0"></span>**kpasswd**

**Syntax**

kpasswd [-A ] [principal]

Default public authority: \*USE

The Qshell command kpasswd changes a password for a kerberos principal.

### **Options**

**-A** The initial ticket used by the kpasswd command will not contain a list of client addresses. The ticket will contain the local host address list if this option is not specified. When an initial ticket contains an address list, it can be used only from one of the addresses in the address list.

### **principal**

The principal whose password is to be changed. The principal will be obtained from the default credentials cache if the principal is not specified on the command line.

### **Messages**

- Principal %3\$s is not valid.
- Unable to read default credentials cache file\_name.
- No default credentials cache.
- Unable to retrieve ticket from credentials cache file\_name.
- Unable to read password.
- Password change canceled.
- v Password is not correct for principal\_name.
- Unable to obtain initial ticket.
- Password change request failed.

For an example of how this command is used, see "Change Kerberos [passwords"](#page-120-0) on page 115.

# **Delete expired credentials cache files**

The **kdestroy** command deletes a Kerberos credentials cache file. Users need to periodically delete old credentials by using the kdestroy command.

The *-e* option causes the **kdestroy** command to check all of the credentials cache files in the default cache directory (**/QIBM/UserData/OS400/NetworkAuthentication/creds**). Any file that contains only expired tickets that have been expired for the *time\_delta* is deleted. The *time\_delta* is expressed as *nwndnhnmns*, where *n* represents a number, *w* indicates weeks, *d* indicates days, *h* indicates hours, *m* indicates minutes, and *s* indicates seconds. The components must be specified in this order, but any component may be omitted (for example, *4h5m* represents 4 hours and 5 minutes, and *1w2h* represents 1 week and 2 hours). If only a number is specified, the default is hours.

### **To delete your default credentials cache:** On a Qshell command line, enter

kdestroy

Or

On an i5/OS control language (CL) command line, enter

call qsys/qkrbkdstry

**To delete all credentials cache files that have expired tickets older than 1 day:**

On a Qshell command line, enter

kdestroy -e 1d

Or

On a CL command line, enter

call qsys/qkrbkdstry parm ('-e' '1d')

See the "kdestroy" usage notes on this Qshell command for specifics on its usage and restrictions.

### **kdestroy**

#### **Syntax**

|

kdestroy [-c cache\_name] [-e time\_delta]

Default public authority: \*USE

The Qshell command **kdestroy** destroys a Kerberos credentials cache.

#### **Options**

**-c cache\_name** The name of the credentials cache to be destroyed. If no command options are specified, the default credentials cache is destroyed. This option is mutually exclusive with the -e option.

**-e time\_delta** All credentials cache files that contain expired tickets are deleted if the tickets have been expired at least as long as the time\_delta value.

#### **Authorities**

When the credentials cache is of type **FILE** (see **krb5\_cc\_resolve()** for more information about cache types), the default behavior is that the credentials cache file is created in the /QIBM/UserData/OS400/ NetworkAuthentication/creds directory. The placement of the credentials cache file can be changed by setting the KRB5CCNAME environment variable.

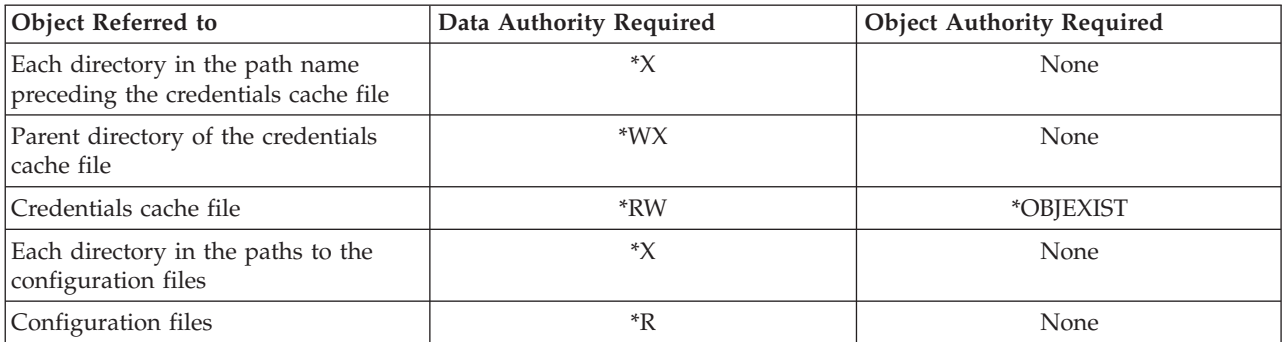

<span id="page-124-0"></span>If the credentials cache file does not reside in the default directory, the following authorities are required:

If the credentials cache file resides in the default directory, the following authorities are required:

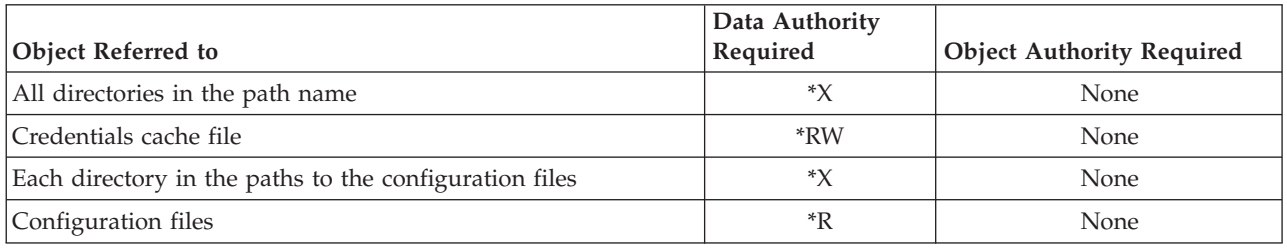

To enable the Kerberos protocol to find your credentials cache file from any running process, the name of the cache file is normally stored in the home directory in a file named krb5ccname. A user wishing to use Kerberos authentication on the iSeries must have a home directory defined. By default the home directory is /home/. This file is used to find the default credentials cache if no command options are specified. The storage location of the cache file name can be overridden by setting the environment variable \_EUV\_SEC\_KRB5CCNAME\_FILE. To access this file, the user profile must have **\*X** authority to each directory in the path and **\*R** authority to the file where the cache file name is stored.

### **Messages**

- v Unable to resolve credentials cache *cache\_file\_name*.
- v Unable to destroy credentials cache *cache\_file\_name*.
- The *function name* function detects an error.
- v Unable to retrieve ticket from credentials cache *file\_name*.
- The *option\_name* option requires a value.
- *command\_option* is not a valid command option.
- v *command\_option\_one* and *command\_option\_two* may not be specified together.
- No default credentials cache found.
- v Time delta value *value* is not valid.

For an example of how this command is used, see "Delete expired [credentials](#page-122-0) cache files" on page 117.

# **Manage Kerberos service entries in LDAP directories**

The **ksetup** command manages Kerberos service entries in the LDAP server directory. The following subcommands are supported:

**addhost host-name realm-name** This subcommand adds a host entry for the specified realm. The fully qualified host name should be used so that it resolves correctly no matter what default DNS domain is in effect on the Kerberos clients. If no realm name is specified, the default realm name is used.

**addkdc host-name:port-number realm-name** This subcommand adds an entry in the Kerberos server for the specified realm. If a host entry does not already exist, one is created. If a port number is not specified, it is set to 88 . Use the fully qualified host name so that it resolves correctly no matter what default DNS domain is in effect on the Kerberos clients. If no realm name is specified, the default realm name is used.

**delhost host-name realm-name** This subcommand deletes a host entry and any associated specification for the Kerberos server from the specified realm. If no realm name is specified, the default realm name is used.

**delkdc host-name realm-name** This subcommand deletes an entry in the Kerberos server for the specified host. The host entry itself is not deleted. If no realm name is specified, the default realm name is used.

**listhost realm-name** This subcommand lists the host entries for a realm. If no realm name is specified, the default realm name is used.

**listkdc realm-name** This subcommand lists the entries in the Kerberos server for a realm. If no realm name is specified, the default realm name is used.

**exit** This subcommand ends the ksetup command.

#### **Examples**

To add the host, kdc1.myco.com, to the server, ldapserv.myco.com, as the Kerberos server for realm MYCO.COM, using an Directory Services (LDAP) administrator ID of Administrator and a password of verysecret, complete the following steps:

On a Qshell command line, enter: ksetup -h ldapserv.myco.com -n CN=Administrator -p verysecret

#### Or

1. On an i5/OS command line, enter:

```
call qsys/qkrbksetup parm('-h' 'ldapserv.myco.com' '-n' 'CN=Administrator' '-p'
'verysecret')
```
2. When the Directory Services (LDAP) server is successfully contacted, a subcommand prompt is displayed. Enter

addkdc kdc1.myco.com MYCO.COM

See the "ksetup" usage notes on this Qshell command for specifics on its usage and restrictions.

### **ksetup**

#### **Syntax**

ksetup -h host-name -n bind-name -p bind-password -e

Default public authority: \*USE

<span id="page-126-0"></span>The Qshell command **ksetup** manages Kerberos service entries in the directory server for a Kerberos realm.

#### **Options**

**-h** The host name for the directory server. If you do not specify this option, the directory server specified in the Kerberos configuration file is used.

**-n** The distinguished name to use when you bind to the directory server. If you do not specify this option, the LDAP\_BINDDN environment variable is used to obtain the name.

**-p** The password to use when you bind to the directory server. If this option is not specified, the LDAP\_BINDPW environment variable is used to obtain the password.

**-e** Echo each command line to stdout. This is useful when stdin is redirected to a file.

#### **Authorities**

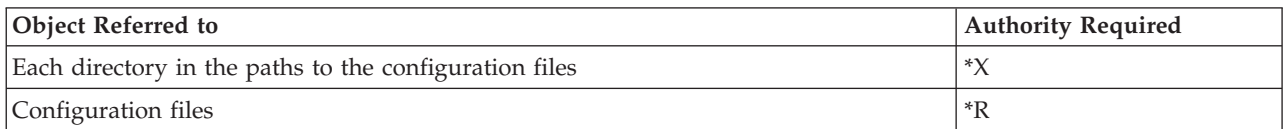

#### **Messages**

- v subcommand is not a valid subcommand.
- v Valid subcommands are addhost, addkdc, delhost, delkdc, listhost, listkdc, exit.
- command option one and command option two cannot be specified together.
- Unable to initialize LDAPclient.
- Unable to bind to directory server.
- Realm name must be specified.
- Host name must be specified.
- Too many positional parameters.
- Host host already exists.
- Root domain domain is not defined.
- Realm name realm is not valid.
- The LDAP function name function detects an error.
- Insufficient storage available.
- Host name host is not valid.
- Port number port is not valid.
- Host host is not defined.
- No Kerberos server defined for host host.
- Unable to obtain default realm name.

For an example of how this command is used, see "Manage Kerberos service entries in LDAP [directories"](#page-124-0) on [page](#page-124-0) 119.

### **Define realms in the DNS database** |

Network authentication service allows you to use the DNS server to resolve host names. To do this, you |

- need to add a server (SRV) record and text (TXT) record for each key distribution center in the realm. The |
- Kerberos protocol searches for an SRV record using the realm name as the DNS search name. |
- To define realms with DNS, complete the following steps: |
- 1. Set the [configuration](#page-113-0) file to use DNS. |
- 2. Add SRV records to your DNS server for each KDC server in the realm. The Kerberos run time searches for an SRV record by using the realm name as the search name. Note that DNS searches are not case-sensitive, so you cannot have two different realms whose names differ only in their case. | | |
- The general form of the Kerberos SRV record is as follows: |
- service.protocol.realm TTL class SRV priority weight port target |
- The \_kerberos service entries define KDC instances, and \_kpasswd service entries define password change service instances. | |
- Entries are tried in priority order (0 is the highest priority). Entries with the same priority are tried in random order. The \_udp protocol records are required for \_kerberos and \_kpasswd entries. | |
- 3. Add TXT records to associate host names with realm names. The Kerberos protocol searches for a TXT record starting with the host name. If no TXT record is found, the first label is removed and the search is retried with the new name. This process continues until a TXT record is found or the root is reached. Note that the realm name is case-sensitive in the TXT record. | | | |
- The general format of a TXT record is as follows: |
- service.name TTL class TXT realm |

For our configuration example, you can define the example KDCs for the two realms by adding the | following records:  $\blacksquare$ 

kerberos. udp.deptxyz.bogusname.com IN SRV 0 0 88 kdc1.deptxyz.bogusname.com kerberos. tcp.deptxyz.bogusname.com IN SRV 0 0 88 kdc1.deptxyz.bogusname.com kerberos. udp.deptabc.bogusname.com IN SRV 0 0 88 kdc2.deptabc.bogusname.com \_kerberos.\_tcp.deptabc.bogusname.com IN SRV 0 0 88 kdc2.deptabc.bogusname.com | \_kpasswd.\_udp.deptxyz.bogusname.com IN SRV 0 0 464 kdc1.deptxyz.bogusname.com | kpasswd. tcp.deptxyz.bogusname.com IN SRV 0 0 464 kdc1.deptxyz.bogusname.com \_kpasswd.\_udp.deptabc.bogusname.com IN SRV 0 0 464 kdc2.deptxyz.bogusname.com kpasswd. tcp.deptabc.bogusname.com IN SRV 0 0 464 kdc2.deptxyz.bogusname.com | |  $\blacksquare$  $\blacksquare$ | |

For our configuration example, following the general form of a Kerberos TXT record, we can associate hosts in the deptxyz and deptabc domains to their respective realms with the following statements:  $\blacksquare$ |

\_kerberos.deptxyz.bogusname.com IN TXT DEPTXYZ.BOGUSNAME.COM |

\_kerberos.deptabc.bogusname.com IN TXT DEPTABC.BOGUSNAME.COM |

Following is a sample **krb5.conf** configuration file that specifies using DNS lookup: |

Read the "Code disclaimer [information"](#page-7-0) on page 2 for important legal information.  $\mathbf{I}$ 

#### **Sample krb5.conf configuration file**  $\mathbf{I}$

```
; krb5.conf - Kerberos V5 configuration file DO NOT REMOVE THIS LINE
;
|
[libdefaults]
|
; The default_realm value
|
| ;-default_realm = REALM1.ROCHESTER.IBM.COM
default_realm = DEPTXYZ.BOGUSNAME.COM
|
; define the system to use DNS lookup
|
use_dns_lookup = 1
|
[realms]
|
;
|
; We could configure the same realm information here, but it would
|
  ; only be used if the DNS lookup failed.
  ;
|
|
\|
```

```
[domain_realm]
|
  ; Convert host names to realm names. Individual host names may be
  ; specified. Domain suffixes may be specified with a leading period
     and will apply to all host names ending in that suffix.
   ;
  ; We will use DNS to resolve what realm a given host name belongs to.
;
|
[capaths]
|
  ; Configurable authentication paths define the trust relationships
  ; between client and servers. Each entry represents a client realm
  ; and consists of the trust relationships for each server that can
 ; be accessed from that realm. A server may be listed multiple times
; if multiple trust relationships are involved. Specify '.' for
|
| ; a direct connection.
;-REALM1.ROCHESTER.IBM.COM = {
|
        ;- REALM2.ROCHESTER.IBM.COM = .
  ;;}
DEPTXYZ.BOGUSNAME.COM = {
|
  DEPTABC.BOGUSNAME.COM = .
}
|
|
\blacksquare\blacksquare|
|
|
|
\blacksquare|
| \cdot |;-
|
\blacksquare
```
# **Define realms in the LDAP server** |

Network authentication service allows you to use the LDAP server to resolve a host name into a Kerberos realm and to find the KDC for a Kerberos realm. If you are using LDAP to look up this information, you must define the information in the LDAP server. To do this, you need to complete the following two sets of tasks:

1. Set the [configuration](#page-113-0) file to use LDAP.

Use iSeries Navigator to indicate which directory server you would like to use to resolve host names. |

This updates the **krb5.conf** configuration file located at **/QIBM/UserData/OS400/** |

- **NetworkAuthentication/krb5.conf**. The name of the directory server is added to the [libdefaults] |
- section in the configuration file. The following is a sample of this configuration file: |

#### **Sample krb5.conf configuration file**

```
; krb5.conf - Kerberos V5 configuration file DO NOT REMOVE THIS LINE
;
[libdefaults]
; The default_realm value
;-default_realm = REALM1.ROCHESTER.IBM.COM
default_realm = DEPTXYZ.BOGUSNAME.COM
; define the system to use LDAP lookup
use ldap lookup = 1
ldap server = dirserv.bogusname.com
[realms]
;
; We could configure the same realm information here, but it would
; only be used if the LDAP lookup failed.
;
[domain realm]
; Convert host names to realm names. Individual host names may be
; specified. Domain suffixes may be specified with a leading period
; and will apply to all host names ending in that suffix.
;
; We will use LDAP to resolve what realm a given host name belongs to.
; We could define them here also, but they would only be used if the
; LDAP lookup fails.
;
[capaths]
; Configurable authentication paths define the trust relationships
; between client and servers. Each entry represents a client realm
; and consists of the trust relationships for each server that can
; be accessed from that realm. A server may be listed multiple times
```

```
; if multiple trust relationships are involved. Specify '.' for
; a direct connection.
;-REALM1.ROCHESTER.IBM.COM = {
;- REALM2.ROCHESTER.IBM.COM = .
;;}
DEPTXYZ.BOGUSNAME.COM = {
DEPTABC.BOGUSNAME.COM = .
}
```
Read the "Code disclaimer [information"](#page-7-0) on page 2 for important legal information.

#### 2. **Define Kerberos for the LDAP server**

a. The LDAP server must have a domain object with a name that corresponds to the Kerberos realm name. For example, if the Kerberos realm name is DEPTABC.BOGUSNAME.COM, there needs to be an object in the directory named dc=DEPTABC,dc=BOGUSNAME,dc=com. If this object does not exist you may first need to add a suffix to the LDAP server configuration. For this object name, valid suffixes include dc=DEPTABC,dc=BOGUSNAME,dc=COM or one of the parent entries (dc=BOGUSNAME,dc=COM or dc=COM). For an i5/OS LDAP server, you can add a suffix by using iSeries Navigator.

If you want to add a suffix, follow these steps:

- 1) In iSeries Navigator, expand **your iSeries server** → **Network** → **Servers** → **TCP/IP**.
- 2) Right-click **IBM Directory Server** and select **Properties**.
- 3) On the **Database/Suffix** page, specify the suffix you want to add.
- b. Use the **LDAPADD** command to add the domain object for the realm in the LDAP directory.
- c. Continuing with our configuration example of two realms, called DEPTABC.BOGUSNAME.COM and DEPTXYZ.BOGUSNAME.COM, place the following lines in an integrated file system file:

```
dn: dc=BOGUSNAME,dc=COM
dc: BOGUSNAME
objectClass: domain
dn: dc=DEPTABC,dc=BOGUSNAME,dc=COM
dc: DEPTABC
objectClass: domain
dn: dc=DEPTXYZ,dc=BOGUSNAME,dc=COM
dc: DEPTXYZ
objectClass: domain
```
d. If the integrated file system file is named **/tmp/addRealms.ldif**, then using the same assumptions as the previous example, enter the following commands:

```
STRQSH
ldapadd -h dirserv.bogusname.com -D cn=Administrator
  -w verysecret -c -f
/tmp/addRealms.ldif
```
e. Define the KDC entries for your realms, and optionally define host name entries to assign each host in your network to a specific realm name.

You can do this using the **ksetup**command, with the **addkdc** and **addhost** subcommands. Continuing with our configuration example, you can enter the following commands:

```
STRQSH
ksetup -h dirserv.bogusname.com -n cn=Administrator
  -p verysecret
addkdc kdc1.deptxyz.bogusname.com DEPTXYZ.BOGUSNAME.COM
addkdc kdc2.deptxyz.bogusname.com DEPTXYZ.BOGUSNAME.COM
addkdc kdc1.deptabc.bogusname.com DEPTABC.BOGUSNAME.COM
addhost database.deptxyz.bogusname.com
  DEPTXYZ.BOGUSNAME.COM
```
Repeat for each host in each realm, as needed.

#### **LDAP Schema**

#### **Note:**

The i5/OS LDAP server (IBM Directory Server) is shipped with the LDAP schema already defined. However, if you are using an LDAP server other than IBM Directory Server, you can define your own schema on that server. The following information may be useful to you if you decide to define your own schema on an LDAP server.

Network authentication service requires the following LDAP schema definitions, where:

- v Integer values are represented as a signed-numeric character string with a maximum length of 11 characters.
- v Boolean values are represented by the character strings "TRUE" and "FALSE".
- v Time values are represented as 15-byte character strings encoded in the format "YYYYMMDDhhmmssZ". All times are represented as UTC values.

#### **LDAP Object Classes**

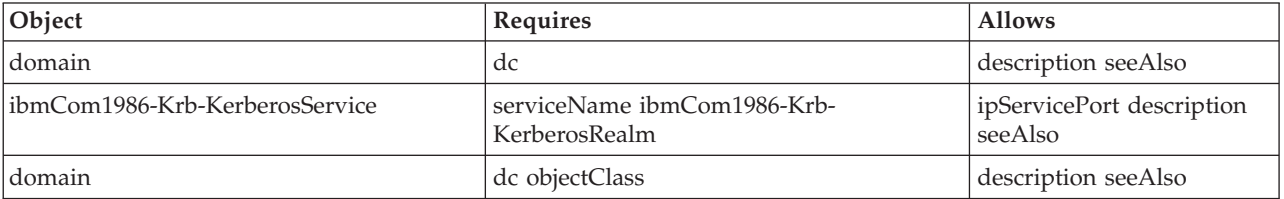

#### **LDAP Attributes**

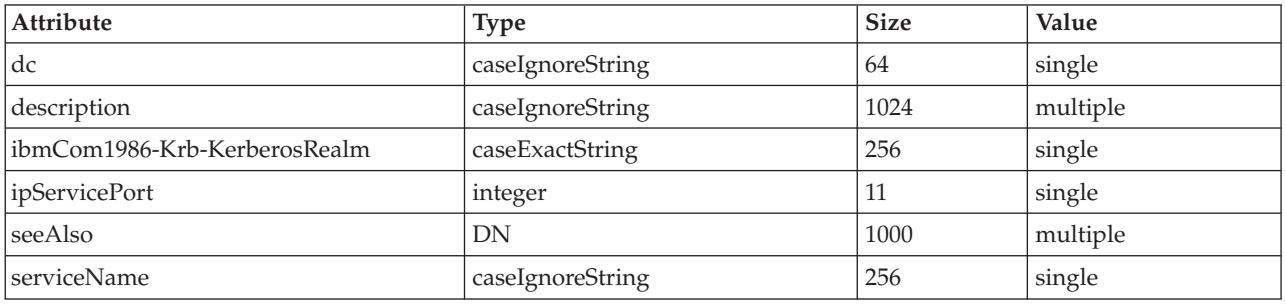

### **Troubleshoot**

This section provides links to troubleshooting information about common problems for network authentication service, Enterprise Identity Mapping (EIM), and IBM-supplied applications that support Kerberos authentication.

- 1. All [prerequisites](#page-95-0) have been completed.
- 2. Ensure that the user has a user profile on the iSeries and a principal on the Kerberos server. On the iSeries, verify the user exists by opening the Users and Groups in iSeries Navigator or using the WRKUSRPRF for a command line. On Windows  $\binom{R}{k}$  systems, verify the user exists by accessing the Active Directory<sup>(R)</sup> Users and Computers folder.
- 3. Check to see if the iSeries is contacting the Kerberos server by using the kinit command from Qshell Interpreter. If the kinit fails, check to see if the i5/OS service principal has been registered on the Kerberos server. If it has not, you can add the i5/OS [principal](#page-107-0) to the Kerberos server.

For information about specific troubleshooting techniques, see the following topics:

Network authentication service errors and recovery

Use this topic to learn about common errors that you may encounter within iSeries Navigator. For each error, recovery information is provided.

[Application](#page-132-0) connection errors and recovery

Use this topic to learn about common errors that you may encounter when using network authentication service with other iSeries Navigator applications, such as Management Central. For each error, recovery information is provided.

API [trace](#page-134-0) tool

Use this topic to learn about using environment variables to generate a tool that will trace all Kerberos and Generic Security Services (GSS) API calls. You can use this API trace to determine error and recovery in both IBM-supplied applications and for your own Kerberos-enabled applications.

[Troubleshoot](#page-136-0) Kerberos server in i5/OS PASE

This topic provides troubleshooting information for working with a Kerberos server in i5/OS PASE. This topic discusses using an error log file that is generated on the Kerberos server and provides descriptions and recovery information about several common errors that you may encounter.

### **Network authentication service errors and recovery**

You may encounter these messages during the network authentication service wizard or when you are managing network authentication service properties in iSeries Navigator.

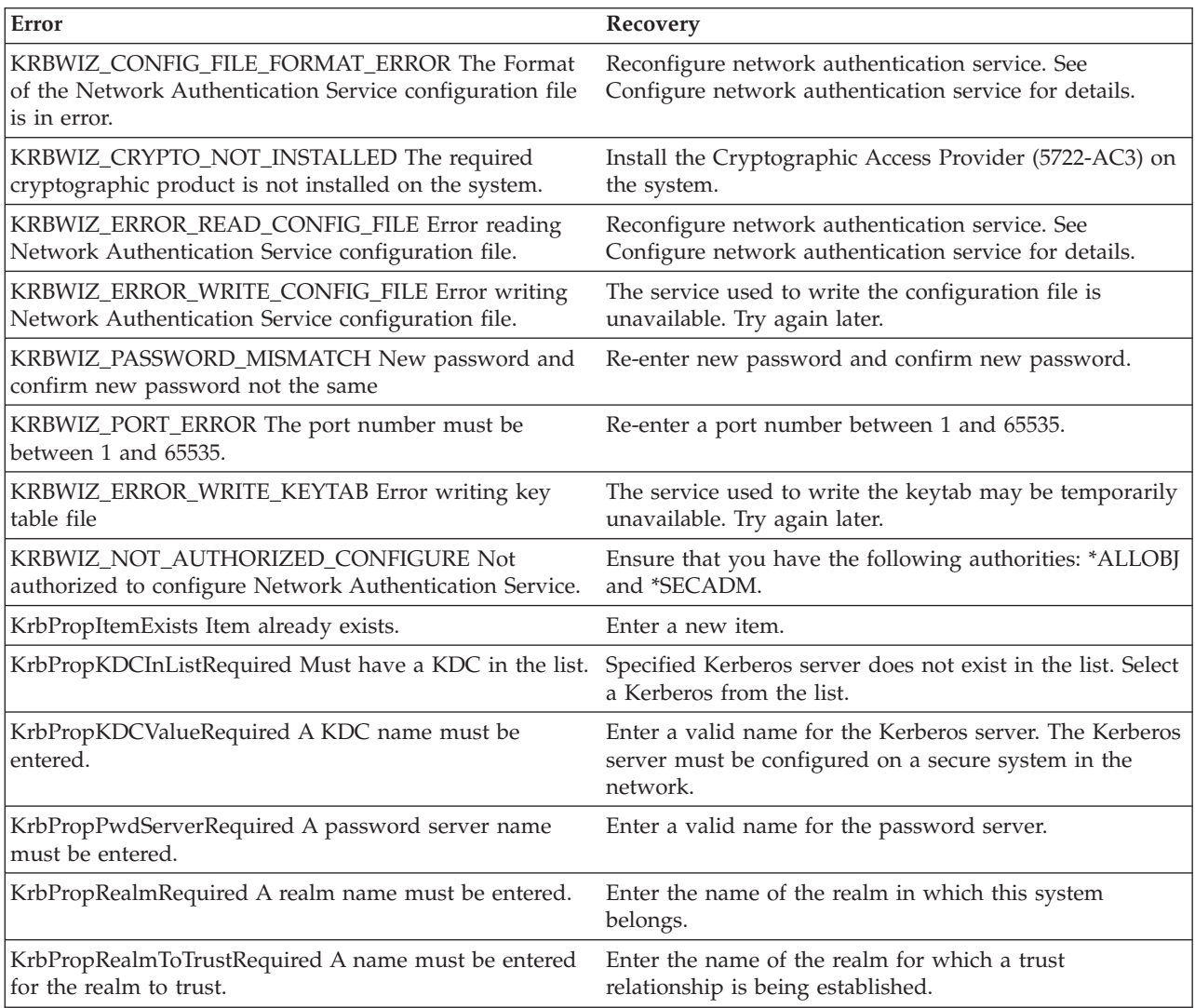

*Table 36. Network authentication service errors and recovery*

<span id="page-132-0"></span>*Table 36. Network authentication service errors and recovery (continued)*

| Error                                                         | Recovery                                                                     |
|---------------------------------------------------------------|------------------------------------------------------------------------------|
| KrbPropRealmValueRequired A realm name must be<br>entered.    | Enter a valid name for the realm.                                            |
| CPD3E3F Network Authentication Service error &2<br>loccurred. | See the specific recovery information that corresponds<br>with this message. |

# **Application connection problems and recovery**

You may encounter these messages when applications use network authentication service.

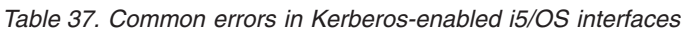

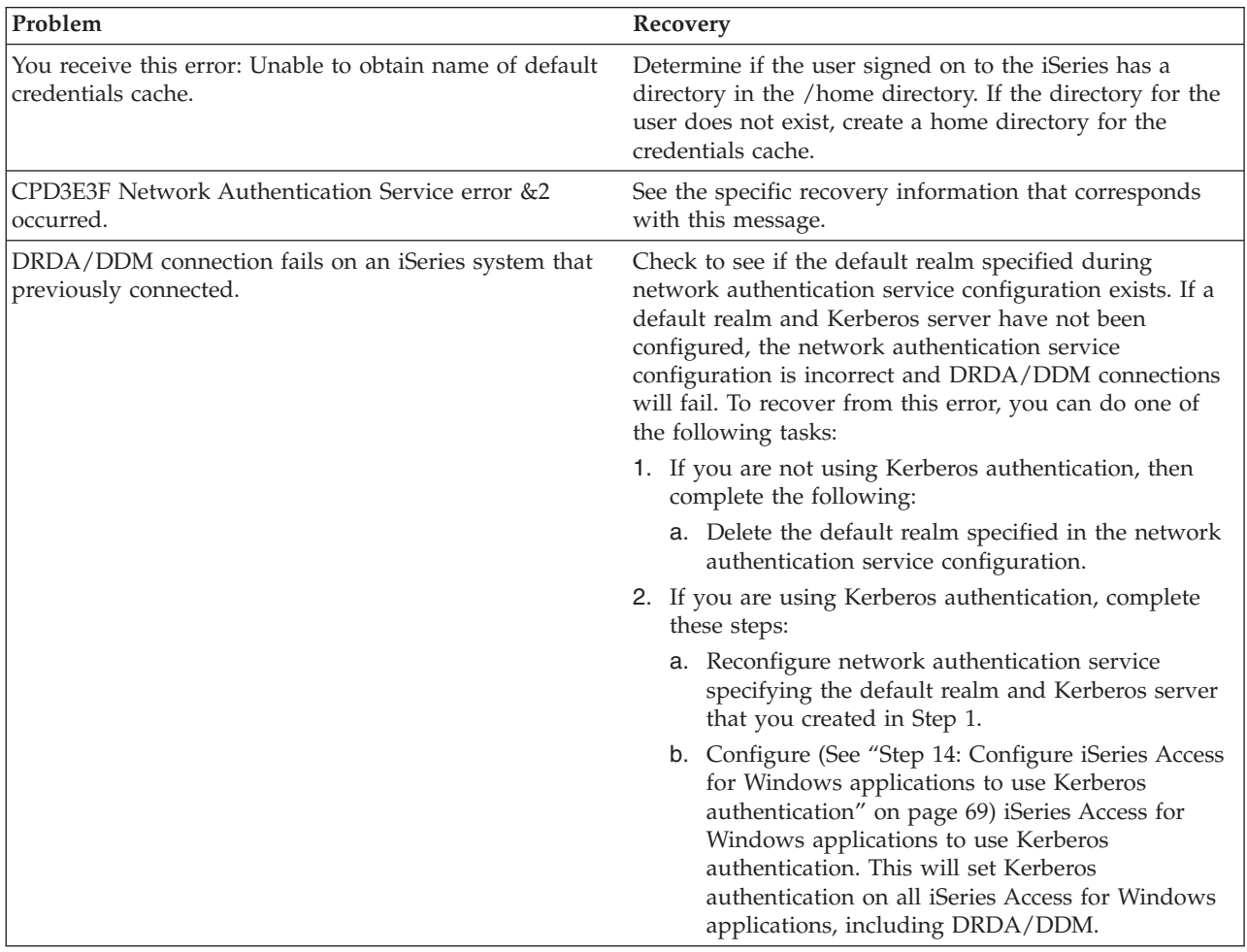

| Problem                                                                                                    | Recovery                                                                                                    |
|----------------------------------------------------------------------------------------------------|----------------------------------------------------------------------------------------------------|
| QFileSvr.400 connection fails on an iSeries system that<br>previously connected.                                                                                                    | Check to see if the default realm specified during<br>network authentication service configuration exists. If a<br>default realm and Kerberos server have not been<br>configured, the network authentication service<br>configuration is incorrect and QFileSvr.400 connections<br>will fail. To recover from this error, you can do one of<br>the following tasks: |
|                                                                                                    | 1. If you are not using Kerberos authentication, then<br>complete the following:                                                                                                    |
|                                                                                                    | a. Delete the default realm specified in the network<br>authentication service configuration.                                                                                                    |
|                                                                                                    | 2. If you are using Kerberos authentication, complete<br>these steps:                                                                                                    |
|                                                                                                    | a. Configure a default realm and Kerberos server on<br>a secure system on the network. See the<br>documentation that corresponds with that system.                                                                                                    |
|                                                                                                    | b. Reconfigure network authentication service<br>specifying the default realm and Kerberos server<br>that you create in Step 1.                                                                                                    |
|                                                                                                    | c. Configure (See "Step 14: Configure iSeries Access<br>for Windows applications to use Kerberos<br>authentication" on page 69) iSeries Access for<br>Windows applications to use Kerberos<br>authentication. This will set Kerberos<br>authentication on all iSeries Access for Windows<br>applications, including DRDA/DDM.                                       |
|                                                                                                    |                                                                                                    |
| CWBSY1011 Kerberos client credentials not found.                                                                                                    | The user does not have a ticket granting ticket (TGT).<br>This connection error occurs on the client PC when a<br>user does not log into a Windows <sup>(R)</sup> 2000 domain. To<br>recover from this error log into the Windows <sup>(R)</sup> 2000<br>domain.                                                                                                    |
| Error occurred while verifying connection settings. URL<br>does not have host. Note: This error occurs when you<br>are using Enterprise Identity Mapping (EIM).                                                                                                    | To recover from this error, complete the following:                                                                                                    |
|                                                                                                    | 1. In iSeries Navigator, expand your iSeries-><br>Network->Servers->TCP/IP.                                                                                                    |
|                                                                                                    | 2. Right-click Directory and select Properties.                                                                                                    |
|                                                                                                    | 3. On the General page, validate that the<br>administrator's distinguished name and password<br>match those you entered during EIM configuration.                                                                                                    |
| Error occurred while changing local directory server<br>configuration. GLD0232: Configuration cannot contain<br>overlapping suffixes. Note: This error occurs when you<br>are using Enterprise Identity Mapping (EIM).                                                           | To recover from this error, complete the following:                                                                                                    |
|                                                                                                    | 1. In iSeries Navigator, expand your iSeries-><br>Network->Servers->TCP/IP.                                                                                                    |
|                                                                                                    | 2. Right-click Directory and select Properties.                                                                                                    |
|                                                                                                    | 3. On the Database/Suffixes page, remove any<br>ibm-eimDomainName entries and reconfigure EIM.                                                                                                    |
| Error occurred while verifying connection settings.<br>Exception occurred calling an iSeries program. The called<br>program is eimConnect. Details are:<br>com.ibm.as400.data.PcmlException. Note: This error<br>occurs when you are using Enterprise Identity Mapping<br>(EIM). | To recover from this error, complete the following:                                                                                                    |
|                                                                                                    | 1. In iSeries Navigator, expand your iSeries-><br>Network->Servers->TCP/IP.                                                                                                    |
|                                                                                                    | 2. Right-click Directory and select Properties.                                                                                                    |
|                                                                                                    | 3. On the Database/Suffixes page, remove any<br>ibm-eimDomainName entries and reconfigure EIM.                                                                                                    |

*Table 37. Common errors in Kerberos-enabled i5/OS interfaces (continued)*

| Problem                                                                                                    | Recovery                                                                                                    |
|----------------------------------------------------------------------------------------------------|----------------------------------------------------------------------------------------------------|
| Kerberos ticket from remote system cannot be<br>authenticated.<br>Note: This error occurs when you are configuring<br>Management Central systems to use Kerberos<br>authentication. | Verify that Kerberos in configured properly on all your<br>systems. This error may indicate a security violation. Try<br>the request again, if the problem persists contact service.                                                                                                    |
| Cannot retrieve Kerberos service ticket.<br>Note: This error occurs when you are configuring<br>Management Central systems to use Kerberos<br>authentication.                       | Verify that the Kerberos principal krbsvr400/iSeries fully<br>qualified host name@REALM is in the Kerberos server as<br>well as the keytab file for each of your systems. To verify<br>if Kerberos principal is entered in the Kerberos server,<br>see "Add i5/OS principals to the Kerberos server" on<br>page 102. To verify if the Kerberos service principal<br>names is entered in the keytab file. See "Manage keytab<br>files" on page 113 for details.                                                                                                    |
| Kerberos principal is not in trusted group.<br>Note: This error occurs when you are configuring<br>Management Central systems to use Kerberos<br>authentication.                    | Add the Kerberos principal for the system that is trying<br>to connect to this system to your trusted group file. To<br>recover from this error, complete the following:<br>1. Set central system to use Kerberos authentication<br>2. Collect system values inventory<br>3. Compare and update<br>4. Restart Management Central servers on the central<br>system and the target systems<br>Set up trusted group file for all endpoint systems<br>5.<br>Allow trusted connections<br>6.<br>7. Restart Management Central servers on the central<br>system and the target systems<br>8. Test authentication on Management Central servers |

<span id="page-134-0"></span>*Table 37. Common errors in Kerberos-enabled i5/OS interfaces (continued)*

# **API trace tool**

Network authentication service provides an API trace tool that allows an administrator to create a file that contains all the Kerberos and Generic Security Services (GSS) API calls. This tool allows you to troubleshoot more advanced errors involving your own Kerberos enabled applications and errors that might occur during network authentication service configuration and during Kerberos ticket requests. Using environment variables you can create the tool and have it generate a log file in a user's home directory.

**Note:** The home [directory](#page-109-0) must exist before completing these steps.

### **Set up API trace tool**

To write the API trace tool to a file, complete these steps on the iSeries server on which network authentication service is configured:

- 1. In the character-based interface, type ADDENVVAR (Add environment variable).
- 2. On the **Add Environment Variable (ADDENVVAR)** display, enter \_EUV\_SVC\_MSG\_LOGGING in the **Environment Variable** field.
- 3. In the **Initial Value** field, type STDOUT\_LOGGING. Press Enter.
- 4. In the character-based interface, type ADDENVVAR (Add environment variable).
- 5. On the **Add Environment Variable (ADDENVVAR)** display, enter \_EUV\_SVC\_MSG\_LEVEL in the **Environment Variable** field.
- 6. In the **Initial Value** field, type VERBOSE. Press Enter.
- 7. In the character-based interface, type ADDENVVAR (Add environment variable).
- 8. On the **Add Environment Variable (ADDENVVAR)** display, enter \_EUV\_SVC\_STDOUT\_FILENAME in the **Environment Variable** field.
- 9. In the **Initial Value** field, type /home/user profile/trace.txt, where user profile is the user profile's name. Press Enter.
- 10. In the character-based interface, type ADDENVVAR (Add environment variable).
- 11. On the **Add Environment Variable (ADDENVVAR)** display, enter \_EUV\_SVC\_DBG\_MSG\_LOGGING in the **Environment Variable** field.
- 12. In the **Initial Value** field, type 1. Press Enter.
- 13. In the character-based interface, type ADDENVVAR (Add environment variable).
- 14. On the **Add Environment Variable (ADDENVVAR)** display, enter \_EUV\_SVC\_DBG\_TRACE in the **Environment Variable** field.
- 15. In the **Initial Value** field, type 1. Press Enter.
- 16. In the character-based interface, type ADDENVVAR (Add environment variable).
- 17. On the **Add Environment Variable (ADDENVVAR)** display, enter \_EUV\_SVC\_DBG in the **Environment Variable** field.
- 18. In the **Initial Value** field, type \*.9. Press Enter.

### **Access the API trace log file**

After you have set up the API trace tool you can now access the file to begin troubleshooting. To access this file, complete the following steps:

- 1. On the character-based interface, enter wrklnk ('home/user profile'), where user profile is the user profile's name.
- 2. On the **Work with Object Link** dialog box, select Option 5 to display the contents of the trace.txt file stored in that directory.
- 3. This shows a portion of an example log file.

```
Browse : /home/day/trace.txt<br>Record : 1 of 542
            1 of 5430 by 14 Column : 1 140 by 79
Control :
************Beginning of data**************
030515 08:53:13 (00000003) DBG1 KRB/KRB_GENERAL: Version 5, Release 3, Service level V5R3M0
030515 08:53:13 (00000003) DBG1 KRB/KRB_GENERAL: STDOUT handle=4, STDERR handle==-1,
DEBUG handle=4
030515 08:53:13 (00000003) DBG6 KRB/KRB_GENERAL: Using variant character table for code set 37
030515 08:53:13 (00000003) DBG1 KRB/KRB_API: --> krb5_init_context()
030515 08:53:13 (00000003) DBG8 KRB/KRB GENERAL: Updating profile from
QIBM/USERDATA/OS400/NETWORKAUTHENTICATION/krb5.conf
030515 08:53:13 (00000003) DBG8 KRB/KRB_GENERAL: Line: [libdefaults]
030515 08:53:13 (00000003) DBG8 KRB/KRB GENERAL: Line: default keytab name = /
030515 08:53:13 (00000003) DBG8 KRB/KRB_GENERAL: Line: default_realm = MYCO.COM
030515 08:53:13 (00000003) DBG8 KRB/KRB GENERAL: Line: [realms]
030515 08:53:13 (00000003) DBG8 KRB/KRB_GENERAL: Line: MYCO.COM = {
030515 08:53:13 (00000003) DBG8 KRB/KRB_GENERAL: Line: kdc = kdc1.myco.com:88
030515 08:53:13 (00000003) DBG8 KRB/KRB_GENERAL: Line: kpasswd_server = kdc1.myco.com:464
030515 08:53:13 (00000003) DBG8 KRB/KRB_GENERAL: Line: }
030515 08:53:13 (00000003) DBG8 KRB/KRB GENERAL: Line: [domain realm]
F3=Exit F10=Display Hex F12=Exit F15=Services F16=Repeat find
F19=Left F20=Right
```
For information about specific error messages that are found in the API trace, see the corresponding API in the Information Center. You can either use the following methods for locating information about these APIs:

• API finder

- <span id="page-136-0"></span>• Network Authentication Service Application Programmable Interfaces (APIs)
- v Generic Security Service Application Programmable Interfaces (GSS APIs)

# **Troubleshoot Kerberos server in i5/OS PASE**

During configuration of a Kerberos server in i5/OS PASE, the authentication server and the administration server are created. These servers write status and informational messages to a log file located in the /var/krb5/log directory. This log file, krb5kdc.log contains messages that can help the administrator troubleshoot problems with configuration and authentication requests.

### **Access Kerberos server log files in i5/OS PASE**

On the iSeries server that you have the Kerberos server configured in i5/OS PASE, complete these steps:

- v At a character-based interface, type QP2TERM. This command opens an interactive shell environment that allows you to work with i5/OS PASE applications.
- At the command line, type cd /var/krb5/log.
- v At the command line, type cat /krb5kdc.log. This will open the krb5kdc.log file that contains error messages for the i5/OS PASE KDC.

### **Example krb5kdc.log file**

The following sample log contains several messages

```
$
AS REQ (3 etypes {16 3 1}) 10.1.1.2(88): NEEDED PREAUTH:
jday@ISERIESA.MYCO.COM for kadmin/changepw@ISERIESA.MYCO.COM,
Additional pre-authentication required
Apr 30 14:18:08 iseriesa.myco.com /usr/krb5/sbin/krb5kdc[334](info):
AS_REQ (3 etypes {16 3 1}) 10.1.1.2(88): ISSUE: authtime 1051730288,
etypes {rep=16 tkt=16 ses=16}, jday@ISERIESA.MYCO.COM for
kadmin/changepw@ISERIESA.MYCO.COM
Apr 30 14:18:56 iseriesa.myco.com /usr/krb5/sbin/krb5kdc[334](Notice):
AS REQ (3 etypes {16 3 1}) 10.1.1.2(88): NEEDED PREAUTH:
jday@ISERIESA.MYCO.COM for kadmin/changepw@ISERIESA.MYCO.COM,
Additional pre-authentication required
Apr 30 14:18:56 iseriesa.myco.com /usr/krb5/sbin/krb5kdc[334](info):
DISPATCH: replay found and re-transmitted
$
```
# **Related information**

Listed below are several related Information Center topics as well as external web sites that relate to network authentication service.

#### **Information Center topics**

- Network Authentication Service Application Programmable Interfaces (APIs)
- Generic Security Service Application Programmable Interfaces (GSS APIs)
- Enterprise Identity Mapping (EIM)
- Single signon

#### **Web sites**

The following web sites and information provide more information about setting up a Kerberos server with a particulat operating system.

- Microsoft [Windows](http://www.microsoft.com/windows2000/en/server/help/) 2000 help $\rightarrow$
- z/OS Security Server Network [Authentication](http://publibz.boulder.ibm.com/cgi-bin/bookmgr_OS390/download/euvb3a20.pdf?ACTION=SAVE&DT=20020715121400) Service
- v IBM Network Authentication Service Version 1.3 for AIX: Administrator's and User's Guide

Note: You can find this documentation in the AIX 5L [Expansion](http://www-1.ibm.com/servers/aix/products/bonuspack/aix5l/details.html) Pack and Bonus Pack CD.

### **Request for Comments (RFCs)**

Requests for Comments (RFCs) are written definitions of protocol standards and proposed standards used for the Internet. The following RFCs may be helpful for understanding the Kerberos protocol and its related functions:

#### **RFC 1510**

| | | | | | | | | | | |

In RFC 1510: The Kerberos Network Authentication Service (V5), the Internet Engineering Task Force (IETF) formally defines the Kerberos V5 protocol.

#### **RFC 2743**

In RFC 2743: Generic Security Service Application Program Interface Version 2, Update 1, the Internet Engineering Task Force (IETF) formally defines GSS APIs.

#### **RFC 1509**

In RFC 1509: Generic Security Service API : C-bindings the Internet Engineering Task Force (IETF) formally defines GSS APIs.

#### **RFC 1964**

In RFC 1964, The Kerberos Version 5 GSS-API Mechanism, the Internet Engineering Task Force (IETF) defines Kerberos Version 5 and GSS API specifications.

 $\blacksquare$  To view the RFCs listed above, visit the RFC index search [engine](http://www.rfc-editor.org/rfcsearch.html) located on the RFC [editor](http://www.rfc-editor.org/)  $\blacktriangleright$  web site. Search for the RFC number you want to view. The search engine results display the corresponding | RFC title, author, date, and status. |

### **Special terms and conditions**

### **5722-SS1 Network authentication service special terms and conditions**

The following terms and conditions apply only to network authentication service code, contained in the service program QKRBGSS in the library QSYS, in the member KRB5 in the file H in the library QSYSINC, and in message catalogs skrbdll.cat and skrbkut.cat contained in the directory /QIBM/ProdData/OS400/NetworkAuthentication/.

IBM LICENSES NETWORK AUTHENTICATION SERVICE OBJECT CODE ″AS IS″ WITHOUT ANY WARRANTIES OF ANY KIND, INCLUDING BUT NOT LIMITED TO THE IMPLIED WARRANTIES OF MERCHANTABILITY AND FITNESS FOR PARTICULAR PURPOSE.

IBM DOES NOT WARRANT THAT THE USE OF SUCH CODE WILL NOT INFRINGE ANY COPYRIGHT, TRADE SECRET, PATENT, OR OTHER INTELLECTUAL PROPERTY, PROPRIETARY, OR CONTRACTUAL RIGHT OF ANY THIRD PARTY.

The contributors require the following notices:

Copyright 1985, 1986, 1987, 1988, 1989, 1990, 1991, 1992, 1993, 1994, 1995 by the Massachusetts Institute of Technology. All Rights Reserved.

Export of this software from the United States of America may require a specific license from the United States Government. It is the responsibility of any person or organization contemplating export to obtain such a license before exporting.

WITHIN THAT CONSTRAINT, permission to use, copy, modify, and distribute this software and its documentation for any purpose and without fee is hereby granted, provided that the above copyright notice appear in all copies and that both that copyright notice and this permission notice appear in supporting documentation, and that the name of M.I.T. not be used in advertising or publicity pertaining to distribution of the software without specific, written prior permission. M.I.T. makes no representations about the suitability of this software for any purpose. It is provided ″as is″ without express or implied warranty.

Copyright 1994 by the Massachusetts Institute of Technology. Copyright (c) 1994 CyberSAFE Corporation. Copyright (c) 1993 Open Computing Security Group Copyright (c) 1990, 1991 by the Massachusetts Institute of Technology.

All rights reserved.

Export of this software from the United States of America may require a specific license from the United States Government. It is the responsibility of any person or organization contemplating export to obtain such a license before exporting.

WITHIN THAT CONSTRAINT, permission to use, copy, modify, and distribute this software and its documentation for any purpose and without fee is hereby granted, provided that the above copyright notice appear in all copies and that both that copyright notice and this permission notice appear in supporting documentation, and that the name of M.I.T. not be used in advertising or publicity pertaining to distribution of the software without specific, written prior permission. Neither M.I.T., the Open Computing Security Group, nor CyberSAFE Corporation make any representations about the suitability of this software for any purpose. It is provided ″as is″ without express or implied warranty.

Copyright 1995, 1996 by Richard P. Basch. All Rights Reserved. Copyright 1995, 1996 by Lehman Brothers, Inc. All Rights Reserved.

Export of this software from the United States of America may require a specific license from the United States Government. It is the responsibility of any person or organization contemplating export to obtain such a license before exporting.

WITHIN THAT CONSTRAINT, permission to use, copy, modify, and distribute this software and its documentation for any purpose and without fee is hereby granted, provided that the above copyright notice appear in all copies and that both that copyright notice and this permission notice appear in supporting documentation, and that the name of Richard P. Basch, Lehman Brothers and M.I.T. not be used in advertising or publicity pertaining to distribution of the software without specific, written prior permission. Richard P. Basch, Lehman Brothers and M.I.T. make no representations about the suitability of this software for any purpose. It is provided ″as is″ without express or implied warranty.

These special terms and conditions apply only to network authentication service code as described above, and to no other part of i5/OS or Licensed Internal Code.

### **5722-AC3 Network authentication service special terms and conditions**

This information was developed for products and services offered in the U.S.A. IBM may not offer the products, services, or features discussed in this document in other countries. Consult your local IBM representative for information on the products and services currently available in your area. Any reference to an IBM product, program, or service is not intended to state or imply that only that IBM product, program, or service may be used. Any functionally equivalent product, program, or service that does not infringe any IBM intellectual property right may be used instead. However, it is the user's responsibility to evaluate and verify the operation of any non-IBM product, program, or service.

IBM may have patents or pending patent applications covering subject matter in this document. The furnishing of this document does not give you any license to these patents. You can send license inquiries, in writing, to:

IBM Director of Licensing IBM Corporation North Castle Drive Armonk, NY 10504-1785 U.S.A.

For license inquiries regarding double-byte (DBCS) information, contact the IBM Intellectual Property Department in your country or send inquiries, in writing, to:

IBM World Trade Asia Corporation Licensing 2-31 Roppongi 3-chome, Minato-ku Tokyo 106, Japan

**The following paragraph does not apply to the United Kingdom or any other country where such provisions are inconsistent with local law:** INTERNATIONAL BUSINESS MACHINES CORPORATION PROVIDES THIS PUBLICATION "AS IS" WITHOUT WARRANTY OF ANY KIND, EITHER EXPRESS OR IMPLIED, INCLUDING, BUT NOT LIMITED TO, THE IMPLIED WARRANTIES OF NON-INFRINGEMENT, MERCHANTABILITY OR FITNESS FOR A PARTICULAR PURPOSE. Some states do not allow disclaimer of express or implied warranties in certain transactions, therefore, this statement may not apply to you.

This information could include technical inaccuracies or typographical errors. Changes are periodically made to the information herein; these changes will be incorporated in new editions of the information. IBM may make improvements and/or changes in the product(s) and/or the program(s) described in this information at any time without notice.

Any references in this information to non-IBM Web sites are provided for convenience only and do not in any manner serve as an endorsement of those Web sites. The materials at those Web sites are not part of the materials for this IBM product and use of those Web sites is at your own risk.

Licensees of this program who wish to have information about it for the purpose of enabling: (i) the exchange of information between independently created programs and other programs (including this one) and (ii) the mutual use of the information which has been exchanged, should contact:

IBM Corporation Department LZKS 11400 Burnet Road Austin, TX 78758 U.S.A.

Such information may be available, subject to appropriate terms and conditions, including in some cases, payment of a fee.

The licensed program described in this document and all licensed material available for it are provided by IBM under terms of the IBM Customer Agreement, IBM International Program License Agreement, or any equivalent agreement between us.

Any performance data contained herein was determined in a controlled environment. Therefore, the results obtained in other operating environments may vary significantly. Some measurements may have been made on development-level systems and there is no guarantee that these measurements will be the same on generally available systems. Furthermore, some measurement may have been estimated through extrapolation. Actual results may vary. Users of this document should verify the applicable data for their specific environment.

Information concerning non-IBM products was obtained from the suppliers of those products, their published announcements or other publicly available sources. IBM has not tested those products and cannot confirm the accuracy of performance, compatibility or any other claims related to non-IBM products. Questions on the capabilities of non-IBM products should be addressed to the suppliers of those products.

All statements regarding IBM's future direction or intent are subject to change or withdrawal without notice, and represent goals and objectives only.

All IBM prices shown are IBM's suggested retail prices, are current and are subject to change without notice. Dealer prices may vary.

#### COPYRIGHT LICENSE:

This information contains sample application programs in source language, which illustrates programming techniques on various operating platforms. You may copy, modify, and distribute these sample programs in any form without payment to IBM, for the purposes of developing, using, marketing or distributing application programs conforming to the application programming interface for the operating platform for which the sample programs are written.

These examples have not been thoroughly tested under all conditions. IBM, therefore, cannot guarantee or imply reliability, serviceability, or function of these programs.

Each copy or any portion of these sample programs or any derivative work, must include a copyright notice as follows:

© (your company name) (year). Portions of this code are derived from IBM Corp. Sample Programs. © Copyright IBM Corp. 1990, 2002 All rights reserved.

If you are viewing this information softcopy, the photographs and color illustrations may not appear.

The following copyright and permission notice applies to portions of this information that were obtained from the Massachusetts Institute of Technology.

Copyright (C) 1985-1999 by the Massachusetts Institute of Technology.

Export of software employing encryption from the United States of America may require a specific license from the United States Government. It is the responsibility of any person or organization contemplating export to obtain such a license before exporting.

WITHIN THAT CONSTRAINT, permission to use, copy, modify, and distribute this software and its documentation for any purpose and without fee is hereby granted, provided that the above copyright notice appear in all copies and that both that copyright notice and this permission notice appear in supporting documentation, and that the name of M.I.T. not be used in advertising or publicity pertaining to distribution of the software without specific, written prior permission. Furthermore if you modify this software you must label your software as modified software and not distribute it in such a fashion that it might be confused with the original MIT software. M.I.T. makes no representations about the suitability of this software for any purpose. It is provided ″as is″ without express or implied warranty.

The following copyright and permission notice applies to the OpenVision Kerberos Administration system located in kadmin/create, kadmin/dbutil, kadmin/passwd, kadmin/server, lib/kadm5, and portions of lib/rpc:

Copyright, OpenVision Technologies, Inc., 1996, All Rights Reserved.

WARNING: Retrieving the OpenVision Kerberos Administration system source code, as described below, indicates your acceptance of the following terms. If you do not agree to the following terms, do not retrieve the OpenVision Kerberos administration system. You may freely use and distribute the Source Code and Object Code compiled from it, with or without modification, but this Source Code is provided to you ″AS IS″ EXCLUSIVE OF ANY WARRANTY, INCLUDING, WITHOUT LIMITATION, ANY WARRANTIES OF MERCHANTABILITY OR FITNESS FOR A PARTICULAR PURPOSE, OR ANY OTHER WARRANTY, WHETHER EXPRESS OR IMPLIED. IN NO EVENT WILL OPENVISION HAVE ANY LIABILITY FOR ANY LOST PROFITS, LOSS OF DATA OR COSTS OF PROCUREMENT OF SUBSTITUTE GOODS OR SERVICES, OR FOR ANY SPECIAL, INDIRECT, OR CONSEQUENTIAL DAMAGES ARISING OUT OF THIS AGREEMENT, INCLUDING, WITHOUT LIMITATION, THOSE RESULTING FROM THE USE OF THE SOURCE CODE, OR THE FAILURE OF THE SOURCE CODE TO PERFORM, OR FOR ANY OTHER REASON.

OpenVision retains all copyrights in the donated Source Code. OpenVision also retains copyright to derivative works of the Source Code, whether created by OpenVision or by a third party. The OpenVision copyright notice must be preserved if derivative works are made based on the donated Source Code. OpenVision Technologies, Inc. has donated this Kerberos Administration system to MIT for inclusion in the standard Kerberos 5 distribution. This donation underscores our commitment to continuing Kerberos technology development and our gratitude for the valuable work which has been performed by MIT and the Kerberos community.

Kerberos V5 includes documentation and software developed at the University of California at Berkeley, which includes this copyright notice:

Copyright (C) 1983 Regents of the University of California. All rights reserved.

Redistribution and use in source and binary forms, with or without modification, are permitted provided that the following conditions are met:

- 1. Redistributions of source code must retain the above copyright notice, this list of conditions and the following disclaimer.
- 2. Redistributions in binary form must reproduce the above copyright notice, this list of conditions and the following disclaimer in the documentation and/or other materials provided with the distribution.
- 3. All advertising materials mentioning features or use of this software must display the following acknowledgement:

This product includes software developed by the University of California, Berkeley and its contributors.

4. Neither the name of the University nor the names of its contributors may be used to endorse or promote products derived from this software without specific prior written permission.

Permission is granted to make and distribute verbatim copies of this manual provided the copyright notices and this permission notice are preserved on all copies.

Permission is granted to copy and distribute modified versions of this manual under the conditions for verbatim copying, provided also that the entire resulting derived work is distributed under the terms of a permission notice identical to this one. Permission is granted to copy and distribute translations of this manual into another language, under the above conditions for modified versions.

The following copyrights and permission notices apply to portions of software used in Network Authentication Service Version 1.3.

Copyright (C) 1986 Gary S. Brown.

You may use this program, or code or tables extracted from it, as desired without restriction.

Copyright (C) 1998 by the FundsXpress, INC. All rights reserved. Export of this software from the United States of America may require a specific license from the United States Government. It is the responsibility of any person or organization contemplating export to obtain such a license before exporting.

WITHIN THAT CONSTRAINT, permission to use, copy, modify, and distribute this software and its documentation for any purpose and without fee is hereby granted, provided that the above copyright notice appear in all copies and that both that copyright notice and this permission notice appear in supporting documentation, and that the name of FundsXpress not be used in advertising or publicity pertaining to distribution of the software without specific, written prior permission. FundsXpress makes no representations about the suitability of this software for any purpose. It is provided ″as is″ without express or implied warranty.

THIS SOFTWARE IS PROVIDED ″AS IS″ AND WITHOUT ANY EXPRESS OR IMPLIED WARRANTIES, INCLUDING, WITHOUT LIMITATION, THE IMPLIED WARRANTIES OF MERCHANTIBILITY AND FITNESS FOR A PARTICULAR PURPOSE.

Copyright (c) 1990 Dennis Ferguson. All rights reserved.

Commercial use is permitted only if products which are derived from or include this software are made available for purchase and/or use in Canada. Otherwise, redistribution and use in source and binary forms are permitted.

Copyright (c) 1990 Regents of The University of Michigan. All Rights Reserved. Permission to use, copy, modify, and distribute this software and its documentation for any purpose and without fee is hereby granted, provided that the above copyright notice appears in all copies and that both that copyright notice and this permission notice appear in supporting documentation, and that the name of The University of Michigan not be used in advertising or publicity pertaining to distribution of the software without specific, written prior permission. This software is supplied as is without expressed or implied warranties of any kind.

ITD Research Systems University of Michigan 535 W. William Street Ann Arbor, Michigan +1-313-936-2652 netatalk@terminator.cc.umich.edu

Copyright (c) 1994 CyberSAFE Corporation. All rights reserved. Export of this software from the United States of America may require a specific license from the United States Government. It is the responsibility of any person or organization contemplating export to obtain such a license before exporting.

WITHIN THAT CONSTRAINT, permission to use, copy, modify, and distribute this software and its documentation for any purpose and without fee is hereby granted, provided that the above copyright notice appear in all copies and that both that copyright notice and this permission notice appear in supporting documentation, and that the name of M.I.T. not be used in advertising or publicity pertaining to distribution of the software without specific, written prior permission. Neither M.I.T., the Open Computing Security Group, nor CyberSAFE Corporation make any representations about the suitability of this software for any purpose. It is provided ″as is″ without express or implied warranty.

Copyright (c) Hewlett-Packard Company 1991 Released to the Massachusetts Institute of Technology for inclusion in the Kerberos source code distribution.

Copyright 1990,1991,1999 by the Massachusetts Institute of Technology. All Rights Reserved.

WITHIN THAT CONSTRAINT, permission to use, copy, modify, and distribute this software and its documentation for any purpose and without fee is hereby granted, provided that the above copyright notice appear in all copies and that both that copyright notice and this permission notice appear in supporting documentation, and that the name of M.I.T. not be used in advertising or publicity pertaining to distribution of the software without specific, written prior permission. Furthermore if you modify this software you must label your software as modified software and not distribute it in such a fashion that it might be confused with the original M.I.T. software. M.I.T. makes no representations about the suitability of this software for any purpose. It is provided ″as is″ without express or implied warranty.

Copyright 1995 Locus Computing Corporation. This file contains the source code for krb5\_mcc\_store.

Copyright 1990,1991 by the Massachusetts Institute of Technology. All Rights Reserved.

Copyright 1995 by Cygnus Support. Export of this software from the United States of America may require a specific license from the United States Government. It is the responsibility of any person or organization contemplating export to obtain such a license before exporting.

WITHIN THAT CONSTRAINT, permission to use, copy, modify, and distribute this software and its documentation for any purpose and without fee is hereby granted, provided that the above copyright notice appear in all copies and that both that copyright notice and this permission notice appear in supporting documentation, and that the name of M.I.T. not be used in advertising or publicity pertaining to distribution of the software without specific, written prior permission. Furthermore if you modify this software you must label your software as modified software and not distribute it in such a fashion that it might be confused with the original M.I.T. software. M.I.T. makes no representations about the suitability of this software for any purpose. It is provided ″as is″ without express or implied warranty.

Copyright 1995 by Richard P. Basch. All Rights Reserved.

Copyright 1995 by Lehman Brothers, Inc. All Rights Reserved.

Export of this software from the United States of America may require a specific license from the United States Government. It is the responsibility of any person or organization contemplating export to obtain such a license before exporting.

WITHIN THAT CONSTRAINT, permission to use, copy, modify, and distribute this software and its documentation for any purpose and without fee is hereby granted, provided that the above copyright notice appear in all copies and that both that copyright notice and this permission notice appear in supporting documentation, and that the name of Richard P. Basch, Lehman Brothers and M.I.T. not be used in advertising or publicity pertaining to distribution of the software without specific, written prior permission. Richard P. Basch, Lehman Brothers and M.I.T. make no representations about the suitability of this software for any purpose. It is provided ″as is″ without express or implied warranty.

Copyright 1995 by OpenVision Technologies, Inc.

Permission to use, copy, modify, distribute, and sell this software and its documentation for any purpose is hereby granted without fee, provided that the above copyright notice appears in all copies and that both that copyright notice and this permission notice appear in supporting documentation, and that the name of OpenVision not be used in advertising or publicity pertaining to distribution of the software without specific, written prior permission. OpenVision makes no representations about the suitability of this software for any purpose. It is provided ″as is″ without express or implied warranty.
OPENVISION DISCLAIMS ALL WARRANTIES WITH REGARD TO THIS SOFTWARE, INCLUDING ALL IMPLIED WARRANTIES OF MERCHANTABILITY AND FITNESS, IN NO EVENT SHALL OPENVISION BE LIABLE FOR ANY SPECIAL, INDIRECT OR CONSEQUENTIAL DAMAGES OR ANY DAMAGES WHATSOEVER RESULTING FROM LOSS OF USE, DATA OR PROFITS, WHETHER IN AN ACTION OF CONTRACT, NEGLIGENCE OR OTHER TORTIOUS ACTION, ARISING OUT OF OR IN CONNECTION WITH THE USE OR PERFORMANCE OF THIS SOFTWARE.

Copyright (C) 1990, RSA Data Security, Inc.

All rights reserved. License to copy and use this software is granted provided that it is identified as the ″RSA Data Security, Inc. MD4 Message Digest Algorithm ″ in all material mentioning or referencing this software or this function. License is also granted to make and use derivative works provided that such works are identified as ″derived from the RSA Data Security, Inc. MD4 Message Digest Algorithm″ in all material mentioning or referencing the derived work. RSA Data Security, Inc. makes no representations concerning either the merchantability of this software or the suitability of this software for any particular purpose. It is provided ″as is″ without express or implied warranty of any kind. These notices must be retained in any copies of any part of this documentation and/or software.

Sun Microsystems

Sun RPC is a product of Sun Microsystems, Inc. and is provided for unrestricted use provided that this legend is included on all tape media and as a part of the software program in whole or part. Users may copy or modify Sun RPC without charge, but are not authorized to license or distribute it to anyone else except as part of a product or program developed by the user.

SUN RPC IS PROVIDED AS IS WITH NO WARRANTIES OF ANY KIND INCLUDING THE WARRANTIES OF DESIGN, MERCHANTIBILITY AND FITNESS FOR A PARTICULAR PURPOSE, OR ARISING FROM A COURSE OF DEALING, USAGE OR TRADE PRACTICE.

Sun RPC is provided with no support and without any obligation on the part of Sun Microsystems, Inc. to assist in its use, correction, modification or enhancement.

SUN MICROSYSTEMS, INC. SHALL HAVE NO LIABILITY WITH RESPECT TO THE INFRINGEMENT OF COPYRIGHTS, TRADE SECRETS OR ANY PATENTS BY SUN RPC OR ANY PART THEREOF.

In no event will Sun Microsystems, Inc. be liable for any lost revenue or profits or other special, indirect and consequential damages, even if Sun has been advised of the possibility of such damages.

Sun Microsystems, Inc. 2550 Garcia Avenue Mountain View, California 94043

Copyright 1987, 1989 by the Student Information Processing Board of the Massachusetts Institute of Technology

Permission to use, copy, modify, and distribute this software and its documentation for any purpose and without fee is hereby granted, provided that the above copyright notice appear in all copies and that both that copyright notice and this permission notice appear in supporting documentation, and that the names of M.I.T. and the M.I.T. S.I.P.B. not be used in advertising or publicity pertaining to distribution of the software without specific, written prior permission. Furthermore if you modify this software you must label your software as modified software and not distribute it in such a fashion that it might be confused with the original M.I.T. software. M.I.T. and the M.I.T. S.I.P.B. make no representations about the suitability of this software for any purpose. It is provided ″as is″ without express or implied warranty.

Copyright (c) 1987, 1993 The Regents of the University of California. All rights reserved.

Redistribution and use in source and binary forms, with or without modification, are permitted provided that the following conditions are met:

- 1. Redistributions of source code must retain the above copyright notice, this list of conditions and the following disclaimer.
- 2. Redistributions in binary form must reproduce the above copyright notice, this list of conditions and the following disclaimer in the documentation and/or other materials provided with the distribution.
- 3. All advertising materials mentioning features or use of this software must display the following acknowledgement: This product includes software developed by the University of California, Berkeley and its contributors.
- 4. Neither the name of the University nor the names of its contributors may be used to endorse or promote products derived from this software without specific prior written permission.

THIS SOFTWARE IS PROVIDED BY THE REGENTS AND CONTRIBUTORS ″AS IS″ AND ANY EXPRESS OR IMPLIED WARRANTIES, INCLUDING, BUT NOT LIMITED TO, THE IMPLIED WARRANTIES OF MERCHANTABILITY AND FITNESS FOR A PARTICULAR PURPOSE ARE DISCLAIMED. IN NO EVENT SHALL THE REGENTS OR CONTRIBUTORS BE LIABLE FOR ANY DIRECT, INDIRECT, INCIDENTAL, SPECIAL, EXEMPLARY, OR CONSEQUENTIAL DAMAGES (INCLUDING, BUT NOT LIMITED TO, PROCUREMENT OF SUBSTITUTE GOODS OR SERVICES; LOSS OF USE, DATA, OR PROFITS; OR BUSINESS INTERRUPTION) HOWEVER CAUSED AND ON ANY THEORY OF LIABILITY, WHETHER IN CONTRACT, STRICT LIABILITY, OR TORT (INCLUDING NEGLIGENCE OR OTHERWISE) ARISING IN ANY WAY OUT OF THE USE OF THIS SOFTWARE, EVEN IF ADVISED OF THE POSSIBILITY OF SUCH DAMAGE.

Copyright (c) 1994 by the University of Southern California.

EXPORT OF THIS SOFTWARE from the United States of America may require a specific license from the United States Government. It is the responsibility of any person or organization contemplating export to obtain such a license before exporting. WITHIN THAT CONSTRAINT, permission to copy, modify, and distribute this software and its documentation in source and binary forms is hereby granted, provided that any documentation or other materials related to such distribution or use acknowledge that the software was developed by the University of Southern California.

DISCLAIMER OF WARRANTY. THIS SOFTWARE IS PROVIDED ″AS IS″. The University of Southern California MAKES NO REPRESENTATIONS OR WARRANTIES, EXPRESS OR IMPLIED. By way of example, but not limitation, the University of Southern California MAKES NO REPRESENTATIONS OR WARRANTIES OF MERCHANTABILITY OR FITNESS FOR ANY PARTICULAR PURPOSE. The University of Southern California shall not be held liable for any liability nor for any direct, indirect, or consequential damages with respect to any claim by the user or distributor of the ksu software.

KSU was written by: Air Medvinsky, ari@isi.edu

#### **Trademarks**

The following terms are trademarks of International Business Machines Corporation in the United States, other countries, or both:

- $\bullet$  AIX
- IBM
- SecureWay<sup>®</sup>
- Tivoli®
- Visual $Age^{\circledR}$

Kerberos is a trademark of the Massachusetts Institute of Technology (MIT).

Microsoft, Windows, Windows NT®, and the Windows logo are trademarks of Microsoft Corporation in the United States, other countries, or both.

Other company, product, and service names may be trademarks or service marks of others.

# **Appendix. Notices**

This information was developed for products and services offered in the U.S.A.

IBM may not offer the products, services, or features discussed in this document in other countries. Consult your local IBM representative for information on the products and services currently available in your area. Any reference to an IBM product, program, or service is not intended to state or imply that only that IBM product, program, or service may be used. Any functionally equivalent product, program, or service that does not infringe any IBM intellectual property right may be used instead. However, it is the user's responsibility to evaluate and verify the operation of any non-IBM product, program, or service.

IBM may have patents or pending patent applications covering subject matter described in this document. The furnishing of this document does not give you any license to these patents. You can send license inquiries, in writing, to:

- IBM Director of Licensing |
- | IBM Corporation
- North Castle Drive |
- Armonk, NY 10504-1785 |
- U.S.A. |

For license inquiries regarding double-byte (DBCS) information, contact the IBM Intellectual Property Department in your country or send inquiries, in writing, to:

- IBM World Trade Asia Corporation |
- Licensing |
- 2-31 Roppongi 3-chome, Minato-ku |
- Tokyo 106-0032, Japan |

**The following paragraph does not apply to the United Kingdom or any other country where such provisions are inconsistent with local law:** INTERNATIONAL BUSINESS MACHINES CORPORATION PROVIDES THIS PUBLICATION "AS IS" WITHOUT WARRANTY OF ANY KIND, EITHER EXPRESS OR IMPLIED, INCLUDING, BUT NOT LIMITED TO, THE IMPLIED WARRANTIES OF NON-INFRINGEMENT, MERCHANTABILITY OR FITNESS FOR A PARTICULAR PURPOSE. Some states do not allow disclaimer of express or implied warranties in certain transactions, therefore, this statement may not apply to you.

This information could include technical inaccuracies or typographical errors. Changes are periodically made to the information herein; these changes will be incorporated in new editions of the publication. IBM may make improvements and/or changes in the product(s) and/or the program(s) described in this publication at any time without notice.

Any references in this information to non-IBM Web sites are provided for convenience only and do not in any manner serve as an endorsement of those Web sites. The materials at those Web sites are not part of the materials for this IBM product and use of those Web sites is at your own risk.

IBM may use or distribute any of the information you supply in any way it believes appropriate without | I incurring any obligation to you.

Licensees of this program who wish to have information about it for the purpose of enabling: (i) the exchange of information between independently created programs and other programs (including this one) and (ii) the mutual use of the information which has been exchanged, should contact:

IBM Corporation |

Software Interoperability Coordinator, Department 49XA | 3605 Highway 52 N | Rochester, MN 55901 | U.S.A. |

Such information may be available, subject to appropriate terms and conditions, including in some cases, payment of a fee.

The licensed program described in this information and all licensed material available for it are provided | by IBM under terms of the IBM Customer Agreement, IBM International Program License Agreement, | IBM License Agreement for Machine Code, or any equivalent agreement between us. |

Any performance data contained herein was determined in a controlled environment. Therefore, the results obtained in other operating environments may vary significantly. Some measurements may have been made on development-level systems and there is no guarantee that these measurements will be the same on generally available systems. Furthermore, some measurements may have been estimated through extrapolation. Actual results may vary. Users of this document should verify the applicable data for their specific environment.

Information concerning non-IBM products was obtained from the suppliers of those products, their published announcements or other publicly available sources. IBM has not tested those products and cannot confirm the accuracy of performance, compatibility or any other claims related to non-IBM products. Questions on the capabilities of non-IBM products should be addressed to the suppliers of those products.

All statements regarding IBM's future direction or intent are subject to change or withdrawal without notice, and represent goals and objectives only.

All IBM prices shown are IBM's suggested retail prices, are current and are subject to change without notice. Dealer prices may vary.

This information is for planning purposes only. The information herein is subject to change before the products described become available.

This information contains examples of data and reports used in daily business operations. To illustrate them as completely as possible, the examples include the names of individuals, companies, brands, and products. All of these names are fictitious and any similarity to the names and addresses used by an actual business enterprise is entirely coincidental.

#### COPYRIGHT LICENSE:

This information contains sample application programs in source language, which illustrate programming techniques on various operating platforms. You may copy, modify, and distribute these sample programs in any form without payment to IBM, for the purposes of developing, using, marketing or distributing application programs conforming to the application programming interface for the operating platform for which the sample programs are written. These examples have not been thoroughly tested under all conditions. IBM, therefore, cannot guarantee or imply reliability, serviceability, or function of these programs.

SUBJECT TO ANY STATUTORY WARRANTIES WHICH CANNOT BE EXCLUDED, IBM, ITS | PROGRAM DEVELOPERS AND SUPPLIERS MAKE NO WARRANTIES OR CONDITIONS EITHER | EXPRESS OR IMPLIED, INCLUDING BUT NOT LIMITED TO, THE IMPLIED WARRANTIES OR | CONDITIONS OF MERCHANTABILITY, FITNESS FOR A PARTICULAR PURPOSE, AND | NON-INFRINGEMENT, REGARDING THE PROGRAM OR TECHNICAL SUPPORT, IF ANY. |

UNDER NO CIRCUMSTANCES IS IBM, ITS PROGRAM DEVELOPERS OR SUPPLIERS LIABLE FOR | ANY OF THE FOLLOWING, EVEN IF INFORMED OF THEIR POSSIBILITY: |

- 1. LOSS OF, OR DAMAGE TO, DATA; |
- 2. SPECIAL, INCIDENTAL, OR INDIRECT DAMAGES, OR FOR ANY ECONOMIC CONSEQUENTIAL DAMAGES; OR | |
- 3. LOST PROFITS, BUSINESS, REVENUE, GOODWILL, OR ANTICIPATED SAVINGS. |

SOME JURISDICTIONS DO NOT ALLOW THE EXCLUSION OR LIMITATION OF INCIDENTAL OR | CONSEQUENTIAL DAMAGES, SO SOME OR ALL OF THE ABOVE LIMITATIONS OR EXCLUSIONS |

MAY NOT APPLY TO YOU. |

Each copy or any portion of these sample programs or any derivative work, must include a copyright notice as follows:

©IBM 2003. Portions of this code are derived from IBM Corp. Sample Programs. © Copyright IBM Corp. 2003. All rights reserved.

If you are viewing this information softcopy, the photographs and color illustrations may not appear.

## **Programming Interface Information**

This Network authentication service topic documents intended Programming Interfaces that allow the |

customer to write programs to obtain the services of version 5, release 3, modification 0 of i5/OS | (5722–SS1). |

#### **Trademarks**

The following terms are trademarks of International Business Machines Corporation in the United States, other countries, or both:

AIX AIX 5L Distributed Relational Database Architecture DRDA e (logo)server eServer IBM i5/OS iSeries NetServer OS/400 pSeries SecureWay Tivoli VisualAge xSeries z/OS zSeries

Microsoft, Windows, Windows NT, and the Window logo are trademarks of Microsoft Corporation in the United States, other countries, or both.

Other company, product, and service names may be trademarks or service marks of others.

### **Terms and conditions for downloading and printing publication**

Permissions for the use of the information you have selected for download are granted subject to the following terms and conditions and your indication of acceptance thereof. | |

**Personal Use:** You may reproduce this information for your personal, noncommercial use provided that | all proprietary notices are preserved. You may not distribute, display or make derivative works of this information, or any portion thereof, without the express consent of IBM.  $\blacksquare$ |

**Commercial Use:** You may reproduce, distribute and display this information solely within your enterprise provided that all proprietary notices are preserved. You may not make derivative works of this information, or reproduce, distribute or display this information or any portion thereof outside your enterprise, without the express consent of IBM.  $\mathbf{L}$  $\blacksquare$  $\blacksquare$  $\blacksquare$ 

Except as expressly granted in this permission, no other permissions, licenses or rights are granted, either express or implied, to the information or any data, software or other intellectual property contained therein.  $\mathbf{I}$ | |

IBM reserves the right to withdraw the permissions granted herein whenever, in its discretion, the use of the information is detrimental to its interest or, as determined by IBM, the above instructions are not | being properly followed. |

You may not download, export or re-export this information except in full compliance with all applicable | l laws and regulations, including all United States export laws and regulations. IBM MAKES NO GUARANTEE ABOUT THE CONTENT OF THIS INFORMATION. THE INFORMATION IS PROVIDED | ″AS-IS″ AND WITHOUT WARRANTY OF ANY KIND, EITHER EXPRESSED OR IMPLIED, INCLUDING BUT NOT LIMITED TO IMPLIED WARRANTIES OF MERCHANTABILITY, NON-INFRINGEMENT, | AND FITNESS FOR A PARTICULAR PURPOSE. |  $\blacksquare$ 

All material copyrighted by IBM Corporation.

By downloading or printing information from this site, you have indicated your agreement with these | terms and conditions. |

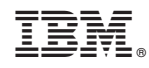

Printed in USA